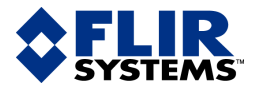

## Reference manual

nual – Benutzerhandbuch – Manual del usuario – Manuel de l'utilisateur – Manuale dell'utente – Manual do utilizador – Felhasználói kézikönyv – Käyttäjän opas – Betjeningsználói kézikönyv – Käyttäjän opas – DEUENINGSVEJIEUNING – Brukerveiledning – Instrukcja obsługi – DT U NSALTVT<br>Ining – Brukerveiledning – Instrukcja obsługi – DT UKSALTVTSITITI G – Kullanım Kılavuzu – Uživatelská příručka Benutzerhandbuch – Manual del usuario – Manuel de l'utilisateur – Manuale dell'utente – Manual do utilizador zitzernándbuch – Käyttäjän opas – Betjeningsvejledning – Brukerveiledning – Instrukcja obsługi – B**ruksan Visning – Kullanım**<br>ználói kézikönyv – Käyttäjän opas – Betjeningsvejledning – Brukerveiledning – Instrukcja obsługi

# ThermaCAM™ B360 ThermaCAM™ B400 ThermaCAM™ T360 ThermaCAM™ T400

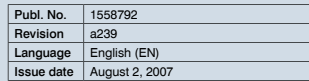

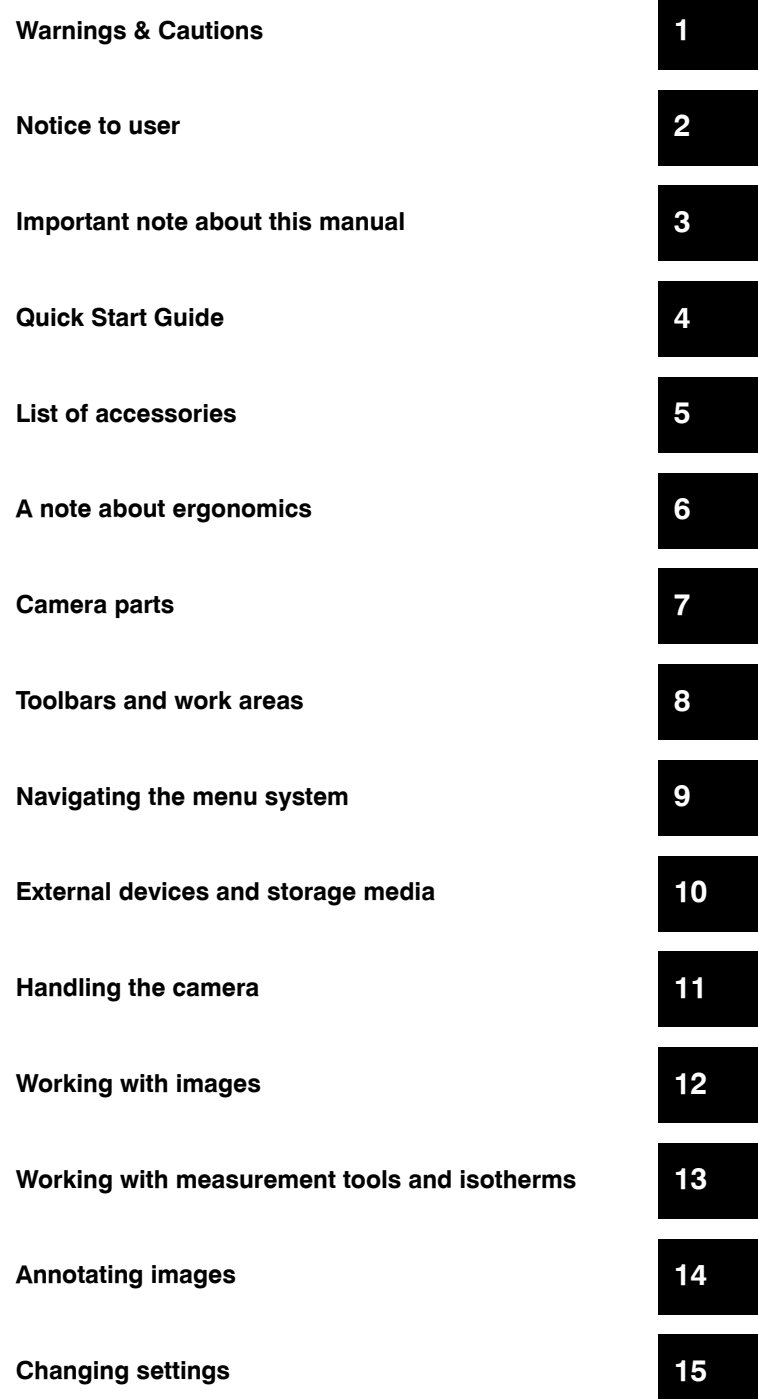

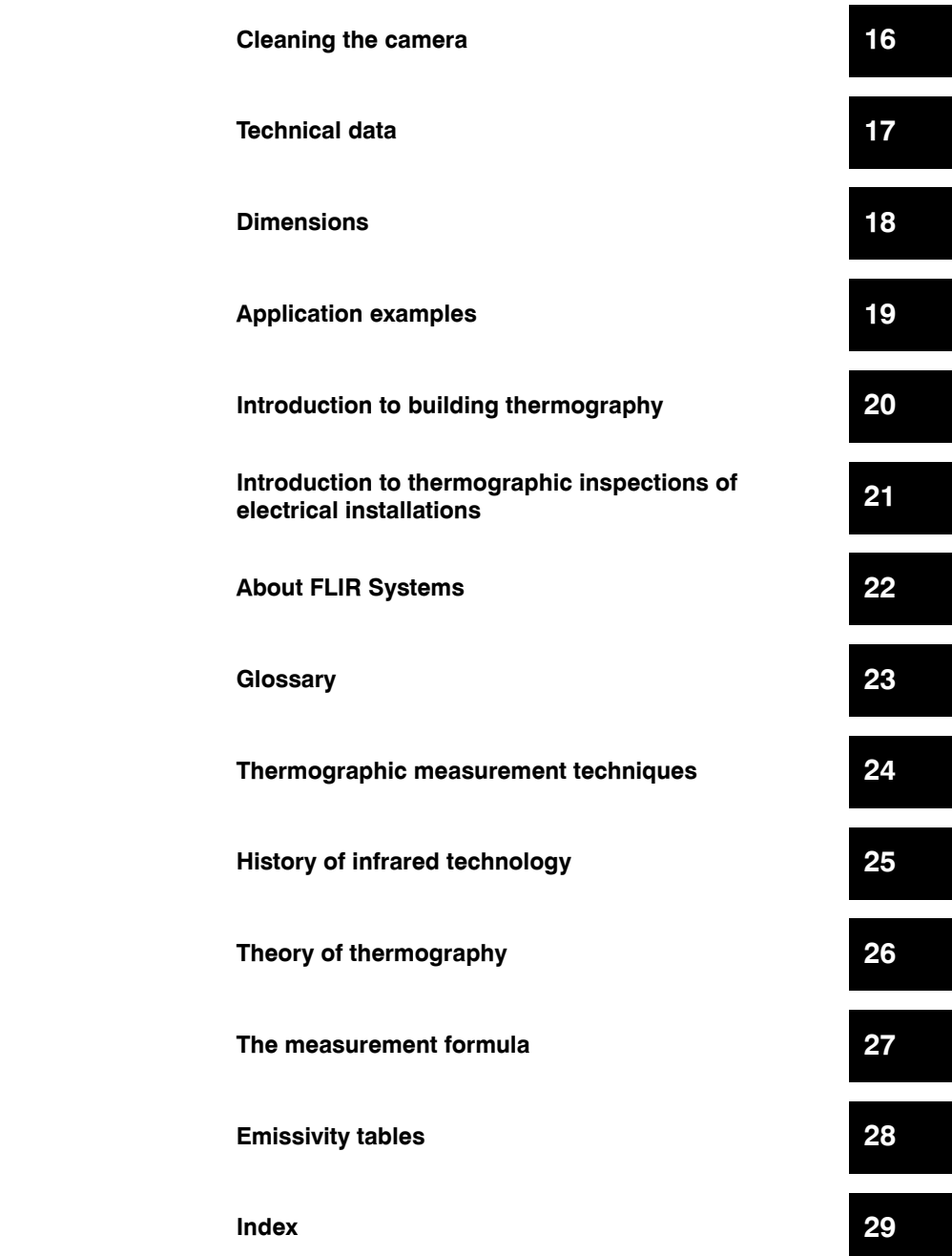

# *Reference manual*

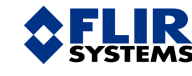

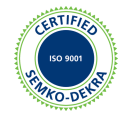

#### **Legal disclaimer**

All products manufactured by FLIR Systems are warranted against defective materials and workmanship for a period of one (1) year from the delivery date of the original purchase, provided such products have been under normal storage, use and service, and in accordance with FLIR Systems instruction.

All products not manufactured by FLIR Systems included in systems delivered by FLIR Systems to the original purchaser carry the warranty, if any, of the particular supplier only and FLIR Systems has no responsibility whatsoever for such products.

The warranty extends only to the original purchaser and is not transferable. It is not applicable to any product which has been subjected to misuse, neglect, accident or abnormal conditions of operation. Expendable parts are excluded from the warranty.

In the case of a defect in a product covered by this warranty the product must not be further used in order to prevent additional damage. The purchaser shall promptly report any defect to FLIR Systems or this warranty will not apply.

FLIR Systems will, at its option, repair or replace any such defective product free of charge if, upon inspection, it proves to be defective in material or workmanship and provided that it is returned to FLIR Systems within the said one-year period.

FLIR Systems has no other obligation or liability for defects than those set forth above.

No other warranty is expressed or implied. FLIR Systems specifically disclaims the implied warranties of merchantability and fitness for a particular purpose.

FLIR Systems shall not be liable for any direct, indirect, special, incidental or consequential loss or damage, whether based on contract, tort or any other legal theory.

#### **Copyright**

© FLIR Systems, 2007. All rights reserved worldwide. No parts of the software including source code may be reproduced, transmitted, transcribed or translated into any language or computer language in any form or by any means, electronic, magnetic, optical, manual or otherwise, without the prior written permission of FLIR Systems.

This manual must not, in whole or part, be copied, photocopied, reproduced, translated or transmitted to any electronic medium or machine readable form without prior consent, in writing, from FLIR Systems.

Names and marks appearing on the products herein are either registered trademarks or trademarks of FLIR Systems and/or its subsidiaries. All other trademarks, trade names or company names referenced herein are used for identification only and are the property of their respective owners.

#### **Quality assurance**

The Quality Management System under which these products are developed and manufactured has been certified in accordance with the ISO 9001 standard.

FLIR Systems is committed to a policy of continuous development; therefore we reserve the right to make changes and improvements on any of the products described in this manual without prior notice.

#### **Patents**

This product is protected by patents, design patents, patents pending, or design patents pending.

One or several of the following patents, design patents, patents pending, or design patents pending apply to the products and/or features described in this manual:

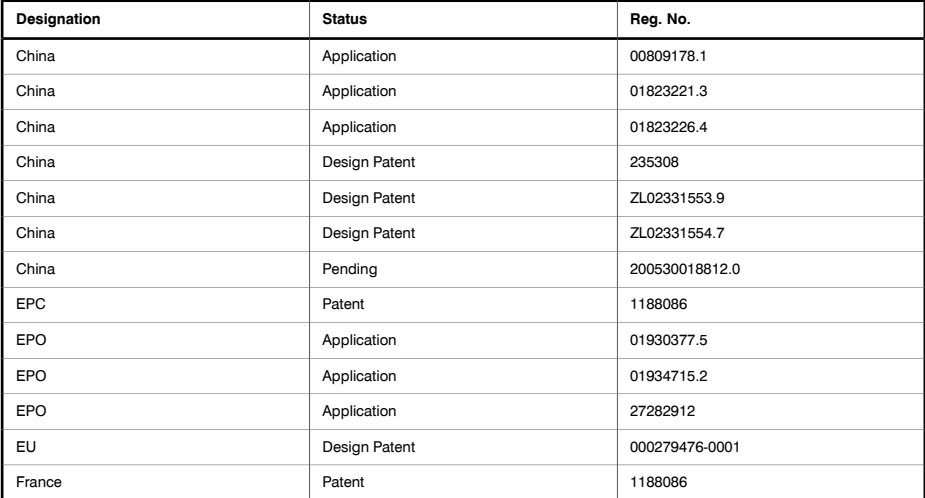

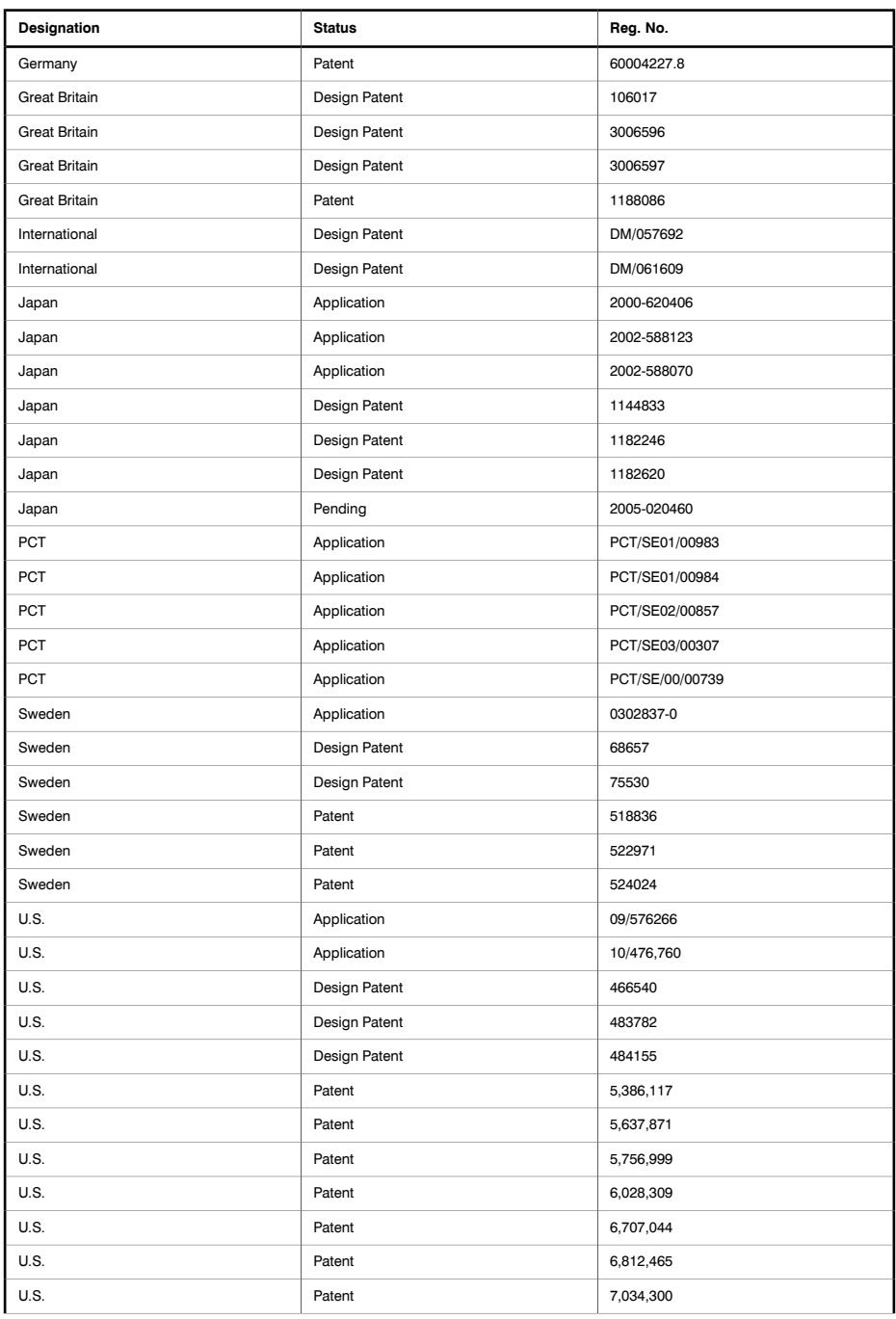

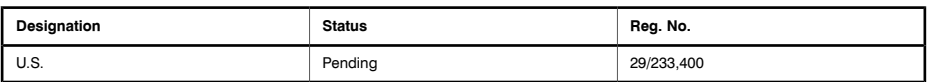

**EULA Terms**

- You have acquired a device ("INFRARED CAMERA") that includes software licensed by FLIR Systems AB from Microsoft Licensing, GP or its affiliates ("MS"). Those installed software products of MS origin, as well as associated media, printed materials, and "online" or electronic documentation ("SOFTWARE") are protected by international intellectual property laws and treaties. The SOFTWARE is licensed, not sold. All rights reserved.
- IF YOU DO NOT AGREE TO THIS END USER LICENSE AGREEMENT ("EULA"), DO NOT USE THE DEVICE OR COPY THE SOFTWARE. INSTEAD, PROMPTLY CONTACT FLIR Systems AB FOR INSTRUCTIONS ON RETURN OF THE UNUSED DEVICE(S) FOR A REFUND. ANY USE OF THE SOFTWARE INCLUDING BUT NOT LIMITED TO USE ON THE DEVICE WILL CONSTITUTE YOUR AGREEMENT **TO THIS EULA (OR RATIFICATION OF ANY PREVIOUS CONSENT).**
- **GRANT OF SOFTWARE LICENSE.** This EULA grants you the following license:
	- You may use the SOFTWARE only on the DEVICE.
	- **NOT FAULT TOLERANT.** THE SOFTWARE IS NOT FAULT TOLERANT. FLIR Systems AB HAS INDEPENDENTLY DETERMINED HOW TO USE THE SOFTWARE IN THE DEVICE, AND FLIR Systems AB HAS RELIED UPON FLIR Systems AB TO CONDUCT SUF-FICIENT TESTING TO DETERMINE THAT THE SOFTWARE IS SUITABLE FOR SUCH USE.
	- **NO WARRANTIES FOR THE SOFTWARE.** THE SOFTWARE is provided "AS IS" and with all faults. THE ENTIRE RISK AS TO SAT-ISFACTORY QUALITY, PERFORMANCE, ACCURACY, AND EFFORT (INCLUDING LACK OF NEGLIGENCE) IS WITH YOU. ALSO, THERE IS NO WARRANTY AGAINST INTERFERENCE WITH YOUR ENJOYMENT OF THE SOFTWARE OR AGAINST INFRINGEMENT. **IF YOU HAVE RECEIVED ANY WARRANTIES REGARDING THE DEVICE OR THE SOFTWARE, THOSE WARRANTIES DO NOT ORIGINATE FROM, AND ARE NOT BINDING ON, FLIR Systems AB.**
	- No Liability for Certain Damages. **EXCEPT AS PROHIBITED BY LAW, FLIR Systems AB SHALL HAVE NO LIABILITY FOR ANY INDIRECT, SPECIAL, CONSEQUENTIAL OR INCIDENTAL DAMAGES ARISING FROM OR IN CONNECTION WITH THE USE OR PERFORMANCE OF THE SOFTWARE. THIS LIMITATION SHALL APPLY EVEN IF ANY REMEDY FAILS OF ITS ESSENTIAL** PURPOSE. IN NO EVENT SHALL FLIR Systems AB BE LIABLE FOR ANY AMOUNT IN EXCESS OF U.S. TWO HUNDRED FIFTY **DOLLARS (U.S.\$250.00).**
	- **Limitations on Reverse Engineering, Decompilation, and Disassembly.** You may not reverse engineer, decompile, or disassemble the SOFTWARE, except and only to the extent that such activity is expressly permitted by applicable law notwithstanding this limitation.
	- **SOFTWARE TRANSFER ALLOWED BUT WITH RESTRICTIONS.** You may permanently transfer rights under this EULA only as part of a permanent sale or transfer of the Device, and only if the recipient agrees to this EULA. If the SOFTWARE is an upgrade, any transfer must also include all prior versions of the SOFTWARE.
	- **EXPORT RESTRICTIONS.** You acknowledge that SOFTWARE is subject to U.S. export jurisdiction. You agree to comply with all applicable international and national laws that apply to the SOFTWARE, including the U.S. Export Administration Regulations, as well as end-user, end-use and destination restrictions issued by U.S. and other governments. For additional information see http://www.microsoft.com/exporting/.

## Table of contents

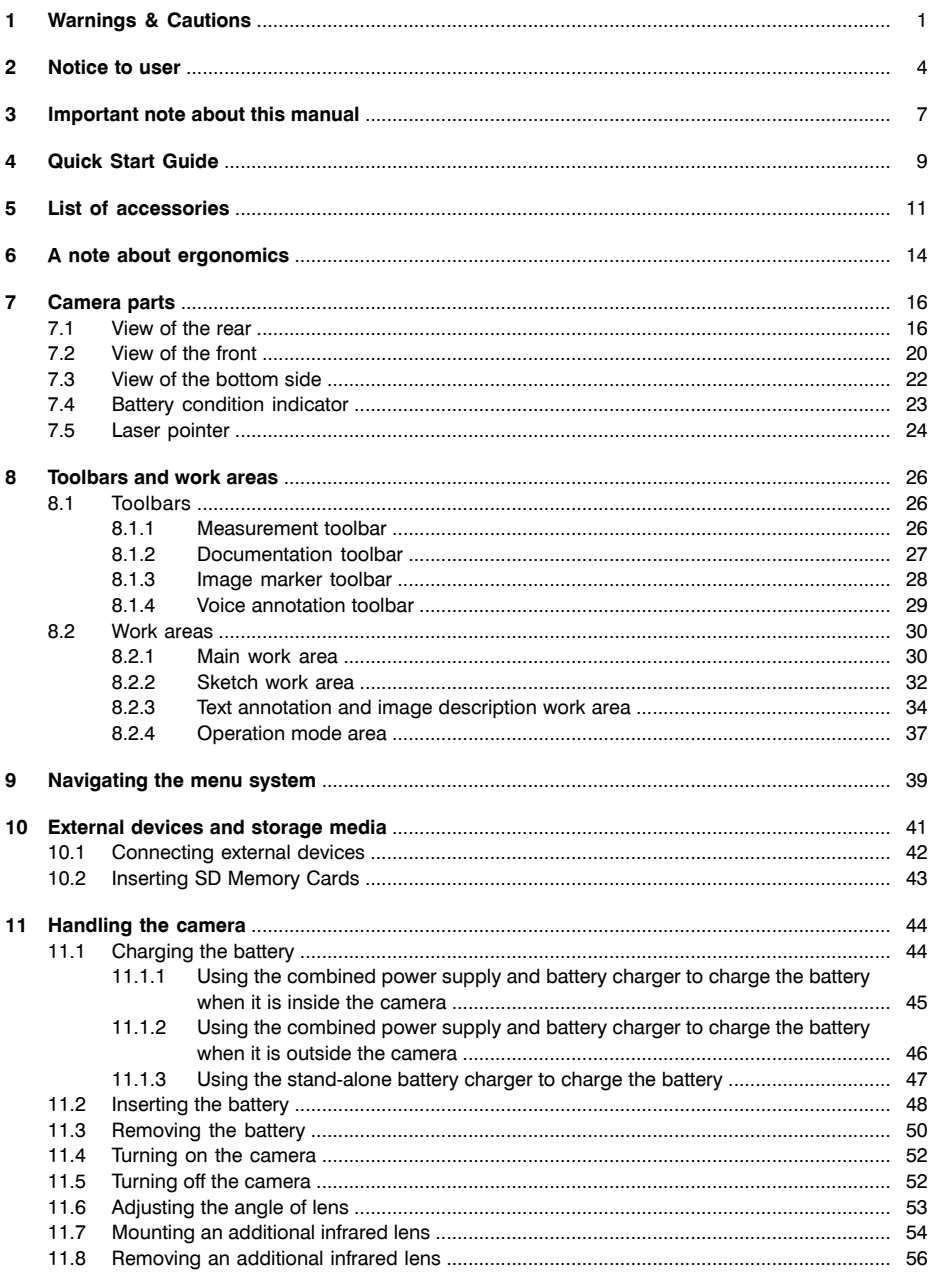

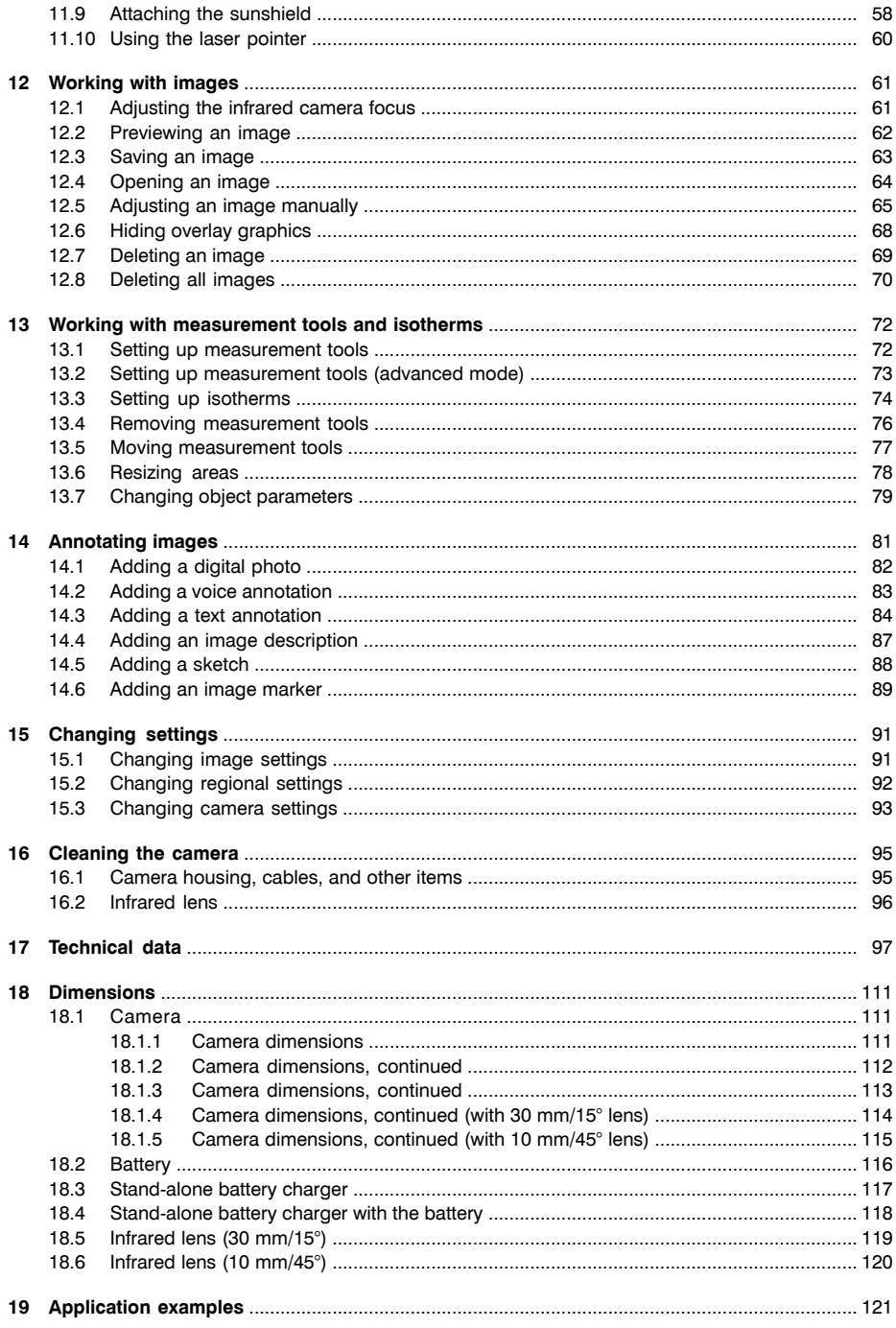

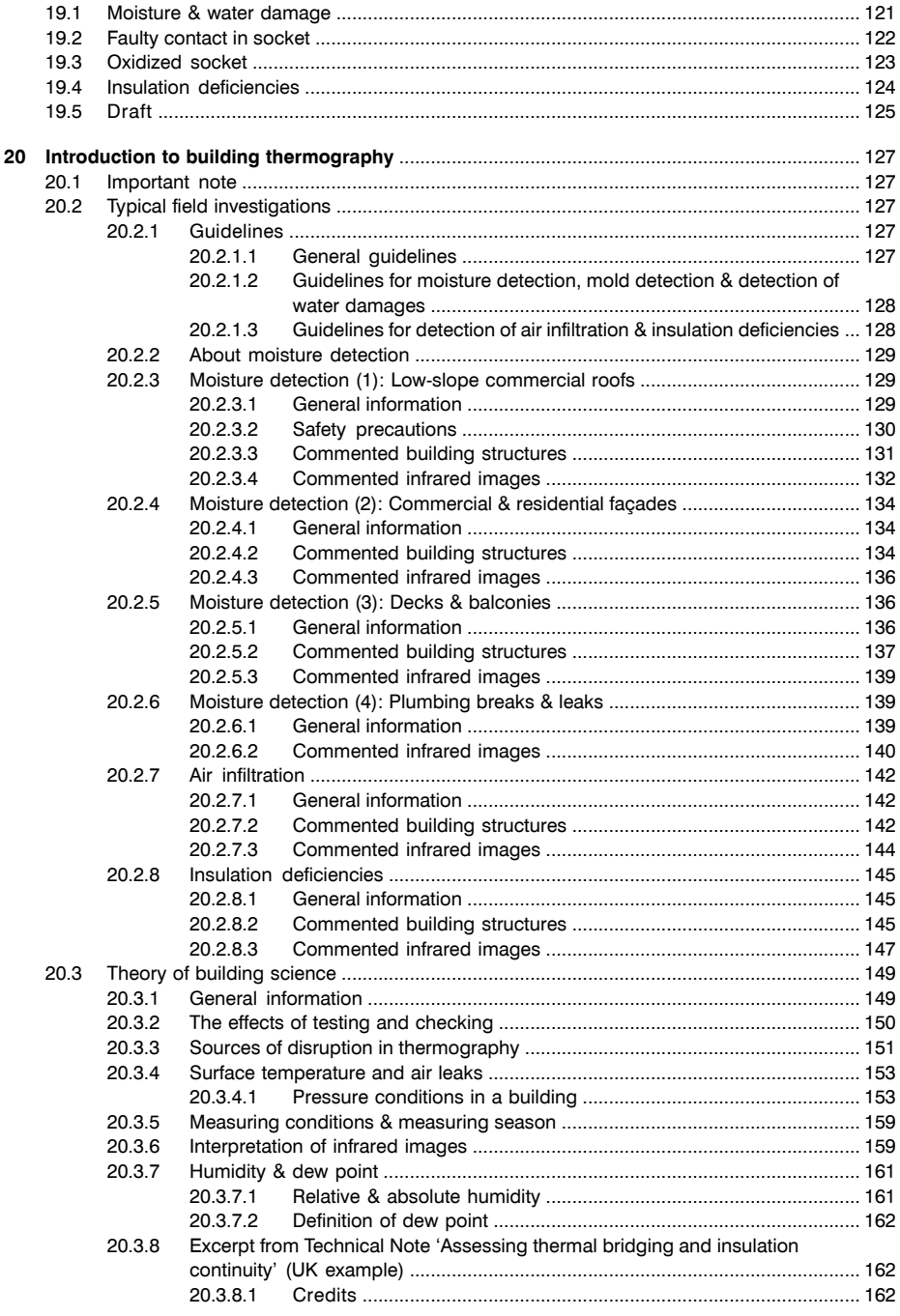

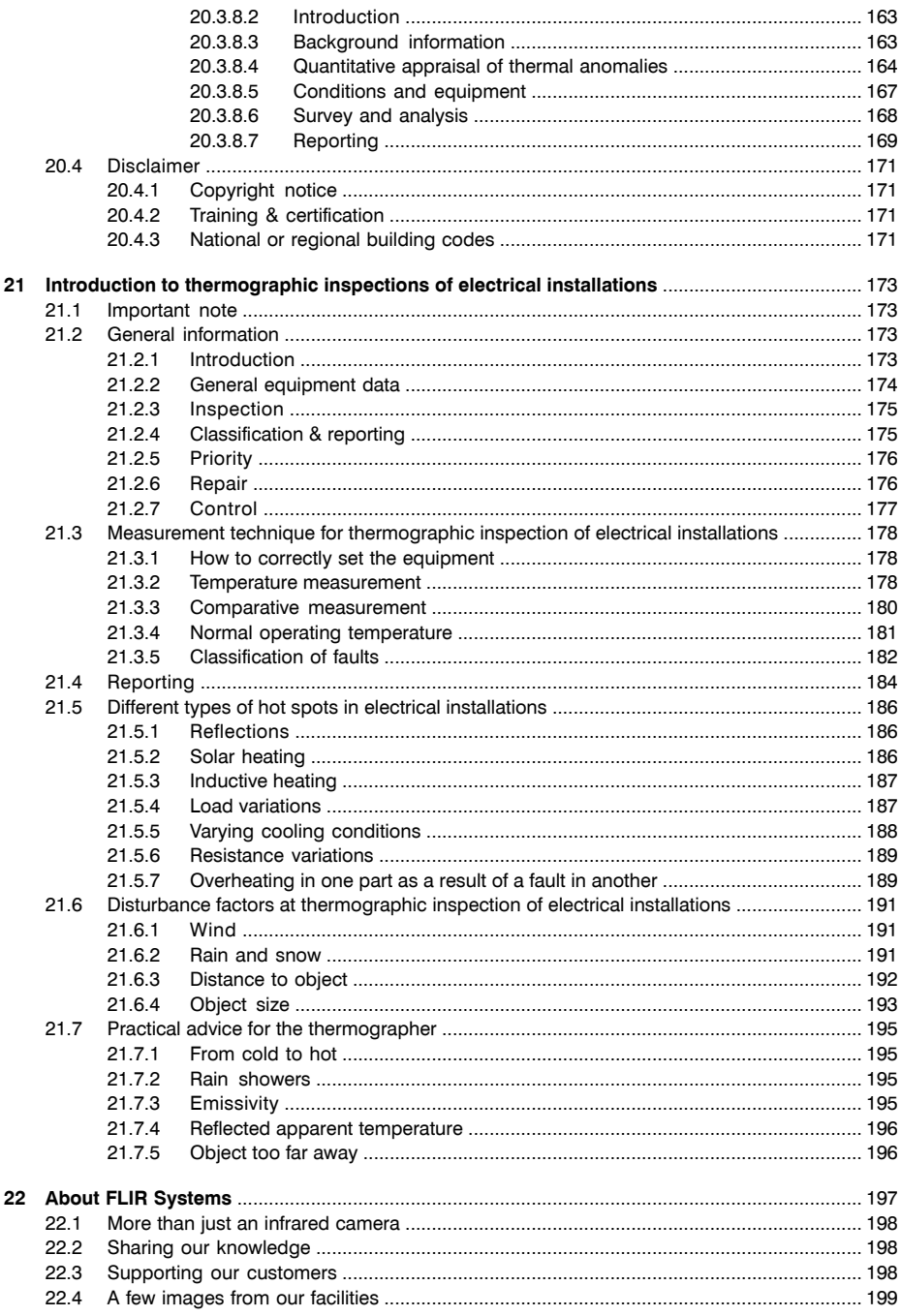

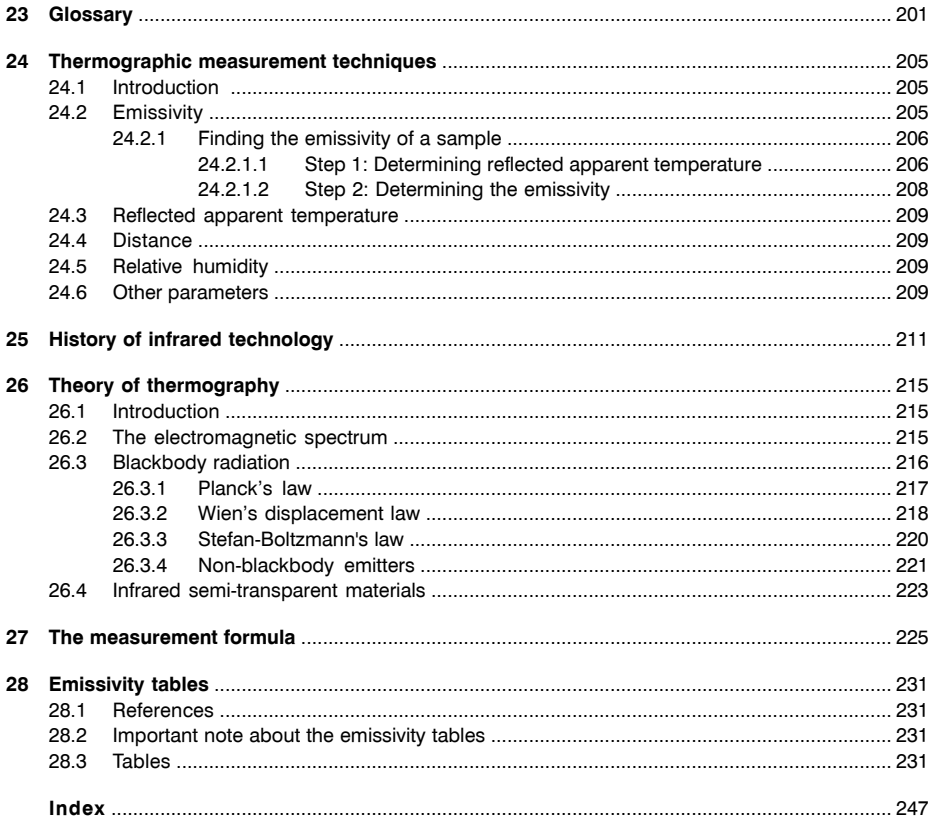

# <span id="page-16-0"></span>1 Warnings & Cautions

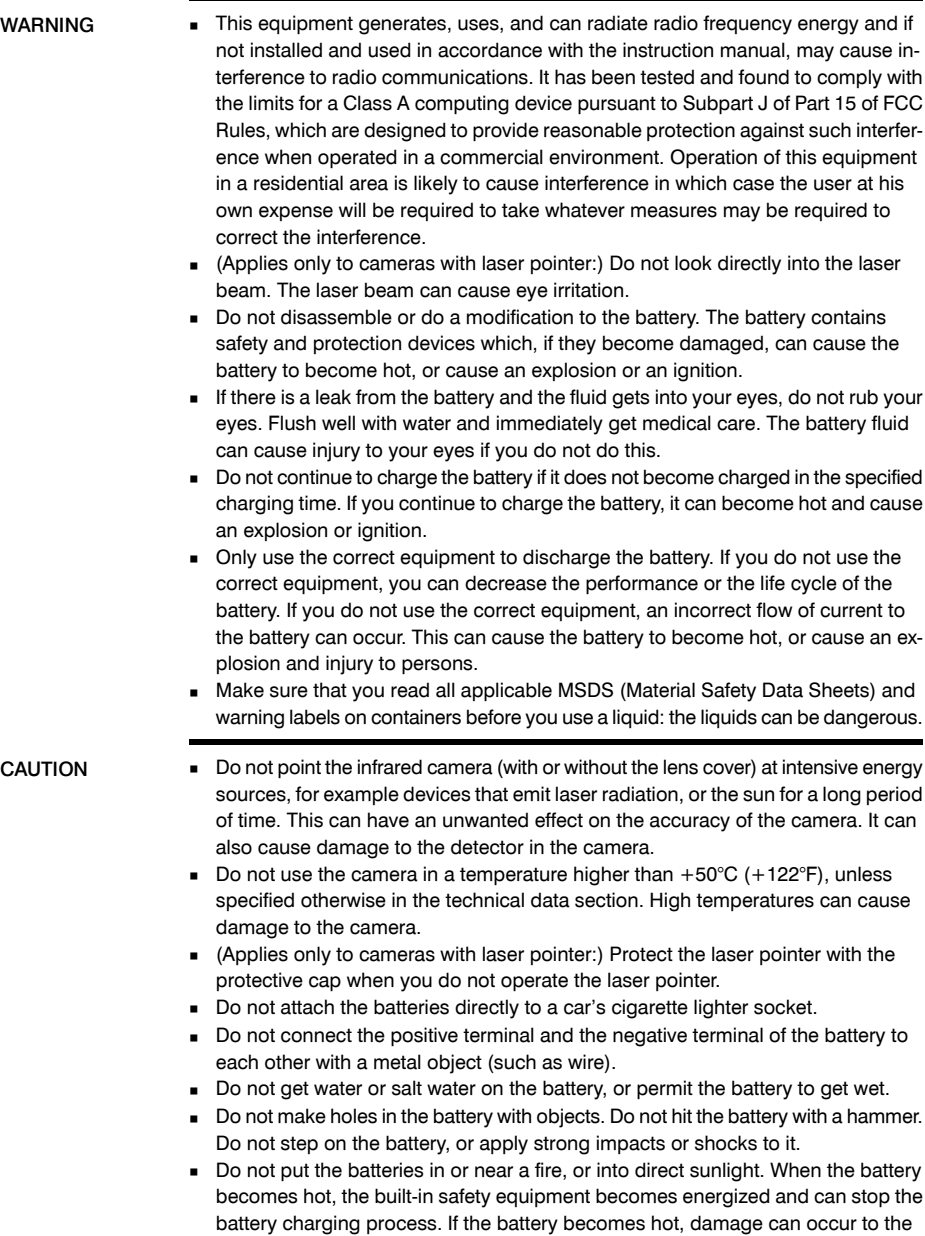

safety equipment and this can cause more heat, damage or ignition of the battery.

- Do not put the battery on a fire or increase the temperature of the battery with heat.
- Do not put the battery on or near fires, stoves, or other high-temperature locations.
- Do not solder directly onto the battery.
- Do not use the battery if, when you use, charge, or store the battery, there is an unusual smell from the battery, the battery feels hot, changes color, changes shape, or is in an unusual condition. Contact your sales office if one or more of these problems occurs.
- Only use a specified battery charger when you charge the battery.
- **•** The temperature range through which you can charge the battery is  $\pm 0^{\circ}$ C to  $+45^{\circ}$ C (+32 $^{\circ}$ F to +113 $^{\circ}$ F). If you charge the battery at temperatures out of this range, it can cause the battery to become hot or to break. It can also decrease the performance or the life cycle of the battery.
- The temperature range through which you can discharge the battery is −15°C to  $+50^{\circ}$ C ( $+5^{\circ}$ F to  $+122^{\circ}$ F). Use of the battery out of this temperature range can decrease the performance or the life cycle of the battery.
- When the battery is worn, apply insulation to the terminals with adhesive tape or similar materials before you discard it.
- Do not apply solvents or similar liquids to the camera, the cables, or other items. This can cause damage.
- Be careful when you clean the infrared lens. The lens has a delicate anti-reflective coating.
- Do not clean the infrared lens too vigorously. This can damage the anti-reflective coating.

<span id="page-19-0"></span>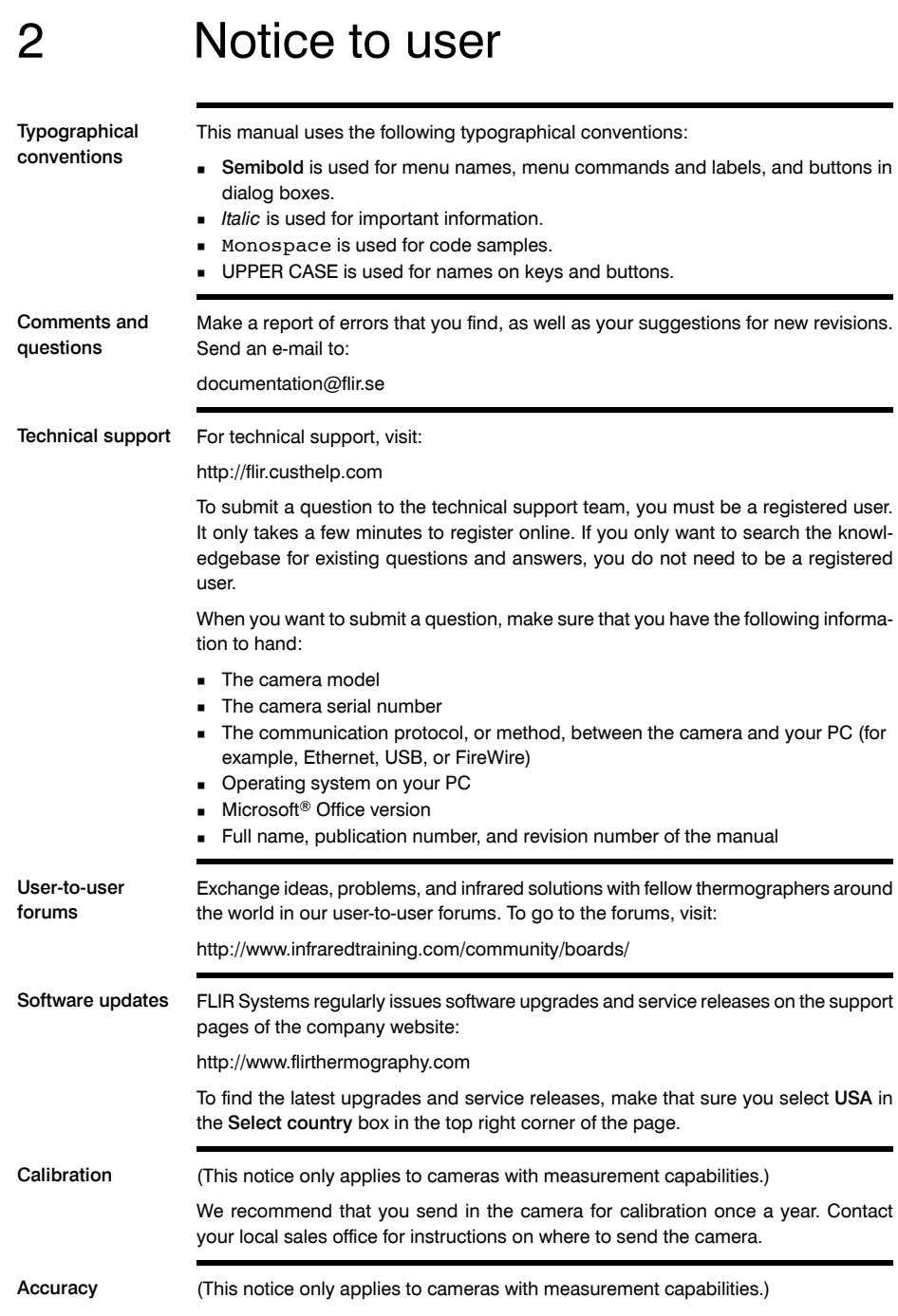

**2**

Disposal of electronic waste 10742803;a1 As with most electronic products, this equipment must be disposed of in an environmentally friendly way, and in accordance with existing regulations for electronic waste. Please contact your FLIR Systems representative for more details. Training To read about infrared training, visit: http://www.infraredtraining.com

For very accurate results, we recommend that you wait 5 minutes after you have started the camera before measuring a temperature.

<span id="page-22-0"></span>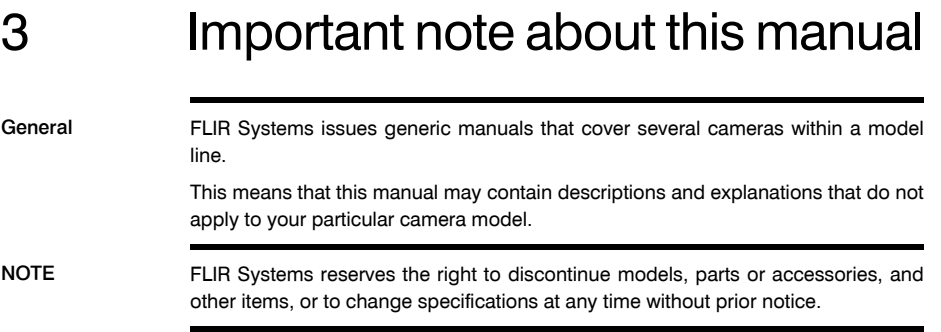

### <span id="page-24-0"></span>4 Quick Start Guide

Procedure Follow this procedure to get started right away:

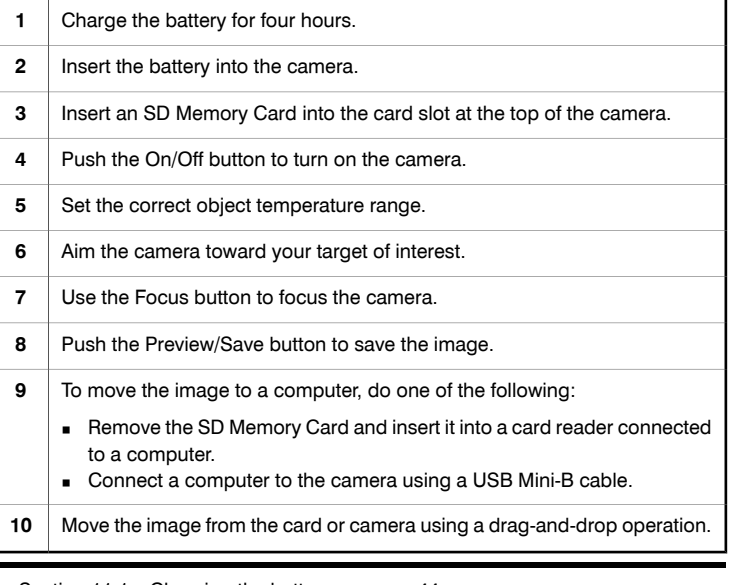

- SEE Section [11.1](#page-59-1) [Charging](#page-59-1) the battery on page [44](#page-59-1)
	- Section [11.2](#page-63-0) [Inserting](#page-63-0) the battery on page [48](#page-63-0)
	- Section [10.2](#page-58-0) [Inserting](#page-58-0) SD Memory Cards on page [43](#page-58-0)
	- [Section](#page-67-0) [11.4](#page-67-0) Turning on the [camera](#page-67-0) on page [52](#page-67-0)
	- Section [15.1](#page-106-1) [Changing](#page-106-1) image settings on page [91](#page-106-1)
	- Section [13](#page-87-0) Working with [measurement](#page-87-0) tools and isotherms on page [72](#page-87-0)
	- Section [10.1](#page-57-0) [Connecting](#page-57-0) external devices on page [42](#page-57-0)

### <span id="page-26-0"></span>5 List of accessories

General This section contains a list of accessories that you can purchase for your camera. The accessories included in the transport case depends on the camera model and customer configuration.

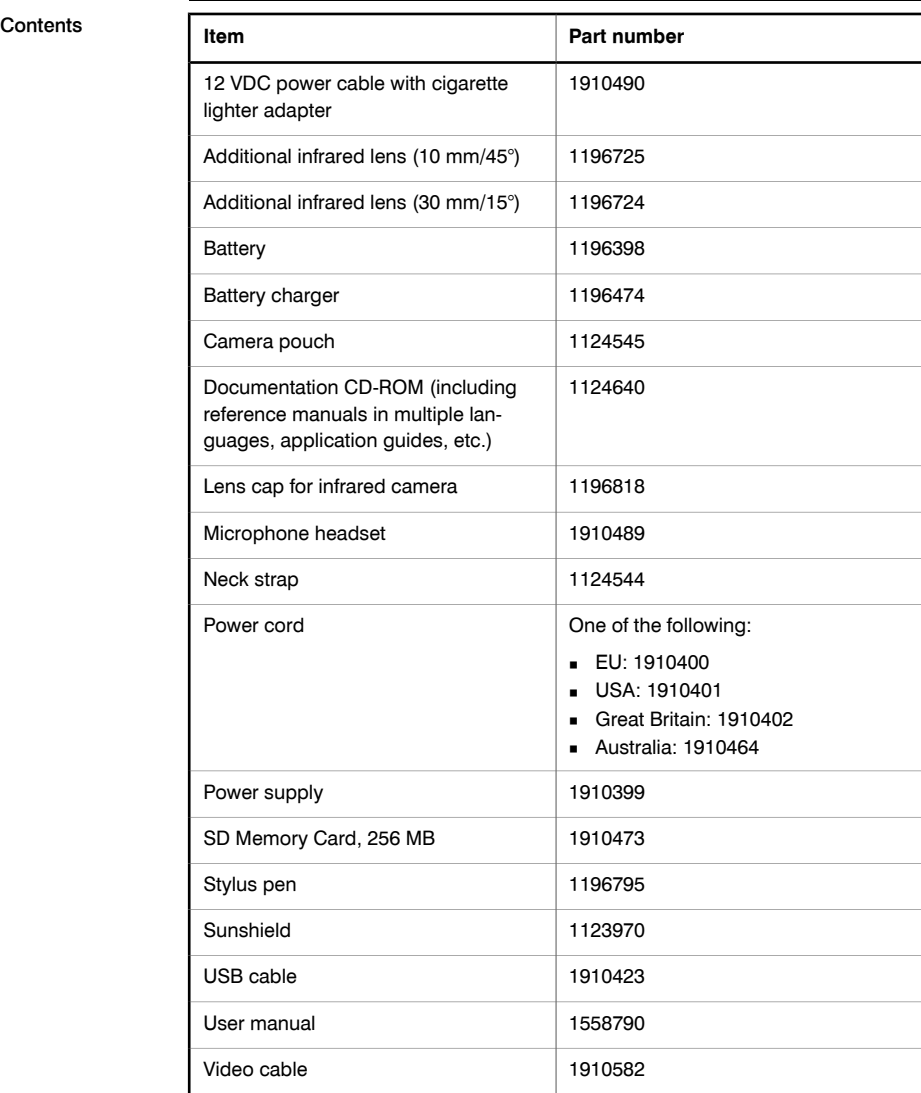

NOTE FLIR Systems reserves the right to discontinue models, parts or accessories, and other items, or to change specifications at any time without prior notice.

### **5**

### <span id="page-29-0"></span>6 A note about ergonomics

General To prevent strain injuries, it is important that you hold the camera ergonomically correct. This section gives advice and examples on how to hold the camera.

NOTE Please note the following:

- Always adjust the angle of the lens to suit your work position.
- When you hold the camera, make sure that you support the camera housing with your left hand too. This decreases the strain on your right hand.

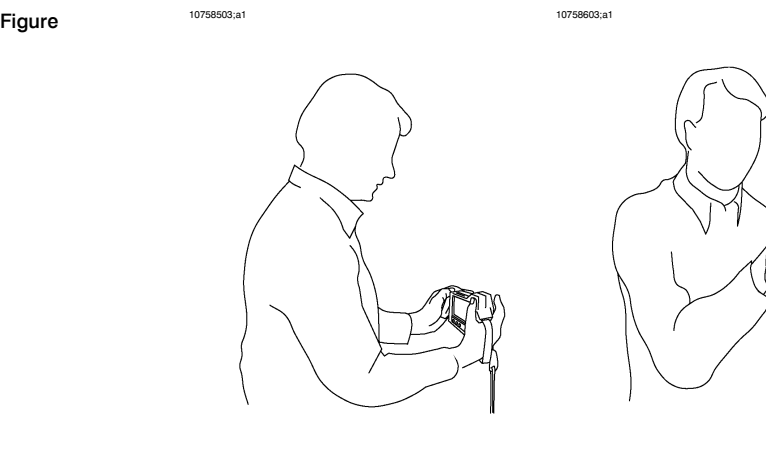

10758803;a1 10758703;a1

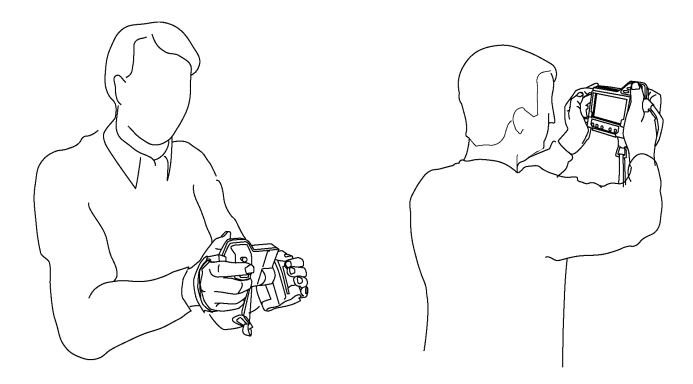

SEE ALSO **■** Section [11.6](#page-68-0) – [Adjusting](#page-68-0) the angle of lens on page [53](#page-68-0)

### **6**

# <span id="page-31-0"></span>Camera parts

### <span id="page-31-1"></span>*7.1 View of the rear*

Figure 10758903;a1

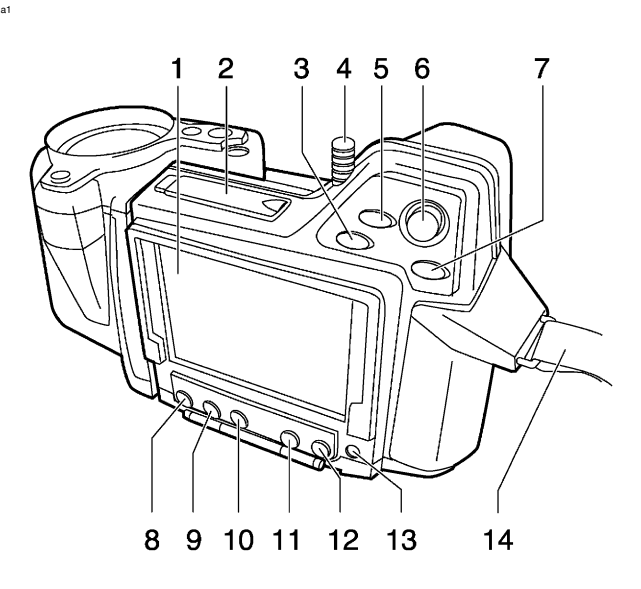

Explanation This table explains the figure above:

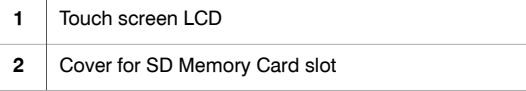

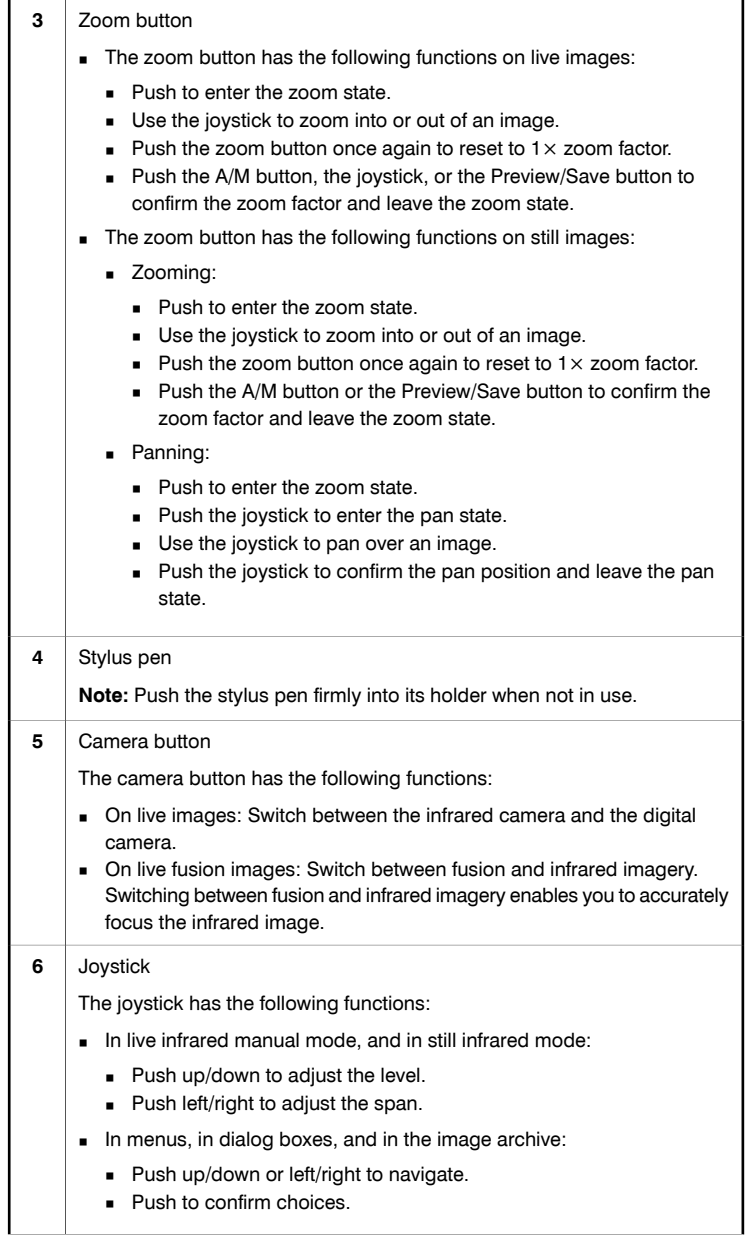

**7**

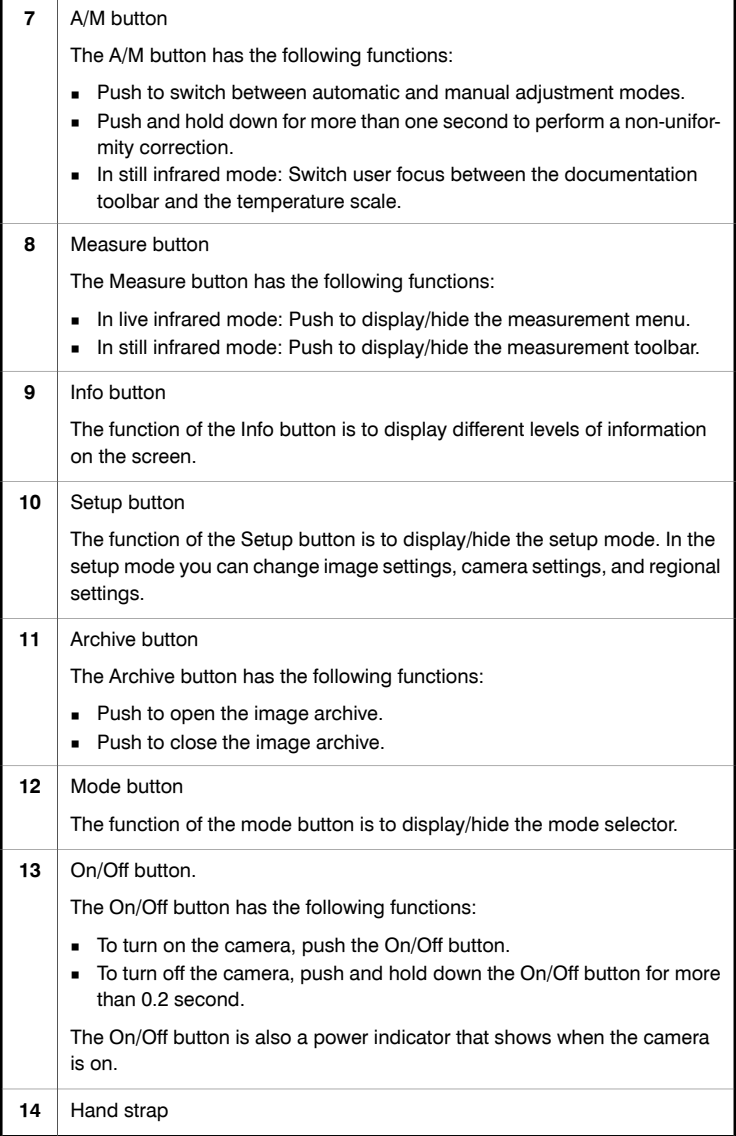

**7**

### <span id="page-35-0"></span>*7.2 View of the front*

#### Figure 10759003;a1

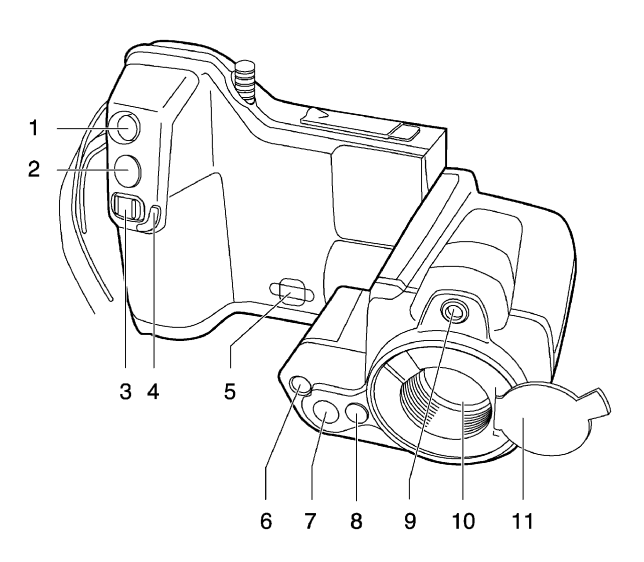

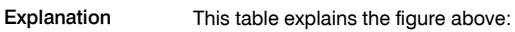

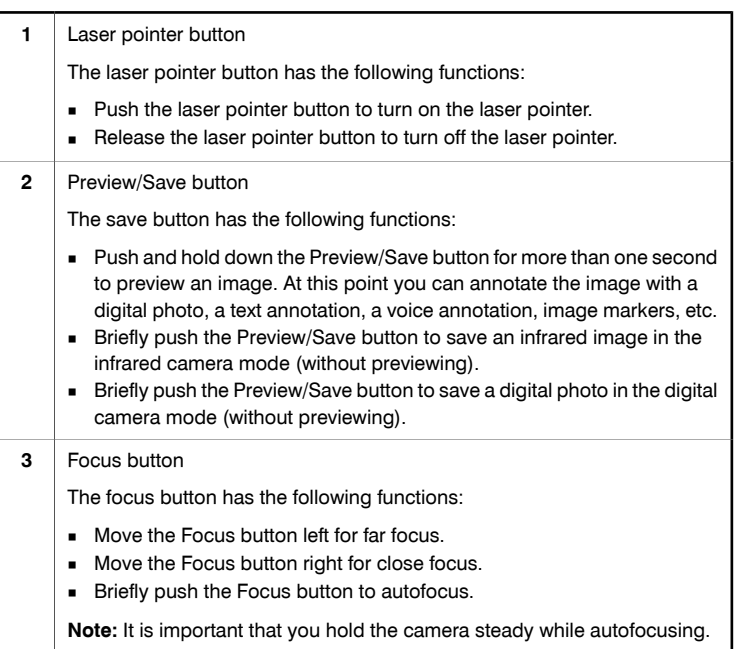
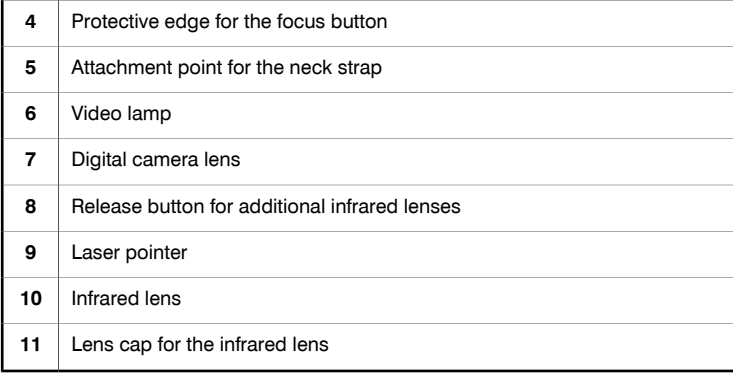

NOTE The laser pointer may not be enabled in all markets.

# *7.3 View of the bottom side*

Figure 10759103;a1

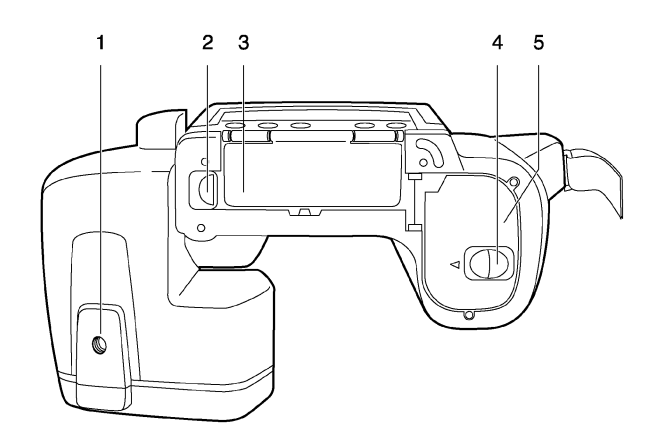

Explanation This table explains the figure above:

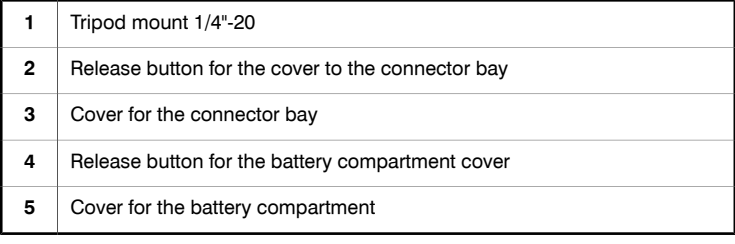

# <span id="page-38-0"></span>*7.4 Battery condition indicator*

General The battery has a battery condition indicator.

Figure 10715703;a3

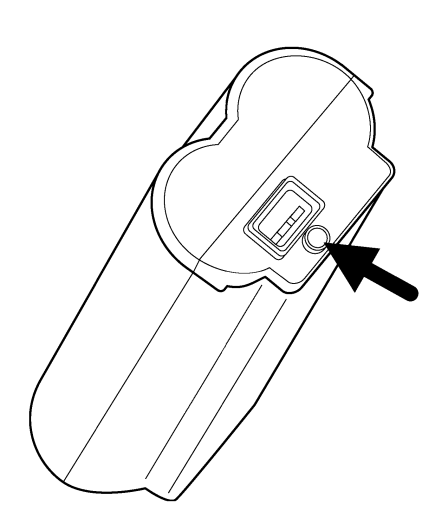

Explanation This table explains the battery condition indicator:

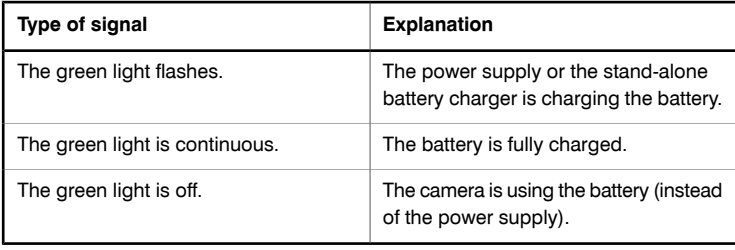

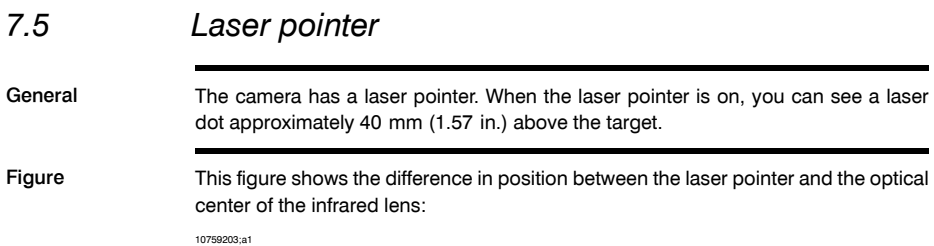

40 mm/1.57"

WARNING Do not look directly into the laser beam. The laser beam can cause eye irritation. CAUTION Protect the laser pointer with the protective cap when you are not using the laser pointer. NOTE A laser warning symbol is displayed on the screen when the laser pointer is on. ■ The laser pointer may not be enabled in all markets. Laser warning A laser warning label with the following information is attached to the camera: label 10743603;a1 LASER RADIATION<br>DO NOT STARE INTO BEAM<br>CLASS 2 LASER PRODUCT Z. WAVELENGTH: 635 nm MAX. OUTPUT POWER: 1 mW THIS PRODUCT COMPLIES WITH 21 CFR<br>1040.10 AND 1040.11 EXCEPT FOR<br>DEVIATIONS PURSUANT TO LASER NOTICE<br>NO. 50 DATED JULY 26TH, 2001. Laser rules and Wavelength: 635 nm. Max. output power: 1 mW. regulations This product complies with 21 CFR 1040.10 and 1040.11 except for deviations pur-

suant to Laser Notice No. 50, dated July 26th, 2001.

# 8 Toolbars and work areas

## *8.1 Toolbars*

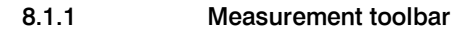

- NOTE **The measurement toolbar becomes visible when you push the Measure button** and select Advanced.
	- You use the measurement toolbar to set up measurement tools in the advanced mode, or when editing a saved image in the archive mode.
	- To navigate on the toolbar, use either the joystick or the stylus pen.

Figure 10760803;a1

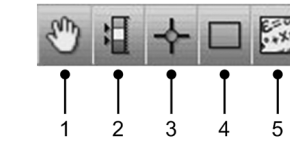

Explanation This table explains the figure above:

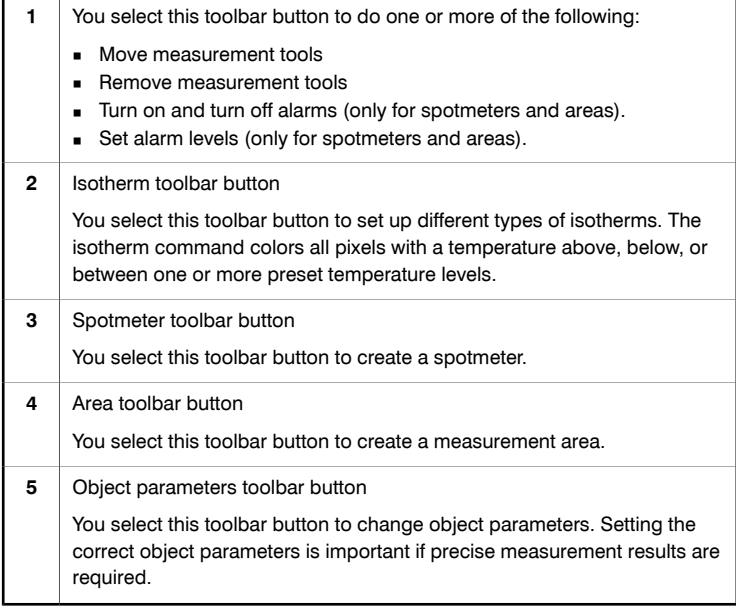

### 8.1.2 Documentation toolbar

# NOTE **The documentation toolbar becomes visible when you preview an image, or when**

- you edit an image from the image archive. ■ To preview an image, push and hold down the Save button for more than one second.
- To navigate on the toolbar, use either the joystick or the stylus pen.

Figure 10760903;a1

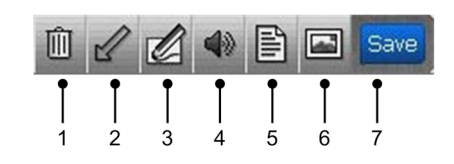

Explanation This table explains the figure above:

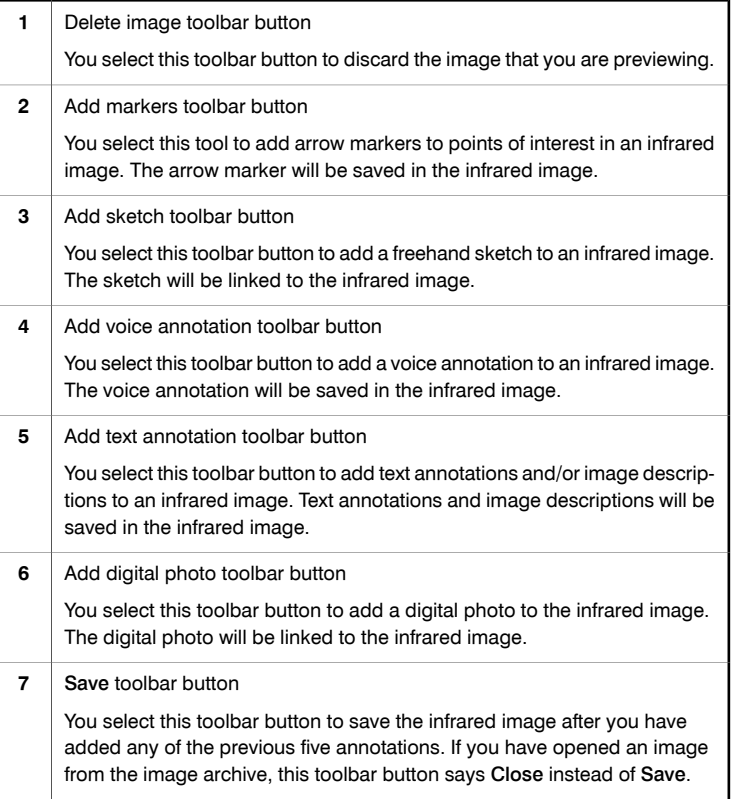

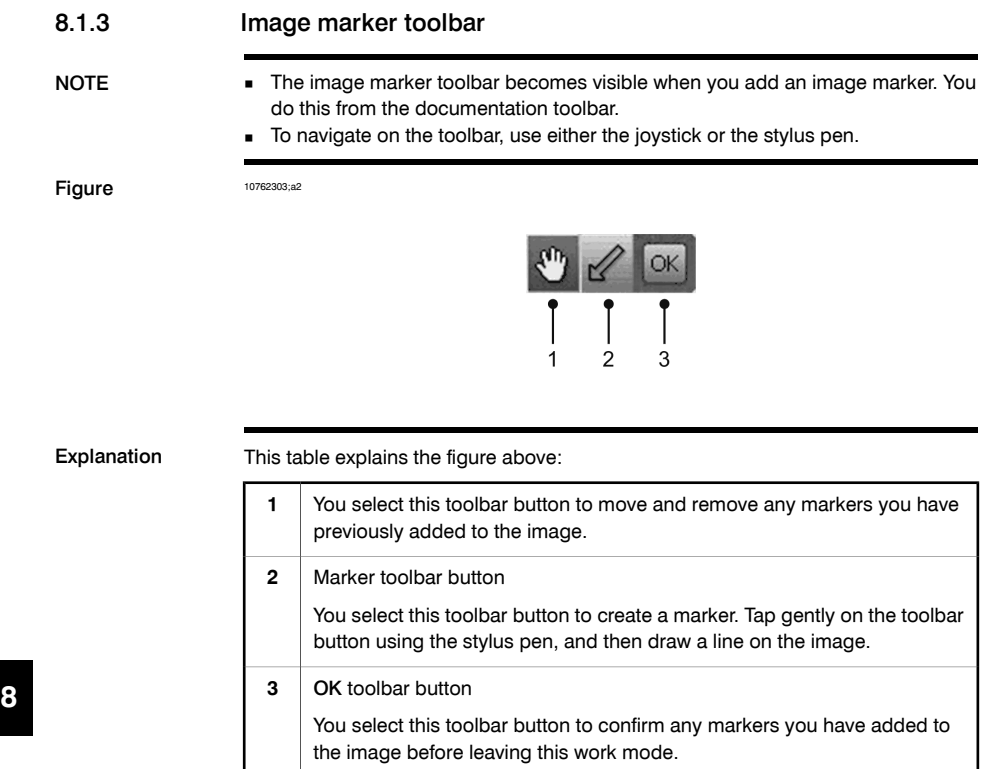

### 8.1.4 Voice annotation toolbar

- NOTE **The voice annotation toolbar becomes visible when you record or listen to a voice** comment. You do this from the documentation toolbar.
	- To navigate on the toolbar, use either the joystick or the stylus pen.
	- Some buttons have more than one function, and the symbols on the buttons will change depending on the context.

Figure 10763803;a2

Explanation

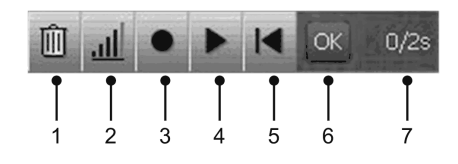

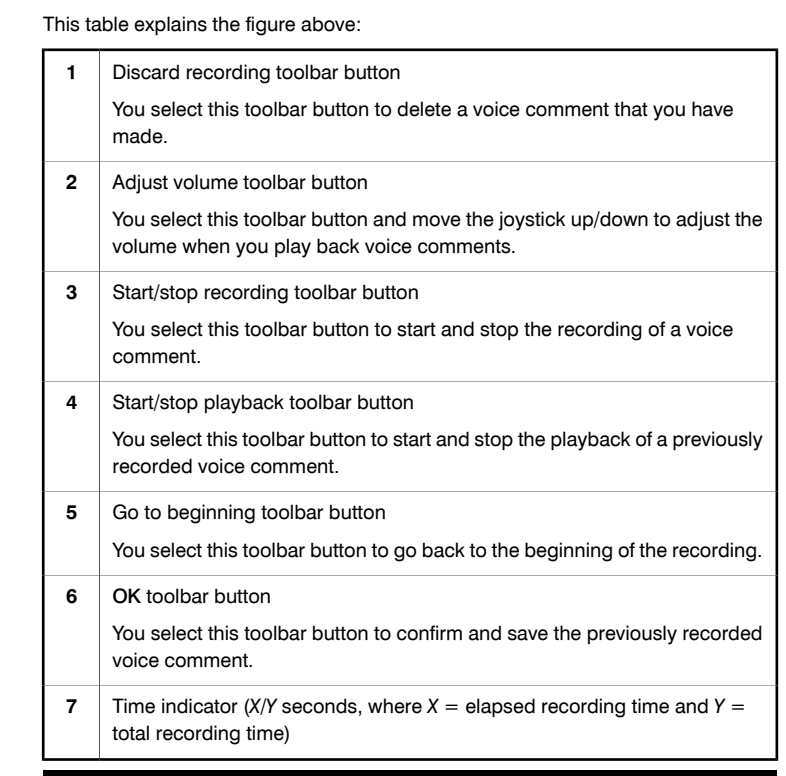

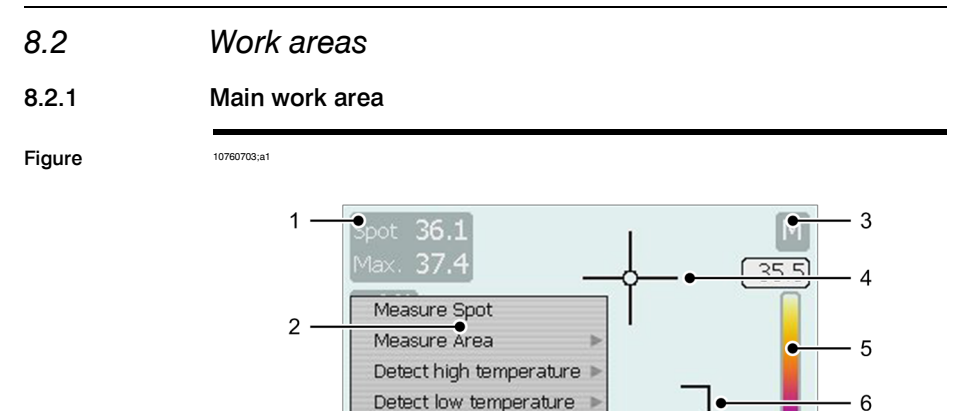

Detect Insulation Detect Humidity

Advanced... Parameters

Explanation This table explains the figure above:

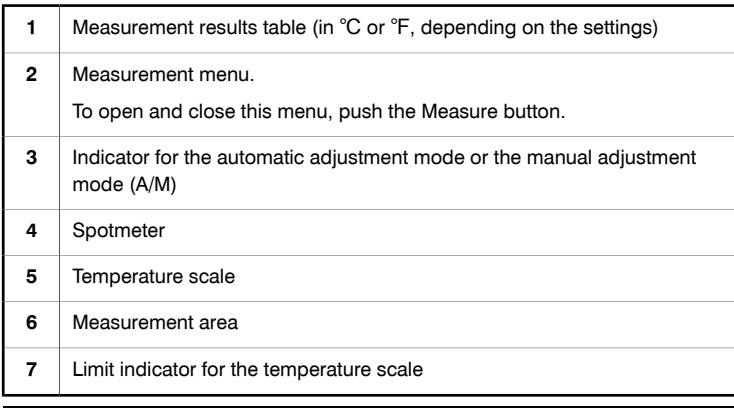

Þ

 $31.5 - 7$ 

# INTENTIONALLY LEFT BLANK **8**

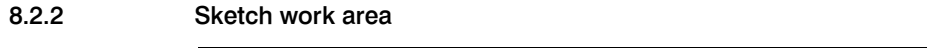

- NOTE **The sketch work area becomes visible when you add a sketch to an infrared image.** You do this from the documentation toolbar.
	- To navigate in the area, use either the joystick or the stylus pen.
	- To draw the sketch, use the stylus pen.

 $\mathbf{1}$ 

Figure 10762203;a1

 $\mathscr{O}$ - 6 OK Clear  $\overline{2}$  $\overline{3}$  $\overline{4}$ 5

Explanation This table explains the figure above:

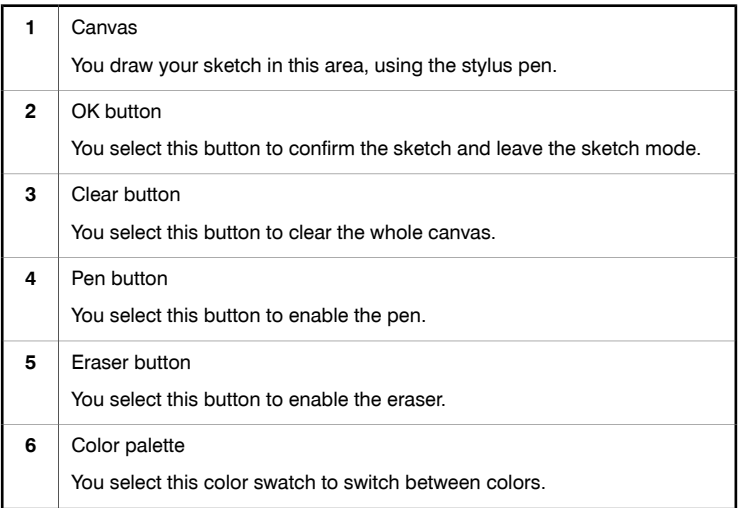

SEE ALSO For information about adding a sketch to an infrared image, see [section](#page-103-0) [14.5](#page-103-0) – [Adding](#page-103-0) a [sketch](#page-103-0) on page [88](#page-103-0).

## 8.2.3 Text annotation and image description work area

NOTE **The text annotation and image description work area becomes visible when you** add a text annotation or an image description to an infrared image. You do this from the documentation toolbar.

■ To navigate in the area, use either the joystick or the stylus pen.

### Figure This figure shows the text annotation work area:

10765603;a2

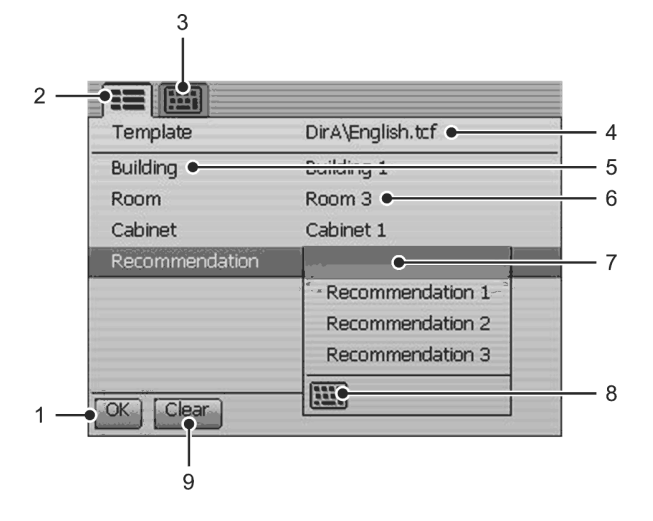

Explanation This table explains the figure above:

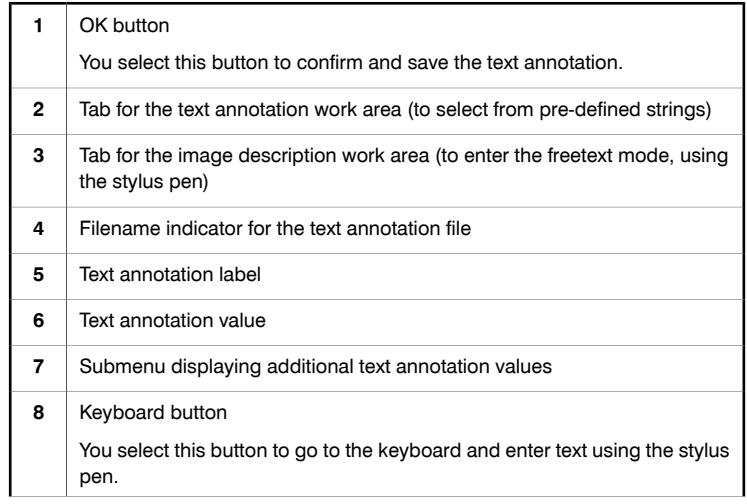

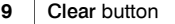

You select this button to clear the selected tab from all input data.

SEE ALSO For information about adding a text annotation to an infrared image, see [section](#page-99-0) [14.3](#page-99-0) – Adding a text [annotation](#page-99-0) on page [84](#page-99-0).

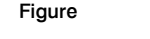

Figure This figure shows the image description work area:

10765703;a1

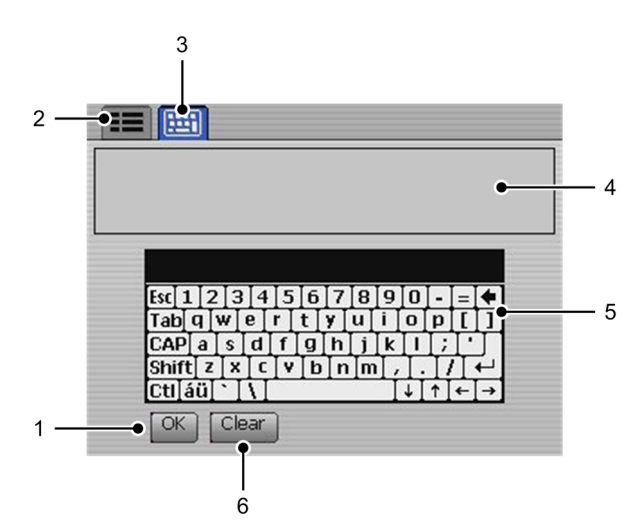

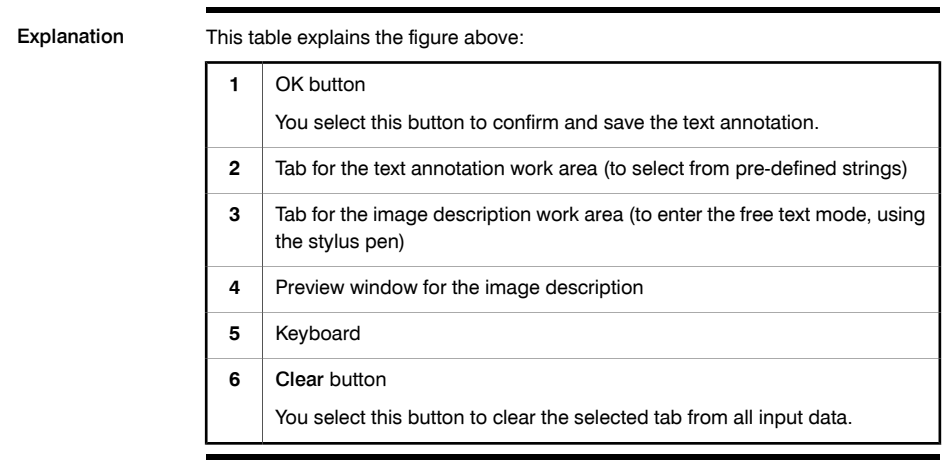

SEE ALSO For information about adding an image description to an infrared image, see [section](#page-102-0) [14.4](#page-102-0) – Adding an image [description](#page-102-0) on page [87.](#page-102-0)

## 8.2.4 Operation mode area

- NOTE **IDERE A** The operation mode area becomes visible when you push the Mode button.
	- To navigate in the area, use either the joystick or the stylus pen.

Figure 10765803;a1

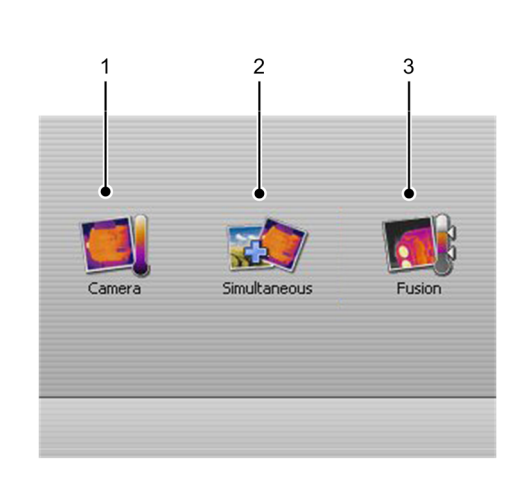

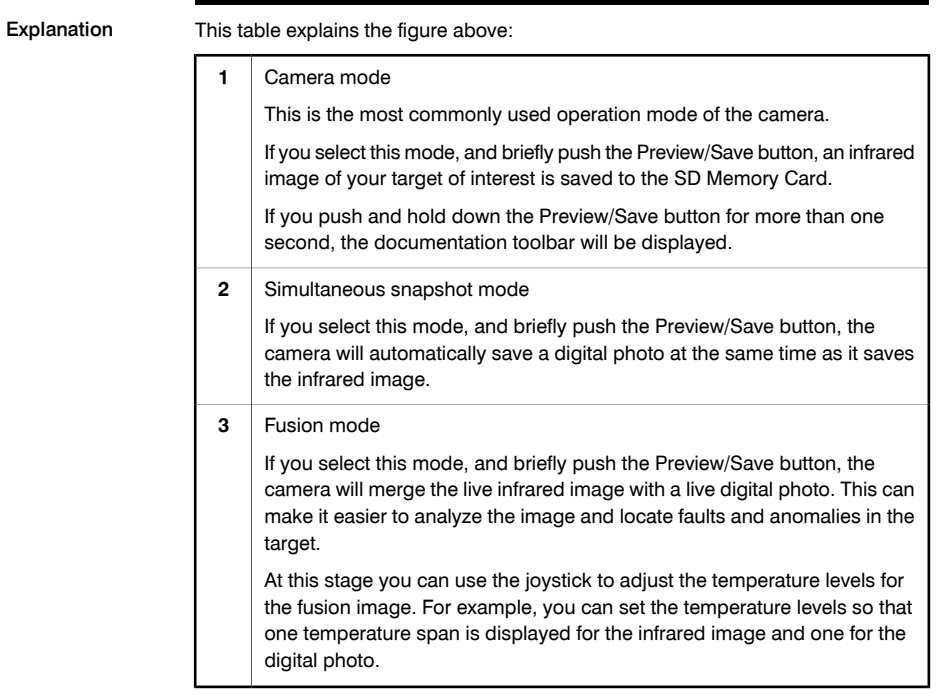

INTENTIONALLY LEFT BLANK

# 9 Navigating the menu system

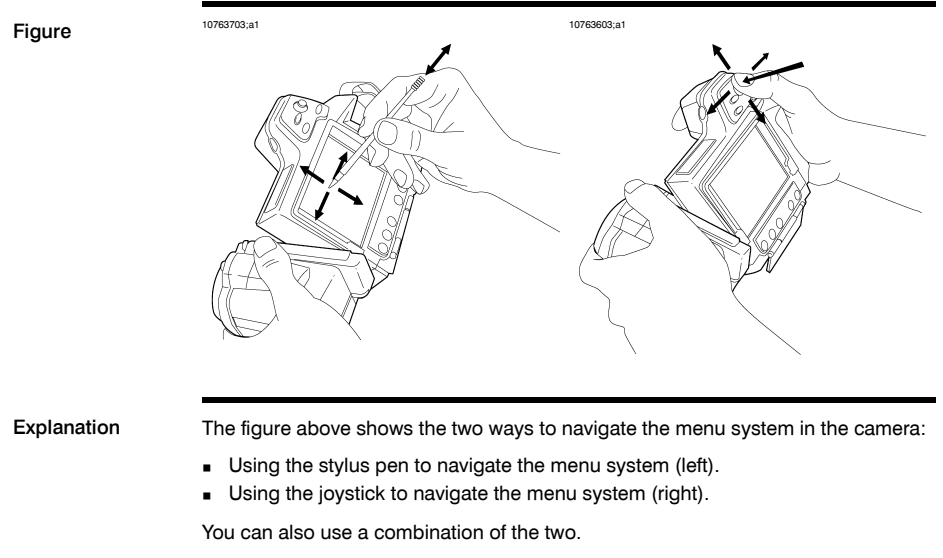

In this manual it is assumed that the joystick is used, but most tasks can also be carried out using the stylus pen.

## INTENTIONALLY LEFT BLANK

# 10 External devices and storage media

General You can connect the following external devices and storage media to the camera:

- A power supply.
- A video monitor
- A computer to move images and other files to and from the camera.
- An external USB device, such as a USB keyboard or USB memory stick.
- A headset to record and listen to voice comments.
- One SD Memory Card.

# *10.1 Connecting external devices*

Figure 10759303;a2

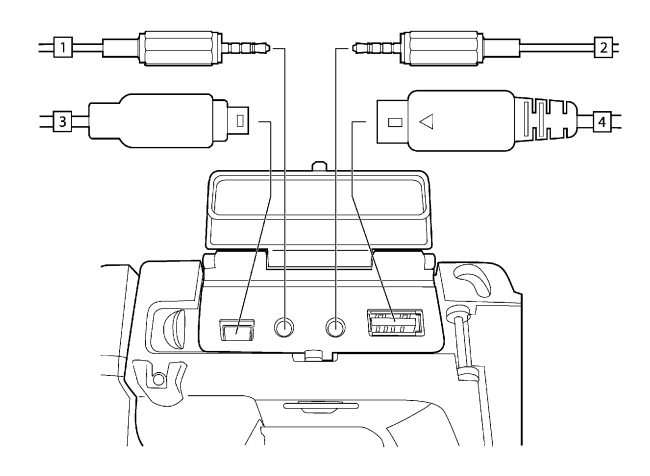

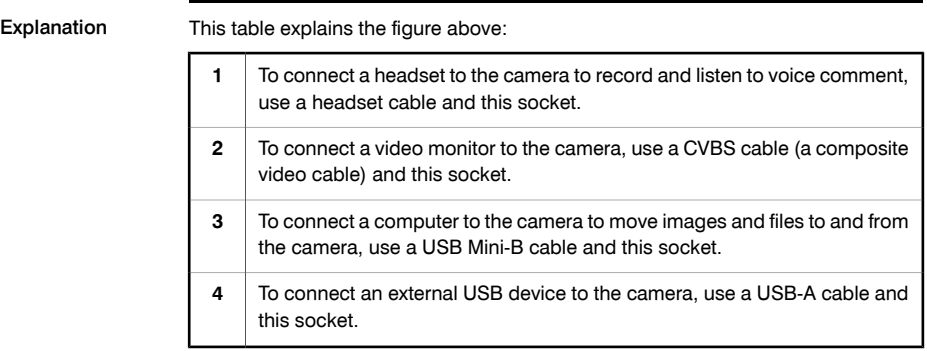

# *10.2 Inserting SD Memory Cards*

Figure 10759503;a1

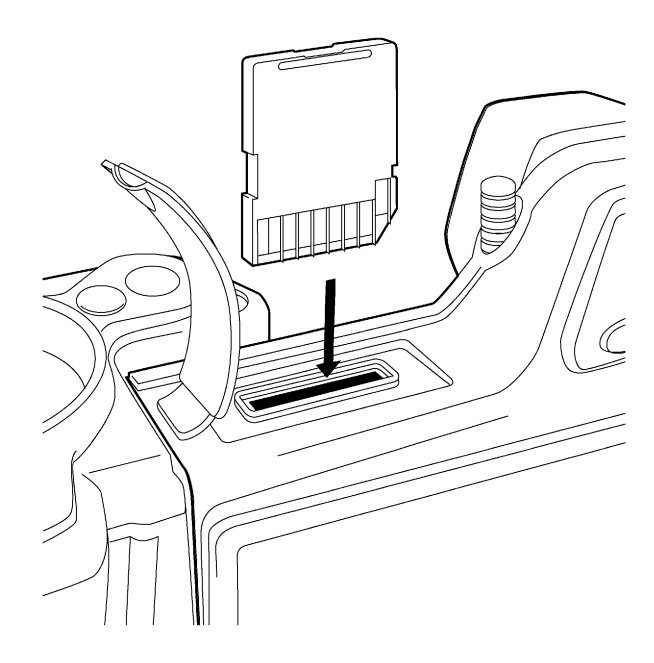

Procedure Follow this procedure to insert an SD Memory Card:

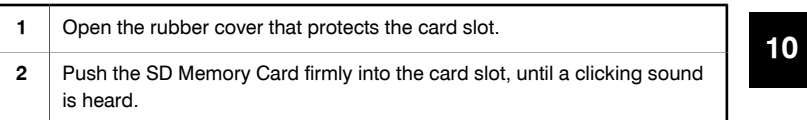

# 11 Handling the camera

## *11.1 Charging the battery*

NOTE You must charge the battery for four hours before you start using the camerafor the first time. General You must charge the battery when a low battery voltage warning is displayed on the screen. Follow one of these procedures to charge the battery: ■ Use the combined power supply and battery charger to charge the battery when it is inside the camera. ■ Use the combined power supply and battery charger to charge the battery when it is outside the camera. ■ Use the stand-alone battery charger to charge the battery SEE For information on how to charge the battery, see the following sections:

- **■** Section [11.1.1](#page-60-0) Using the [combined](#page-60-0) power supply and battery charger to charge the battery when it is inside the [camera](#page-60-0) on page [45](#page-60-0)
- Section [11.1.2](#page-61-0) Using the [combined](#page-61-0) power supply and battery charger to charge the battery when it is outside the [camera](#page-61-0) on page [46](#page-61-0)
- Section [11.1.3](#page-62-0) Using the [stand-alone](#page-62-0) battery charger to charge the battery on [page](#page-62-0) [47](#page-62-0)

<span id="page-60-0"></span>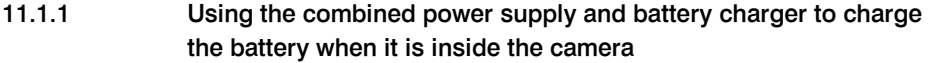

NOTE For brevity, the 'combined power supply and battery charger' is called the 'power supply' below.

Procedure Follow this procedure to use the power supply to charge the battery when it is inside the camera:

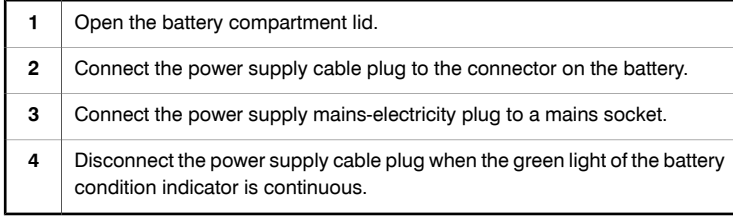

SEE ALSO For information about the battery condition indicator, see [section](#page-38-0) [7.4](#page-38-0) – [Battery](#page-38-0) condition [indicator](#page-38-0) on page [23](#page-38-0).

<span id="page-61-0"></span>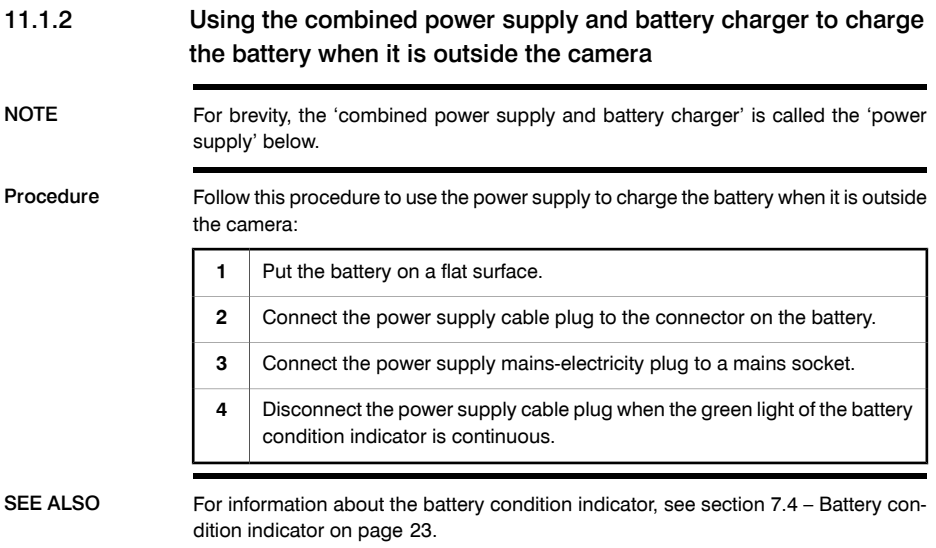

### <span id="page-62-0"></span>11.1.3 Using the stand-alone battery charger to charge the battery

Procedure Follow this procedure to use the stand-alone battery charger to charge the battery:

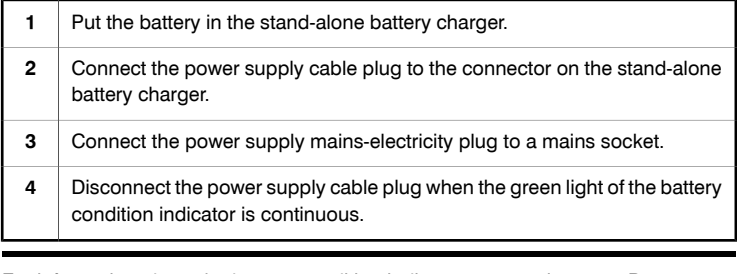

SEE ALSO For information about the battery condition indicator, see [section](#page-38-0) [7.4](#page-38-0) – [Battery](#page-38-0) condition [indicator](#page-38-0) on page [23](#page-38-0).

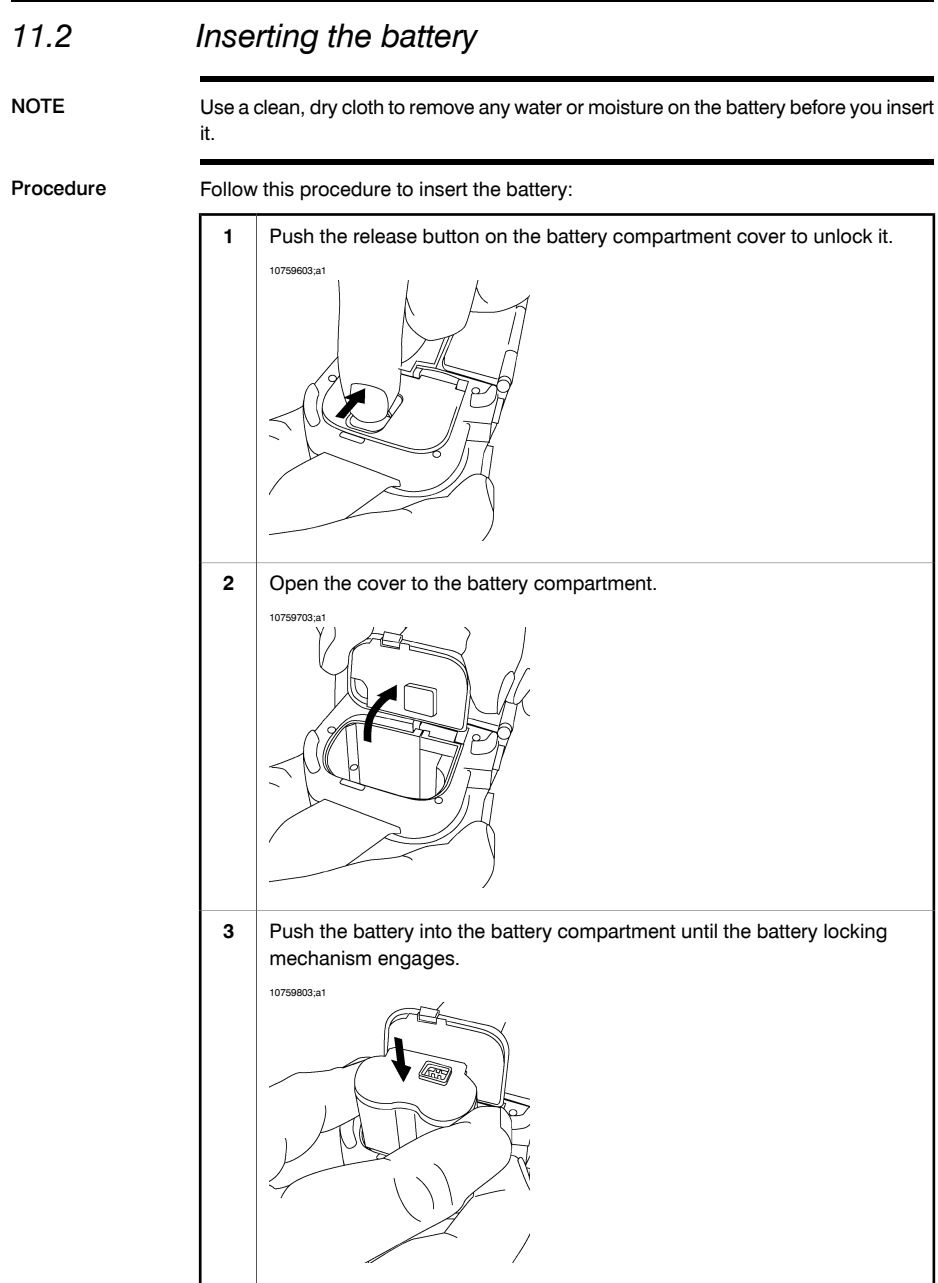

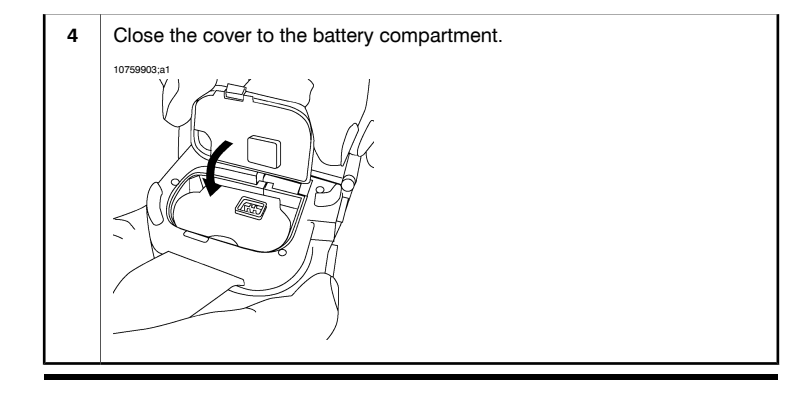

# *11.3 Removing the battery*

Procedure Follow this procedure to remove the battery:

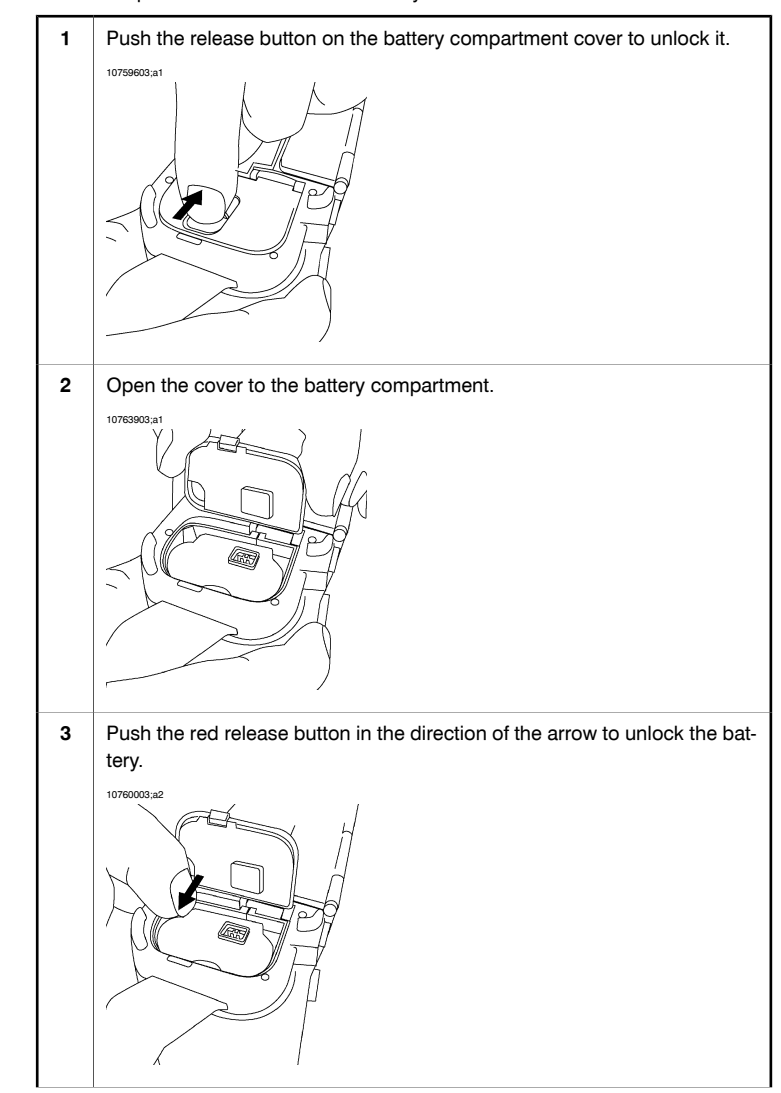

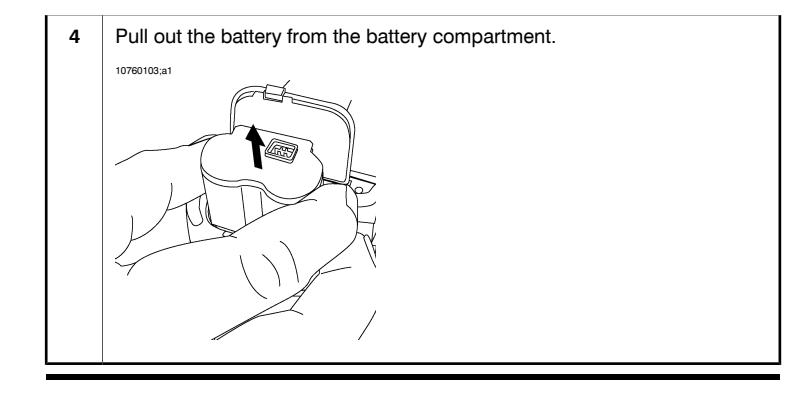

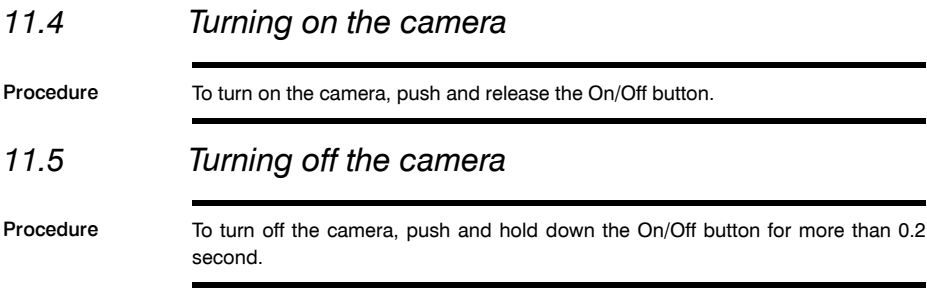

## *11.6 Adjusting the angle of lens*

General To make your working position as comfortable as possible, you can adjust the angle of the lens.

Figure 10760203;a1

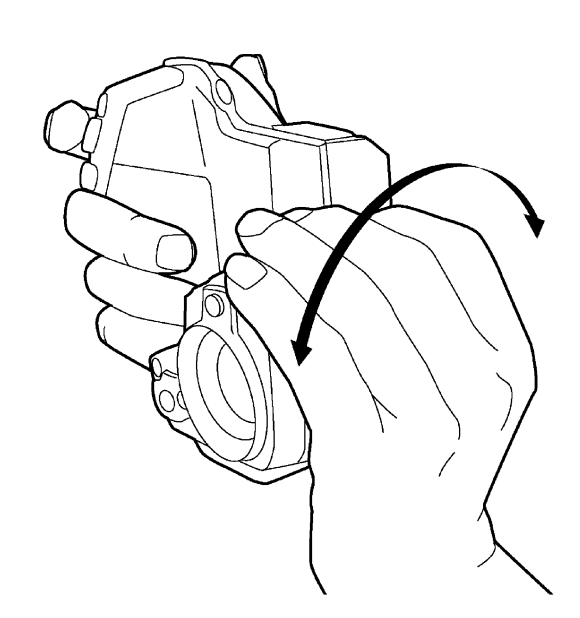

Procedure To adjust the angle, tilt the lens up or down.

# *11.7 Mounting an additional infrared lens*

NOTE Do not touch the lens surface when you mount an infrared lens. If this happens, clean the lens according to the instructions in section [16.2](#page-111-0) – [Infrared](#page-111-0) lens on page [96.](#page-111-0)

Procedure Follow this procedure to mount an additional infrared lens:

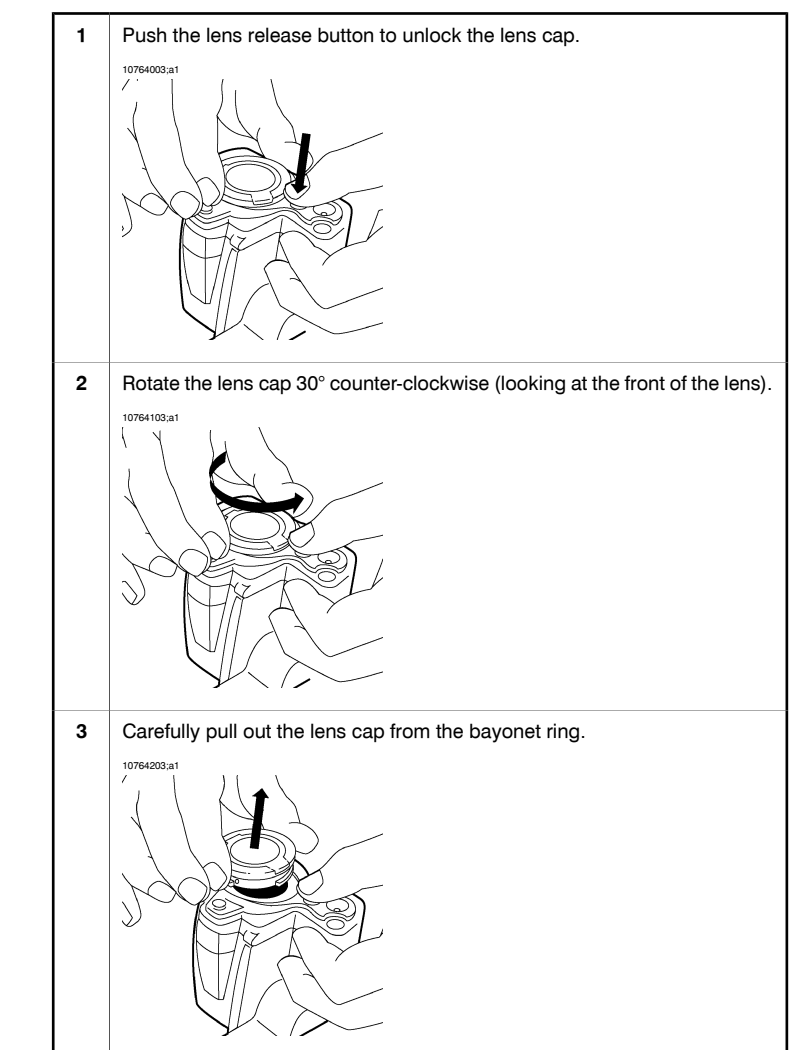

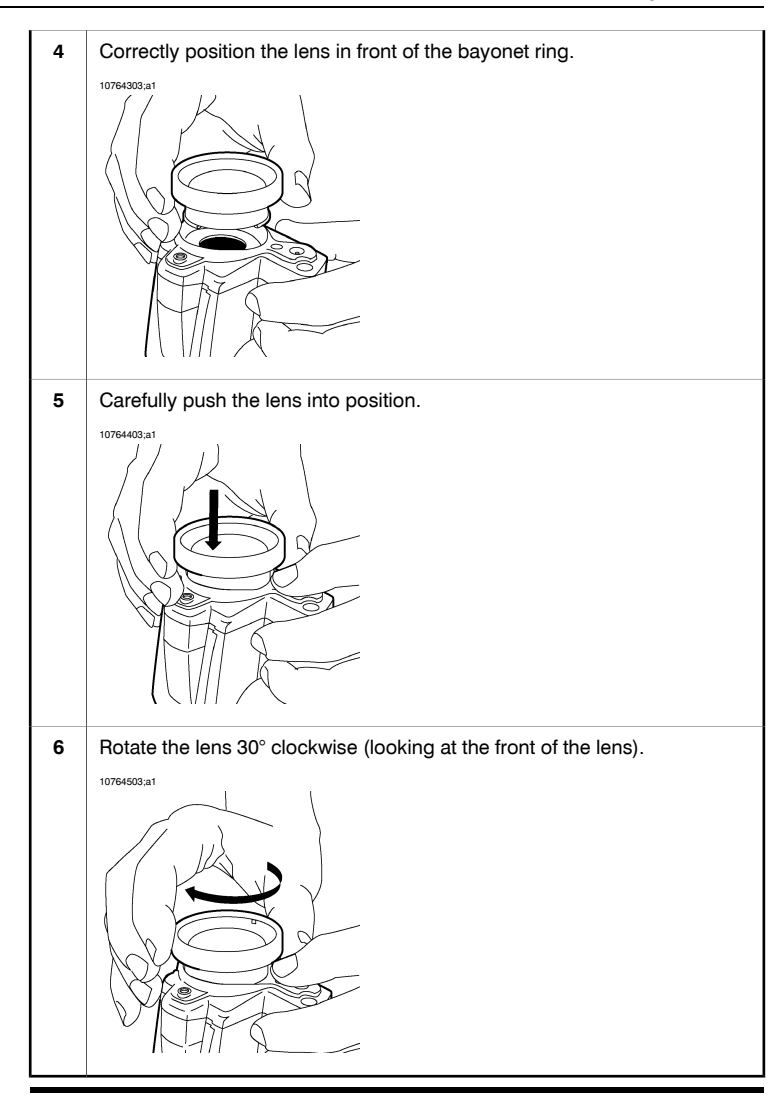

## *11.8 Removing an additional infrared lens*

NOTE **D**o not touch the lens surface when you remove an infrared lens. If this happens, clean the lens according to the instructions in section [16.2](#page-111-0) – [Infrared](#page-111-0) lens on [page](#page-111-0) [96.](#page-111-0)

> ■ When you have removed the lens, put the lens caps on the lens immediately, to protect it from dust and fingerprints.

Procedure Follow this procedure to remove an additional infrared lens:

Push the lens release button lens to unlock the lens. 10764603;a1 **1** Rotate the lens counter-clockwise 30° (looking at the front of the lens). 10764703;a1 **2** Carefully pull out the lens from the bayonet ring. 10764803;a1 **3**
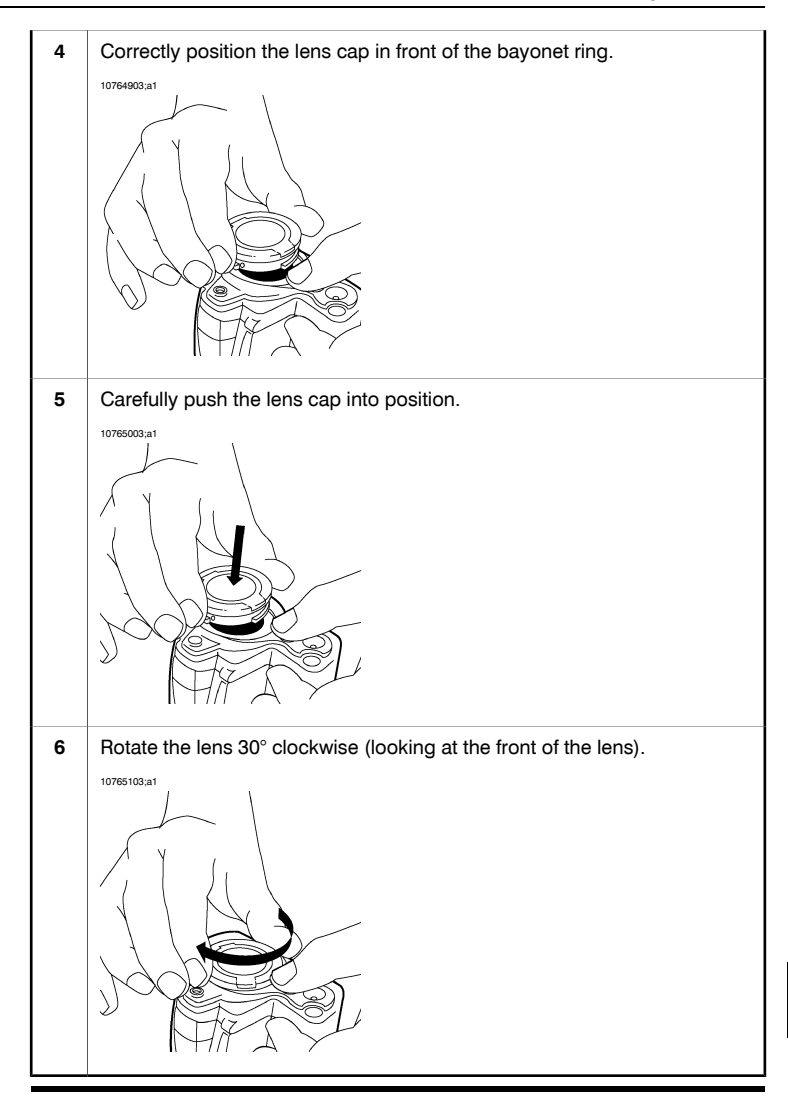

#### *11.9 Attaching the sunshield*

General You can attach a sunshield to the camera to make the LCD screen easier to see in sunlight.

# Procedure Follow this procedure to attach the sunshield to the camera: **1** Align the two front tabs of the sunshield with the corresponding two notches at the top of the screen. 10765203;a1 Push the front part of the sunshield into position. Make sure that the two **2** tabs mate with the corresponding notches. 10765303;a1 Carefully hold together the two rear wings of the sunshield. **<sup>3</sup> 11** 10765403;a1 Q  $\alpha$

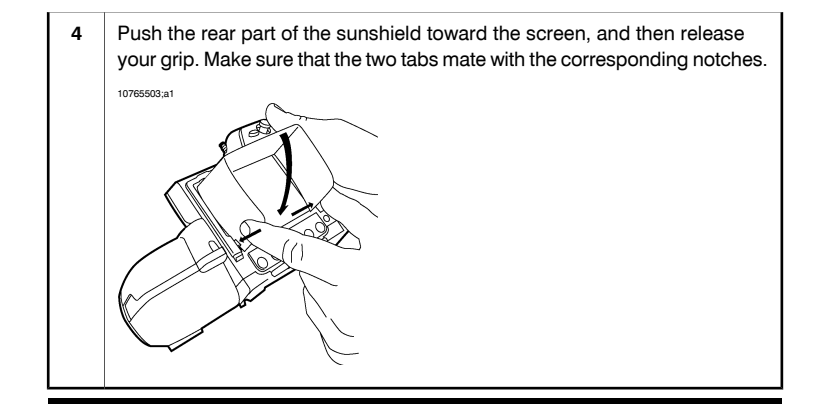

### *11.10 Using the laser pointer*

Figure 10760303;a1

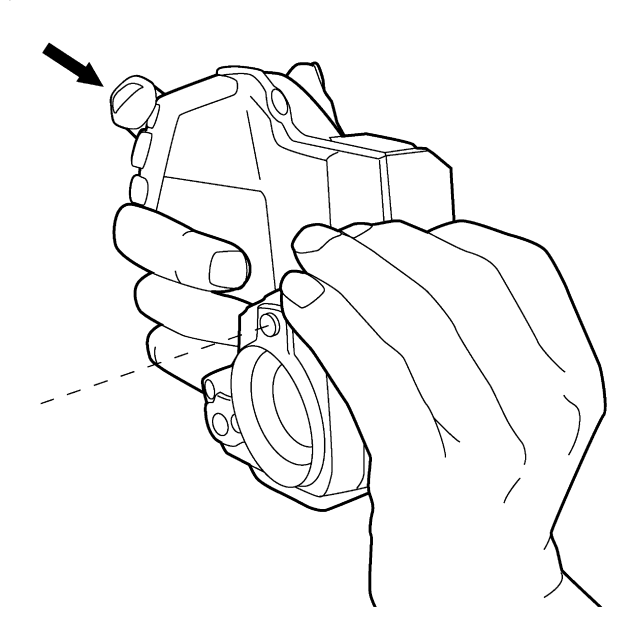

Procedure Follow this procedure to use the laser pointer:

- **1** To turn on the laser pointer, push and hold the laser pointer button.
- **2** To turn off the laser pointer, release the laser pointer button.

NOTE The laser pointer may not be enabled in all markets.

# 12 Working with images *12.1 Adjusting the infrared camera focus* Procedure To adjust the infrared camera focus, do one of the following: ■ Push the focus button left for far focus. ■ Push the focus button right for near focus. ■ Briefly push the focus button toward the camera button to autofocus. NOTE It is important that you hold the camera steady while autofocusing.

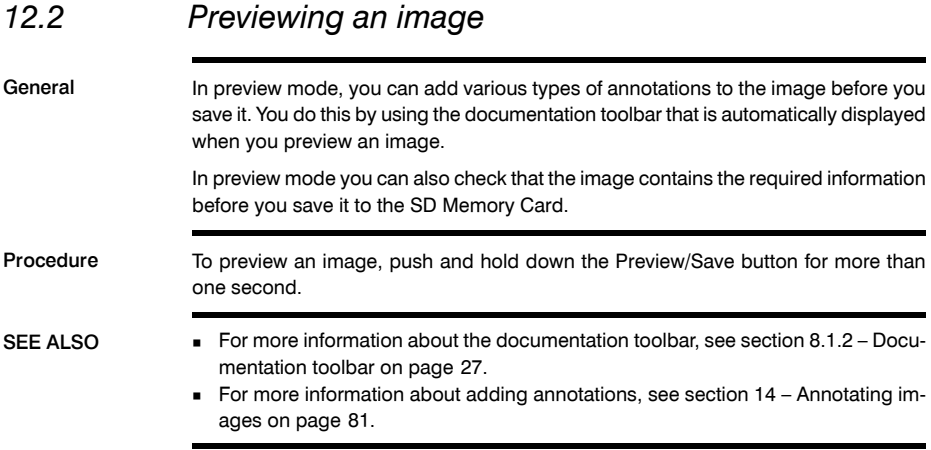

#### *12.3 Saving an image*

General You can save one or more images to the SD Memory Card.

Image capacity This table gives information on the *approximate* number of images that can be saved on SD Memory Cards:

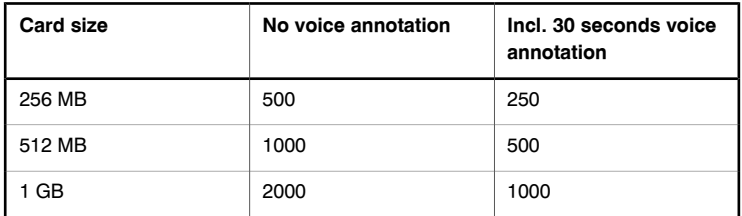

Procedure To save an image without previewing, briefly push the Preview/Save button.

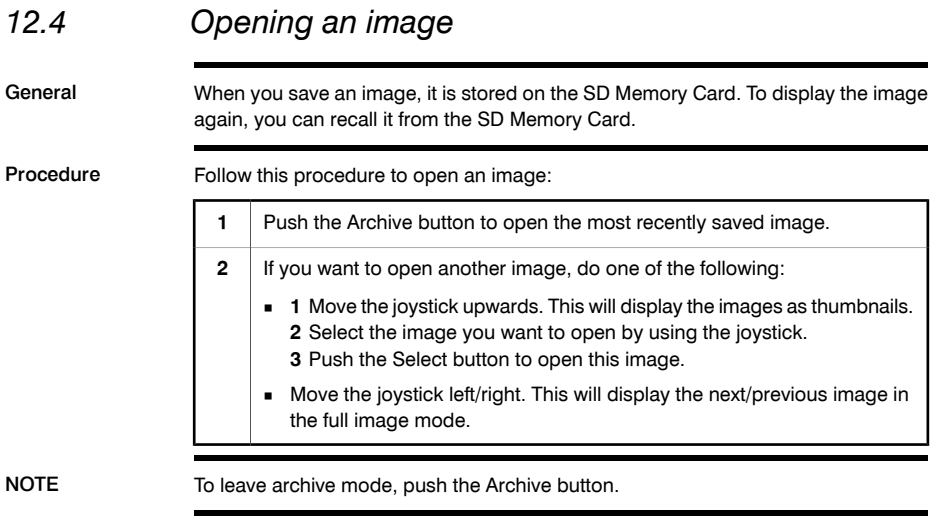

#### *12.5 Adjusting an image manually*

General An image can be adjusted *automatically* or *manually*.

These two modes are indicated in the top right corner of the screen by the letters A and M. You use the A/M button to switch between these two modes

Example 1 This figure shows two infrared images of cable connection points. In the left image a correct analysis of the circled cable is difficult if you only auto-adjust the image. You can analyze this cable in more detail if you

- change the temperature scale level
- change the temperature scale span.

In the left image, the image is auto-adjusted. In the right image the maximum and minimum temperature levels have been changed to temperature levels near the object. On the temperature scale to the right of each image you can see how the temperature levels were changed.

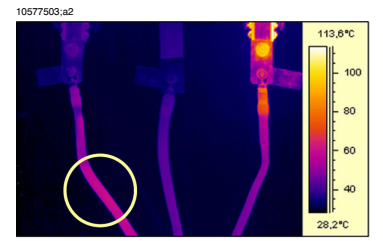

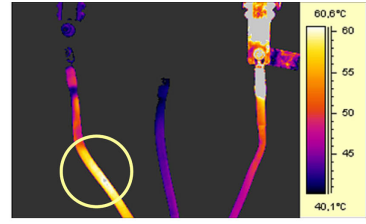

A (automatic)

M (manual)

Example 2 This figure shows two infrared images of an isolator in a power line.

In the left image, the cold sky and the power line structure are recorded at a minimum temperature of –26.0°C (–14.8°F). In the right image the maximum and minimum temperature levels have been changed to temperature levels near the isolator. This makes it easier to analyze the temperature variations in the isolator.

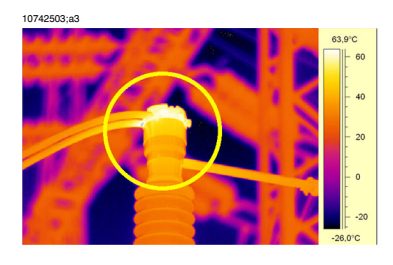

A (automatic)

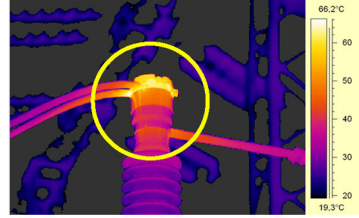

M (manual)

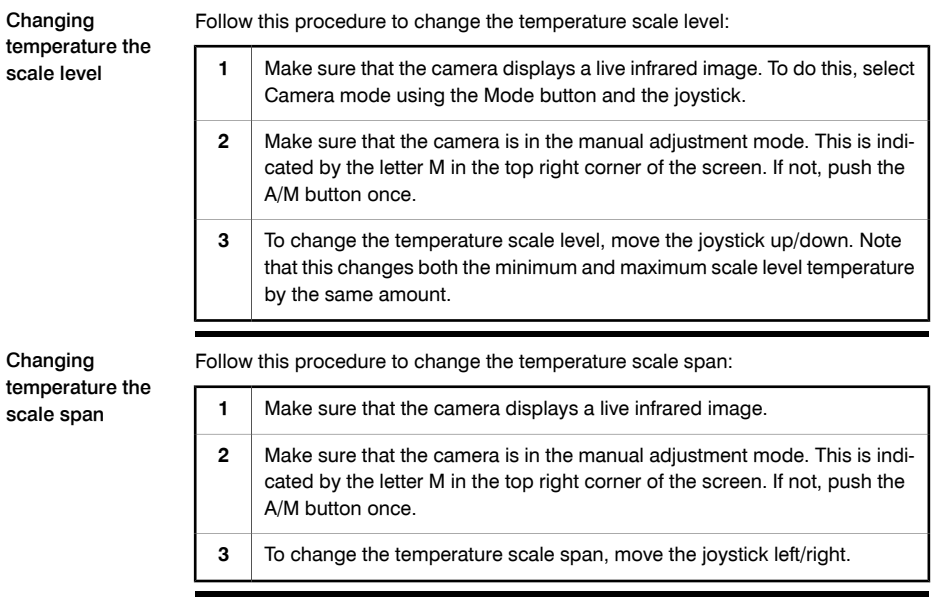

### *12.6 Hiding overlay graphics*

General Overlay graphics provide information about an image. You can choose to hide overlay graphics incrementally in steps. Procedure To hide overlay graphics in steps, push the Info button.

#### *12.7 Deleting an image*

General You can delete one or more images from the SD Memory Card.

Procedure Follow this procedure to delete an image:

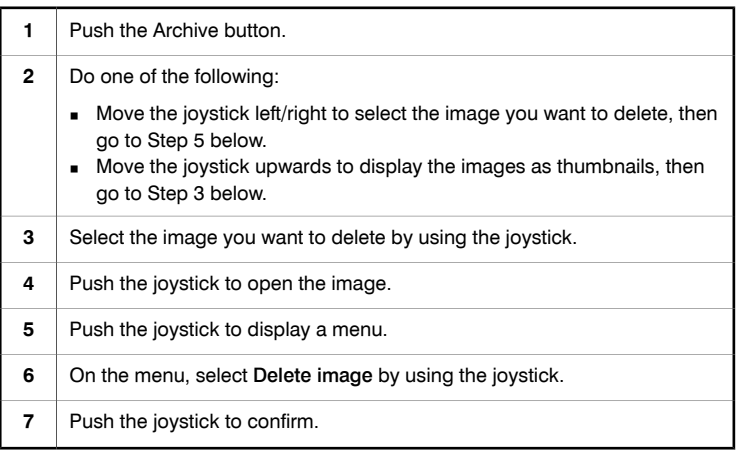

## *12.8 Deleting all images*

General You can delete all images from the SD Memory Card.

Procedure Follow this procedure to delete all images:

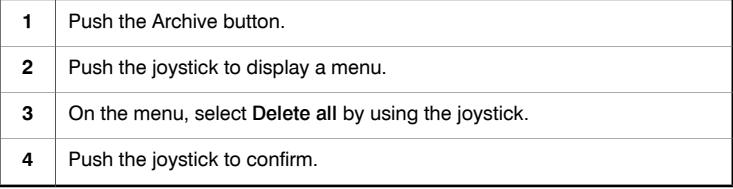

#### INTENTIONALLY LEFT BLANK

# 13 Working with measurement tools and isotherms

#### *13.1 Setting up measurement tools*

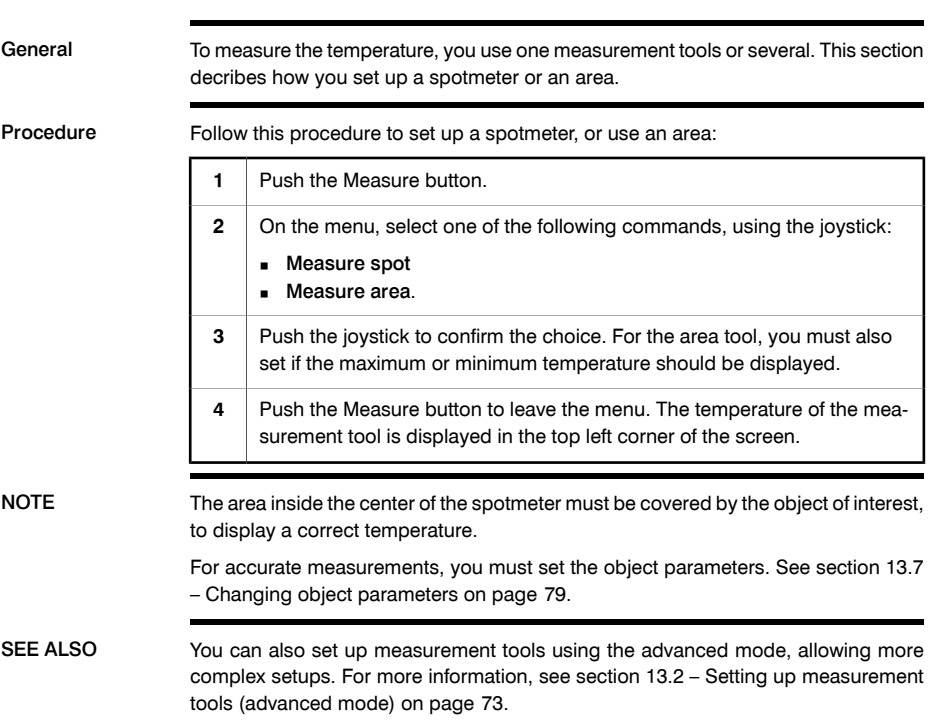

#### <span id="page-88-0"></span>*13.2 Setting up measurement tools (advanced mode)*

General You can use the advanced mode to set up measurement tools. This mode allows you to combine several tools, and to place them arbitrarily on the screen.

Procedure Follow this procedure to set up a measurement tool using the advanced mode:

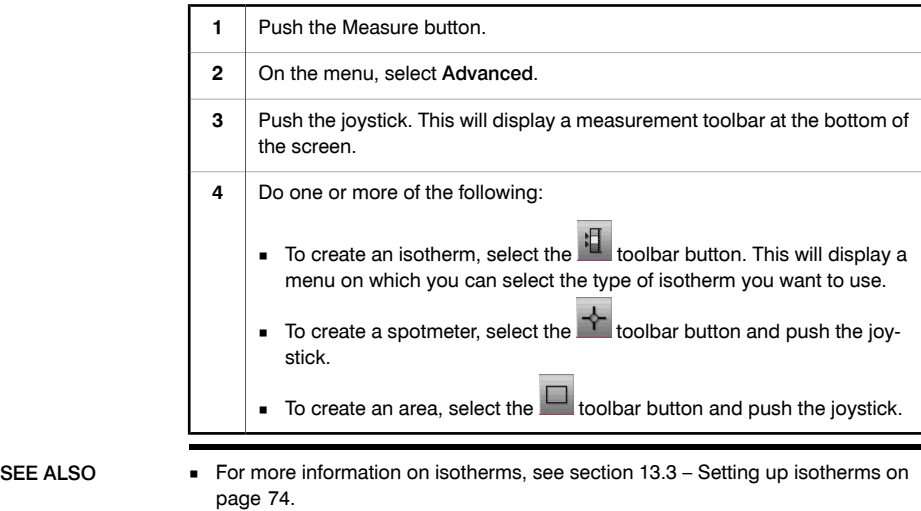

■ For more information on the measurement toolbar, see section [8.1.1](#page-41-0) - [Measure](#page-41-0)ment [toolbar](#page-41-0) on page [26](#page-41-0).

#### <span id="page-89-0"></span>*13.3 Setting up isotherms*

General You can make the camera display an isotherm color when certain measurement conditions are met. The following isotherms can be set up:

- An isotherm color that is displayed when a temperature rises above a preset value.
- An isotherm color that is displayed when a temperature falls below a preset value.
- An isotherm color that is displayed when the camera detects an area where there may be a risk of humidity in a building structure.
- An isotherm color that is displayed when the camera detects what may be an insulation deficiency in a wall.

Setting up a hightemperature isotherm

Follow this procedure to set up an isotherm color that is displayed when a temperature rises above a preset value:

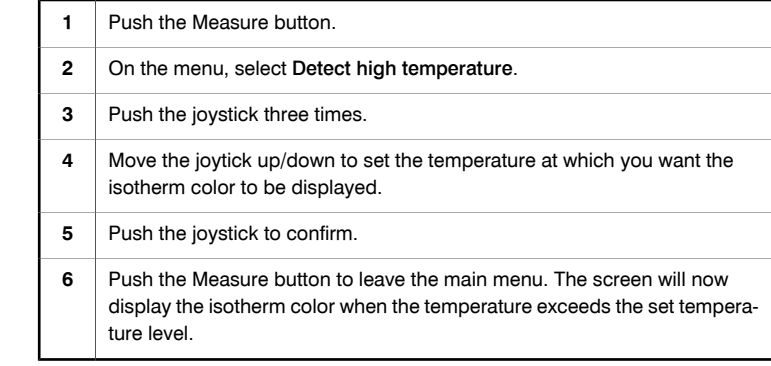

#### Setting up a low-temperature isotherm

Follow this procedure to set up an isotherm color that is displayed when a temperature falls below a preset value:

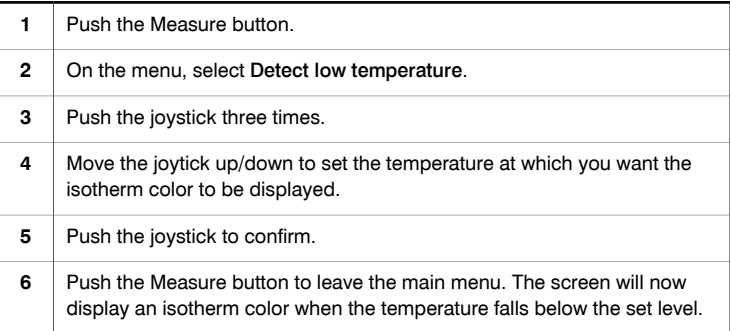

Setting up a humidity isotherm Follow this procedure to set up an isotherm color that is displayed when the camera detects an area where there may be a risk of humidity in a building structure:

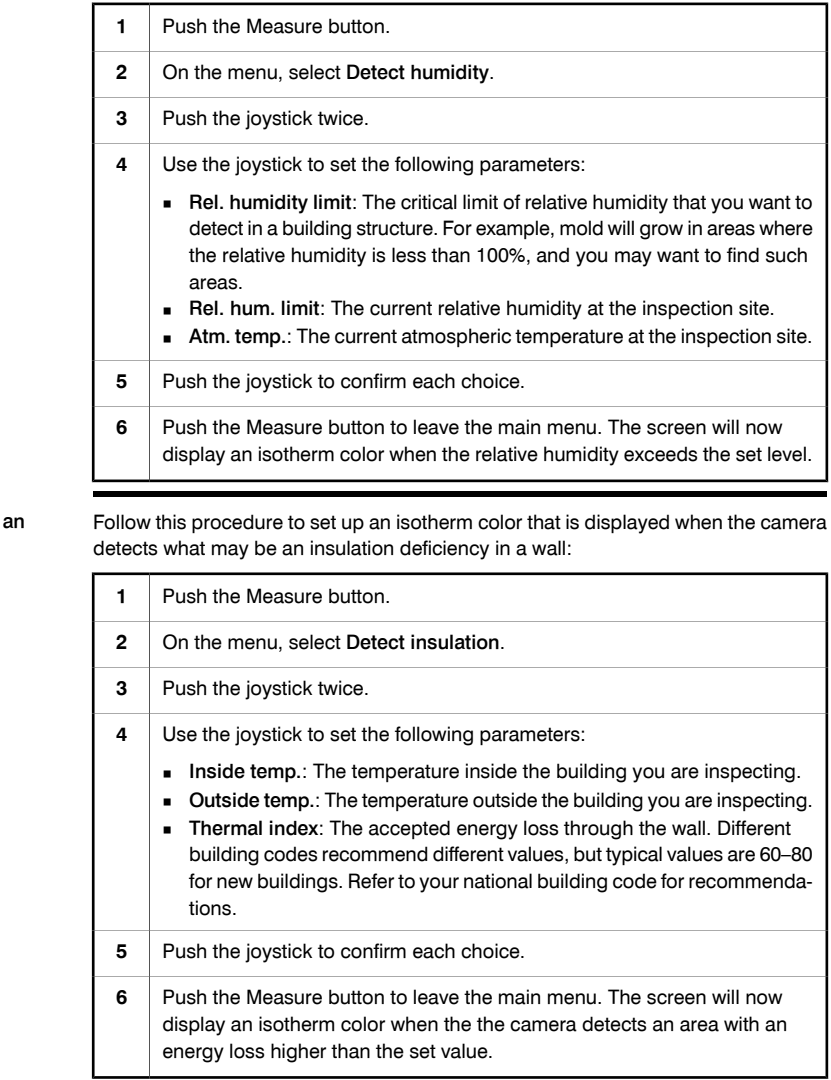

Setting up insulation isotherm

#### *13.4 Removing measurement tools*

active isotherms.

NOTE The easiest way to remove a measurement tool is to select another menu command on the measurement menu. However, if you wish to remove all measurement tools you must follow the procedures in this section.

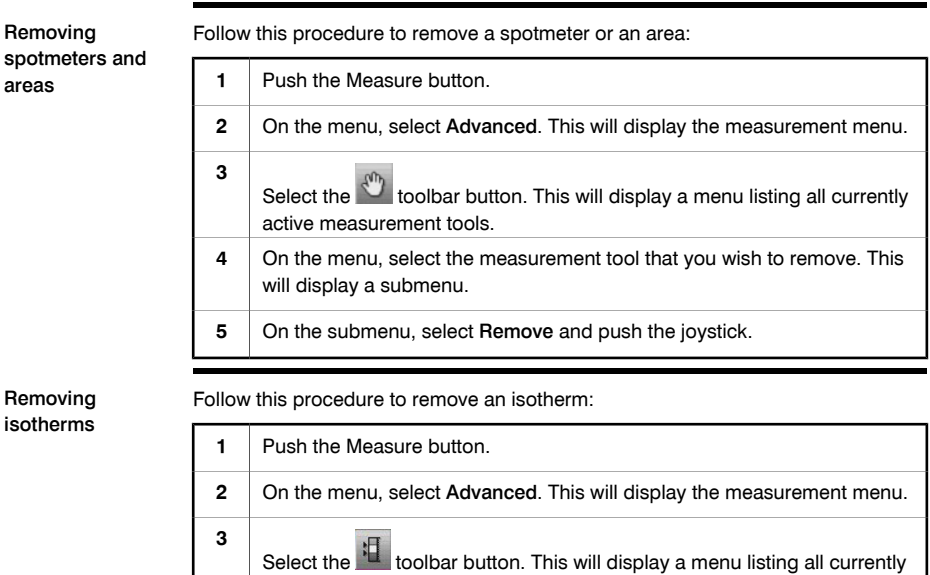

**4** On the submenu, select Off and push the joystick.

#### *13.5 Moving measurement tools*

Procedure Follow this procedure to move a measurement tool:

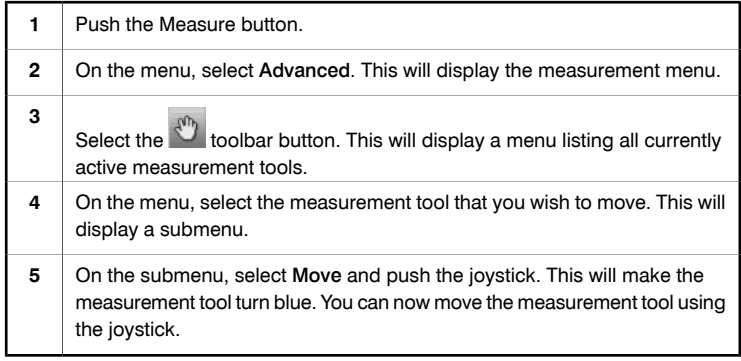

## *13.6 Resizing areas*

Procedure Follow this procedure to resize an area:

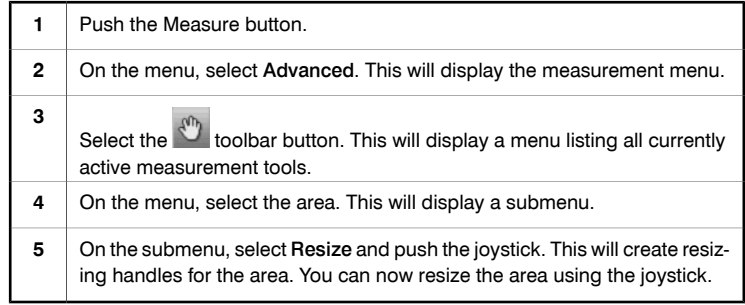

## <span id="page-94-0"></span>*13.7 Changing object parameters*

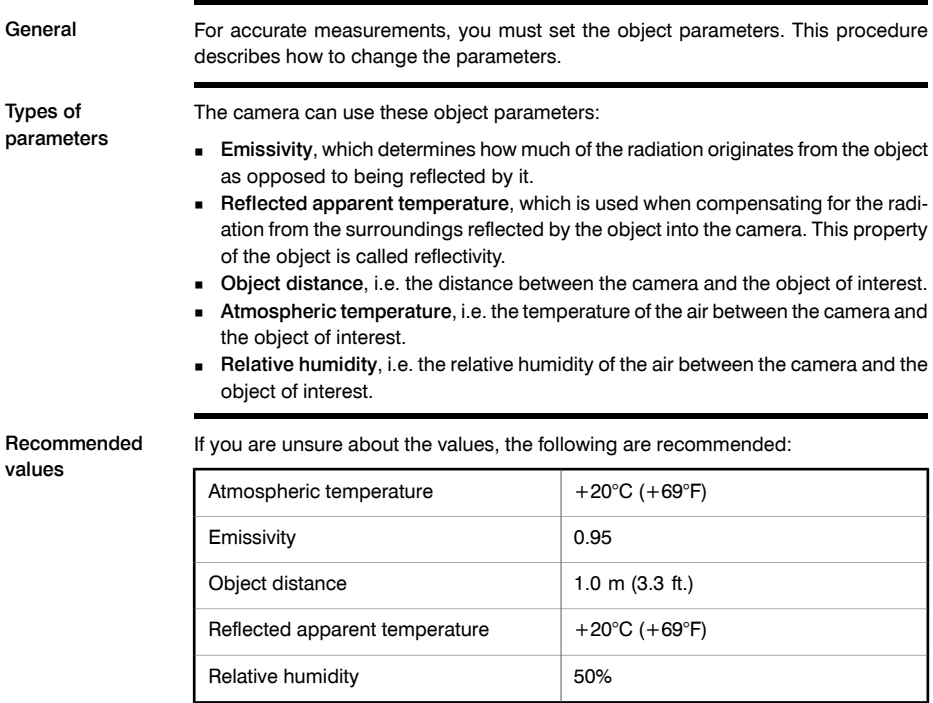

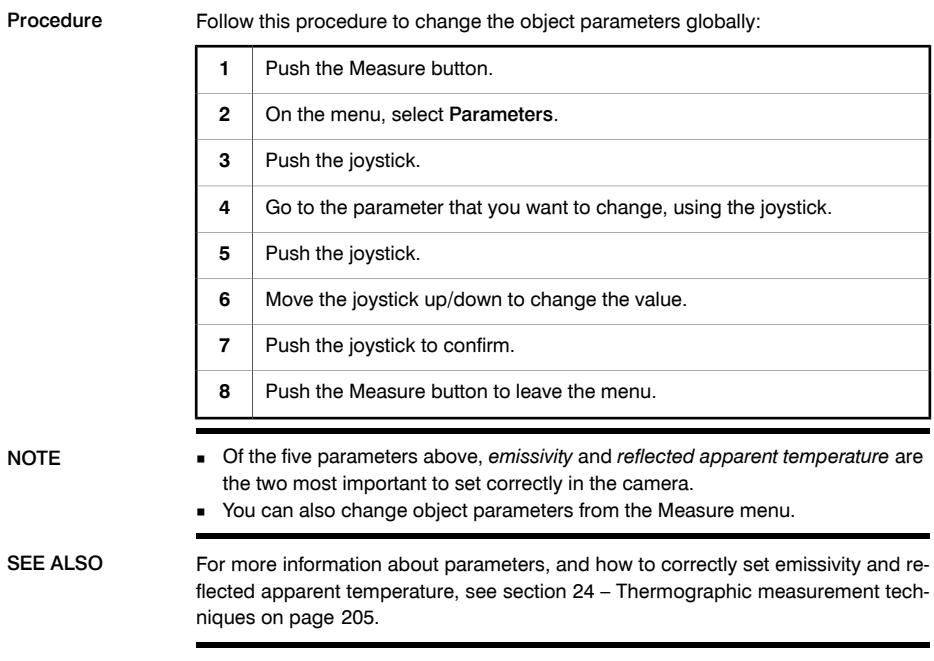

# <span id="page-96-0"></span>14 Annotating images

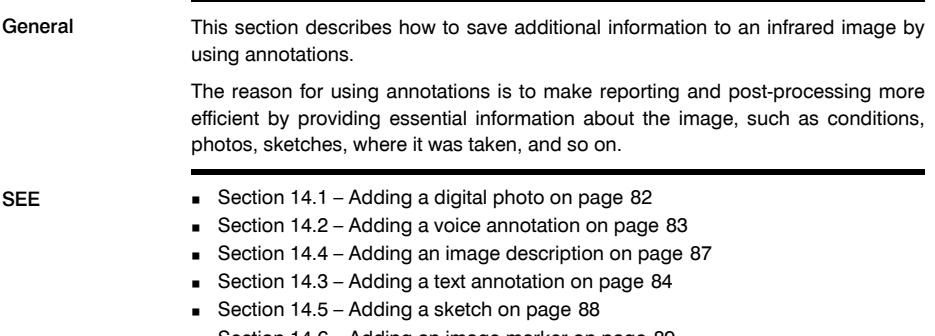

■ [Section](#page-104-0) [14.6](#page-104-0) - [Adding](#page-104-0) an image marker on page [89](#page-104-0)

#### <span id="page-97-0"></span>*14.1 Adding a digital photo*

General When you save an infrared image you can also add a digital photo of the object of interest. This digital photo will automatically be associated with the infrared image, which will simplify post-processing and reporting in, for example, ThermaCAM™ Reporter.

Procedure Follow this procedure to take a digital photo:

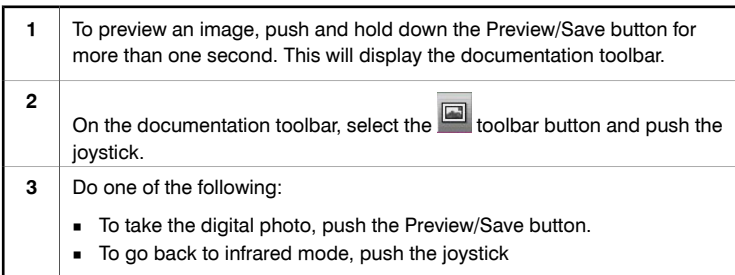

#### <span id="page-98-0"></span>*14.2 Adding a voice annotation*

General A voice annotation is an audio recording that is saved in an infrared image.

The voice annotation is recorded using a microphone headset connected to the camera. The recording can be played back in the camera, and in image analysis and reporting software from FLIR Systems.

Procedure Follow this procedure to add a voice annotation:

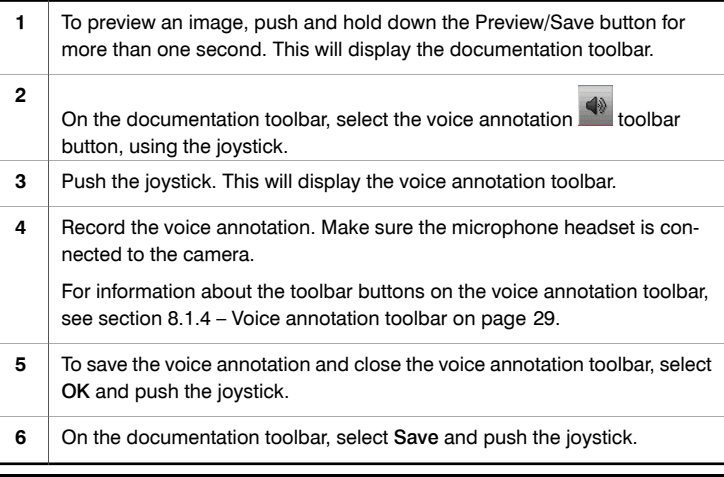

#### <span id="page-99-0"></span>*14.3 Adding a text annotation*

General **A** text annotation can be saved in an infrared image. Using this feature, you can annotate images using a file with predefined text strings.

> This feature is a very efficient way of recording information when you are inspecting a large number of similar objects. The idea behind using text annotations is to avoid filling out forms or inspection protocols manually.

#### Definition of label and value

The concept of *text annotation* is based on two important definitions – *label* and *value*. The following examples explains the difference between the two definitions.

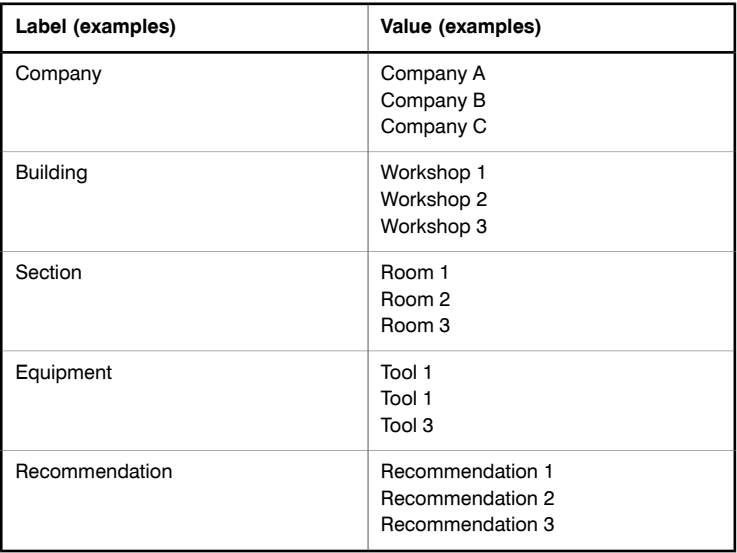

**Differences** between a text annotation and an image description Text annotations and image descriptions differ in several ways:

- A text annotation is a proprietary annotation format from FLIR Systems, and the information cannot be retrieved by other vendors' software. An *image description* uses a standard tag in the JPG file format and can be retrieved by other software.
- The structure of a *text annotation* relies on *information pairs* (label and value), while an *image description* does not. An image description file can have virtually any information structure.

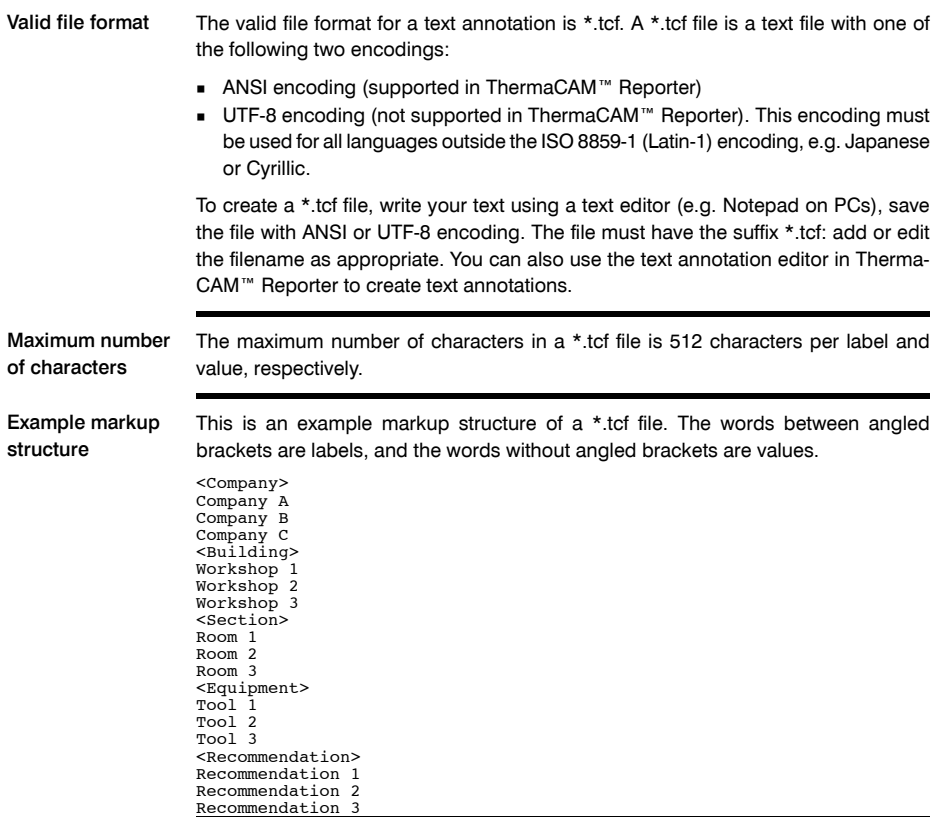

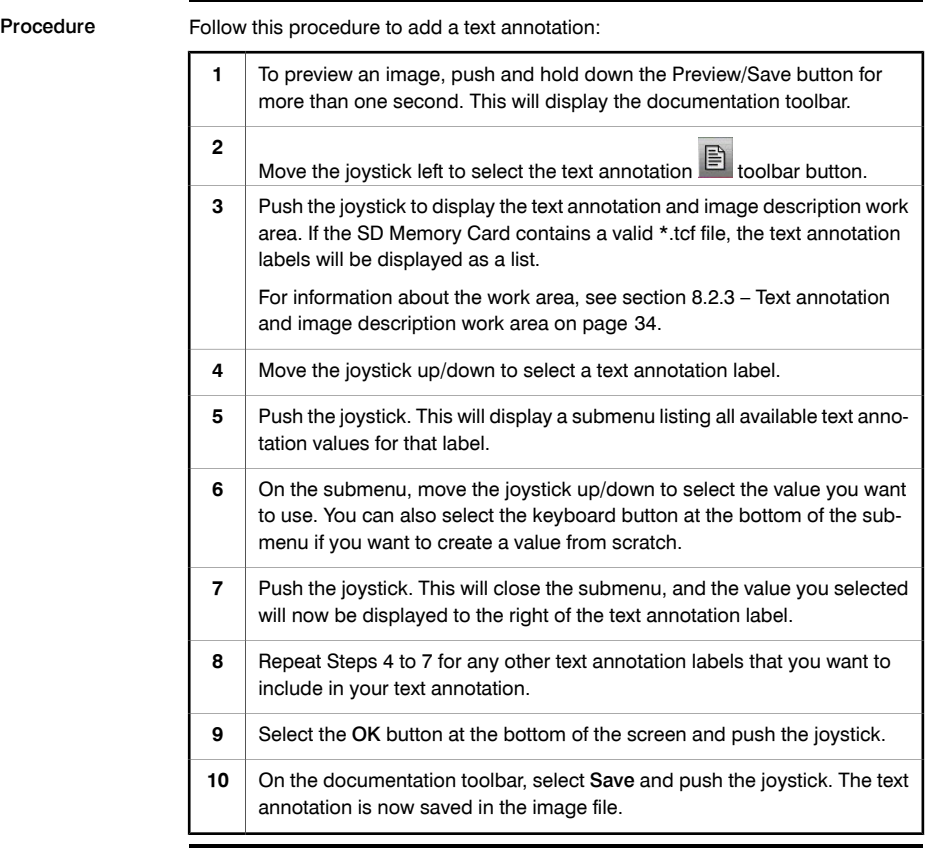

# <span id="page-102-0"></span>*14.4 Adding an image description*

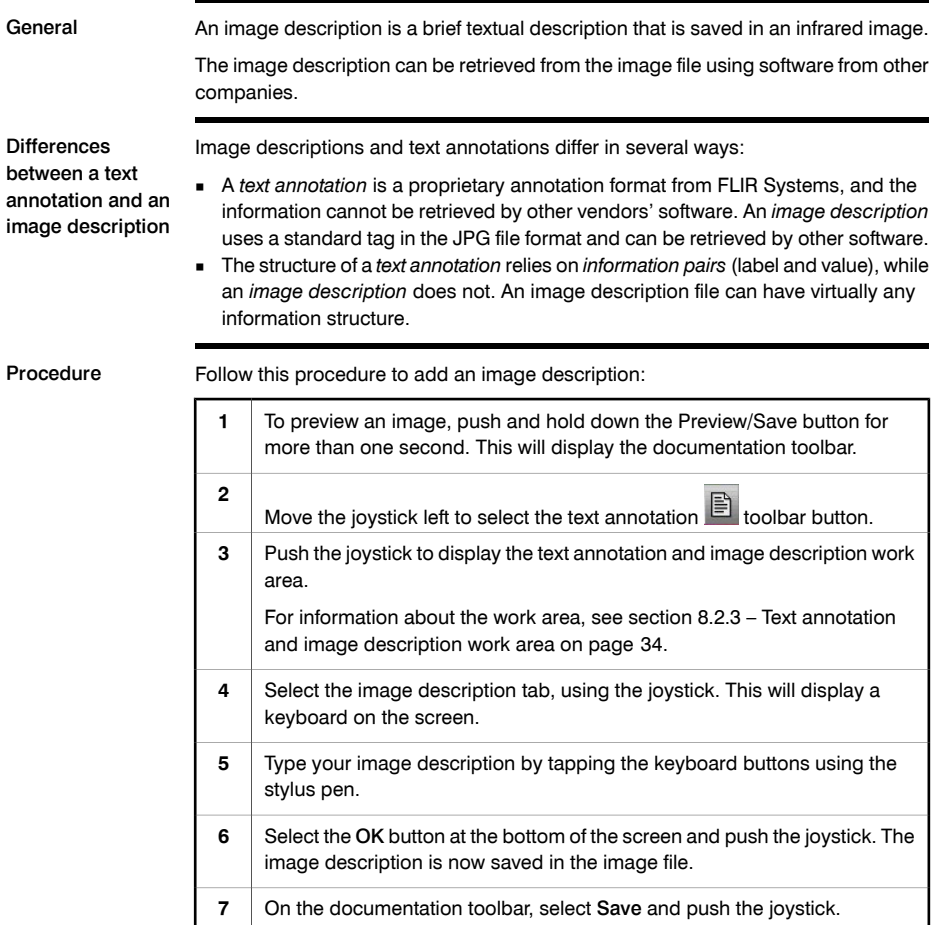

<span id="page-103-0"></span>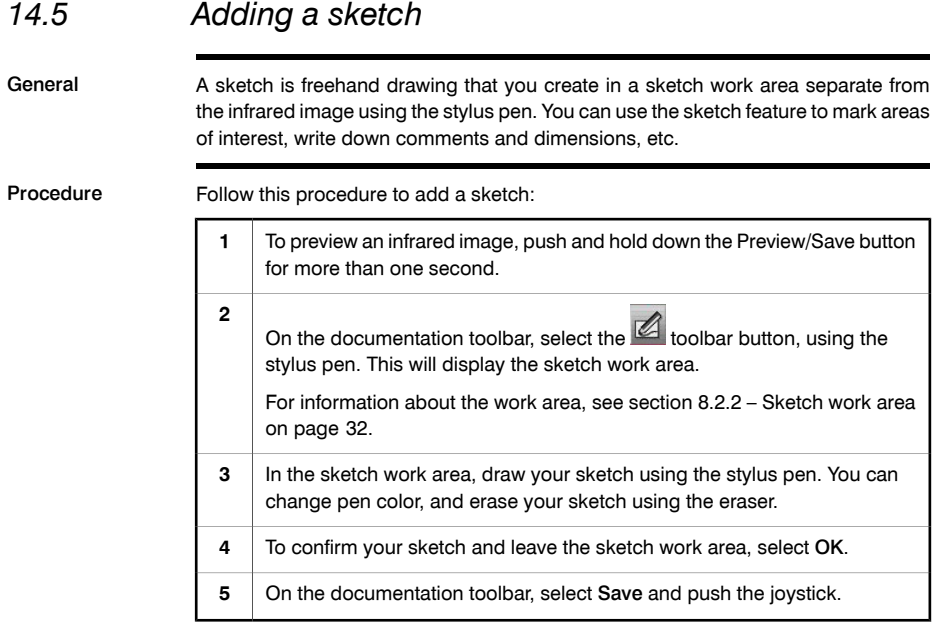

<span id="page-104-0"></span>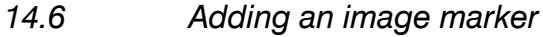

General An image marker is a line with an arrowhead, pointing to an area of interest in an infrared image. Procedure Follow this procedure to add an image marker: To preview an infrared image, push and hold down the Preview/Save button for more than one second. **1** On the documentation toolbar, select the  $\mathbb Z$  toolbar button, using the stylus pen. **2** On the image marker toolbar, select the  $\overline{t}$  toolbar button, using the stylus pen. For information about the image marker toolbar, see [section](#page-43-0) [8.1.3](#page-43-0) – [Image](#page-43-0) [marker](#page-43-0) [toolbar](#page-43-0) on page [28.](#page-43-0) **3** To create an image marker, draw a line in the image. The arrowhead will be created at the end of the line that you draw. **4 5** To save your image marker, select OK. **6** On the documentation toolbar, select **Save** and push the joystick.

#### INTENTIONALLY LEFT BLANK

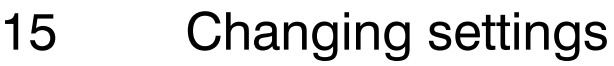

#### *15.1 Changing image settings*

General On this tab you can change the following image settings:

- Color palette, i.e. how the infrared image is colored. A different palette can make it easier to analyze an image.
- Object temperature range, i.e. the temperature range used for measuring objects. You must change the temperature range according to the expected temperature of the object you are inspecting.

Procedure Follow this procedure to change one or more of the aforementioned settings:

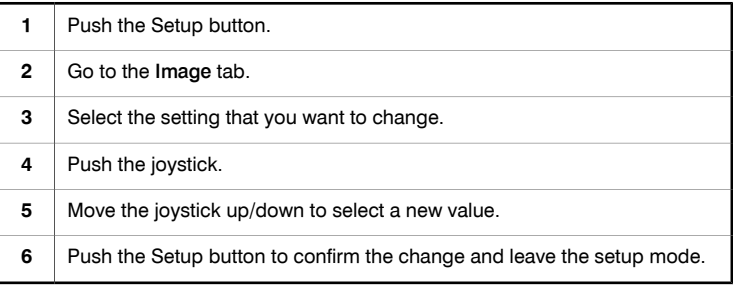

## *15.2 Changing regional settings*

General On this tab you can change the following image settings:

- Language
- Date format (YY-MM-DD, MM/DD/YY, DD/MM/YY)
- Time format (24 h or AM/PM)
- Set date and time
- Distance unit (meters or feet)
- Temperature unit (°C or °F)
- Video format (PAL or NTSC).

Procedure Follow this procedure to change one or more of the aforementioned settings:

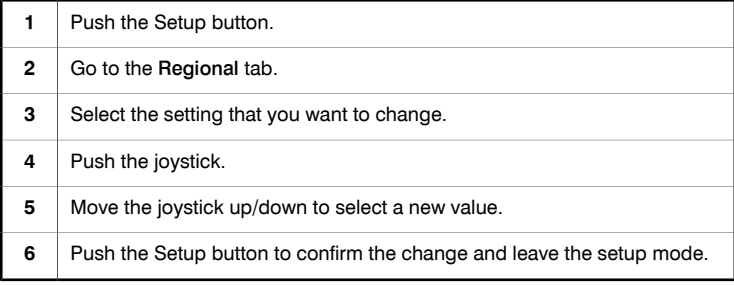

#### 92 Publ. No. <sup>1558792</sup> Rev. a239 – ENGLISH (EN) – August 2, <sup>2007</sup>
# *15.3 Changing camera settings*

General On this tab you can change the following settings:

- Camera lamp (On/Off)
- Display intensity (High, Medium, Low)
- Click sound (On/Off)
- Alarm sound (On/Off)
- Auto power off (Off/3 min/5 min/10 min/20 min)
- USB mode (Network disk/Mass Storage Device)
- Remember camera mode (Yes/No)
- Calibrate touch pad
- Reset to default settings.

Procedure Follow this procedure to change one or more of the aforementioned settings:

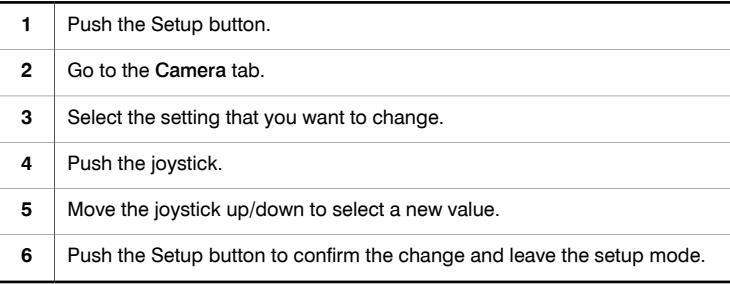

## INTENTIONALLY LEFT BLANK

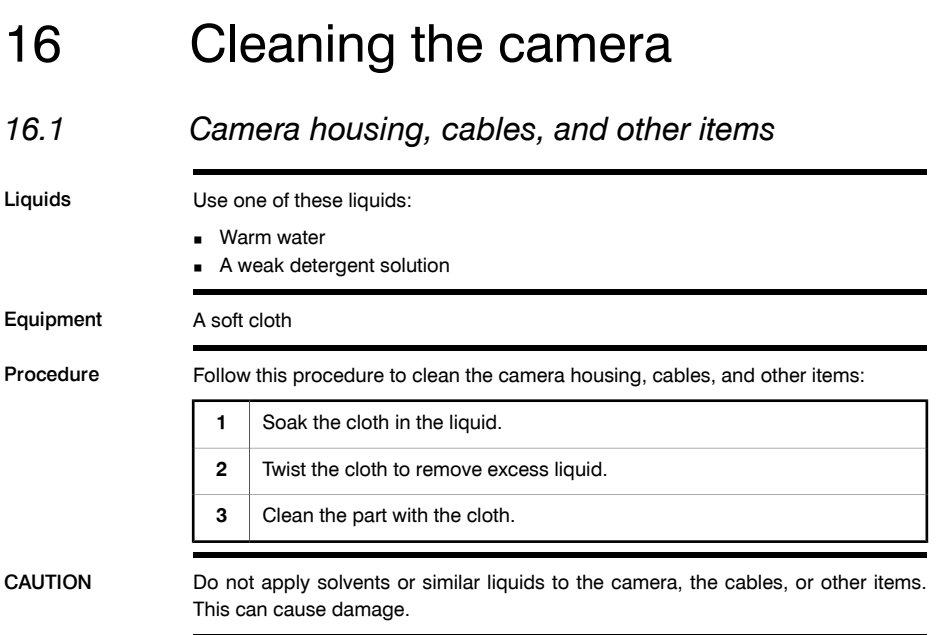

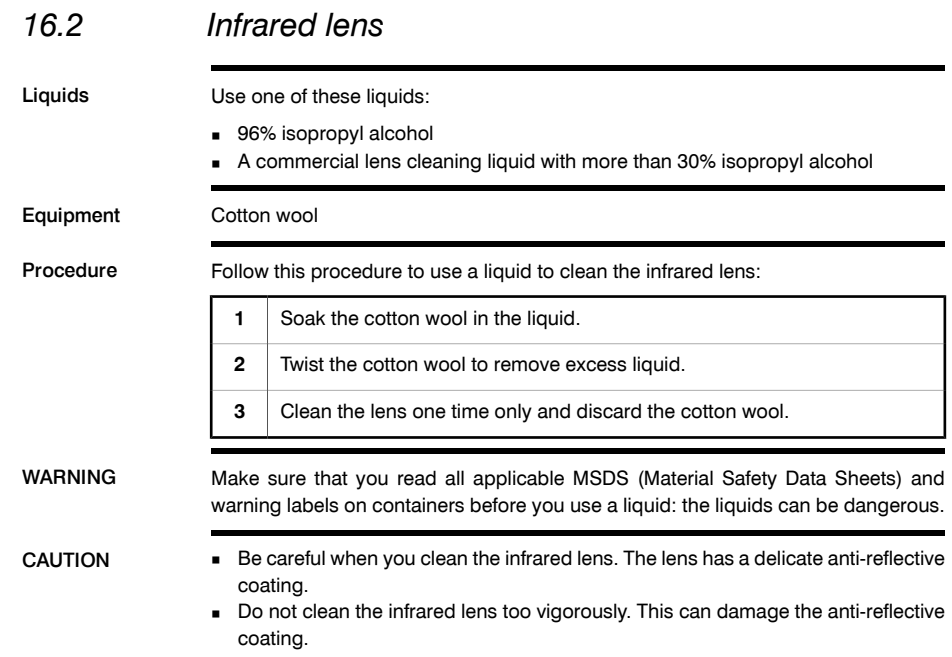

# 17 Technical data

Disclaimer FLIR Systems reserves the right to discontinue models, parts or accessories, and other items, or to change specifications at any time without prior notice.

Imaging and optical data

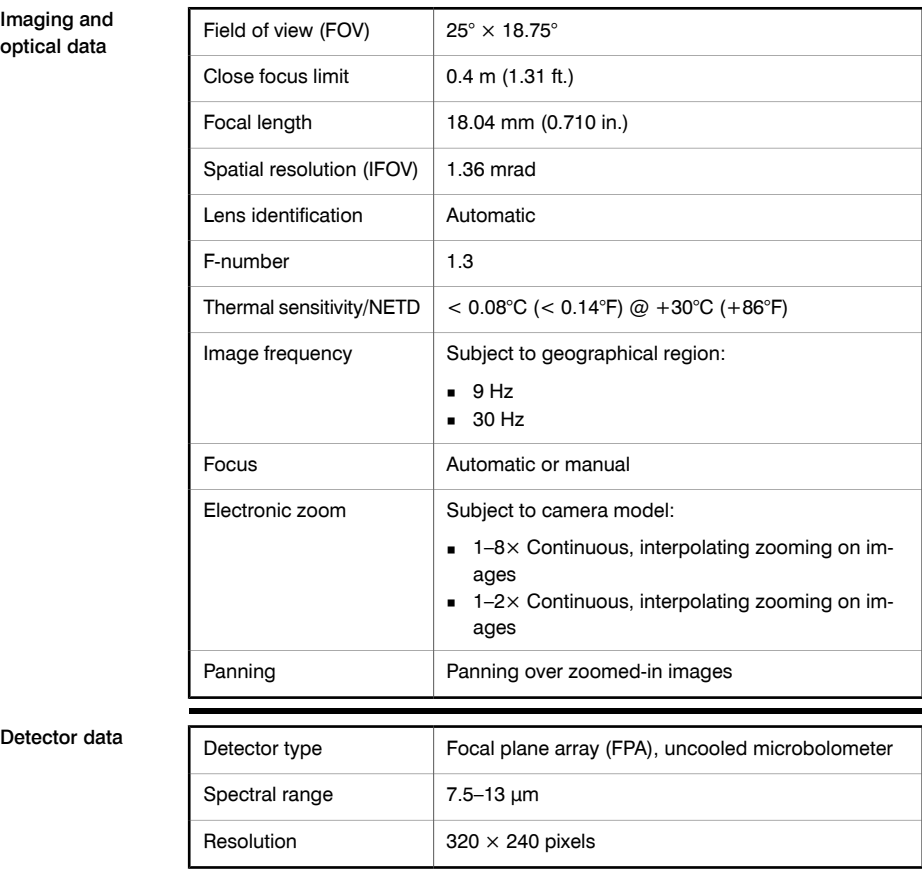

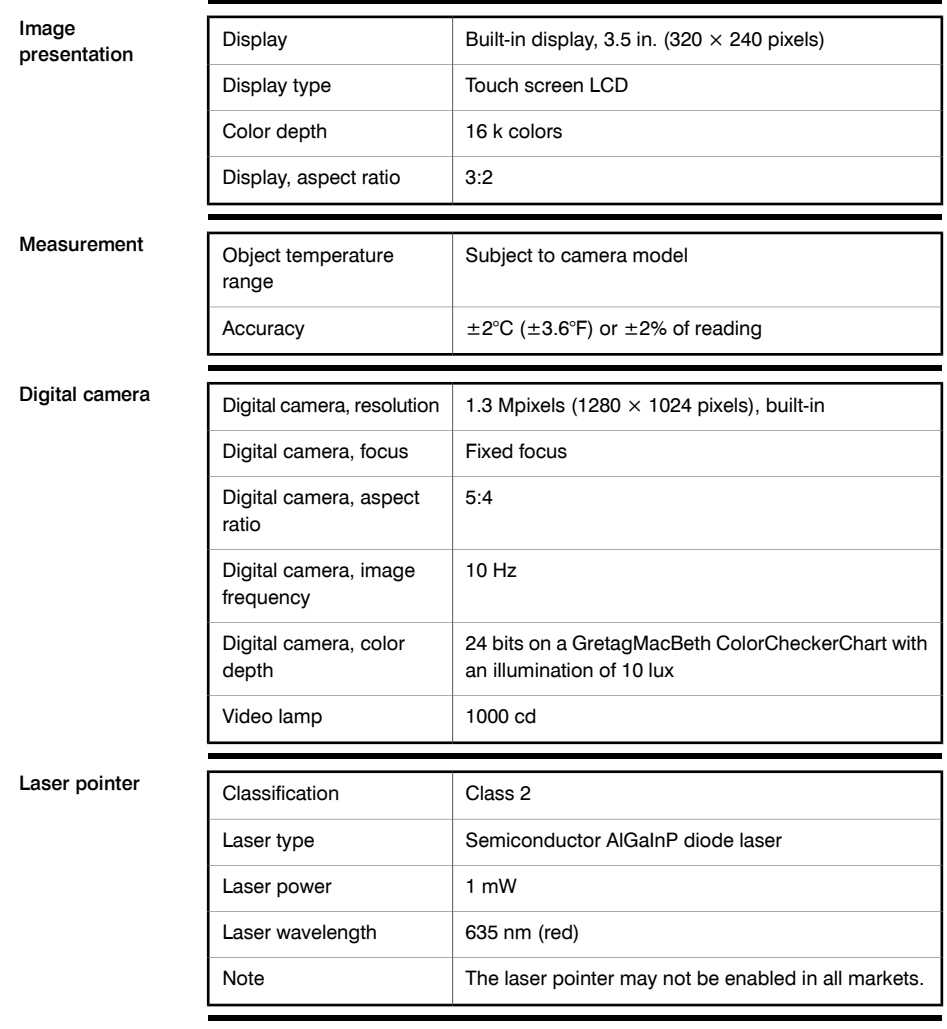

**17**

Data communication interfaces

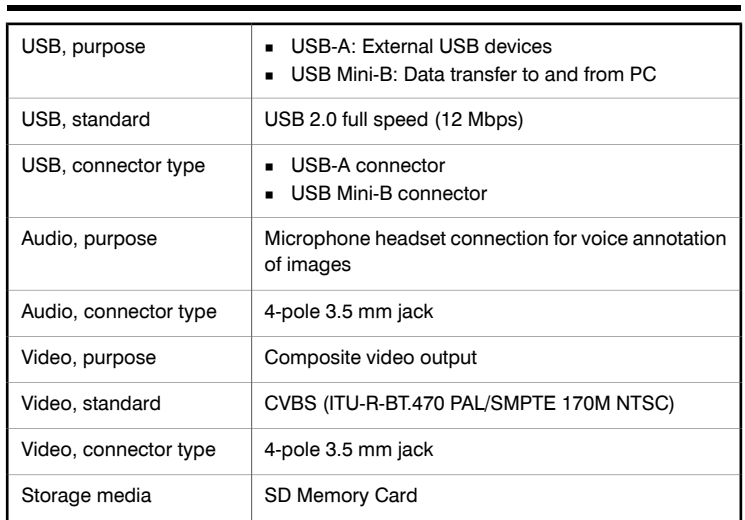

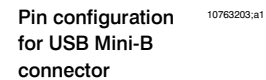

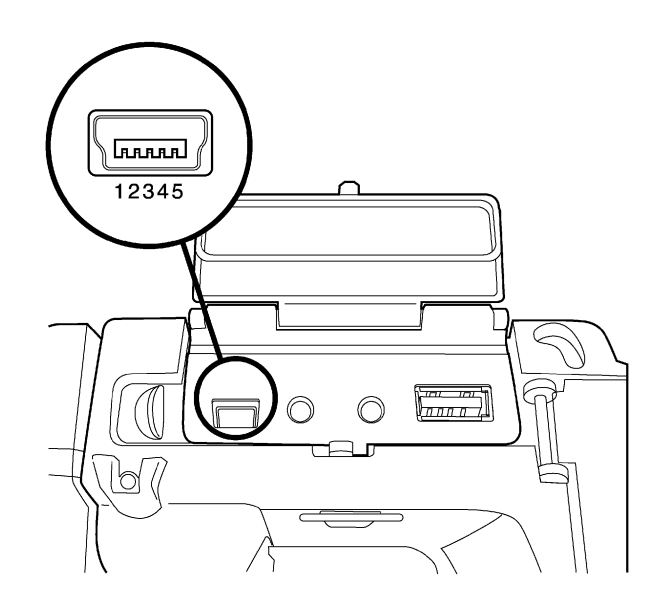

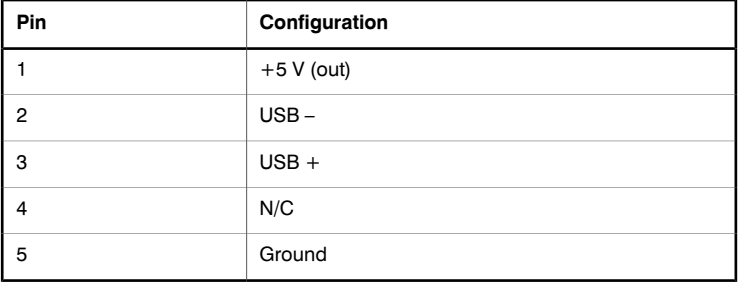

Pin configuration for microphone headset connector 10763503;a1

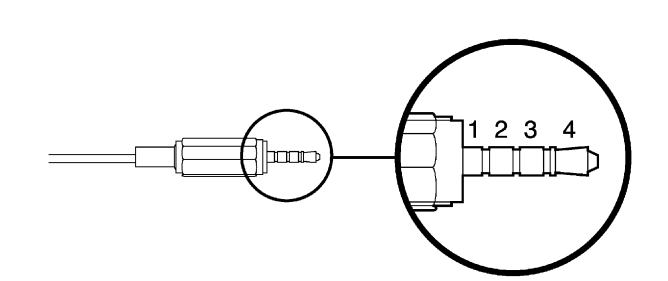

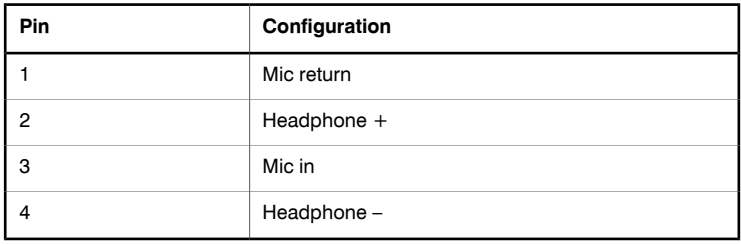

Pin configuration for video connector

10763503;a1

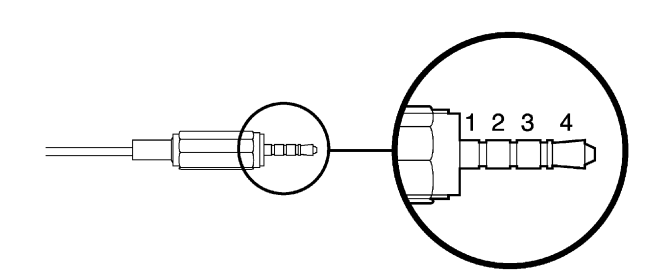

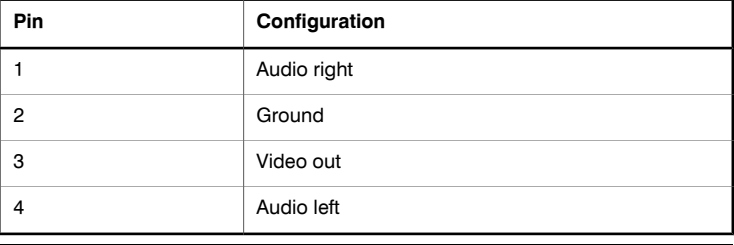

Pin configuration for USB-A connector 10763303;a1

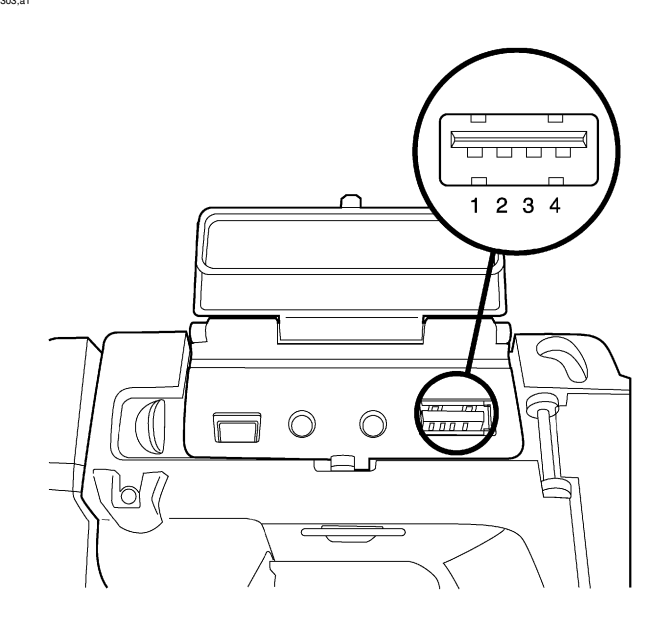

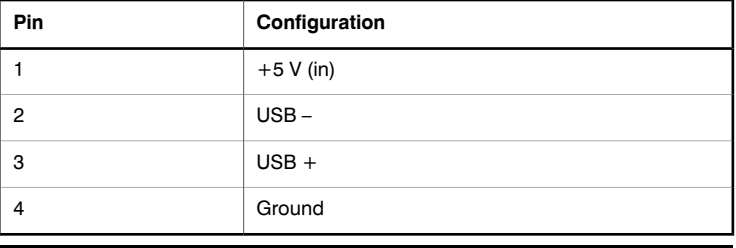

#### Power system

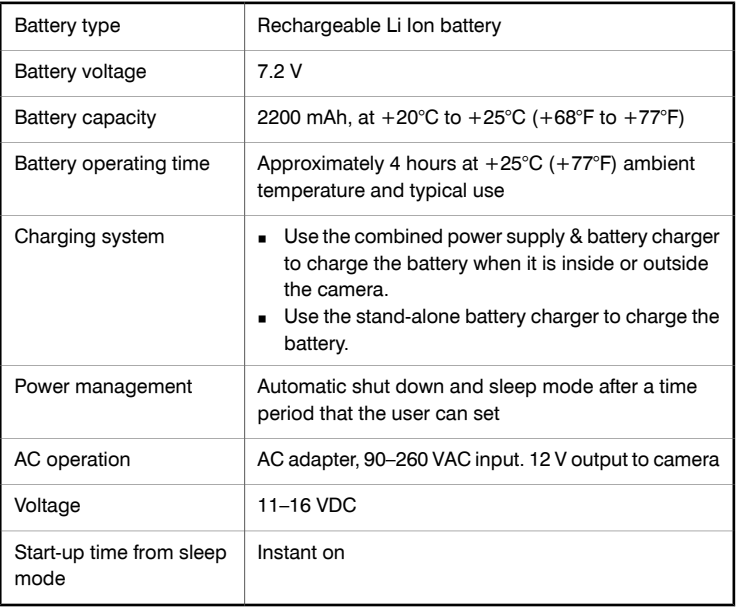

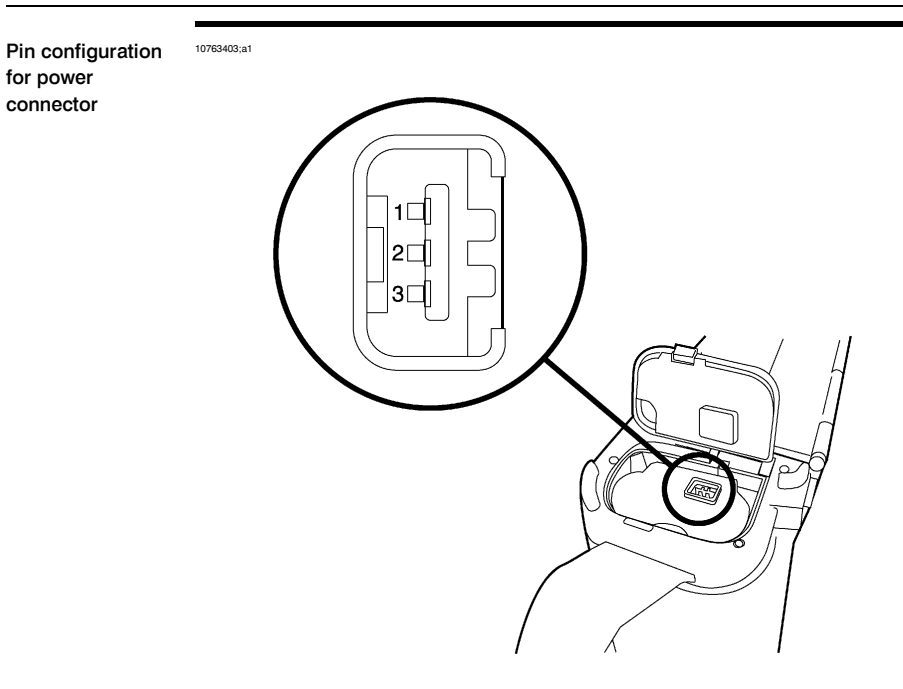

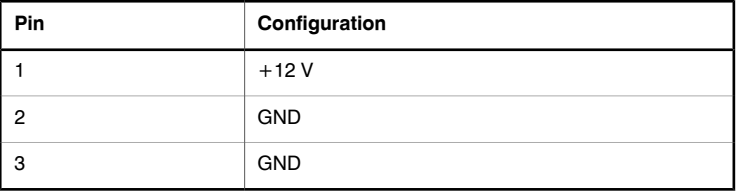

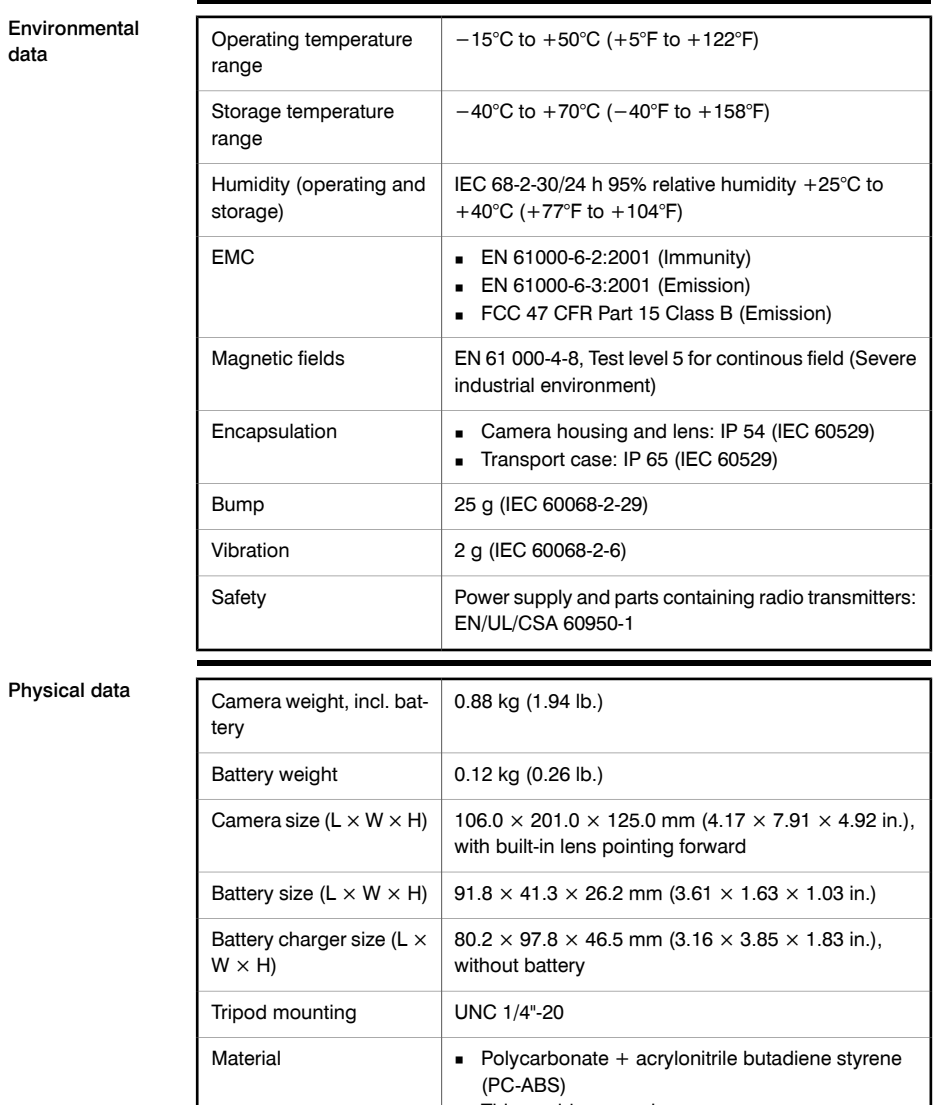

■ Thixomold magnesium

■ Thermoplastic elastomer (TPE)

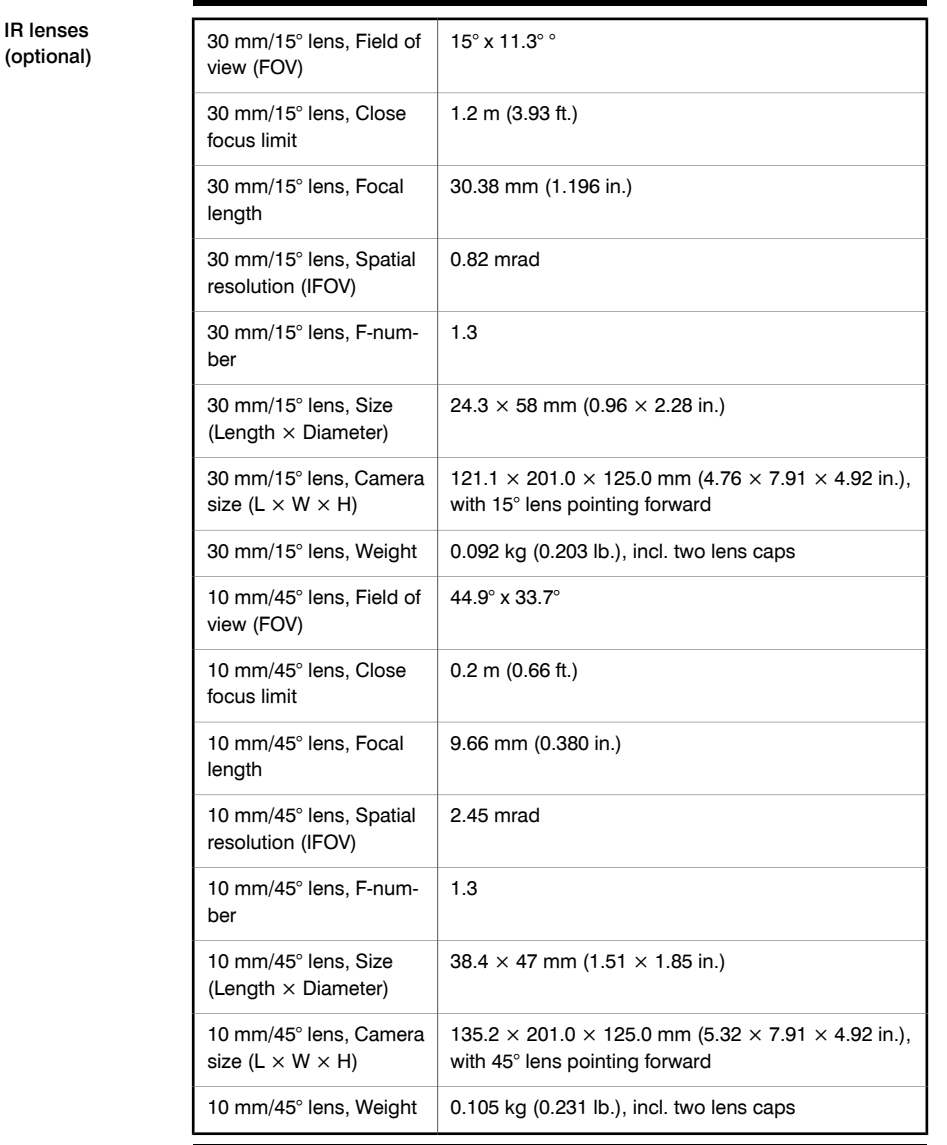

Field of view and distance, 30 mm/15° lens lens 10763103;a1

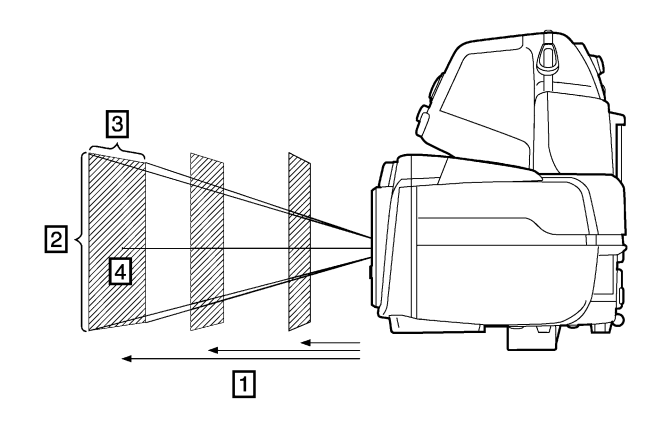

**Figure 17.1** Relationship between the field of view and distance. **1:** Distance to target; **2:** VFOV = vertical field of view; **3:** HFOV = horizontal field of view, **4:** IFOV = instantaneous field of view (size of one detector element).

This table gives examples of the field of view of a 30 mm/15° lens for different target distances:

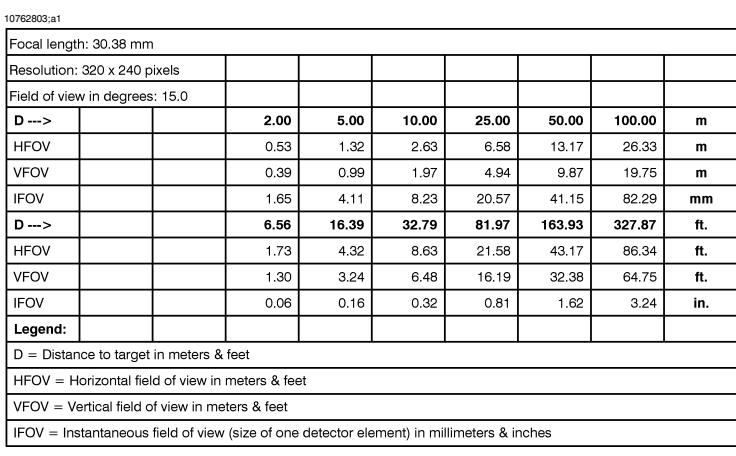

Field of view and distance, 18 mm/25° lens lens (built-in)

10763103;a1

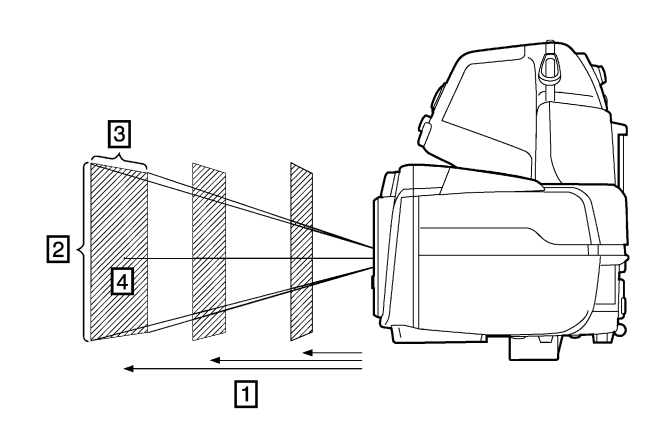

**Figure 17.2** Relationship between the field of view and distance. **1:** Distance to target; **2:** VFOV = vertical field of view; **3:** HFOV = horizontal field of view, **4:** IFOV = instantaneous field of view (size of one detector element).

This table gives examples of the field of view of a 18 mm/25° lens for different target distances:

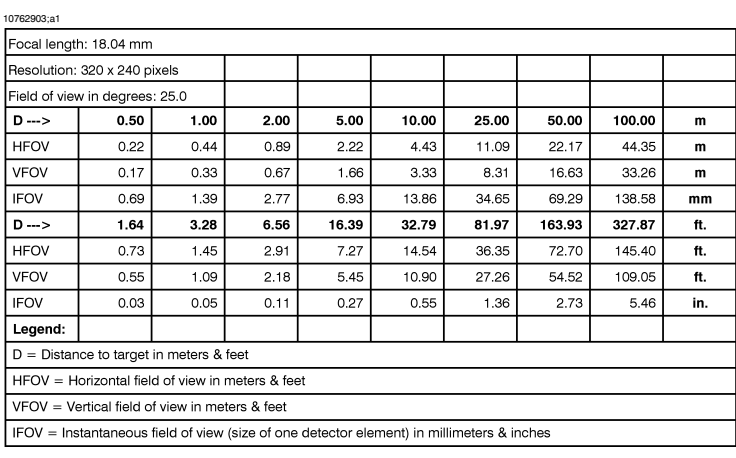

Field of view & distance, 10 mm/45° lens lens

10763103;a1

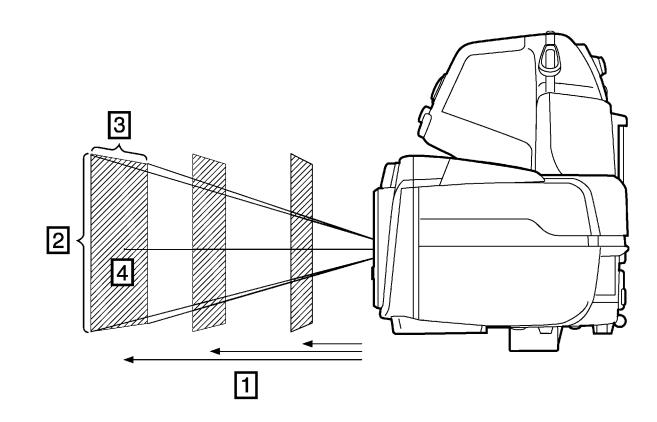

**Figure 17.3** Relationship between the field of view and distance. **1:** Distance to target; **2:** VFOV = vertical field of view; **3:** HFOV = horizontal field of view, **4:** IFOV = instantaneous field of view (size of one detector element).

This table gives examples of the field of view of a 10 mm/45° lens for different target distances:

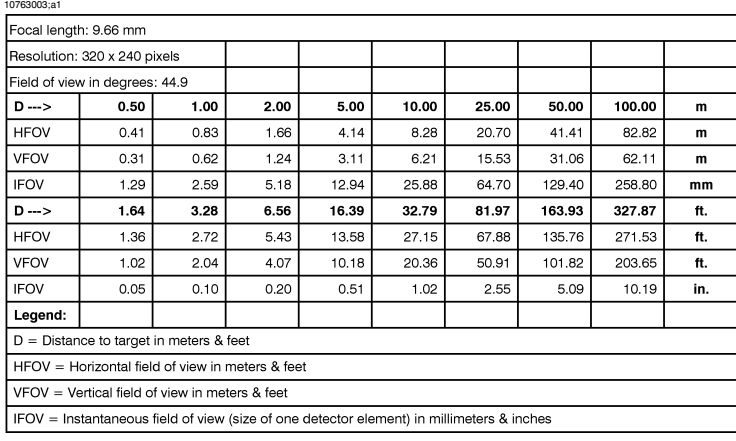

INTENTIONALLY LEFT BLANK

# 18 Dimensions

- *18.1 Camera*
- 18.1.1 Camera dimensions

Figure 10760403;a1

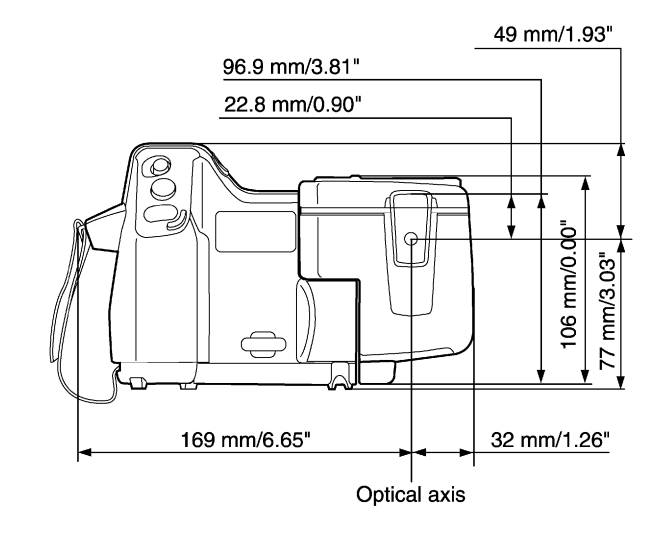

### 18.1.2 Camera dimensions, continued

Figure 10760503;a1

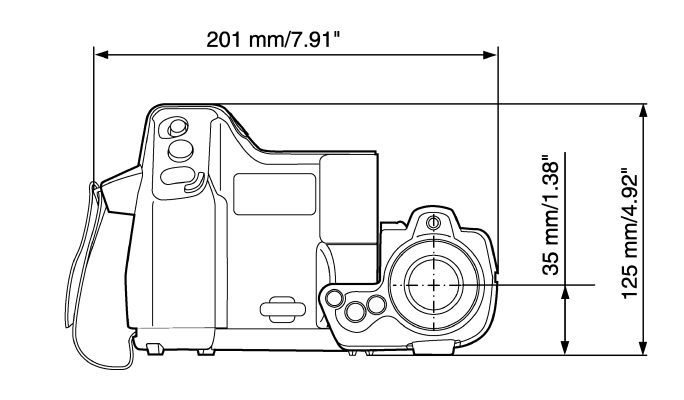

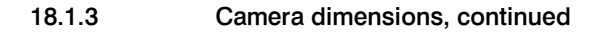

Figure 10760603;a1

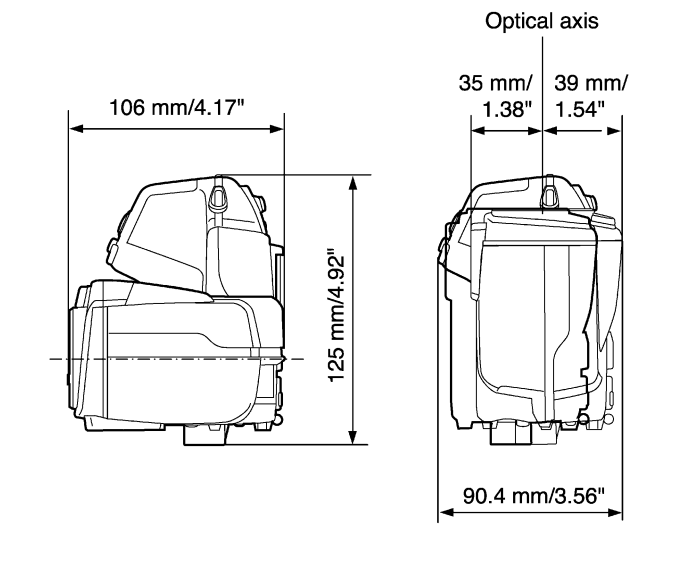

## 18.1.4 Camera dimensions, continued (with 30 mm/15° lens)

Figure 10762703;a1

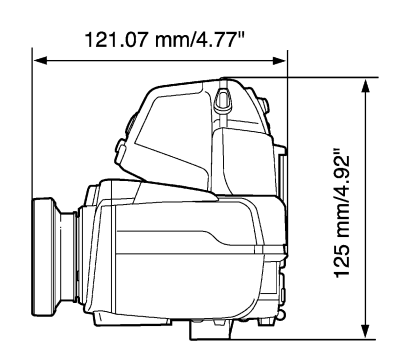

## 18.1.5 Camera dimensions, continued (with 10 mm/45° lens)

Figure 10762603;a1

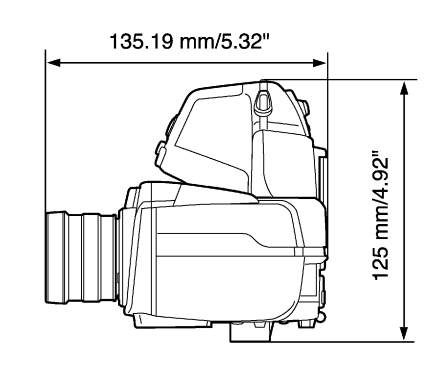

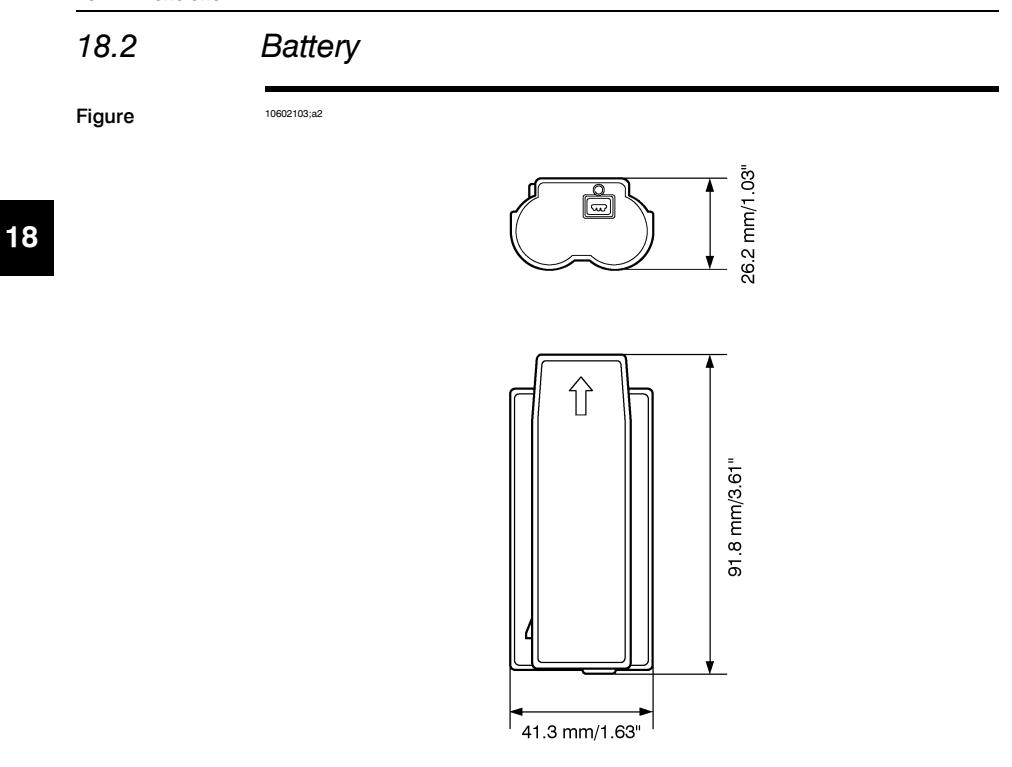

NOTE Use a clean, dry cloth to remove any water or moisture on the battery before you install it.

# *18.3 Stand-alone battery charger*

Figure 10602203;a3

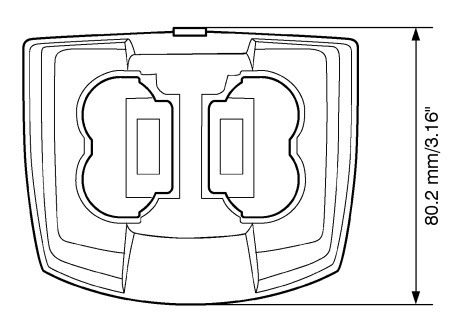

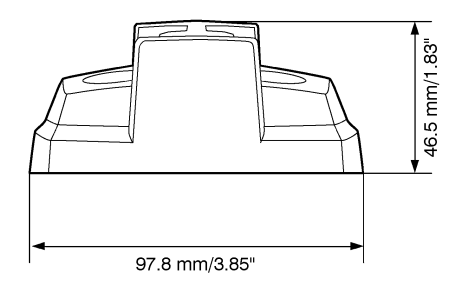

NOTE Use a clean, dry cloth to remove any water or moisture on the battery before you install it.

# *18.4 Stand-alone battery charger with the battery*

Figure 10602303;a3

102.0 mm/4.02" 97.8 mm/3.85"

NOTE Use a clean, dry cloth to remove any water or moisture on the battery before you install it.

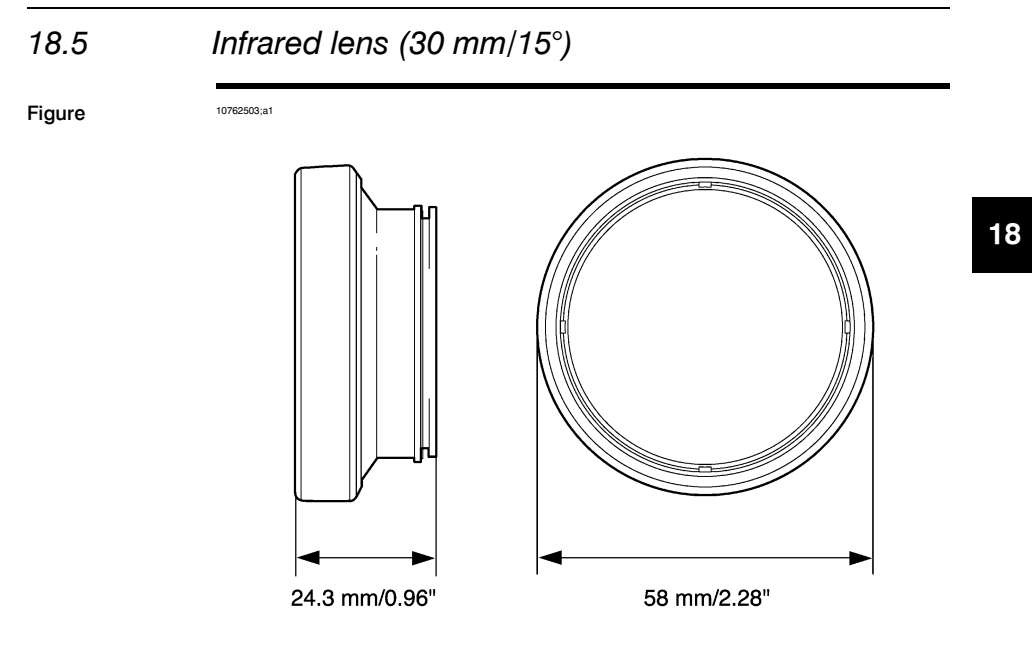

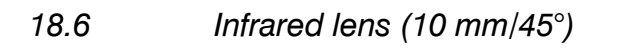

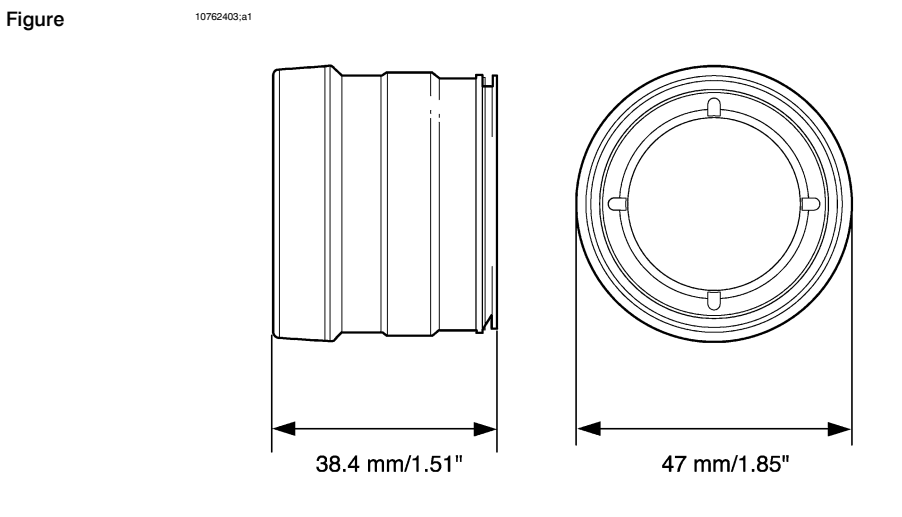

# 19 Application examples

# *19.1 Moisture & water damage*

General It is often possible to detect moisture and water damage in a house by using an infrared camera. This is partly because the damaged area has a different heat conduction property and partly because it has a different thermal capacity to store heat than the surrounding material.

NOTE Many factors can come into play as to how moisture or water damage will appear in an infrared image.

> For example, heating and cooling of these parts takes place at different rates depending on the material and the time of day. For this reason, it is important that other methods are used as well to check for moisture or water damage.

Figure The image below shows extensive water damage on an external wall where the water has penetrated the outer facing because of an incorrectly installed window ledge. 10739503;a1

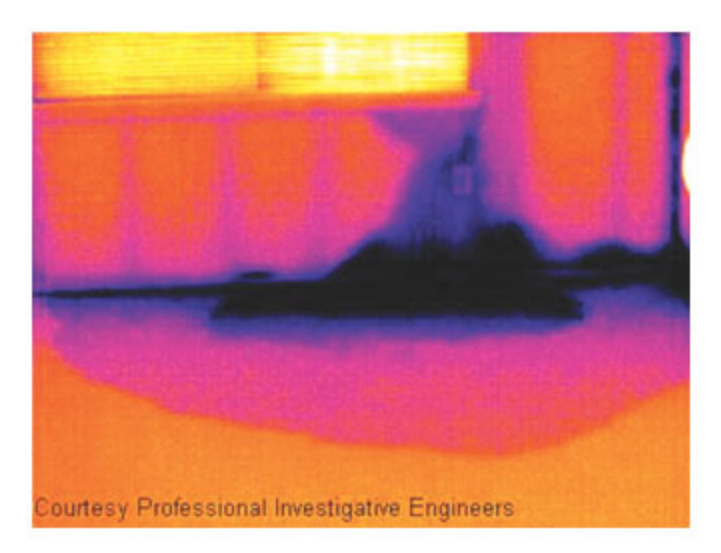

# *19.2 Faulty contact in socket*

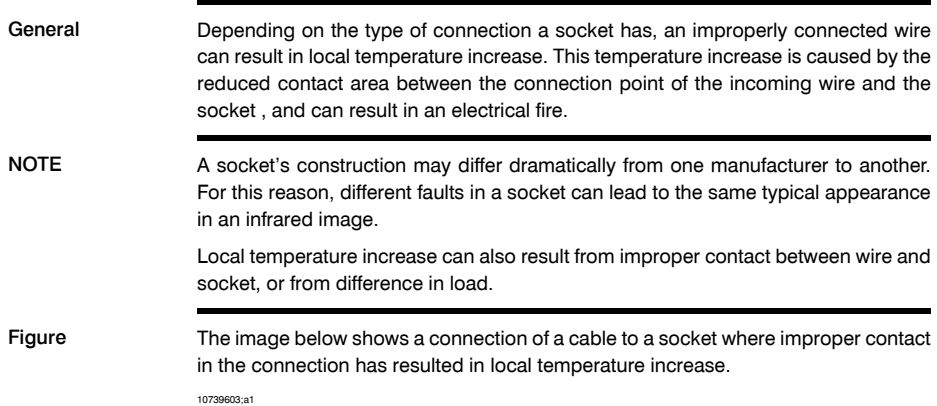

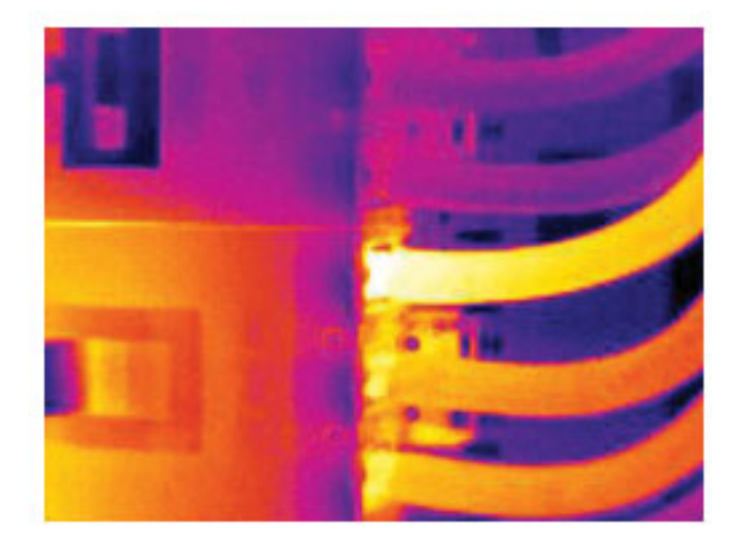

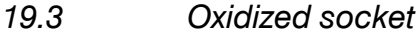

General **Depending on the type of socket and the environment in which the socket is installed,** oxides may occur on the socket's contact surfaces. These oxides can lead to locally increased resistance when the socket is loaded, which can be seen in an infrared image as local temperature increase.

NOTE A socket's construction may differ dramatically from one manufacturer to another. For this reason, different faults in a socket can lead to the same typical appearance in an infrared image.

> Local temperature increase can also result from improper contact between a wire and socket, or from difference in load.

Figure The image below shows a series of fuses where one fuse has a raised temperature on the contact surfaces against the fuse holder. Because of the fuse holder's blank metal, the temperature increase is not visible there, while it is visible on the fuse's ceramic material.

10739703;a1

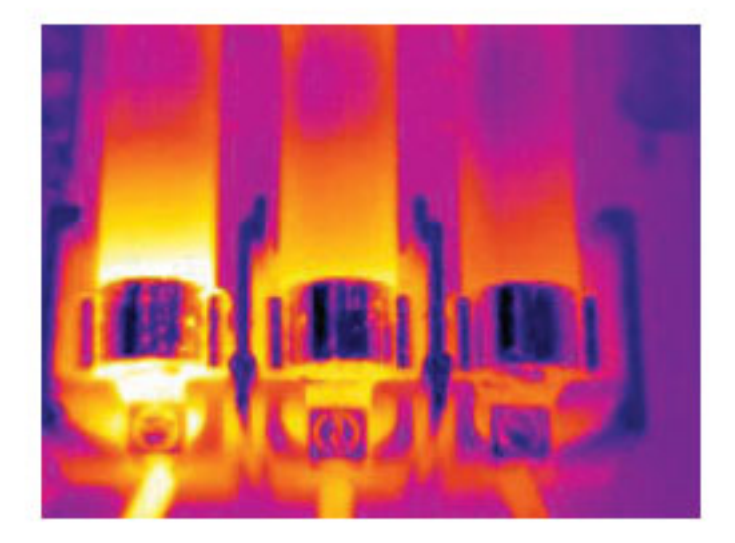

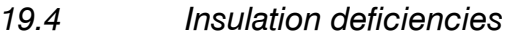

General **Insulation deficiencies may result from insulation losing volume over the course of** time and thereby not entirely filling the cavity in a frame wall. An infrared camera allows you to see these insulation deficiencies because they either have a different heat conduction property than sections with correctly installed insulation, and/or show the area where air is penetrating the frame of the building. NOTE When you are inspecting a building, the temperature difference between the inside and outside should be at least 10°C (18°F). Studs, water pipes, concrete columns, and similar components may resemble an insulation deficiency in an infrared image. Minor differences may also occur naturally. Figure In the image below, insulation in the roof framing is lacking.. Due to the absence of insulation, air has forced its way into the roof structure, which thus takes on a different characteristic appearance in the infrared image. 10739803;a1

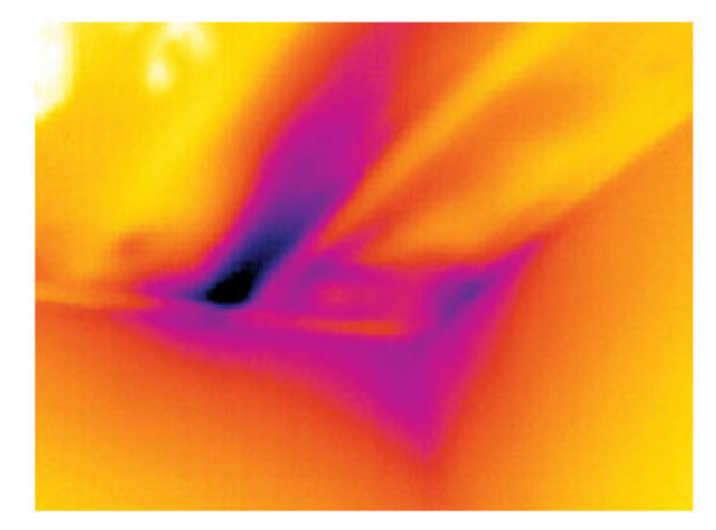

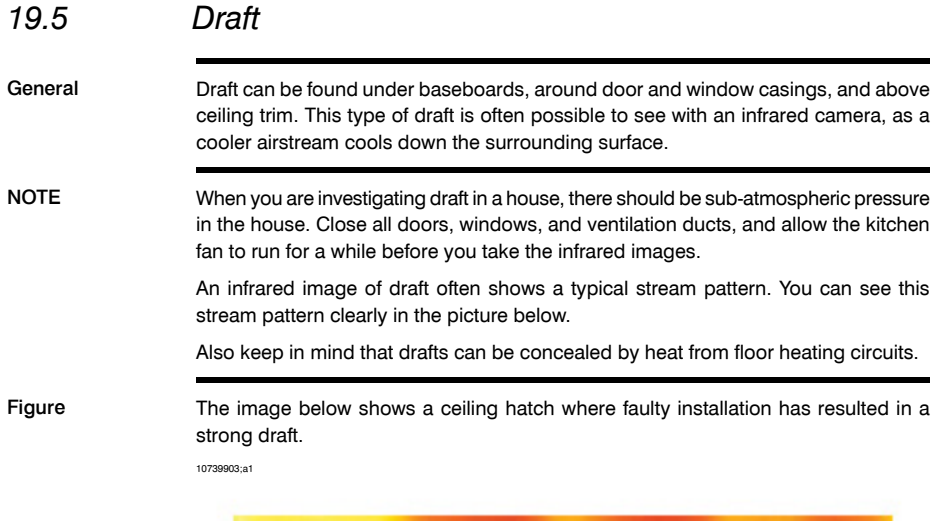

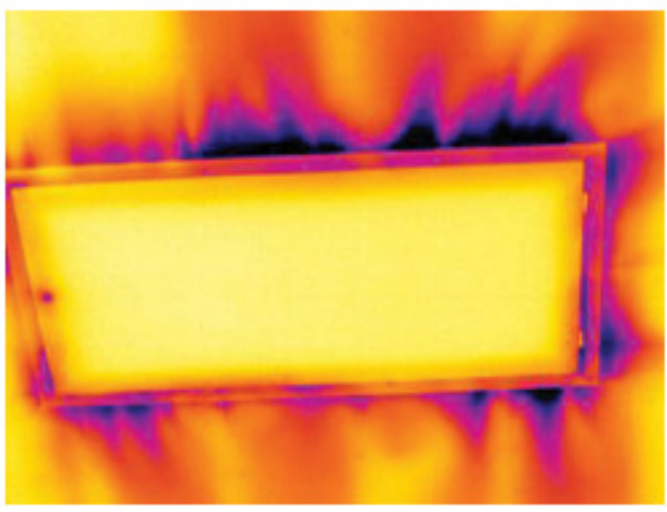

### INTENTIONALLY LEFT BLANK

# 20 Introduction to building thermography

## *20.1 Important note*

All camera functions and features that are described in this section may not be supported by your particular camera configuration.

# *20.2 Typical field investigations*

#### 20.2.1 Guidelines

As will be noted in subsequent sections there are a number of general guidelines the user should take heed of when carrying out building thermography inspection. This section gives a summary of these guidelines.

#### *20.2.1.1 General guidelines*

- The emissivity of the majority of building materials fall between 0.85 and 0.95. Setting the emissivity value in the camera to 0.90 can be regarded as a good starting point.
- An infrared inspection alone should never be used as a decision point for further actions. Always verify suspicions and findings using other methods, such as construction drawings, moisture meters, humidity & temperature datalogging, tracer gas testing etc.
- Change level and span to thermally tune the infrared image and reveal more details. The figure below shows the difference between a thermally untuned and a thermally tuned infrared image.

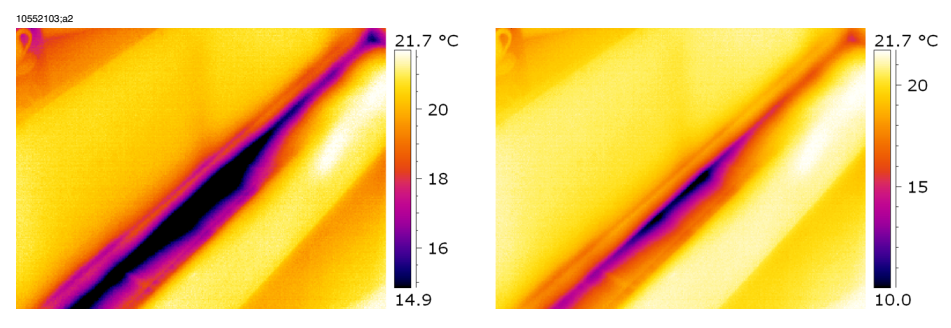

**Figure 20.1 LEFT:** A thermally untuned infrared image; **RIGHT:** A thermally tuned infrared image, after having changed level and span.

### *20.2.1.2 Guidelines for moisture detection, mold detection & detection of water damages*

- Building defects related to moisture and water damages may only show up when heat has been applied to the surface, e.g. from the sun.
- The presence of water changes the thermal conductivity and the thermal mass of the building material. It may also change the surface temperature of building material due to evaporative cooling. Thermal conductivity is a material's ability to conduct heat, while thermal mass is its ability to store heat.
- Infrared inspection does not directly detect the presence of mold, rather it may be used to find moisture where mold may develop or has already developed. Mold requires temperatures between  $+4^{\circ}$ C to  $+38^{\circ}$ C ( $+40^{\circ}$ F to  $+100^{\circ}$ F), nutrients and moisture to grow. Humidity levels above 50% can provide sufficient moisture to enable mold to grow.

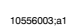

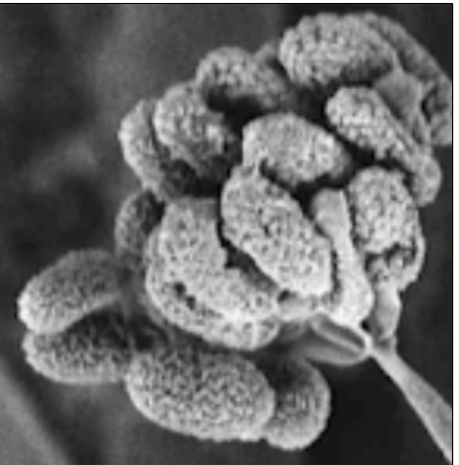

**Figure 20.2** Microscopic view of mold spore

#### *20.2.1.3 Guidelines for detection of air infiltration & insulation deficiencies*

- For very accurate camera measurements, take measurements of the temperature and enter this value in the camera.
- It is recommended that there is a difference in pressure between the outside and the inside of the building structure. This facilitates the analysis of the infrared images and reveals deficiencies that would not be visible otherwise. Although a negative pressure of between 10 and 50 Pa is recommended, carrying out the inspection at a lower negative pressure may be acceptable. To do this, close all windows, doors and ventilation ducts and then run the kitchen exhaust fan for some time to reach a negative pressure of 5–10 Pa (applies to residential houses only).
- A difference in temperature between the inside and the outside of 10–15°C (18–27°F) is recommended. Inspections can be carried out at a lower temperature difference, but will make the analysis of the infrared images somewhat more difficult.
- Avoid direct sunlight on a part of a building structure—e.g. a facade—that is to be inspected from the inside. The sunlight will heat the façade which will equalize the temperature differences on the inside and mask deficiencies in the building structure. Spring seasons with low nighttime temperatures ( $\pm 0^{\circ}$ C (+32 $^{\circ}$ F)) and high daytime temperatures  $(+14^{\circ}C (+57^{\circ}F))$  are especially risky.

# <span id="page-144-0"></span>20.2.2 About moisture detection

Moisture in a building structure can originate from several different sources, e.g.:

- External leaks, such as floods, leaking fire hydrants etc.
- Internal leaks, such as freshwater piping, waste water piping etc.
- Condensation, which is humidity in the air falling out as liquid water due to condensation on cold surfaces.
- Building moisture, which is any moisture in the building material prior to erecting the building structure.
- Water remaining from firefighting.

As a non-destructive detection method, using an infrared camera has a number of advantages over other methods, and a few disadvantages:

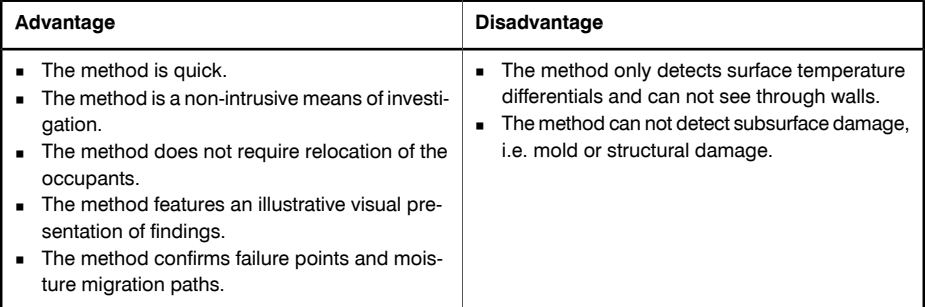

# 20.2.3 Moisture detection (1): Low-slope commercial roofs

### *20.2.3.1 General information*

Low-slope commercial roofing is one of the most common roof types for industrial building, such as warehouses, industrial plants, machinery shops etc. Its major advantages over a pitched roof is the lower cost in material and building. However, due to its design where snow and ice will not fall off by itself—as is the case for the majority of pitched roofs—it must be strongly built to support the accumulated weight of both roof structure and any snow, ice and rain.

Although a basic understanding of the construction of low-slope commercial roofs is desirable when carrying out a roof thermography inspection, expert knowledge is not necessary. There is a large number of different design principles for low-slope commercial roofs—both when it comes to material and design—and it would be impossible for the infrared inspection person to know them all. If additional information about a certain roof is needed, the architect or contractor of the building can usually supply the relevant information.

Common causes of roof failure are outlined in the table below (from SPIE Thermosense Proceedings Vol. 371 (1982), p. 177).

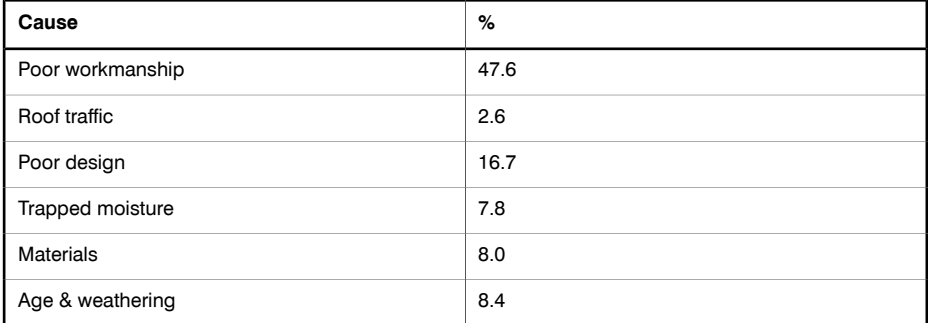

Potential leak locations include the following:

- Flashing
- Drains
- Penetrations
- Seams
- Blisters

### *20.2.3.2 Safety precautions*

- Recommend a minimum of two people on a roof, preferably three or more.
- Inspect the underside of the roof for structural integrity prior to walking on it.
- Avoid stepping on blisters that are common on built up bitumen and gravel roofs.
- Have a cell phone or radio available in case of emergency.
- Inform local police and plant security prior to doing nighttime roof survey.

# *20.2.3.3 Commented building structures*

This section includes a few typical examples of moisture problems on low-slope commercial roofs.

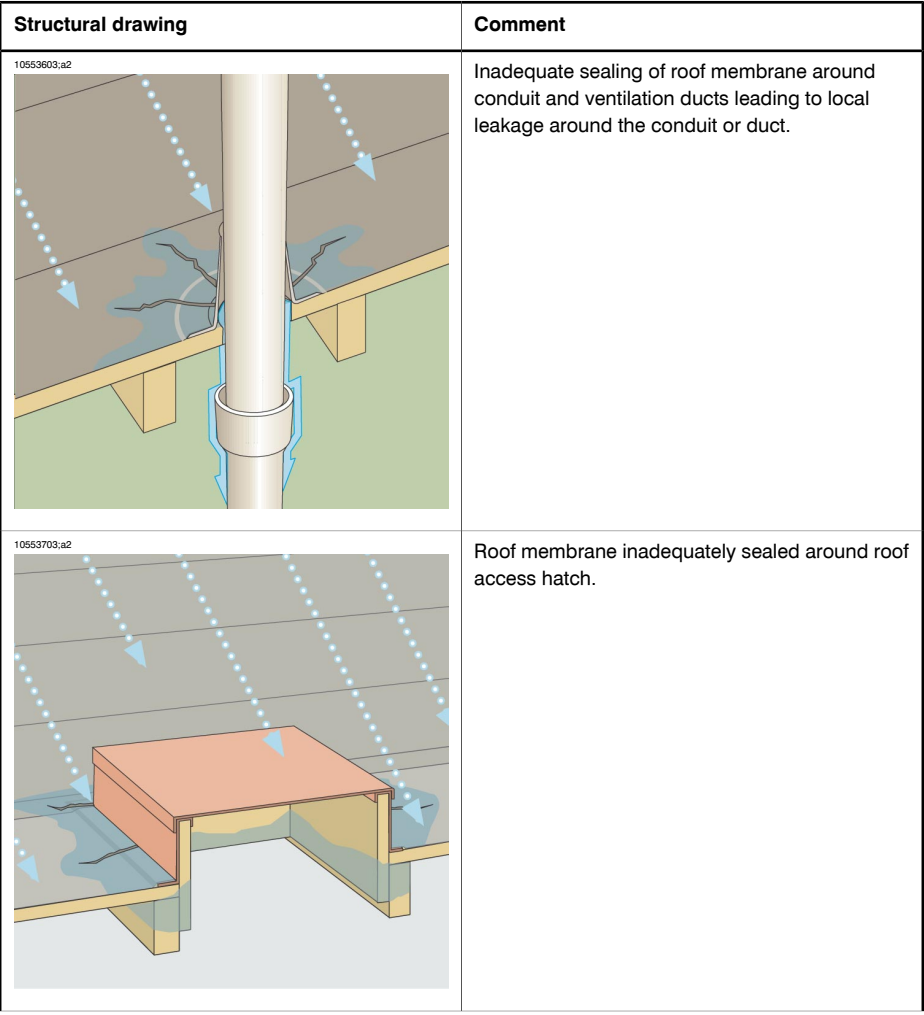

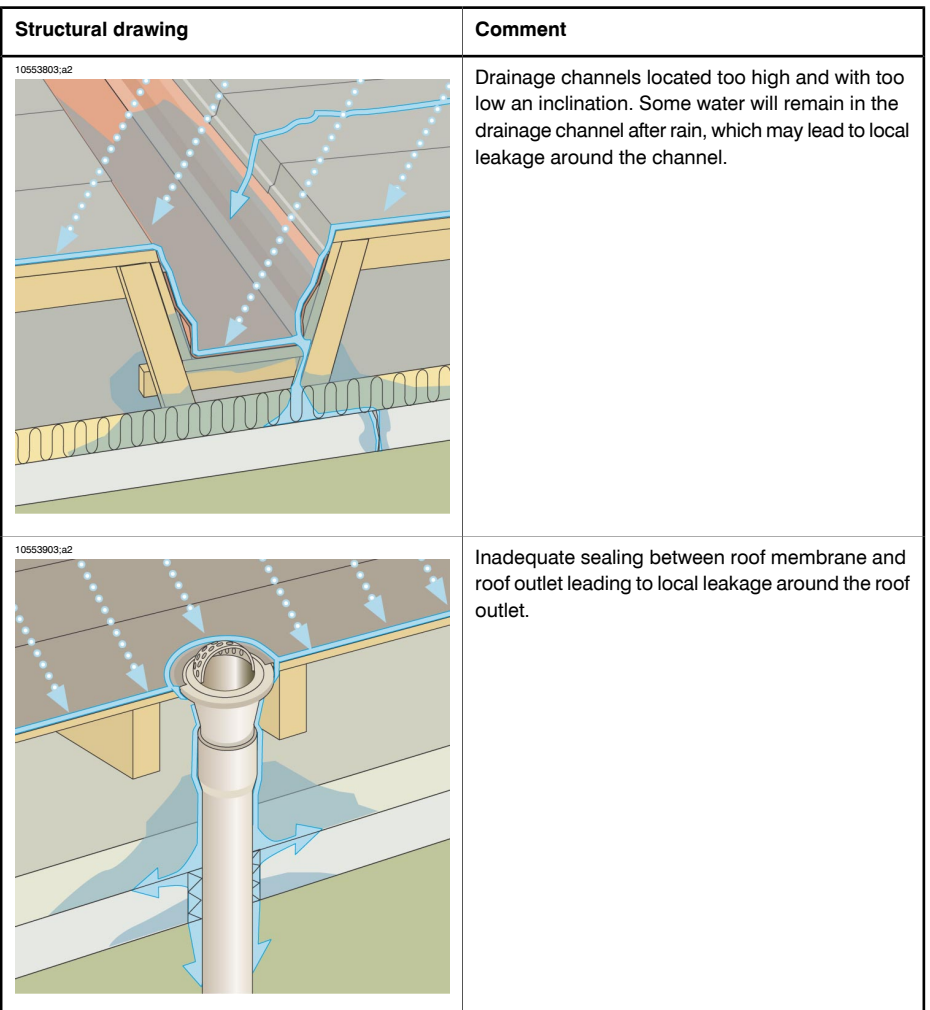

### *20.2.3.4 Commented infrared images*

How do you find wet insulation below the surface of the roof? When the surface itself is dry, including any gravel or ballast, a sunny day will warm the entire roof. Early in the evening, if the sky is clear, the roof will begin to cool down by radiation. Because of its higher thermal capacity the wet insulation will stay warmer longer than the dry and will be visible in the infrared imager (see photos below). The technique is particularly effective on roofs having absorbent insulation—such as wood fiber, fiberglass, and perlite—where thermal patterns correlate almost perfectly with moisture.

Infrared inspections of roofs with nonabsorbent insulations, common in many singleply systems, are more difficult to diagnose because patterns are more diffuse.

**Infrared image Comment** 10554003;a1 Moisture detection on a roof, recorded during the evening. Since the building material affected by moisture has a higher thermal mass, its temperature decreases slower than surrounding areas. 10554103;a1 Water-damaged roofing components and insulation identified from infrared scan from the underside of the built-up roof on a structural concrete tee deck. Affected areas are cooler than the surrounding sound areas, due to conductive and/or thermal capacitive effect. **Courtesy Professional Investigative Engineers** 10554203;a1 Daytime survey of built-up low-slope commercial roof. Affected areas are cooler than the surrounding dry areas, due to conductive and/or thermal capacitive effect.

This section includes a few typical infrared images of moisture problems on low-slope commercial roofs:

### 20.2.4 Moisture detection (2): Commercial & residential façades

### *20.2.4.1 General information*

Thermography has proven to be invaluable in the assessment of moisture infiltration into commercial and residential façades. Being able to provide a physical illustration of the moisture migration paths is more conclusive than extrapolating moisture meter probe locations and more cost-effective than large intrusive test cuts.

### *20.2.4.2 Commented building structures*

This section includes a few typical examples of moisture problems on commercial and residential façades.

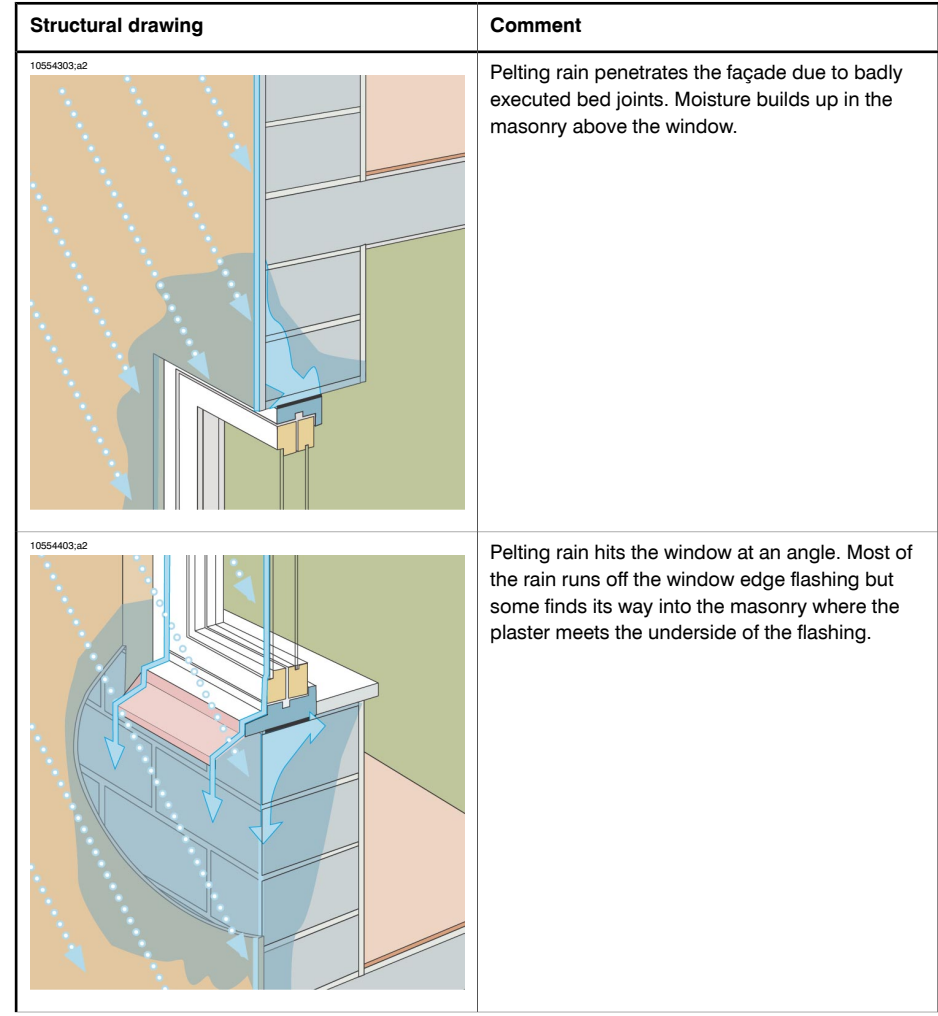

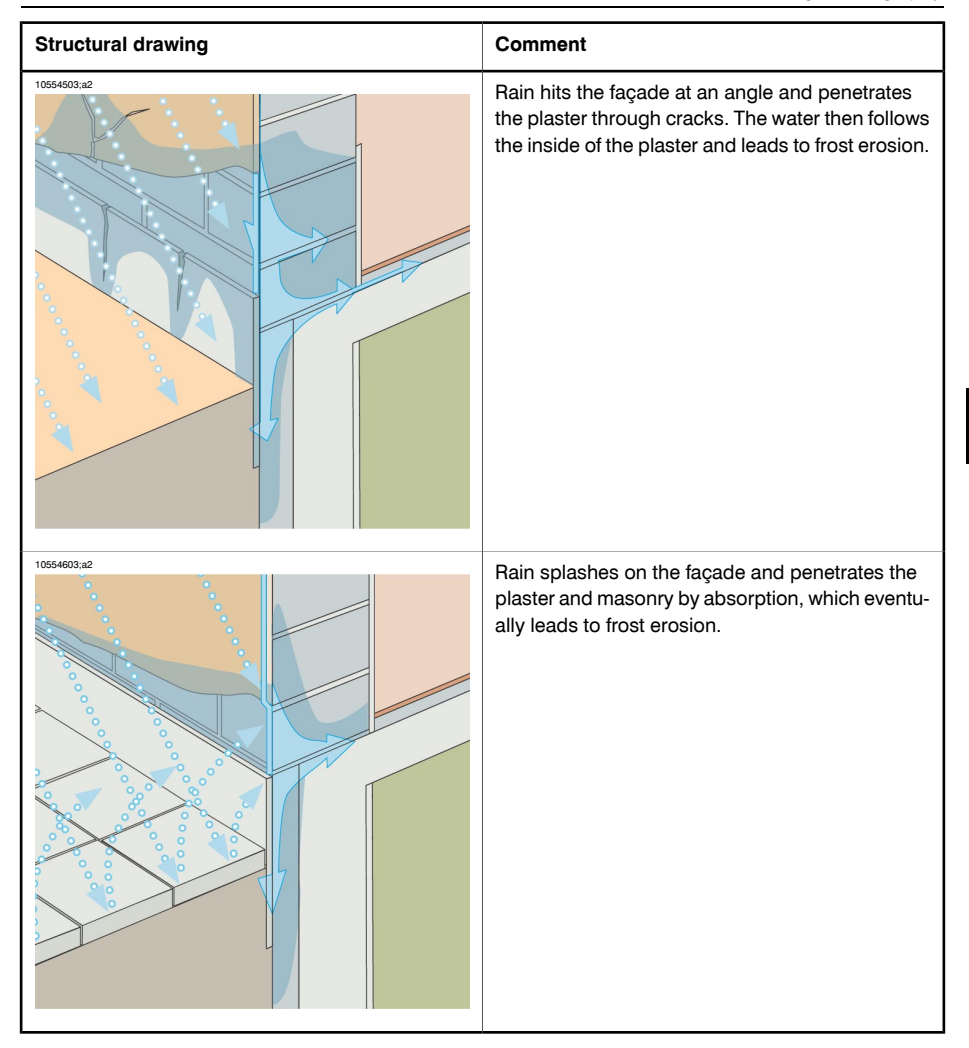

# *20.2.4.3 Commented infrared images*

This section includes a few typical infrared images of moisture problems on commercial & residential façades.

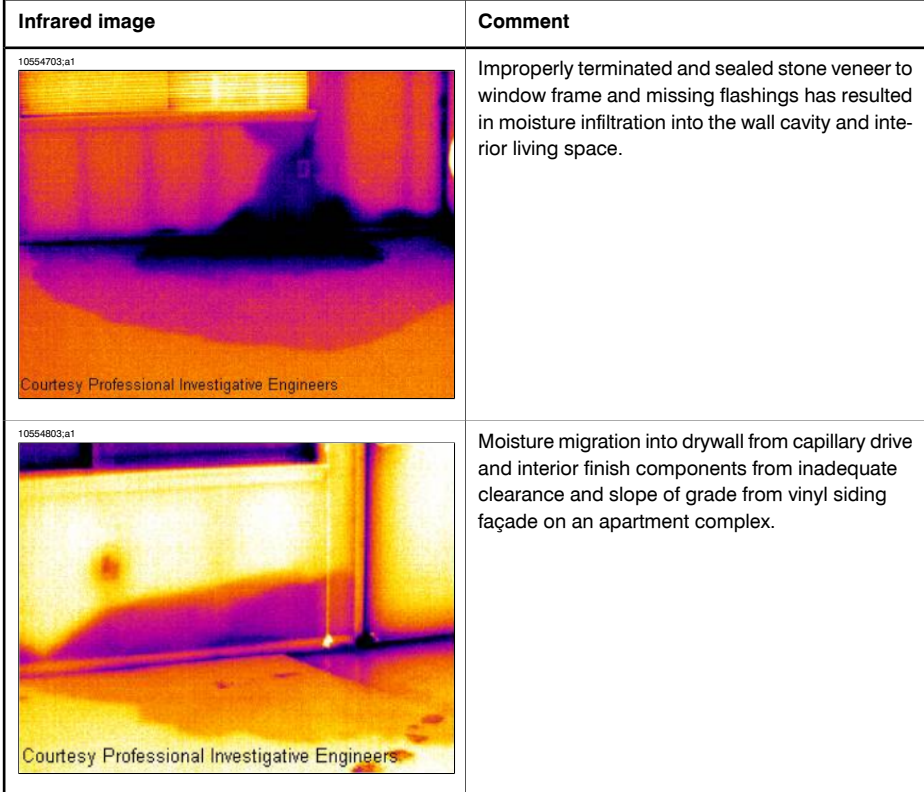

# 20.2.5 Moisture detection (3): Decks & balconies

# *20.2.5.1 General information*

Although there are differences in design, materials and construction, decks—plaza decks, courtyard decks etc—suffer from the same moisture and leaking problems as low-slope commercial roofs. Improper flashing, inadequately sealed membranes, and insufficient drainage may lead to substantial damage in the building structures below.

Balconies, although smaller in size, require the same care in design, choice of material, and workmanship as any other building structure. Since balconies are usually supported on one side only, moisture leading to corrosion of struts and concrete reinforcement can cause problems and lead to hazardous situations.

### *20.2.5.2 Commented building structures*

This section includes a few typical examples of moisture problems on decks and balconies.

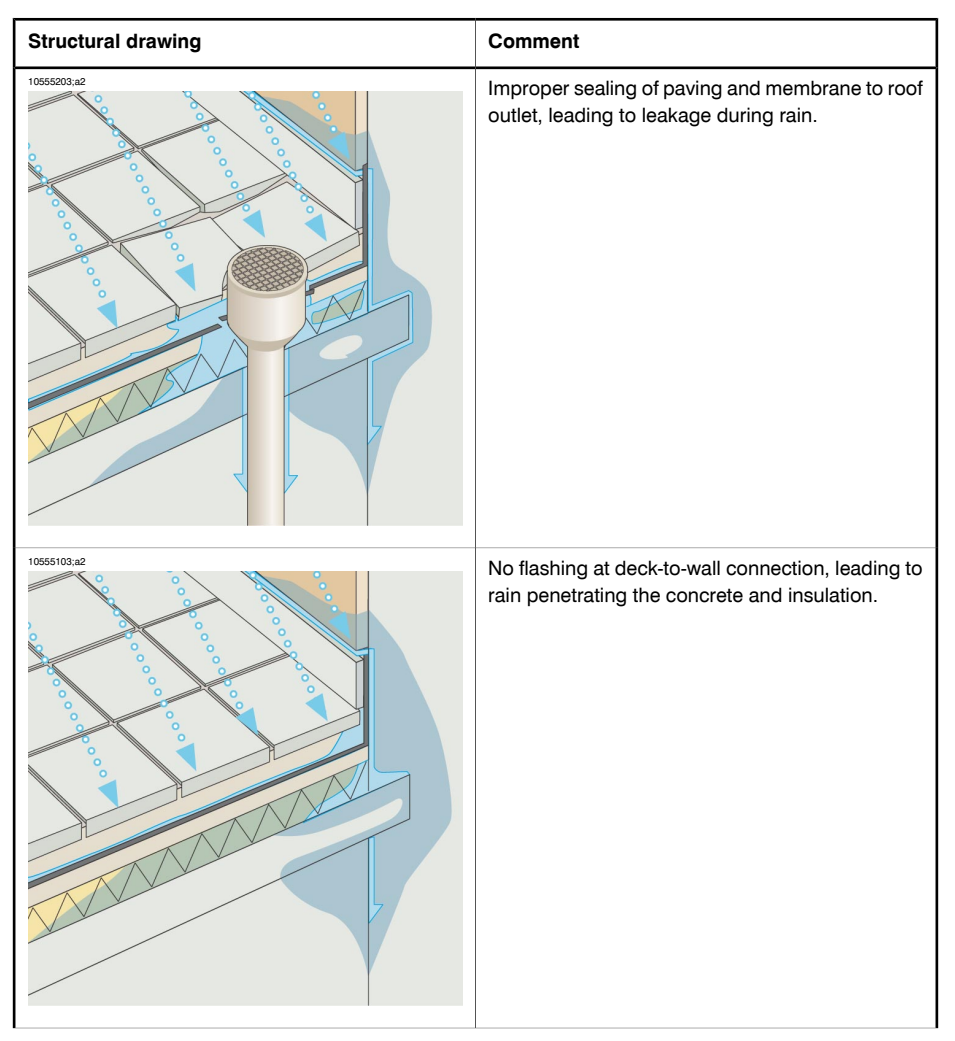

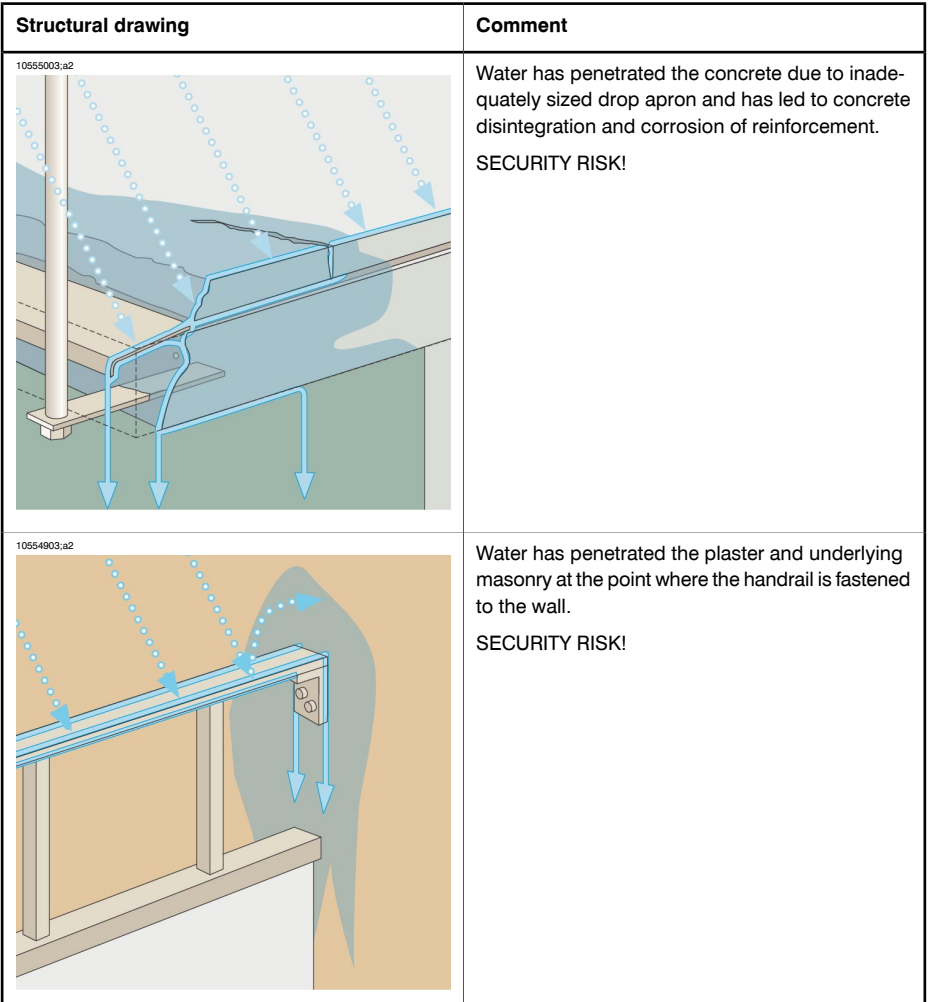

# *20.2.5.3 Commented infrared images*

This section includes a few typical infrared images of moisture problems on decks and balconies.

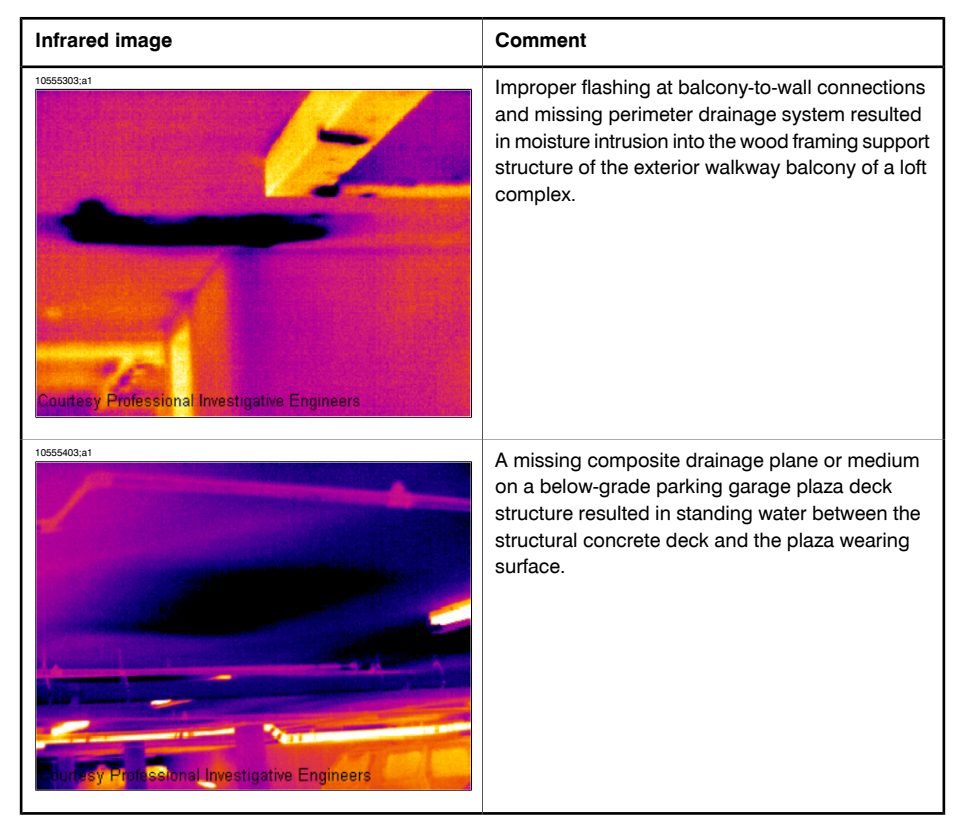

### 20.2.6 Moisture detection (4): Plumbing breaks & leaks

### *20.2.6.1 General information*

Water from plumbing leaks can often lead to severe damage on a building structure. Small leaks may be difficult to detect, but can—over the years—penetrate structural walls and foundations to a degree where the building structure is beyond repair.

Using building thermography at an early stage when plumbing breaks and leaks are suspected can lead to substantial savings on material and labor.

# *20.2.6.2 Commented infrared images*

This section includes a few typical infrared images of plumbing breaks & leaks.

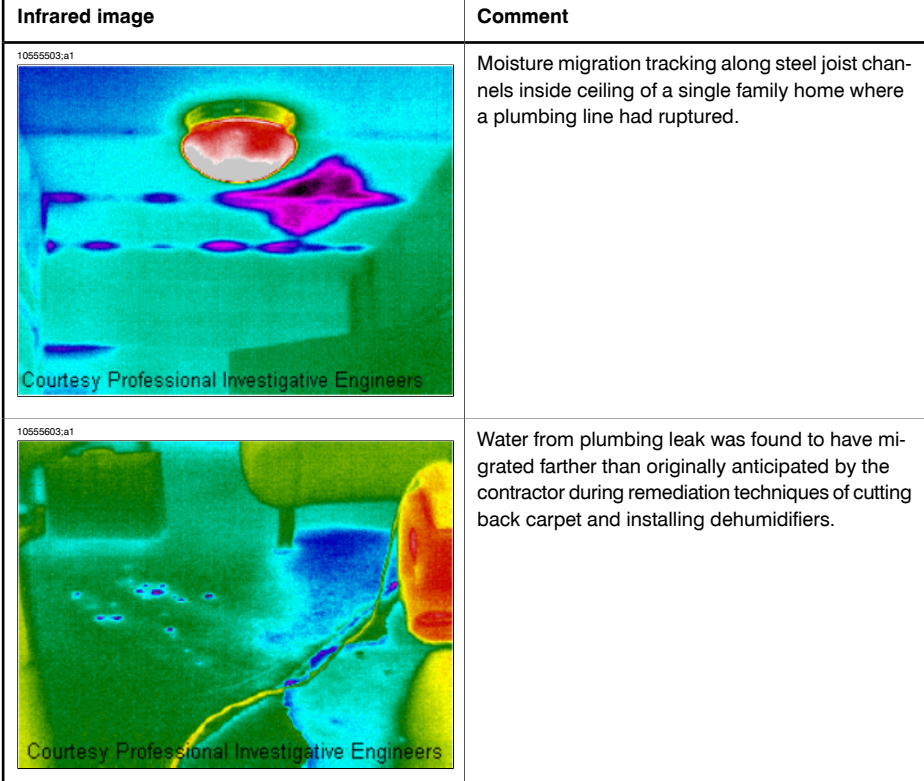

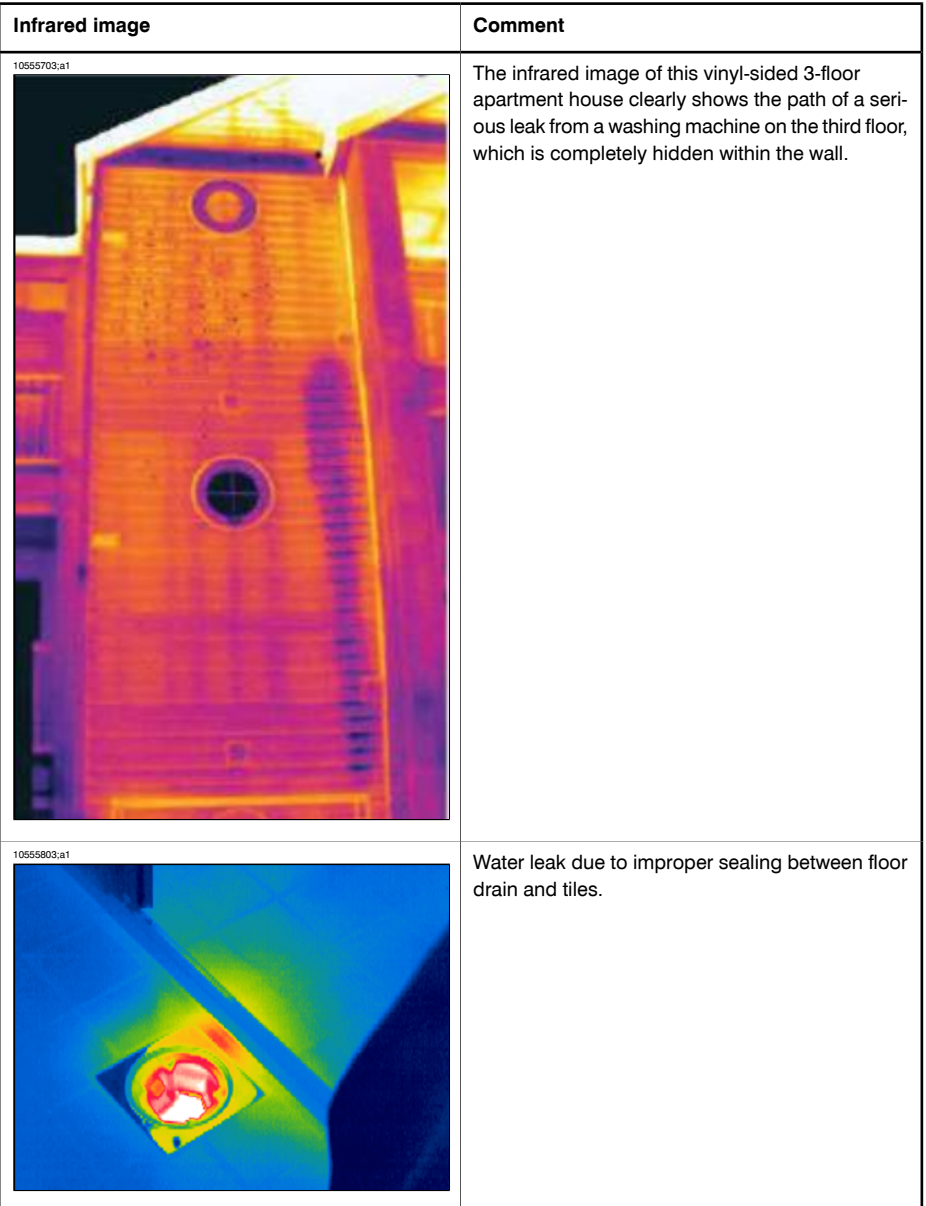

### 20.2.7 Air infiltration

### *20.2.7.1 General information*

Due to the wind pressure on a building, temperature differences between the inside and the outside of the building, and the fact that most buildings use exhaust air terminal devices to extract used air from the building, a negative pressure of 2–5 Pa can be expected. When this negative pressure leads to cold air entering the building structure due to deficiencies in building insulation and/or building sealing, we have what is called *air infiltration*. Air infiltration can be expected at joints and seams in the building structure.

Due to the fact that air infiltration creates an air flow of cool air into e.g. a room, it can lead to substantial deterioration of the indoor climate. Air flows as small as 0.15 m/s (0.49 ft./s) are usually noticed by inhabitants, although these air flows may be difficult to detect using ordinary measurement devices.

On an infrared image air infiltration can be identified by its typical ray pattern, which emanates from the point of exit in the building structure—e.g. from behind a skirting strip. Furthermore, areas of air infiltration typically have a lower detected temperature than areas where there is only an insulation deficiency. This is due to the chill factor of the air flow.

### *20.2.7.2 Commented building structures*

This section includes a few typical examples of details of building structures where air infiltration may occur.

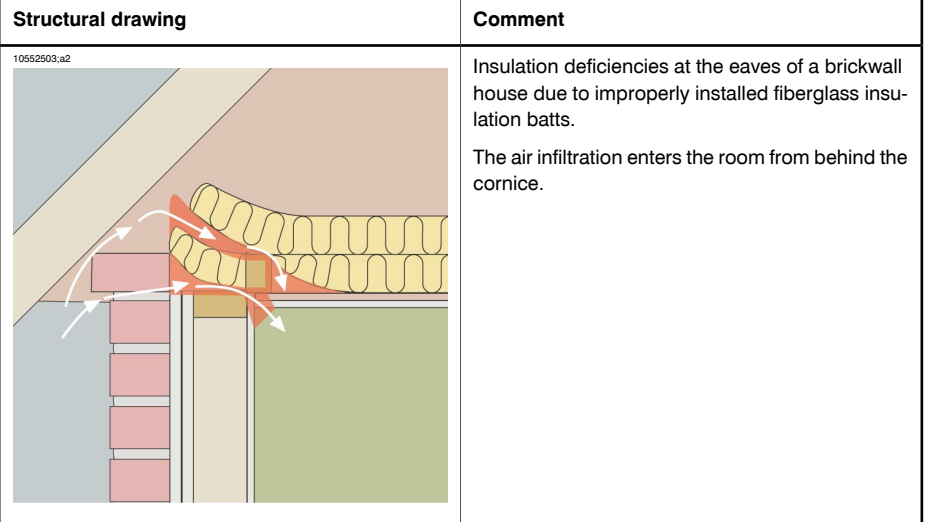

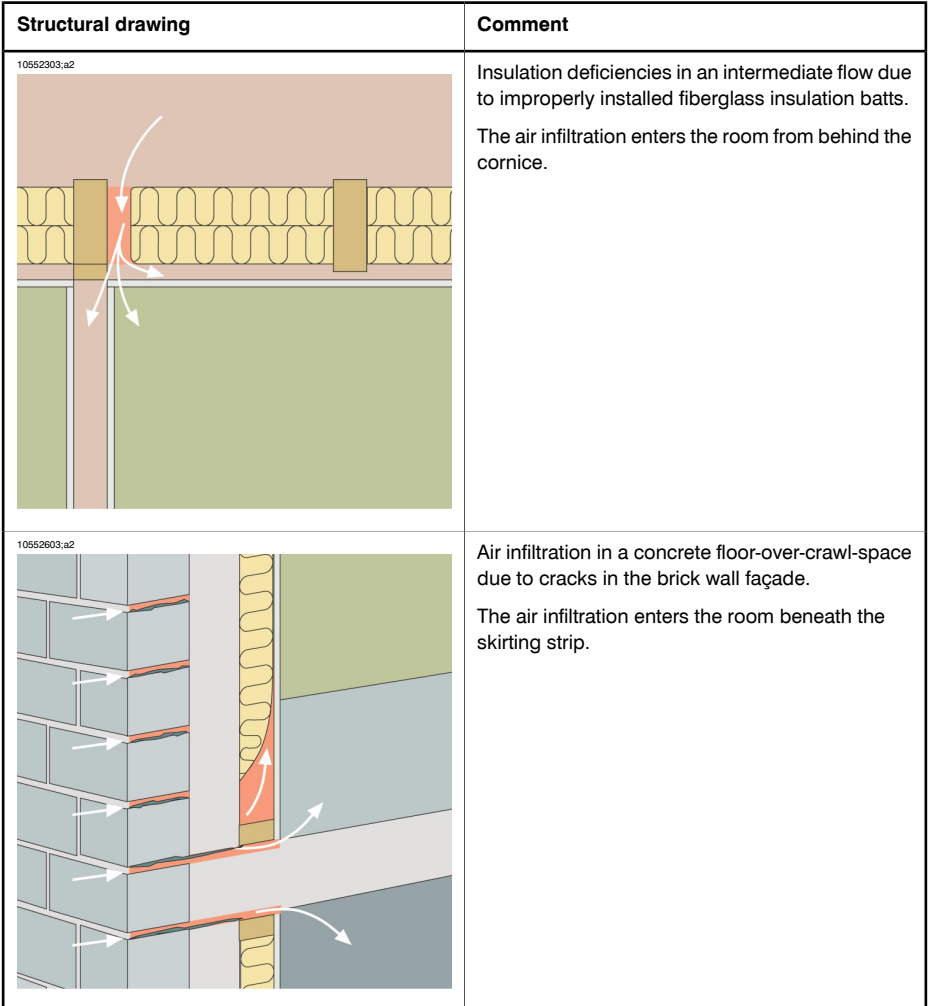

# *20.2.7.3 Commented infrared images*

This section includes a few typical infrared images of details of building structures where air infiltration has occurred.

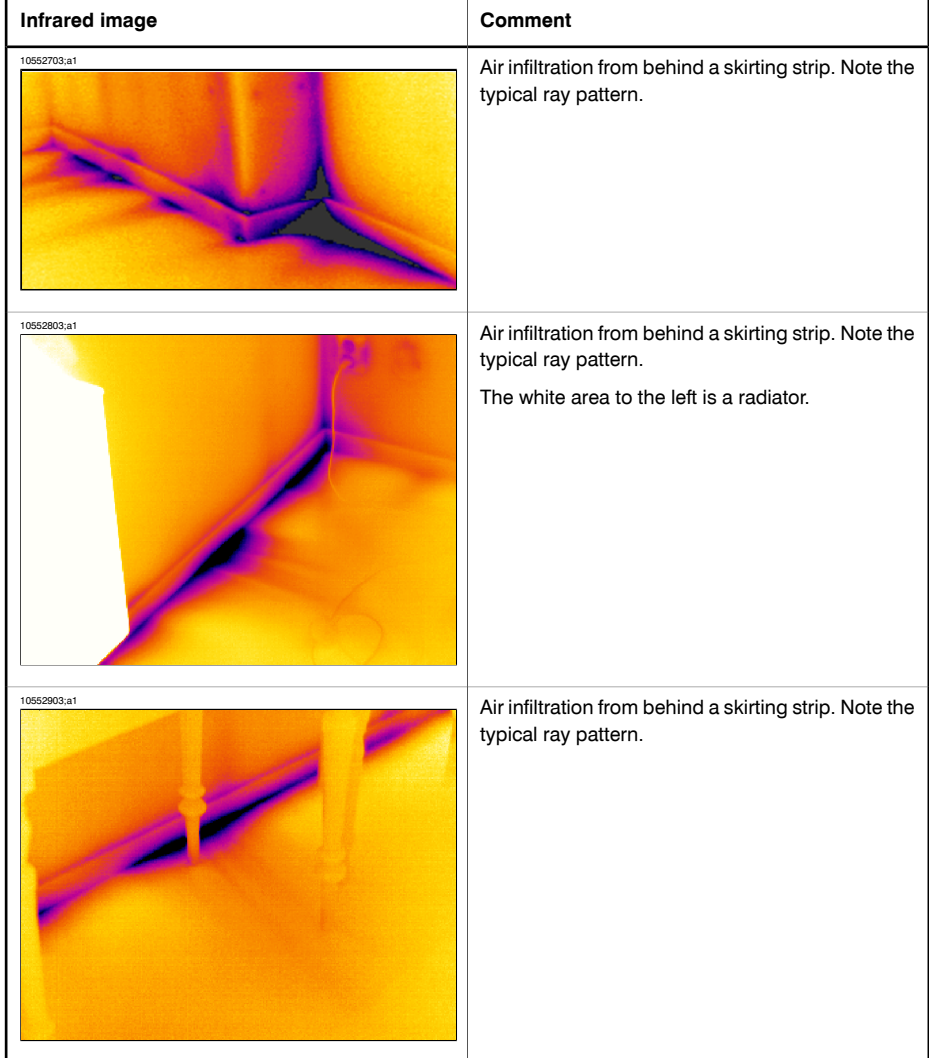

### 20.2.8 Insulation deficiencies

### *20.2.8.1 General information*

Insulation deficiencies do not necessarily lead to air infiltration. If fiberglass insulation batts are improperly installed air pockets will form in the building structure. Since these air pockets have a different thermal conductivity than areas where the insulation batts are properly installed, the air pockets can be detected during a building thermography inspection.

As a rule of thumb, areas with insulation deficiencies typically have higher temperatures than where there is only an air infiltration.

When carrying out building thermography inspections aimed at detecting insulation deficiencies, be aware of the following parts in a building structure, which may look like insulation deficiencies on the infrared image:

- Wooden joists, studs, rafter, beams
- Steel girders and steel beams
- Water piping inside walls, ceilings, floors
- Electrical installations inside walls, ceilings, floors—such as trunking, piping etc.
- Concrete columns inside timber framed walls
- Ventilation ducts & air ducts

### *20.2.8.2 Commented building structures*

This section includes a few typical examples of details of building structures with insulation deficiencies:

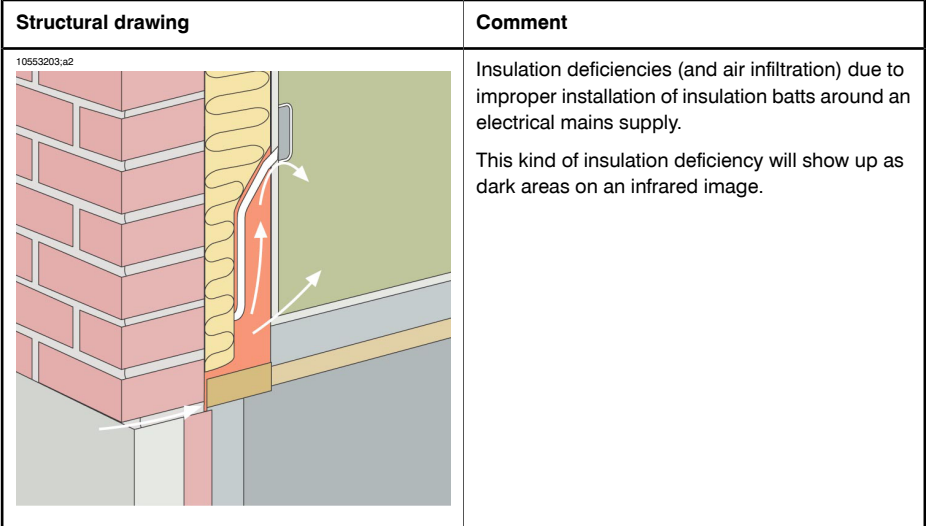

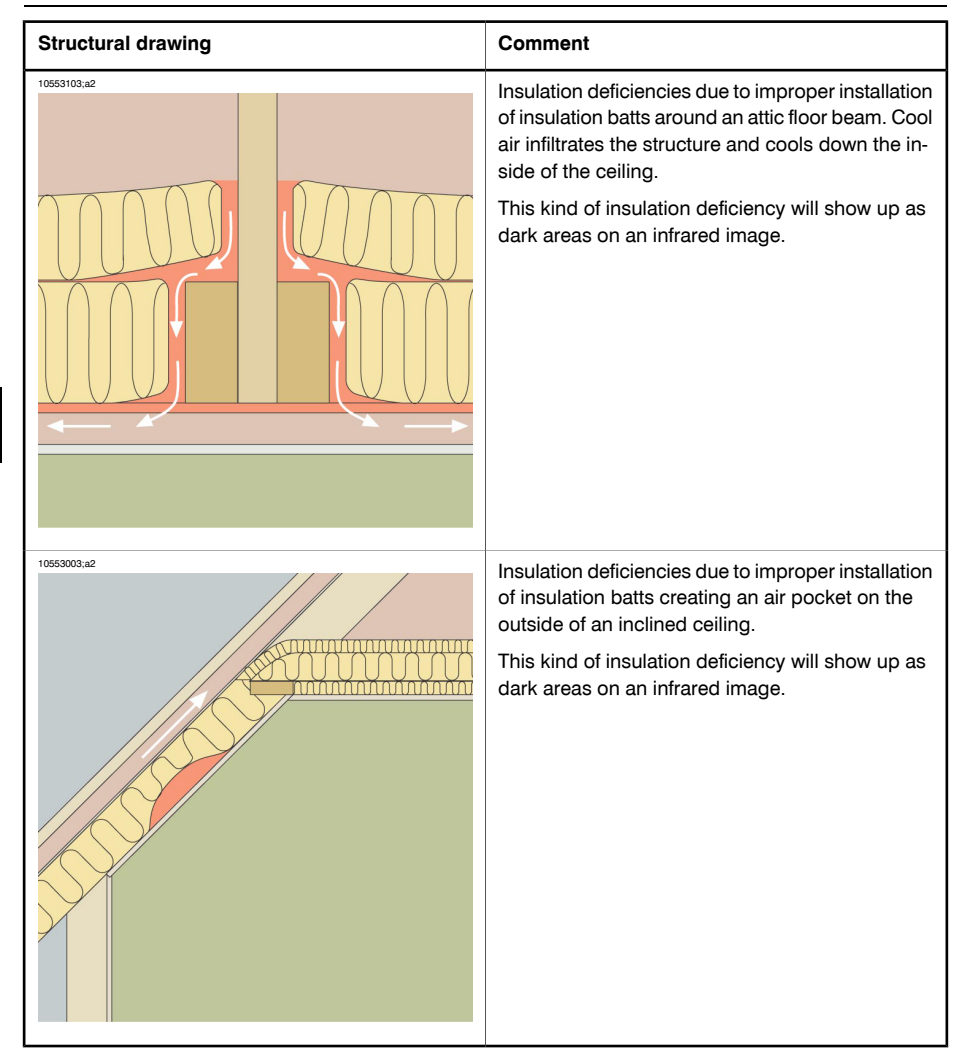

# *20.2.8.3 Commented infrared images*

This section includes a few typical infrared images of insulation deficiencies.

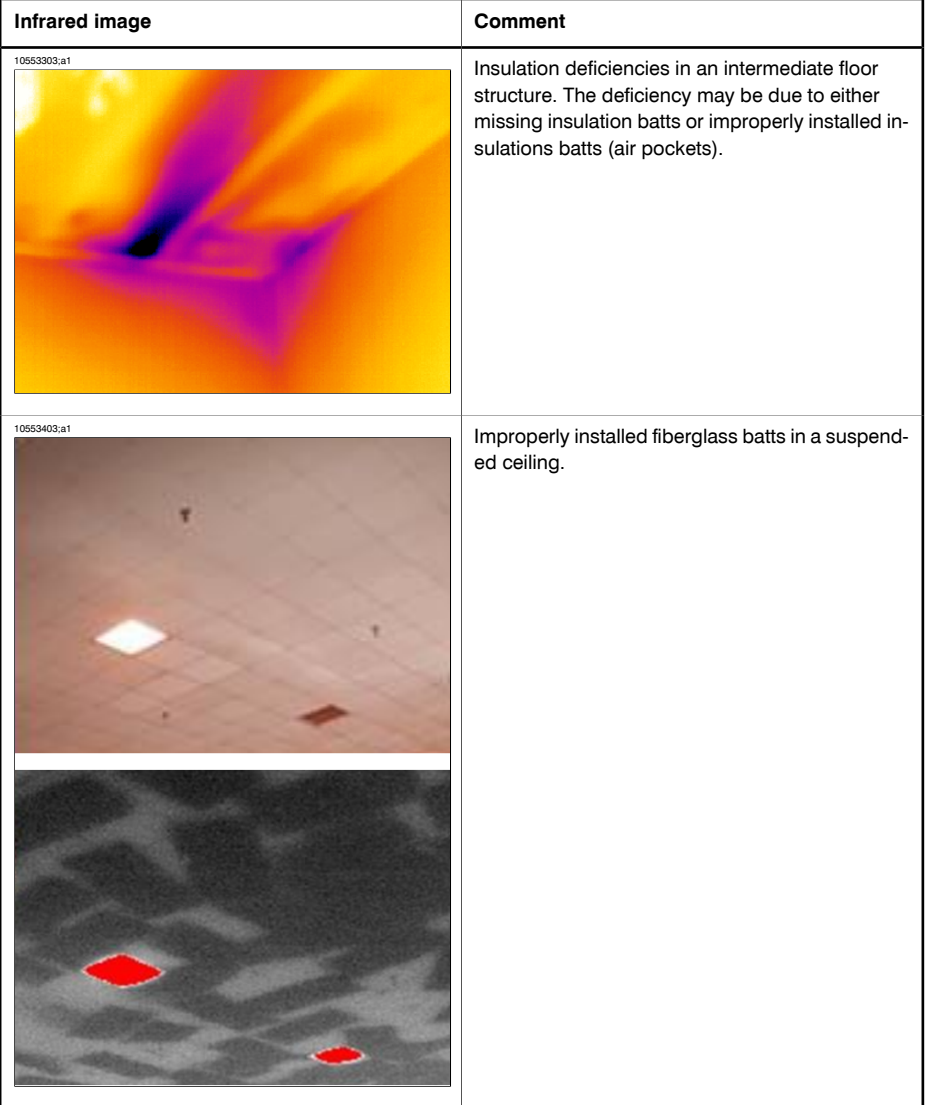

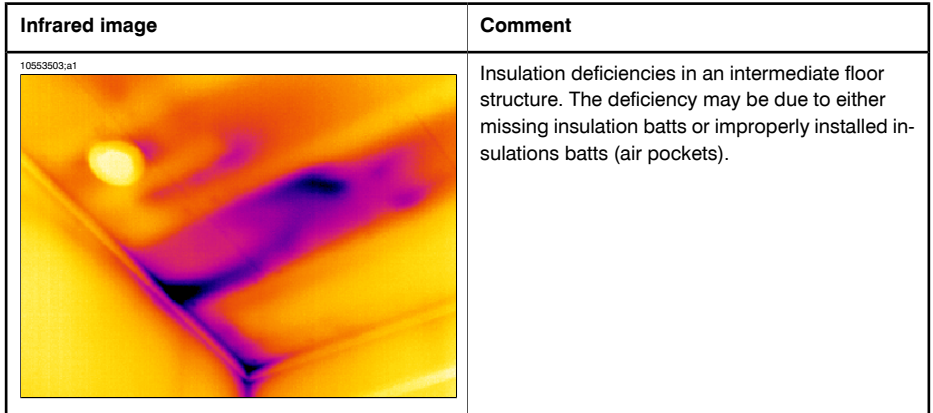

# *20.3 Theory of building science*

# 20.3.1 General information

The demand for energy-efficient constructions has increased significantly in recent times. Developments in the field of energy, together with the demand for pleasant indoor environments, have resulted in ever-greater significance having to be attached to both the function of a building's thermal insulation and airtightness and the efficiency of its heating and ventilation systems.

Defective insulation and tightness in highly insulated and airtight structures can have a great impact on energy losses. Defects in a building's thermal insulation and airtightness do not merely entail risk of excessive heating and maintenance costs, they also create the conditions for a poor indoor climate.

A building's degree of insulation is often stated in the form of a thermal resistance or a coefficient of thermal transmittance (U value) for the various parts of the building. However, the stated thermal resistance values rarely provide a measure of the actual energy losses in a building. Air leakage from joints and connections that are not airtight and insufficiently filled with insulation often gives rise to considerable deviations from the designed and expected values.

Verification that individual materials and building elements have the promised properties is provided by means of laboratory tests. Completed buildings have to be checked and inspected in order to ensure that their intended insulation and airtightness functions are actually achieved.

In its structural engineering application, thermography is used to study temperature variations over the surfaces of a structure. Variations in the structure's thermal resistance can, under certain conditions, produce temperature variations on its surfaces. Leakage of cold (or warm) air through the structure also affects the variation in surface temperature. This means that insulation defects, thermal bridges and air leaks in a building's enclosing structural components can be located and surveyed.

Thermography itself does not directly show the structure's thermal resistance or airtightness. Where quantification of thermal resistance or airtightness is required, additional measurements have also to be taken. Thermographic analysis of buildings relies on certain prerequisites in terms of temperature and pressure conditions across the structure.

Details, shapes and contrasts in the thermal image can vary quite clearly with changes in any of these parameters. The in-depth analysis and interpretation of thermal images therefore requires thorough knowledge of such aspects as material and structural properties, the effects of climate and the latest measuring techniques. For assessing the results of measurements, there are special requirements in terms of the skills and experience of those taking the measurements, e.g. by means of authorization by a national or regional standardization body.

### 20.3.2 The effects of testing and checking

It can be difficult to anticipate how well the thermal insulation and airtightness of a completed building will work. There are certain factors involved in assembling the various components and building elements that can have a considerable impact on the final result. The effects of transport, handling and storage at the site and the way the work is done cannot be calculated in advance. To ensure that the intended function is actually achieved, verification by testing and checking the completed building is required.

Modern insulation technology has reduced the theoretical heat requirement. This does mean, however, that defects that are relatively minor, but at important locations, e.g. leaking joints or incorrectly installed insulation, can have considerable consequences in terms both of heat and comfort. Verification tests, e.g. by means of thermography, have proved their value, from the point of view both of the designer and the contractor and of the developer, the property manager and the user.

- For the designer, the important thing is to find out about the function of various types of structures, so that they can be designed to take into account both working methods and functional requirements. The designer must also know how different materials and combinations of materials function in practice. Effective testing and checking, as well as experiential feedback, can be used to achieve the required development in this area.
- The contractor is keen on more testing and inspection in order to ensure that the structures keep to an expected function that corresponds to established requirements in the regulations issued by authorities and in contractual documents. The contractor wants to know at an early stage of construction about any changes that may be necessary so that systematic defects can be prevented. During construction, a check should therefore be carried out on the first apartments completed in a mass production project. Similar checking then follows as production continues. In this way systematic defects can be prevented and unnecessary costs and future problems can be avoided. This check is of benefit both to manufacturers and to users.
- For the developer and the property manager it is essential that buildings are checked with reference to heat economy, maintenance (damage from moisture or moisture infiltration) and comfort for the occupants (e.g. cooled surfaces and air movements in occupied zones).

■ For the user the important thing is that the finished product fulfills the promised requirements in terms of the building's thermal insulation and airtightness. For the individual, buying a house involves a considerable financial commitment, and the purchaser therefore wants to know that any defects in the construction will not involve serious financial consequences or hygiene problems.

The effects of testing and checking a building's insulation and airtightness are partly physiological and partly financial.

The physiological experience of an indoor climatic environment is very subjective, varying according to the particular human body's heat balance and the way the individual experiences temperature. The experience of climate depends on both the indoor air temperature and that of the surrounding surfaces. The speed of movement and moisture content of indoor air are also of some significance. Physiologically, a draft produces the sensation of local cooling of the body's surface caused by

- excessive air movements in the occupied zone with normal air temperature;
- normal air movements in the occupied zone but a room temperature that is too low;
- substantial radiated heat exchange with a cold surface.

It is difficult to assess the quantitative effects of testing and checking a building's thermal insulation.

Investigations have shown that defects found in the thermal insulation and airtightness of buildings cause heat losses that are about 20–30% more than was expected. Monitoring energy consumption before and after remedial measures in relatively large complexes of small houses and in multi-dwelling blocks has also demonstrated this. The figures quoted are probably not representative of buildings in general, since the investigation data cannot be said to be significant for the entire building stock. A cautious assessment however would be that effectively testing and checking a building's thermal insulation and airtightness can result in a reduction in energy consumption of about 10%.

Research has also shown that increased energy consumption associated with defects is often caused by occupants increasing the indoor temperature by one or a few degrees above normal to compensate for the effect of annoying thermal radiation towards cooled surfaces or a sensation of disturbing air movements in a room.

# 20.3.3 Sources of disruption in thermography

During thermography, the risk of confusing temperature variations caused by insulation defects with those associated with the natural variation in U values along warm surfaces of a structure is considered slight under normal conditions.

The temperature changes associated with variations in the U value are generally gradual and symmetrically distributed across the surface. Variations of this kind do of course occur at the angles formed by roofs and floors and at the corners of walls.

Temperature changes associated with air leaks or insulation defects are in most cases more evident with characteristically shaped sharp contours. The temperature pattern is usually asymmetrical.

During thermography and when interpreting an infrared image, comparison infrared images can provide valuable information for assessment.

The sources of disruption in thermography that occur most commonly in practice are

- the effect of the sun on the surface being thermographed (sunlight shining in through a window);
- hot radiators with pipes;
- lights directed at, or placed near, the surface being measured;
- air flows (e.g. from air intakes) directed at the surface;
- the effect of moisture deposits on the surface.

Surfaces on which the sun is shining should not be subjected to thermography. If there is a risk of an effect by sunlight, windows should be covered up (closing Venetian blinds). However, be aware that there are building defects or problems (typically moisture problems) that only show up when heat has been applied to the surface, e.g. from the sun.

For more information about moisture detection, see section [20.2.2](#page-144-0) – About [moisture](#page-144-0) [detection](#page-144-0) on page [129](#page-144-0).

A hot radiator appears as a bright light surface in an infrared image. The surface temperature of a wall next to a radiator is raised, which may conceal any defects present.

For maximum prevention of disruptive effects from hot radiators, these may be shut off a short while before the measurement is taken. However, depending on the construction of the building (low or high mass), these may need to be shut off several hours before a thermographic survey. The room air temperature must not fall so much as to affect the surface temperature distribution on the structure's surfaces. There is little timelag with electric radiators, so they cool down relatively quickly once they have been switched off (20–30 minutes).

Lights placed against walls should be switched off when the infrared image is taken.

During thermography there should not be any disruptive air flows (e.g. open windows, open valves, fans directed at the surface being measured) that could affect the surfaces being thermographed.

Any wet surfaces, e.g. as a result of surface condensation, have a definite effect on heat transfer at the surface and the surface temperature. Where there is moisture on a surface, there is usually some evaporation which draws off heat, thus lowering the temperature of the surface by several degrees. There is risk of surface condensation at major thermal bridges and insulation defects.

Significant disruptions of the kind described here can normally be detected and eliminated before measuring.

If during thermography it is not possible to shield surfaces being measured from disruptive factors, these must be taken into account when interpreting and evaluating the results. The conditions in which the thermography was carried out should be recorded in detail when each measurement is taken.

### 20.3.4 Surface temperature and air leaks

Defects in building airtightness due to small gaps in the structure can be detected by measuring the surface temperature. If there is a negative pressure in the building under investigation, air flows into the space through leaks in the building. Cold air flowing in through small gaps in a wall usually lowers the temperature in adjacent areas of the wall. The result is that a cooled surface area with a characteristic shape develops on the inside surface of the wall. Thermography can be used to detect cooled surface areas. Air movements at the wall surface can be measured using an air velocity indicator. If there is a positive pressure inside the building being investigated, warm room air will leak out through gaps in the wall, resulting in locally warm surface areas around the locations of the leaks.

The amount of leakage depends partly on gaps and partly on the differential pressure across the structure.

### *20.3.4.1 Pressure conditions in a building*

The most important causes of differential pressure across a structural element in a building are

- wind conditions around the building;
- the effects of the ventilation system;
- temperature differences between air inside and outside (thermal differential pressure).

The actual pressure conditions inside a building are usually caused by a combination of these factors.

The resultant pressure gradient across the various structural elements can be illustrated by the figure on page [155.](#page-170-0) The irregular effects of wind on a building means that in practice the pressure conditions may be relatively variable and complicated.

In a steady wind flow, Bernoulli's Law applies:

$$
\frac{\rho v^2}{2} + p = \text{constant}
$$

where:

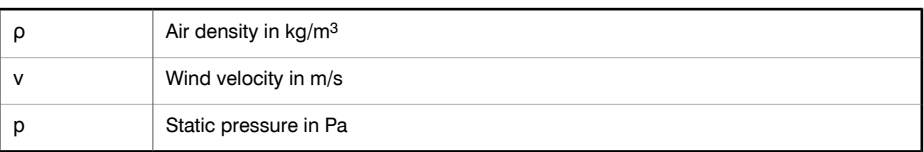

and where:

**20**

$$
\frac{\rho v^2}{2} + p
$$

denotes the dynamic pressure and p the static pressure. The total of these pressures gives the total pressure.

Wind load against a surface makes the dynamic pressure become a static pressure against the surface. The magnitude of this static pressure is determined by, amongst other things, the shape of the surface and its angle to the wind direction.

The portion of the dynamic pressure that becomes a static pressure on the surface  $(p_{stat})$  is determined by what is known as a stress concentration factor:

$$
C=\frac{p_{stat}}{\rho v^2} \over 2}
$$

If  $\rho$  is 1.23 kg/m<sup>3</sup> (density of air at +15°C (+59°F)), this gives the following local pressures in the wind flow:

$$
p_{\text{stat}} = C \times \frac{\rho v^2}{2} = C \times \frac{v^2}{1.63} \text{ Pa}
$$

<span id="page-170-0"></span>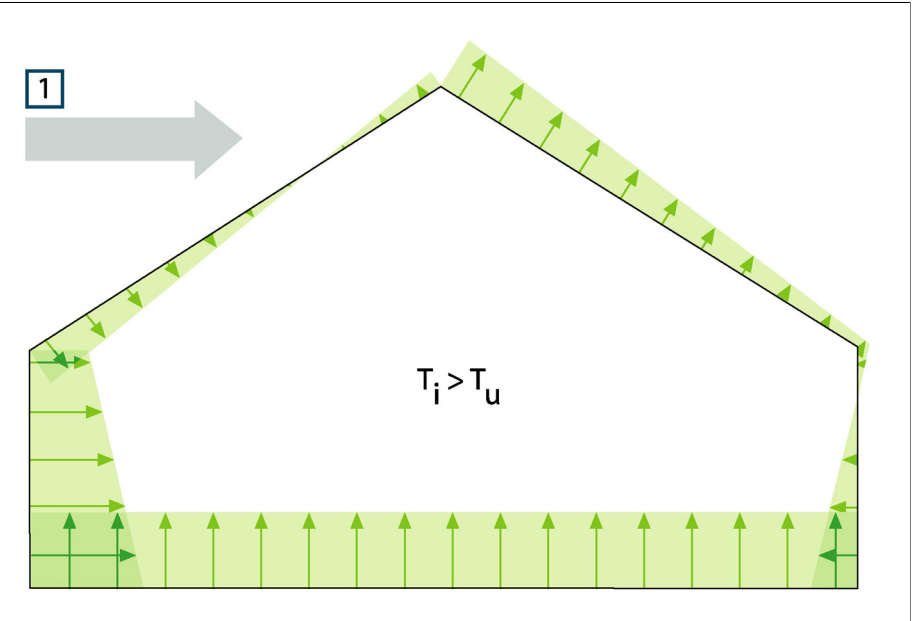

**Figure 20.3** Distribution of resultant pressures on a building's enclosing surfaces depending on wind effects, ventilation and internal/external temperature difference. **1**: Wind direction; T<sup>u</sup> : Thermodynamic air temperature outdoors in K; T<sub>i</sub>: Thermodynamic air temperature indoors in K.

If the whole of the dynamic pressure becomes static pressure, then  $C = 1$ . Examples of stress concentration factor distributions for a building with various wind directions are shown in the figure on page [156](#page-171-0).

The wind therefore causes an internal negative pressure on the windward side and an internal positive pressure on the leeward side. The air pressure indoors depends on the wind conditions, leaks in the building and how these are distributed in relation to the wind direction. If the leaks in the building are evenly distributed, the internal pressure may vary by  $\pm 0.2$   $p_{\text{stat}}$ . If most of the leaks are on the windward side, the internal pressure increases somewhat. In the opposite case, with most of the leaks on the leeward side, the internal pressure falls.

**20**

<span id="page-171-0"></span>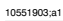

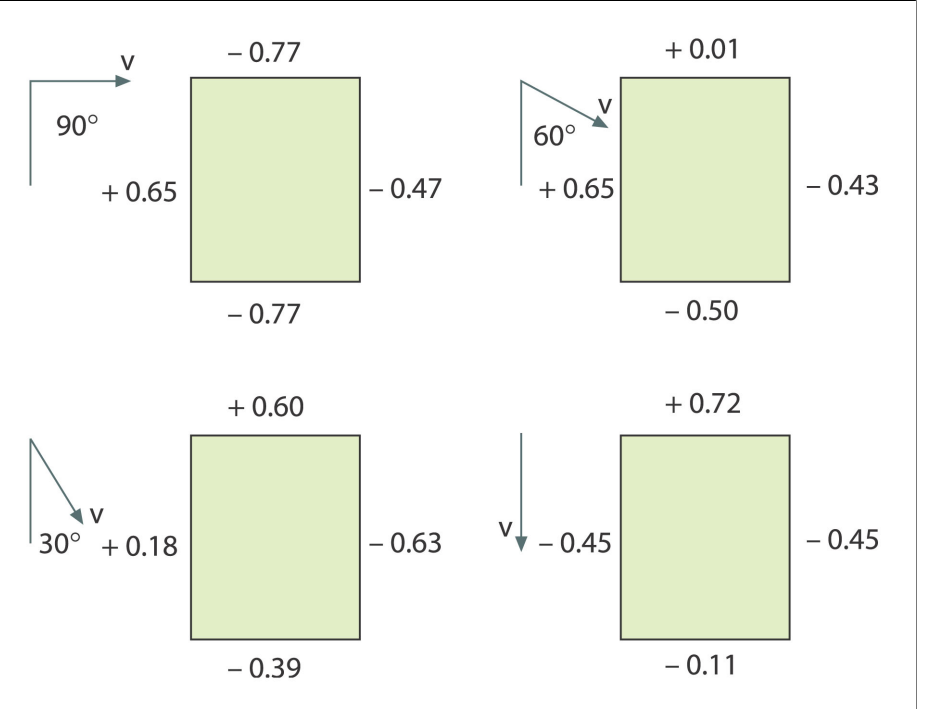

**Figure 20.4** Stress concentration factor (C) distributions for various wind directions and wind velocities (v) relative to a building.

Wind conditions can vary substantially over time and between relatively closely situated locations. In thermography, such variations can have a clear effect on the measurement results.

It has been demonstrated experimentally that the differential pressure on a façade exposed to an average wind force of about 5 m/s (16.3 ft/s) will be about 10 Pa.

Mechanical ventilation results in a constant internal negative or positive pressure (depending on the direction of the ventilation). Research has showed that the negative pressure caused by mechanical extraction (kitchen fans) in small houses is usually between 5 and 10 Pa. Where there is mechanical extraction of ventilation air, e.g. in multi-dwelling blocks, the negative pressure is somewhat greater, 10–50 Pa. Where there is so-called balanced ventilation (mechanically controlled supply and extract air), this is normally adjusted to produce a slight negative pressure inside (3–5 Pa).

The differential pressure caused by temperature differences, the so-called chimney effect (airtightness differences of air at different temperatures) means that there is a negative pressure in the building's lower part and a positive pressure in the upper

part. At a certain height there is a neutral zone where the pressures on the inside and outside are the same, see the figure on page [158.](#page-173-0) This differential pressure may be described by the relationship:

$$
\Delta p = g \times \rho_{\scriptscriptstyle u} \times h \bigg( 1 - \frac{T_{\scriptscriptstyle u}}{T_{\scriptscriptstyle i}} \bigg)
$$
Pa

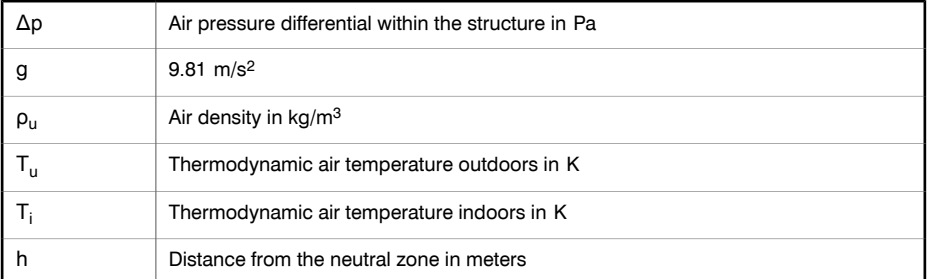

If  $\rho_{\text{u}} = 1.29 \text{ kg/m}^3$  (density of air at a temperature of 273 K and ≈100 kPa), this produces:

$$
\Delta p \approx 13 \times h \Bigg( 1 - \frac{T_u}{T_i} \Bigg)
$$

With a difference of +25°C (+77°F) between the ambient internal and external temperatures, the result is a differential pressure difference within the structure of about 1 Pa/m difference in height  $(= 3.28 \text{ Pa/ft.})$ .

**20**

<span id="page-173-0"></span>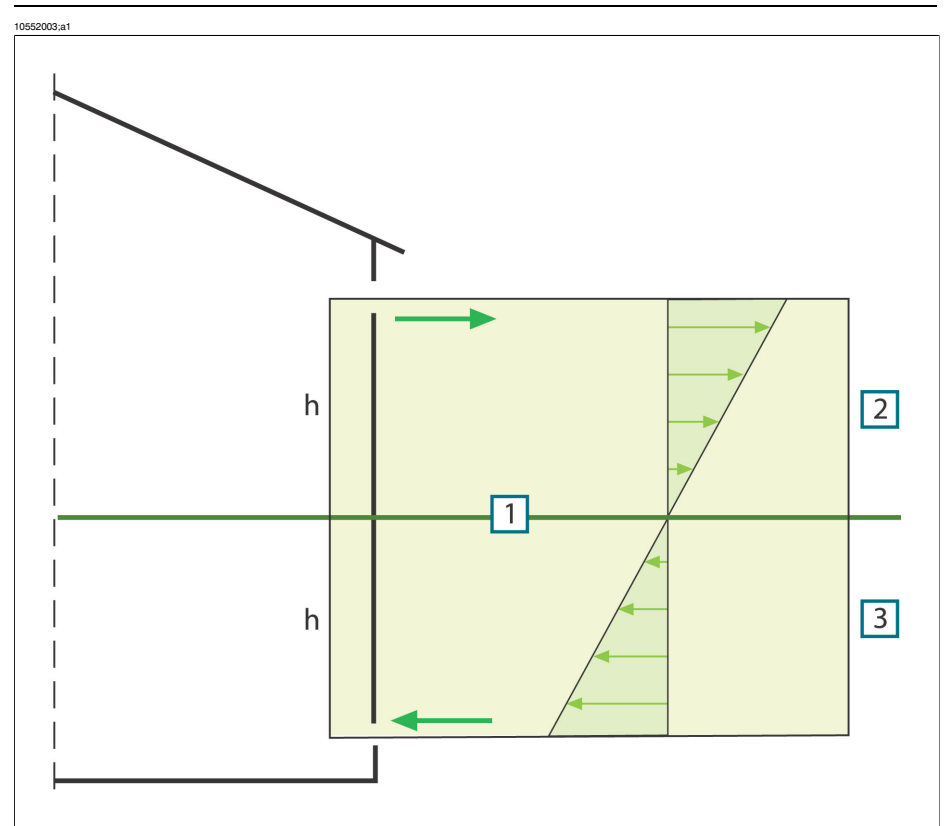

**Figure 20.5** Distribution of pressures on a building with two openings and where the external temperature is lower than the internal temperature. **1**: Neutral zone; **2**: Positive pressure; **3**: Negative pressure; **h**: Distance from the neutral zone in meters.

The position of the neutral zone may vary, depending on any leaks in the building. If the leaks are evenly distributed vertically, this zone will be about halfway up the building. If more of the leaks are in the lower part of the building, the neutral zone will move downwards. If more of the leaks are in the upper part, it will move upwards. Where a chimney opens above the roof, this has a considerable effect on the position of the neutral zone, and the result may be a negative pressure throughout the building. This situation most commonly occurs in small buildings.

In a larger building, such as a tall industrial building, with leaks at doors and any windows in the lower part of the building, the neutral zone is about one-third of the way up the building.

**20**

# 20.3.5 Measuring conditions & measuring season

The foregoing may be summarized as follows as to the requirements with regard to measuring conditions when carrying out thermographic imaging of buildings.

Thermographic imaging is done in such a way that the disruptive influence from external climatic factors is as slight as possible. The imaging process is therefore carried out indoors, i.e. where a building is heated, the structure's warm surfaces are examined.

Outdoor thermography is only used to obtain reference measurements of larger façade surfaces. In certain cases, e.g. where the thermal insulation is very bad or where there is an internal positive pressure, outdoor measurements may be useful. Even when investigating the effects of installations located within the building's climatic envelope, there may be justification for thermographic imaging from outside the building.

The following conditions are recommended:

- The air temperature difference within the relevant part of the building must be at least +10°C (+18°F) for a number of hours before thermographic imaging and for as long as the procedure takes. For the same period, the ambient temperature difference must not vary by more than  $\pm 30\%$  of the difference when the thermographic imaging starts. During the thermographic imaging, the indoor ambient temperature should not change by more than  $\pm 2^{\circ}C$  ( $\pm 3.6^{\circ}F$ ).
- For a number of hours prior before thermographic imaging and as long as it continues, no influencing sunlight may fall upon the relevant part of the building.
- Negative pressure within the structure  $\approx$  10–50 Pa.
- When conducting thermographic imaging in order to locate only air leaks in the building's enclosing sections, the requirements in terms of measuring conditions may be lower. A difference of  $5^{\circ}C$  (9°F) between the inside and outside ambient temperatures ought to be sufficient for detecting such defects. To be able to detect air leaks, certain requirements must however be made with regard to the differential pressure; about 10 Pa should be sufficient.

# 20.3.6 Interpretation of infrared images

The main purpose of thermography is to locate faults and defects in thermal insulation in exterior walls and floor structures and to determine their nature and extent. The measuring task can also be formulated in such a way that the aim of the thermography is to confirm whether or not the wall examined has the promised insulation and airtightness characteristics. The 'promised thermal insulation characteristics' for the wall according to the design can be converted into an expected surface temperature distribution for the surface under investigation if the measuring conditions at the time when the measurements are taken are known.

In practice the method involves the following:

Laboratory or field tests are used to produce an expected temperature distribution in the form of typical or comparative infrared images for common wall structures, comprising both defect-free structures and structures with in-built defects.

Examples of typical infrared images are shown in section [20.2](#page-142-0) – Typical field [investi](#page-142-0)[gations](#page-142-0) on page [127](#page-142-0).

If infrared images of structural sections taken during field measurements are intended for use as comparison infrared images, then the structure's composition, the way it was built, and the measurement conditions at the time the infrared image was taken must be known in detail and documented.

In order, during thermography, to be able to comment on the causes of deviations from the expected results, the physical, metrological and structural engineering prerequisites must be known.

The interpretation of infrared images taken during field measurements may be described in brief as follows:

A comparison infrared image for a defect-free structure is selected on the basis of the wall structure under investigation and the conditions under which the field measurement was taken. An infrared image of the building element under investigation is then compared with the selected infrared image. Any deviation that cannot be explained by the design of the structure or the measurement conditions is noted as a suspected insulation defect. The nature and extent of the defect is normally determined using comparison infrared images showing various defects.

If no suitable comparison infrared image is available, evaluation and assessment are done on the basis of experience. This requires more precise reasoning during the analysis.

When assessing an infrared image, the following should be looked at:

- Uniformity of brightness in infrared images of surface areas where there are no thermal bridges
- Regularity and occurrence of cooled surface areas, e.g. at studding and corners
- Contours and characteristic shapes in the cooled surface area
- Measured temperature differences between the structure's normal surface temperature and the selected cooled surface area
- Continuity and uniformity of the isotherm curve on the surface of the structure. In the camera software the isotherm function is called Isotherm or Color alarm, depending on camera model.

Deviations and irregularities in the appearance of the infrared image often indicate insulation defects. There may obviously be considerable variations in the appearance of infrared images of structures with insulation defects. Certain types of insulation defects have a characteristic shape on the infrared image.

Section [20.2](#page-142-0) – Typical field [investigations](#page-142-0) on page [127](#page-142-0) shows examples of interpretations of infrared images.

When taking infrared images of the same building, the infrared images from different areas should be taken with the same settings on the infrared camera, as this makes comparison of the various surface areas easier.

# 20.3.7 Humidity & dew point

### *20.3.7.1 Relative & absolute humidity*

Humidity can be expressed in two different ways—either as *relative humidity* or as *absolute humidity*. Relative humidity is expressed in percent of how much water a certain volume of air can hold at a certain temperature, while absolute humidity is expressed in percent water by weight of material. The latter way to express humidity is common when measuring humidity in wood and other building materials.

The higher the temperature of air, the larger the amount of water this certain volume of air can hold. The following table specifies the maximum amounts of water in air at different temperatures.

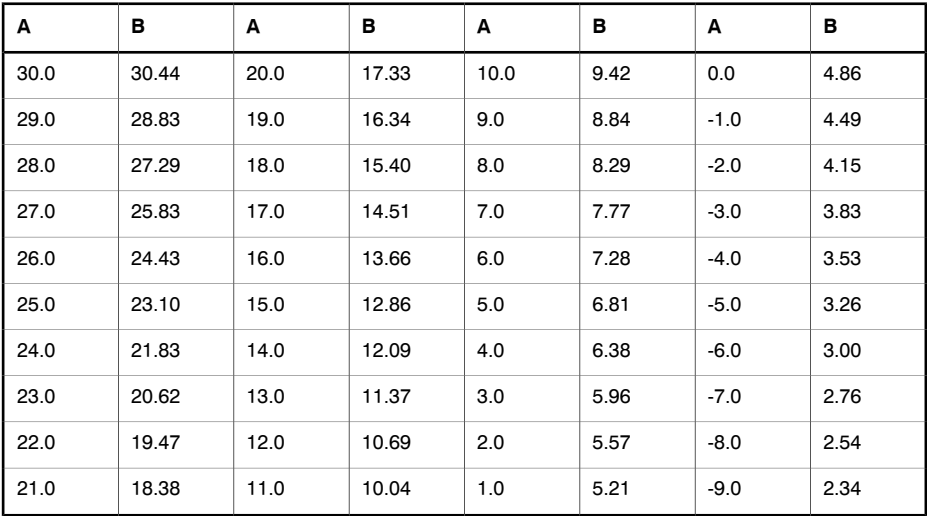

**Figure 20.6 A:** Temperature in degrees Celsius; **B:** Maximum amount of water expressed in g/m3 (at sea level)

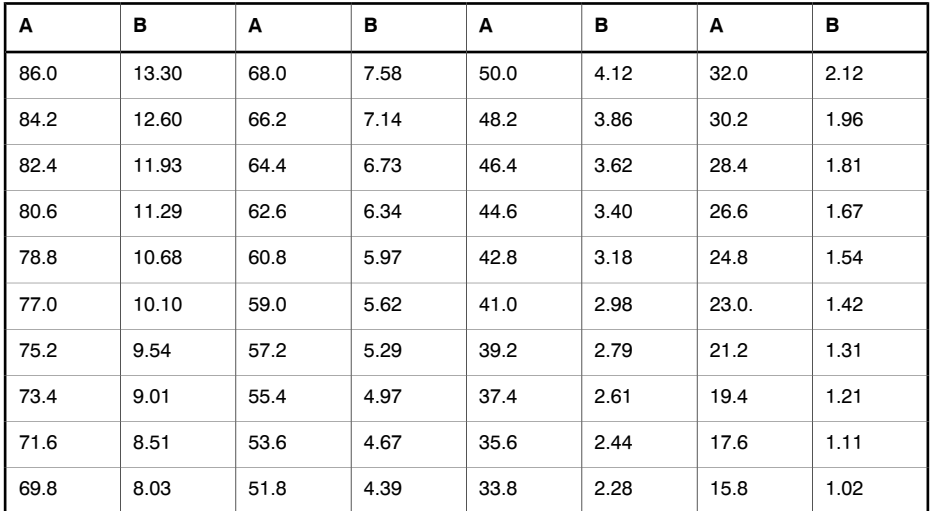

**Figure 20.7 A:** Temperature in degrees Fahrenheit; **B:** Maximum amount of water in gr/ft3 (at sea level)

#### *Example:*

The relative humidity of a certain volume of air at a temperature of  $+30^{\circ}C + 86^{\circ}F$ ) is 40 % RH. Amount of water in 1 m<sup>3</sup> (35.31 ft<sup>3</sup>) of air at  $+30^{\circ}$ C = 30.44  $\times$  Rel Humidity  $= 30.44 \times 0.40 = 12.18$  g (187.96 gr).

### *20.3.7.2 Definition of dew point*

Dew point is the temperature at which the humidity in a certain volume of air will condense as liquid water.

### *Example:*

The relative humidity of a certain volume of air at a temperature of  $+30^{\circ}C + 86^{\circ}F$ ) is 40 % RH. Amount of water in 1 m<sup>3</sup> (35.31 ft<sup>3</sup>) of air at  $+30^{\circ}$ C = 30.44  $\times$  Rel Humidity  $= 30.44 \times 0.40 = 12.18$  g (187.96 gr). In the table above, look up the temperature for which the amount of water in air is closest to 12.18 g. This would be  $+14.0^{\circ}$ C (+57.2°F), which is the approximate dew point.

### 20.3.8 Excerpt from Technical Note 'Assessing thermal bridging and insulation continuity' (UK example)

### *20.3.8.1 Credits*

This Technical Note was produced by a working group including expert thermographers, and research consultants. Additional consultation with other persons and organisations results in this document being widely accepted by all sides of industries.

The contents of this Technical Note is reproduced with kind permission from, and fully copyrighted to, United Kingdom Thermography Association (UKTA).

UK Thermography Association c/o British Institute of Nondestructive Testing 1 Spencer Parade Northampton NN1 5AA United Kingdom

Tel: +44 (0)1604 630124 Fax: +44 (0)1604 231489

# *20.3.8.2 Introduction*

Over the last few years the equipment, applications, software, and understanding connected with thermography have all developed at an astonishing rate. As the technology has gradually become integrated into mainstream practises, a corresponding demand for application guides, standards and thermography training has arisen.

The UKTA is publishing this technical note in order to establish a consistent approach to quantifying the results for a 'Continuity of Thermal Insulation' examination. It is intended that specifiers should refer to this document as a guide to satisfying the requirement in the Building Regulations, therefore enabling the qualified thermographer to issue a pass or fail report.

### *20.3.8.3 Background information*

Thermography can detect surface temperature variations as small as 0.1 K and graphic images can be produced that visibly illustrate the distribution of temperature on building surfaces.

Variations in the thermal properties of building structures, such as poorly fitted or missing sections of insulation, cause variations in surface temperature on both sides of the structure. They are therefore visible to the thermographer. However, many other factors such as local heat sources, reflections and air leakage can also cause surface temperature variations.

The professional judgement of the thermographer is usually required to differentiate between real faults and other sources of temperature variation. Increasingly, thermographers are asked to justify their assessment of building structures and, in the absence of adequate guidance, it can be difficult to set definite levels for acceptable or unacceptable variation in temperature.

The current Standard for thermal iamging of building fabric in the UK is BS EN 13187:1999 (BS EN 13187:1999, Thermal Performance of Buildings—Qualitative detection of thermal properties in building envelopes—Infrared method (ISO 6781:1983 modified). However, this leaves interpretation of the thermal image to the professional expertise of of the thermographer and provides little guidance on the demarcation between acceptable and unacceptable variations. Guidance on the appearance of a range of thermal anomalies can be found in BINDT Guides to thermal imaging (Infrared Thermography Handbook; Volume 1, Principles and Practise, Norman Walker, ISBN 0903132338, Volume 2, Applications, A. N. Nowicki, ISBN 090313232X, BINDT, 2005).

### *20.3.8.3.1 Requirements*

A thermographic survey to demonstrate continuity of insulation, areas of thermal bridging and compliance with Building Regulations should include the following:

- Thermal anomalies.
- Differentiate between real thermal anomalies, where temperature differences are caused by deficiencies in thermal insulation, and those that occur through confounding factors such as localised differences in air movement, reflection and emissivity.
- Quantify affected areas in relation to the total insulated areas.
- State whether the anomalies and the building thermal insulation as a whole are acceptable.

### *20.3.8.4 Quantitative appraisal of thermal anomalies*

A thermographic survey will show differences in apparent temperature of areas within the field of view. To be useful, however, it must systematically detect all the apparent defects; assess them against a predetermined set of criteria; reliably discount those anomalies that are not real defects; evaluate those that are real defects, and report the results to the client.

### *20.3.8.4.1 Selection of critical temperature parameter*

The BRE information Paper IP17/01 (Information Paper IP17/01, Assessing the Effects of Thermal Bridging at Junctions and Around Openings. Tim Ward, BRE, 2001) provides useful guidance on minimum acceptable internal surface temperatures and appropriate values of Critical Surface Temperature Factor,  $f_{CRsi}$ . The use of a surface temperature factor allows surveys under any thermal conditions to show areas that are at risk of condensation or mould growth under design conditions.

The actual surface temperature will depend greatly on the temperatures inside and outside at the time of the survey, but a 'Surface Temperature Factor'  $(f_{Rs})$  has been devised that is independent of the absolute conditions. It is a ratio of temperature drop across the building fabric to the total temperature drop between inside and outside air.

For internal surveys:  $f_{\text{Rsi}} = (T_{\text{si}} - T_{\text{e}})/(T_{\text{i}} - T_{\text{e}})$ 

 $T_{si}$  = internal surface temperature

- $T_i$  = internal air temperature
- $T_e$  = external air temperature

**20**
A value for  $f_{CBS}$  of 0.75 is considered appropriate across new building as the upper end usage is not a factor considered in testing for 'Continuity of Insulation', or 'Thermal Bridging'. However, when considering refurbished or extended buildings, for example swimming pools, internal surveys may need to account for unusal circumstances.

#### *20.3.8.4.2 Alternative method using only surface temperatures*

There are strong arguments for basing thermographic surveys on surface temperatures alone, with no need to measure air temperature.

- Stratification inside the building makes reference to air internal temperatures very difficult. Is it mean air temperature, low level, high level or temperature at the level of the anomaly and how far from the wall should it be measured?
- Radiation effects, such as radiation to the night sky, make use of of external air temperature difficult. It is not unusual for the outside surface of building fabric to be below air temperature because of radiation to the sky which may be as low as –50℃ (–58℉). This can be seen with the naked eye by the fact that dew and frost often appear on building surfaces even when the air temperature does not drop below the dewpoint.
- It should be noted that the concept of U values is based on 'environmental temperatures' on each side of the structure. This is neglected by many inexperienced analysts.
- The two temperatures that are firmly related to the transfer of heat through building fabric (and any solid) are the surface temperatures on each side.
- Therefore, by referring to surface temperatures the survey is more repeatable.
- The surface temperatures used are the averages of surface temperatures on the same material in an area near the anomaly on the inside and the outside of the fabric. Together with the temperature of the anomaly, a threshold level can be set dependent on these temperatures using the critical surface temperature factor.
- These arguments do not obviate the need for the thermographer to beware of reflections of objects at unusual temperatures in the background facing the building fabric surfaces.
- The thermographer should also use a comparison between external faces facing different directions to determine whether there is residual heat from solar gain affecting the external surfaces.
- **External surveys should not be conducted on a surface where**  $T_{si} T_{so}$  **on the face** is more than 10% greater than  $T_{si} - T_{so}$  on the north or nearest to north face.
- For a defect that causes a failure under the 0.75 condition of IP17/01 the critical surface factors are 0.78 on the inside surface and 0.93 on the outside surface.

The table below shows the internal and external surface temperatures at an anomaly which would lead to failure under IP17/01. It also shows the deterioration in thermal insulation that is necessary to cause this.

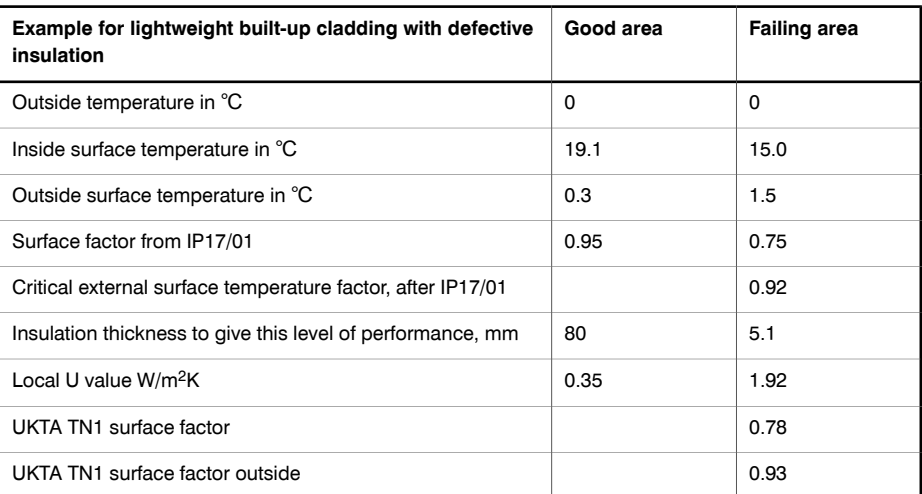

*Notes to the table*

- **1** Values of surface resistances taken from ADL2 2001, are:
	- Inside surface 0.13 m<sup>2</sup>K/W
	- Outside surface 0.04 m<sup>2</sup>K/W

These originate from BS EN ISO 6946 (BN EN ISO 6946:1997 Building components and building elements - Thermal resistance and thermal transmittance - Calculation method).

- **2** Thermal insulation used here is assumed to have a conductivity of 0.03 W/m K.
- **3** The difference in temperature between an anomaly and the good areas is 1.2 degrees on the outside and 4.1 degrees on the inside.
- **4** The UKTA TN1 surface temperature factor for internal surveys is:

 $F_{si} = (T_{sia} - T_{so})/(T_{si} - T_{so})$ where:

- $T_{\text{sia}}$  = internal surface temperature at anomaly
- $T_{\rm so}$  = external surface temperature (good area)
- $T<sub>si</sub>$  = internal surface temperature (good area)
- **5** The UKTA TN1 surface temperature factor for external surveys is:

$$
\boldsymbol{F}_{so} = (T_{soa} - T_{si})/(T_{so} - T_{si})
$$

where  $\mathsf{T}_{\mathsf{soa}} =$  external surface temperature at anomaly

#### *20.3.8.4.3 Selecting maximum acceptable defect area*

The allowable area of defect is a quality control issue. It can be argued that there should be no area on which condensation, mould growth or defective insulation will occur and any such anomalies should be included in the report. However, a commonly used value of 0.1% of the building exposed surface area is generally accepted as the maximum combined defect area allowable to comply with the Building Regulations. This represents one square metre in every thousand.

#### *20.3.8.4.4 Measuring surface temperature*

Measurement of surface temperature is the function of the infrared imaging system. The trained thermographer will recognise, account for and report on the variation of emissivity and reflectivity of the surfaces under consideration.

#### *20.3.8.4.5 Measuring area of the defects*

Measurement of defect area can be performed by pixel counting in the thermal analysis software or most spreadhseet packages provided that:

- the distance from camera to object is accurately measured probably using a laser measurement system,
- the target distance should take into account the IFOV of the imaging system,
- any angular change between the camera and the object surface from the perpendicular is accounted for.

Buildings consist of numerous construction features that are not conducive to quantitative surveys including windows, roof lights, luminaries, heat emitters, cooling equipment, service pipes and electrical conductors. However, the joints and connections between these objects and the building envelope should be considered as part of the survey.

#### *20.3.8.5 Conditions and equipment*

To achieve best results from a thermal insulation survey it is important to consider the environmental conditions and to use the most appropriate thermographic technique for the task.

Thermal anomalies will only present themselves to the thermographer where temperature differences exist and environmental phenomena are accounted for. As a minimum, the following conditions should be complied with:

- Temperature differences across the building fabric to be greater than 10°C (18°F).
- Internal air to ambient air temperature difference to be greater than 5°C (9°F) for the last twentyfour hours before survey.
- External air temperature to be within  $\pm 3^{\circ}C$  ( $\pm 5.4^{\circ}F$ ) for duration of survey and for the previous hour.
- External air temperature to be within  $\pm 10^{\circ}$ C ( $\pm 18^{\circ}$ F) for the preceding twentyfour hours.

In addition, external surveys should also comply with the following:

- Necessary surfaces free from direct solar radiation and the residual effects of past solar radiation. This can be checked by comparing the surface temperatures of opposite sides of the building.
- No precipitation either just prior to or during the survey.
- Ensure all building surfaces to be inspected are dry.
- Wind speed to be less than 10 metres / second (19.5 kn.).

As well as temperature, there are other environmental conditions that should also be taken into account when planning a thermographic building survey. External inspections, for example, may be influenced by radiation emissions and reflections from adjacent buildings or a cold clear sky, and even more significantly the heating effect that the sun may have on surface.

Additionally, where background temperatures differ from air temperatures either internally or externally by more than 5 K, then background temperatures should be measured on all effected surfaces to allow surface temperature to be measured with sufficient accuracy.

#### *20.3.8.6 Survey and analysis*

#### **The following provides some operational guidance to the thermographic operator.**

The survey must collect sufficient thermographic information to demonstrate that all surfaces have been inspected in order that all thermal anomalies are reported and evaluated.

Initially, environmental data must be collected, as with any thermographic survey including:

- Internal tempetarture in the region of the anomaly.
- External temperature in the region of the anomaly.
- Emissivity of the surface.
- Background temperature.
- Distance from the surface.

By interpolation, determine the threshold temperature to be used.

- For internal surveys the threshold surface temperature  $(T_{sia})$  is  $T_{sia} = f_{si}(T_{si} T_{so})$  $+ T_{\rm so}$ . The thermographer will be looking for evidence of surface temperature below this threshold.
- For external surveys the threshold temperature ( $T_{s0a}$ ) is  $T_{s0a} = f_{so}(T_{so} T_{si}) + T_{si}$ . The thermographer will be looking for evidence of surface temperature above this threshold.

Images of anomalies must be captured in such a way that they are suitable for analysis:

■ The image is square to any features of the wall or roof.

**20**

■ The viewing angle is nearly perpendicular to the surface being imaged. Interfering sources of infrared radiation such as lights, heat emitters, electric conductors, reflective elements are minimised.

The method of analysis will depend somewhat on analysis software used, but the key stages are as follows:

Produce an image of each anomaly or cluster of anomalies.

- Use a software analysis tool to enclose the anomalous area within the image, taking care not to include construction details that are to be excluded.
- Calculate the area below the threshold temperature for internal surveys or above the threshold temperature for external surveys. This is the defect area. Some anomalies that appeared to be defects at the time of the survey may not show defect areas at this stage.
- Add the defect areas from all the images  $\sum A_{\rm d}$ .
- Calculate the total area of exposed building fabric. This is the surface area of all the walls and roof. It is conventional to use the external surface area. For a simple shape building this is calculated from overall width, length and height.

$$
A_t = (2h(L + w)) + (Lw)
$$

 $\textcolor{black}{\blacksquare}$  Identify the critical defect area A<sub>c</sub>. Provisionally this is set at one thousandth or 0.1% of the total surface area.

 $A_c = A_t/1000$ 

■ If  $\rm \Sigma A_d < A_c$  the building as a whole can be considered to have 'reasonably continuous' insulation.

#### *20.3.8.7 Reporting*

Reports should certificate a pass/fail result, comply with customers requirements and as a minimum include the information required by BSEN 13187. The following data is normally required so that survey can be repeated following remedial action.

- Background to the objective and principles of the test.
- Location, orientation, date and time of survey.
- A unique identifying reference.
- Thermographer's name and qualifications.
- Type of construction.
- Weather conditions, wind speed and direction, last precipitation, sunshine, degree of cloud cover.
- Ambient temperatures inside and outside before, at the beginning of survey and the time of each image. Air temperature and radiant temperature should be recorded.
- Statement of any deviation from relevant test requirements.
- Equipment used, last calibration date, any knows defects.
- Name, affiliation and qualifications of tester.
- Type, extent and position of each observed defect.
- Results of any supplementary measurements and investigations.
- Reports should be indexed and archived by thermographers.

#### *20.3.8.7.1 Considerations and limitations*

The choice between internal and external surveys will depend on:

- Access to the surface. Buildings where both the internal and the external surfaces are obscured, e.g., by false ceilings racking or materials stacked against walls may not be amenable to this type of survey.
- Location of the thermal insulation. Surveys are usually more effective from the side nearest to the thermal insulation.
- Location of heavyweight materials. Surveys are usually less effective from the side nearest to the heavyweight material.
- The purpose of the survey. If the survey aims to show risk of condensation and mould growth it should be internal.
- Location of glass, bare metal or other materials that may be highly reflective. Surveys are usually less effective on highly reflective surfaces.
- A defect will usually produce a smaller temperature difference on the outside of a wall exposed to external air movement. However, missing or defective insulation near the external surface can often be more readily indentified externally.

## *20.4 Disclaimer*

#### 20.4.1 Copyright notice

Some sections and/or images appearing in this chapter are copyrighted to the following organizations and companies:

- FORMAS—The Swedish Research Council for Environment, Agricultural Sciences and Spatial Planning, Stockholm, Sweden
- ITC—Infrared Training Center, Boston, MA, United States
- Stockton Infrared Thermographic Services, Inc., Randleman, NC, United States
- Professional Investigative Engineers, Westminster, CO, United States
- United Kingdom Thermography Association (UKTA)

#### 20.4.2 Training & certification

**Carrying out building thermography inspections requires substantial training and experience, and may require certification from a national or regional standardization body. This section is provided only as an introduction to building thermography. The user is strongly recommended to attend relevant training courses.**

**For more information about infrared training, visit the following website:**

#### **http://www.infraredtraining.com**

#### 20.4.3 National or regional building codes

The commented building structures in this chapter may differ in construction from country to country. For more information about construction details and standards of procedure, always consult national or regional building codes.

#### INTENTIONALLY LEFT BLANK

# 21 Introduction to thermographic inspections of electrical installations

## *21.1 Important note*

All camera functions and features that are described in this section may not be supported by your particular camera configuration.

Electrical regulations differ from country to country. For that reason, the electrical procedures described in this section may not be the standard of procedure in your particular country. Also, in many countries carrying out electrical inspections requires formal qualification. Always consult national or regional electrical regulations.

### *21.2 General information*

#### 21.2.1 Introduction

Today, thermography is a well-established technique for the inspection of electrical installations. This was the first and still is the largest. the largest application of thermography. The infrared camera itself has gone through an explosive development and we can say that today, the 8th generation of thermographic systems is available. It all began in 1964, more than 40 years ago. The technique is now established throughout the whole world. Industrialized countries as well as developing countries have adopted this technique.

Thermography, in conjunction with vibration analysis, has over the latest decades been the main method for fault diagnostics in the industry as a part of the preventive maintenance program. The great advantage with these methods is that it is not only possible to carry out the inspection on installations in operation; normal working condition is in fact a prerequisite for a correct measurement result, so the ongoing production process is not disturbed. Thermographic inspection of electrical installations are used in three main areas:

- Power generation
- Power transmission
- Power distribution, that is, industrial use of electrical energy.

The fact that these controls are carried out under normal operation conditions has created a natural division between these groups. The power generation companies measure during the periods of high load. These periods vary from country to country

and for the climatic zones. The measurement periods may also differ depending on the type of plant to be inspected, whether they are hydroelectric, nuclear, coal-based or oil-based plants.

In the industry the inspections are—at least in Nordic countries with clear seasonal differences—carried out during spring or autumn or before longer stops in the operation. Thus, repairs are made when the operation is stopped anyway. However, this seems to be the rule less and less, which has led to inspections of the plants under varying load and operating conditions.

#### 21.2.2 General equipment data

The equipment to be inspected has a certain temperature behavior that should be known to the thermographer before the inspection takes place. In the case of electrical equipment, the physical principle of why faults show a different temperature pattern because of increased resistance or increased electrical current is well known.

However, it is useful to remember that, in some cases, for example solenoids, 'overheating' is natural and does not correspond to a developing defect. In other cases, like the connections in electrical motors, the overheating might depend on the fact that the healthy part is taking the entire load and therefore becomes overheated.

A similar example is shown in section [21.5.7](#page-204-0) – [Overheating](#page-204-0) in one part as a result of a fault in [another](#page-204-0) on page [189](#page-204-0).

Defective parts of electrical equipment can therefore both indicate overheating and be cooler than the normal 'healthy' components. It is necessary to be aware of what to expect by getting as much information as possible about the equipment before it is inspected.

The general rule is, however, that a hot spot is caused by a probable defect. The temperature and the load of that specific component at the moment of inspection will give an indication of how serious the fault is and can become in other conditions.

Correct assessment in each specific case demands detailed information about the thermal behavior of the components, that is, we need to know the maximum allowed temperature of the materials involved and the role the component plays in the system.

Cable insulations, for example, lose their insulation properties above a certain temperature, which increases the risk of fire.

In the case of breakers, where the temperature is too high, parts can melt and make it impossible to open the breaker, thereby destroying its functionality.

The more the IR camera operator knows about the equipment that he or she is about to inspect, the higher the quality of the inspection. But it is virtually impossible for an IR thermographer to have detailed knowledge about all the different types of equipment that can be controlled. It is therefore common practice that a person responsible for the equipment is present during the inspection.

#### 21.2.3 Inspection

The preparation of the inspection should include the choice of the right type of report. It is often necessary to use complementary equipment such as ampere meters in order to measure the current in the circuits where defects were found. An anemometer is necessary if you want to measure the wind speed at inspection of outdoor equipment.

Automatic functions help the IR operator to visualize an IR image of the components with the right contrast to allow easy identification of a fault or a hot spot. It is almost impossible to miss a hot spot on a scanned component. A measurement function will also automatically display the hottest spot within an area in the image or the difference between the maximum temperature in the chosen area and a reference, which can be chosen by the operator, for example the ambient temperature.

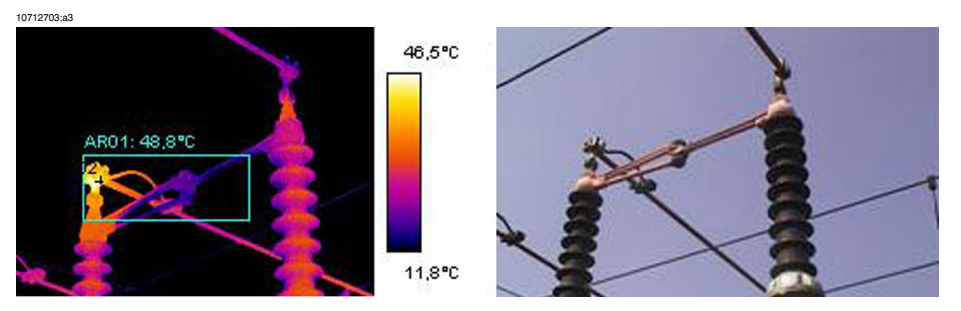

**Figure 21.1** An infrared and a visual image of a power line isolator

When the fault is clearly identified and the IR thermographer has made sure that it is not a reflection or a naturally occurring hot spot, the collection of the data starts, which will allow the correct reporting of the fault. The emissivity, the identification of the component, and the actual working conditions, together with the measured temperature, will be used in the report. In order to make it easy to identify the component a visual photo of the defect is often taken.

#### 21.2.4 Classification & reporting

Reporting has traditionally been the most time-consuming part of the IR survey. A one-day inspection could result in one or two days' work to report and classify the found defects. This is still the case for many thermographers, who have chosen not to use the advantages that computers and modern reporting software have brought to IR condition monitoring.

The classification of the defects gives a more detailed meaning that not only takes into account the situation at the time of inspection (which is certainly of great importance), but also the possibility to normalize the over-temperature to standard load and ambient temperature conditions.

An over-temperature of  $+30^{\circ}$ C ( $+86^{\circ}$ F) is certainly a significant fault. But if that overtemperature is valid for one component working at 100% load and for another at 50% load, it is obvious that the latter will reach a much higher temperature should its load increase from 50% to 100%. Such a standard can be chosen by the plant's circumstances. Very often, however, temperatures are predicted for 100% load. A standard makes it easier to compare the faults over time and thus to make a more complete classification.

#### 21.2.5 Priority

Based on the classification of the defects, the maintenance manager gives the defects a repair priority. Very often, the information gathered during the infrared survey is put together with complementary information on the equipment collected by other means such as vibration monitoring, ultrasound or the preventive maintenance scheduled.

Even if the IR inspection is quickly becoming the most used method of collecting information about electrical components safely with the equipment under normal operating conditions, there are many other sources of information the maintenance or the production manager has to consider.

The priority of repair should therefore not be a task for the IR camera operator in the normal case. If a critical situation is detected during the inspection or during the classification of the defects, the attention of the maintenance manager should of course be drawn to it, but the responsibility for determining the urgency of the repair should be his.

#### 21.2.6 Repair

To repair the known defects is the most important function of preventive maintenance. However, to assure production at the right time or at the right cost can also be important goals for a maintenance group. The information provided by the infrared survey can be used to improve the repair efficiency as well as to reach the other goals with a calculated risk.

To monitor the temperature of a known defect that can not be repaired immediately for instance because spare parts are not available, can often pay for the cost of inspection a thousandfold and sometimes even for the IR camera. To decide not to repair known defects to save on maintenance costs and avoid unnecessary downtime is also another way of using the information from the IR survey in a productive way.

However, the most common result of the identification and classification of the detected faults is a recommendation to repair immediately or as soon as it is practically possible. It is important that the repair crew is aware of the physical principles for the identification of defects. If a defect shows a high temperature and is in a critical situation, it is very common that the repair personnel expect to find a highly corroded component. It should also come as no surprise to the repair crew that a connection, which is usually healthy, can give the same high temperatures as a corroded one if it has come loose. These misinterpretations are quite common and risk putting in doubt the reliability of the infrared survey.

#### 21.2.7 Control

A repaired component should be controlled as soon as possible after the repair. It is not efficient to wait for the next scheduled IR survey in order to combine a new inspection with the control of the repaired defects. The statistics on the effect of the repair show that up to a third of the repaired defects still show overheating. That is the same as saying that those defects present a potential risk of failure.

To wait until the next scheduled IR survey represents an unnecessary risk for the plant.

Besides increasing the efficiency of the maintenance cycle (measured in terms of lower risk for the plant) the immediate control of the repair work brings other advantages to the performance of the repair crew itself.

When a defect still shows overheating after the repair, the determination of the cause of overheating improves the repair procedure, helps choose the best component suppliers and detect design shortcomings on the electrical installation. The crew rapidly sees the effect of the work and can learn quickly both from successful repairs and from mistakes.

Another reason to provide the repair crew with an IR instrument is that many of the defects detected during the IR survey are of low gravity. Instead of repairing them, which consumes maintenance and production time, it can be decided to keep these defects under control. Therefore the maintenance personnel should have access to their own IR equipment.

It is common to note on the report form the type of fault observed during the repair as well as the action taken. These observations make an important source of experience that can be used to reduce stock, choose the best suppliers or to train new maintenance personnel.

# *21.3 Measurement technique for thermographic inspection of electrical installations*

#### 21.3.1 How to correctly set the equipment

A thermal image may show high temperature variations:

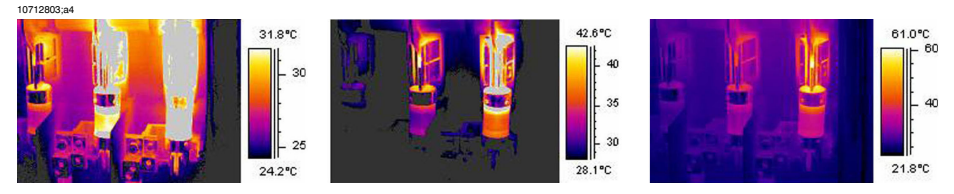

**Figure 21.2** Temperature variations in a fusebox

In the images above, the fuse to the right has a maximum temperature of  $+61^{\circ}$ C  $(+142^{\circ}F)$ , whereas the one to the left is maximum  $+32^{\circ}C (+90^{\circ}F)$  and the one in the middle somewhere in between. The three images are different inasmuch as the temperature scale enhances only one fuse in each image. However, it is the same image and all the information about all three fuses is there. It is only a matter of setting the temperature scale values.

#### 21.3.2 Temperature measurement

Some cameras today can automatically find the highest temperature in the image. The image below shows how it looks to the operator.

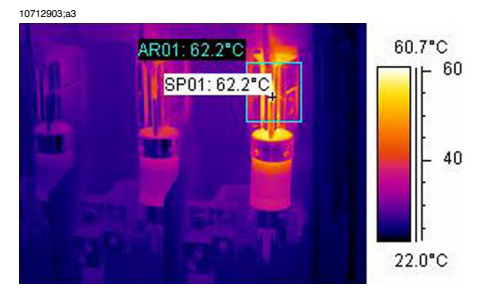

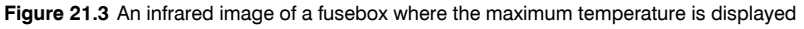

The maximum temperature in the area is  $+62.2^{\circ}$ C ( $+144.0^{\circ}$ F). The spot meter shows the exact location of the hot spot. The image can easily be stored in the camera memory.

The correct temperature measurement depends, however, not only on the function of the evaluation software or the camera. It may happen that the actual fault is, for example, a connection, which is hidden from the camera in the position it happens to be in for the moment. It might be so that you measure heat, which has been conducted over some distance, whereas the 'real' hot spot is hidden from you. An example is shown in the image below.

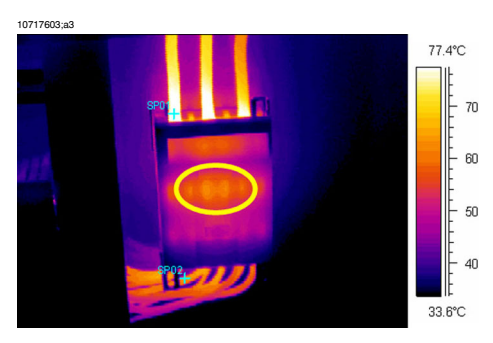

**Figure 21.4** A hidden hot spot inside a box

Try to choose different angles and make sure that the hot area is seen in its full size, that is, that it is not disappearing behind something that might hide the hottest spot. In this image, the hottest spot of what the camera can 'see', is  $+83^{\circ}C$  ( $+181^{\circ}F$ ), where the operating temperature on the cables below the box is  $+60^{\circ}$ C ( $+140^{\circ}$ F). However, the real hot spot is most probably hidden inside the box, see the in yellow encircled area. This fault is reported as a  $+23.0^{\circ}$ C ( $+41.4^{\circ}$ F) excess temperature, but the real problem is probably essentially hotter.

Another reason for underestimating the temperature of an object is bad focusing. It is very important that the hot spot found is in focus. See the example below.

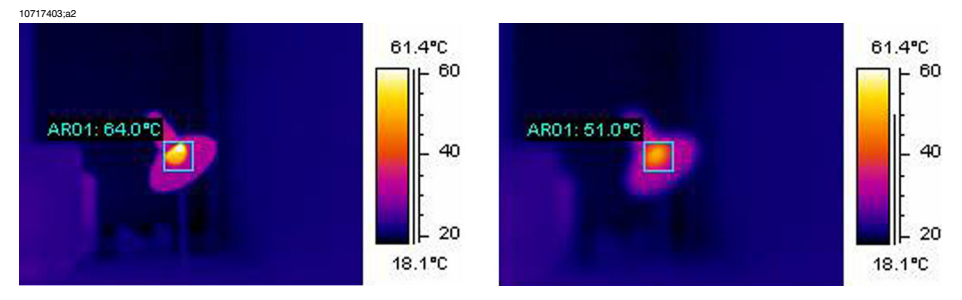

**Figure 21.5 LEFT:** A hot spot in focus; **RIGHT:** A hot spot out of focus

In the left image, the lamp is in focus. Its average temperature is  $+64^{\circ}C$  ( $+147^{\circ}F$ ). In the right image, the lamp is out of focus, which will result in only  $+51^{\circ}C$  (+124 $^{\circ}F$ ) as the maximum temperature.

#### 21.3.3 Comparative measurement

For thermographic inspections of electrical installations a special method is used, which is based on comparison of different objects, so-called *measurement with a reference*. This simply means that you compare the three phases with each other. This method needs systematic scanning of the three phases in parallel in order to assess whether a point differs from the normal temperature pattern.

A normal temperature pattern means that current carrying components have a given operation temperature shown in a certain color (or gray tone) on the display, which is usually identical for all three phases under symmetrical load. Minor differences in the color might occur in the current path, for example, at the junction of two different materials, at increasing or decreasing conductor areas or on circuit breakers where the current path is encapsulated.

The image below shows three fuses, the temperatures of which are very close to each other. The inserted isotherm actually shows less than  $+2^{\circ}C$  ( $+3.6^{\circ}F$ ) temperature difference between the phases.

Different colors are usually the result if the phases are carrying an unsymmetrical load. This difference in colors does not represent any overheating since this does not occur locally but is spread along the whole phase.

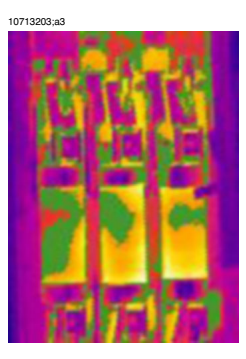

**Figure 21.6** An isotherm in an infrared image of a fusebox

A 'real' hot spot, on the other hand, shows a rising temperature as you look closer to the source of the heat. See the image below, where the profile (line) shows a steadily increasing temperature up to about  $+93^{\circ}C$  ( $+199^{\circ}F$ ) at the hot spot.

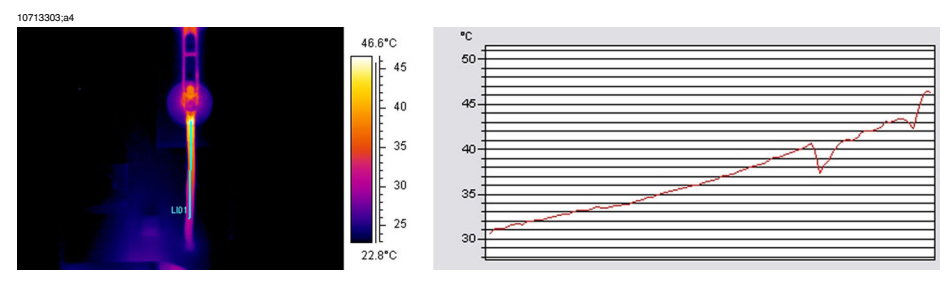

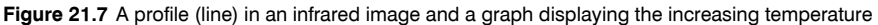

#### 21.3.4 Normal operating temperature

Temperature measurement with thermography usually gives the absolute temperature of the object. In order to correctly assess whether the component is too hot, it is necessary to know its operating temperature, that is, its normal temperature if we consider the load and the temperature of its environment.

As the direct measurement will give the absolute temperature—which must be considered as well (as most components have an upper limit to their absolute temperatures)—it is necessary to calculate the expected operating temperature given the load and the ambient temperature. Consider the following definitions:

- Operating temperature: the absolute temperature of the component. It depends on the current load and the ambient temperature. It is always higher than the ambient temperature.
- Excess temperature (overheating): the temperature difference between a properly working component and a faulty one.

The excess temperature is found as the difference between the temperature of a 'normal' component and the temperature of its neighbor. It is important to compare the same points on the different phases with each other.

As an example, see the following images taken from indoor equipment:

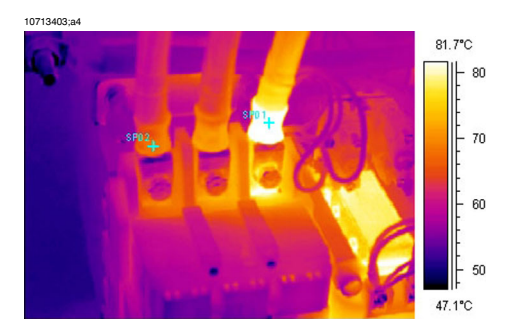

**Figure 21.8** An infrared image of indoor electrical equipment (1)

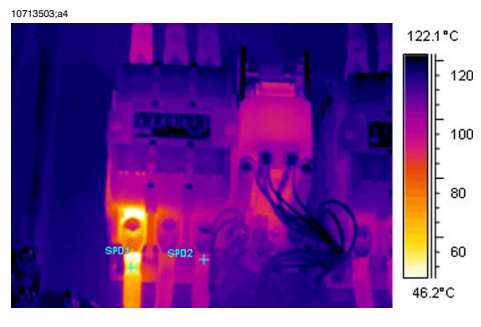

**Figure 21.9** An infrared image of indoor electrical equipment (2)

The two left phases are considered as normal, whereas the right phase shows a very clear excess temperature. Actually, the operating temperature of the left phase is +68°C (+154°F), that is, quite a substantial temperature, whereas the faulty phase to the right shows a temperature of  $+86^{\circ}C$  ( $+187^{\circ}F$ ). This means an excess temperature of  $+18^{\circ}$ C ( $+33^{\circ}$ F), that is, a fault that has to be attended to quickly.

For practical reasons, the (normal, expected) operating temperature of a component is taken as the temperature of the components in at least two out of three phases, provided that you consider them to be working normally.. The 'most normal' case is of course that all three phases have the same or at least almost the same temperature. The operating temperature of outdoor components in substations or power lines is usually only 1°C or 2°C above the air temperature (1.8°F or 3.6°F). In indoor substations, the operating temperatures vary a lot more.

This fact is clearly shown by the bottom image as well. Here the left phase is the one, which shows an excess temperature. The operating temperature, taken from the two 'cold' phases, is  $+66^{\circ}$ C ( $+151^{\circ}$ F). The faulty phase shows a temperature of  $+127^{\circ}$ C (+261°F), which has to be attended to without delay.

#### 21.3.5 Classification of faults

Once a faulty connection is detected, corrective measures may be necessary—or may not be necessary for the time being. In order to recommend the most appropriate action the following criteria should be evaluated:

- Load during the measurement
- Even or varying load
- Position of the faulty part in the electrical installation
- Expected future load situation
- Is the excess temperature measured directly on the faulty spot or indirectly through conducted heat caused by some fault inside the apparatus?

Excess temperatures measured directly on the faulty part are usually divided into three categories relating to 100% of the maximum load.

#### *21 – Introduction to thermographic inspections of electrical installations*

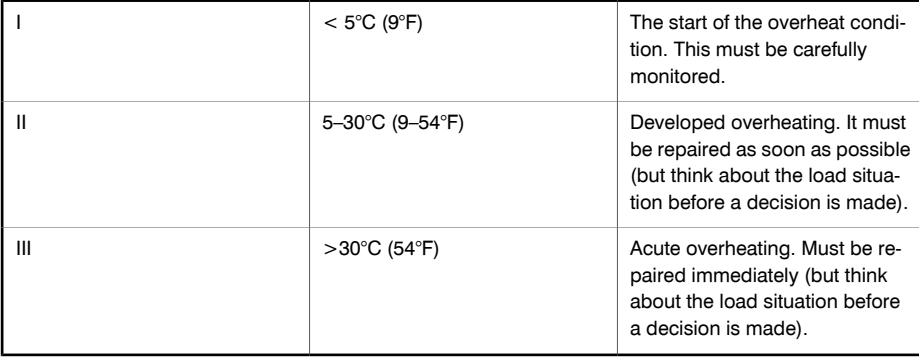

# *21.4 Reporting*

Nowadays, thermographic inspections of electrical installations are probably, without exception, documented and reported by the use of a report program. These programs, which differ from one manufacturer to another, are usually directly adapted to the cameras and will thus make reporting very quick and easy.

The program, which has been used for creating the report page shown below, is called ThermaCAM™ Reporter. It is adapted to several types of infrared cameras from FLIR Systems.

A professional report is often divided into two sections:

- Front pages, with facts about the inspection, such as:
	- Who the client is, for example, customer's company name and contact person
	- Location of the inspection: site address, city, and so on
	- Date of inspection
	- Date of report

**21**

- Name of thermographer
- Signature of thermographer
- Summary or table of contents
- Inspection pages containing IR images to document and analyze thermal properties or anomalies.
	- Identification of the inspected object:
		- What is the object: designation, name, number, and so on
		- Photo
	- IR image. When collecting IR images there are some details to consider:
		- Optical focus
		- Thermal adjustment of the scene or the problem (level & span)
		- Composition: proper observation distance and viewing angle.
	- Comment
		- Is there an anomaly or not?
		- Is there a reflection or not?
		- Use a measurement tool—spot, area or isotherm—to quantify the problem. Use the simplest tool possible; a profile graph is almost never needed in electrical reports.

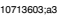

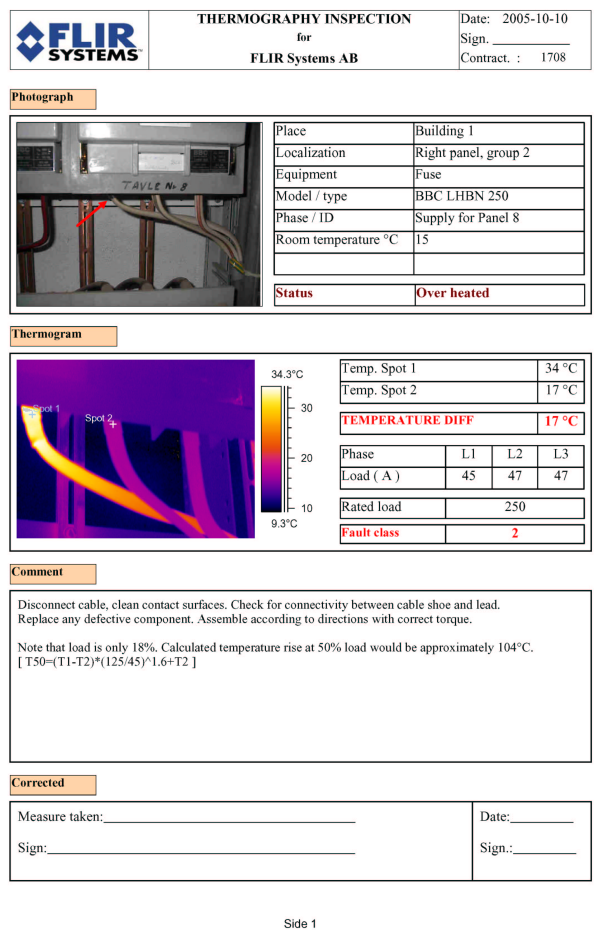

**Figure 21.10** A report example

## *21.5 Different types of hot spots in electrical installations*

#### 21.5.1 Reflections

The thermographic camera sees any radiation that enters the lens, not only originating from the object that you are looking at, but also radiation that comes from other sources and has been reflected by the target. Most of the time, electrical components are like mirrors to the infrared radiation, even if it is not obvious to the eye. Bare metal parts are particularly shiny, whereas painted, plastic or rubber insulated parts are mostly not. In the image below, you can clearly see a reflection from the thermographer. This is of course not a hot spot on the object. A good way to find out if what you see is a reflection or not, is for you to move. Look at the target from a different angle and watch the 'hot spot.' If it moves when you do, it is a reflection.

Measuring temperature of mirror like details is not possible. The object in the images below has painted areas which are well suited for temperature measurement. The material is copper, which is a very good heat conductor. This means that temperature variation over the surface is small.

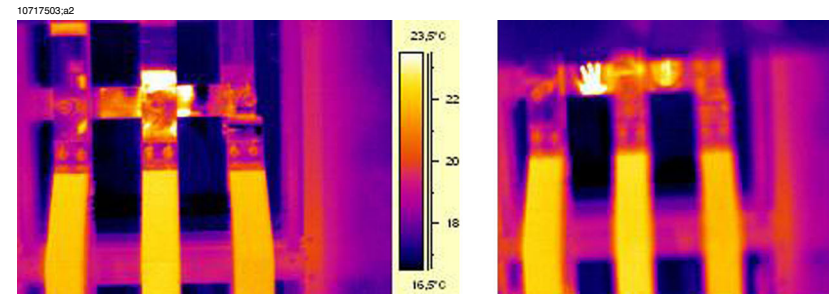

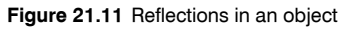

#### 21.5.2 Solar heating

The surface of a component with a high emissivity, for example, a breaker, can on a hot summer day be heated up to quite considerable temperatures by irradiation from the sun. The image shows a circuit breaker, which has been heated by the sun.

**21**

23.5°C

 $16.5^\circ$ C

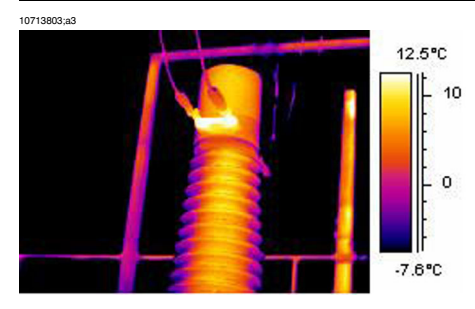

**Figure 21.12** An infrared image of a circuit breaker

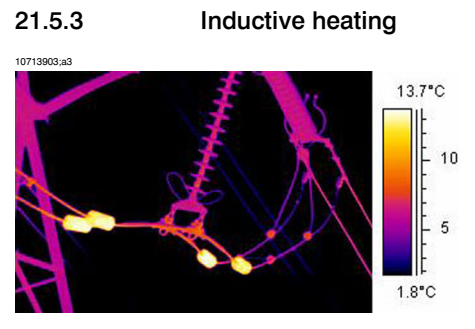

**Figure 21.13** An infrared image of hot stabilizing weights

Eddy currents can cause a hot spot in the current path. In cases of very high currents and close proximity of other metals, this has in some cases caused serious fires. This type of heating occurs in magnetic material around the current path, such as metallic bottom plates for bushing insulators. In the image above, there are stabilizing weights, through which a high current is running. These metal weights, which are made of a slightly magnetic material, will not conduct any current but are exposed to the alternating magnetic fields, which will eventually heat up the weight. The overheating in the image is less than  $+5^{\circ}C$  ( $+9^{\circ}F$ ). This, however, need not necessarily always be the case.

#### 21.5.4 Load variations

3-phase systems are the norm in electric utilities. When looking for overheated places, it is easy to compare the three phases directly with each other, for example, cables, breakers, insulators. An even load per phase should result in a uniform temperature pattern for all three phases. A fault may be suspected in cases where the temperature of one phase differs considerably from the remaining two. However, you should always make sure that the load is indeed evenly distributed. Looking at fixed ampere meters or using a clip-on ampere meter (up to 600 A) will tell you.

*21 – Introduction to thermographic inspections of electrical installations*

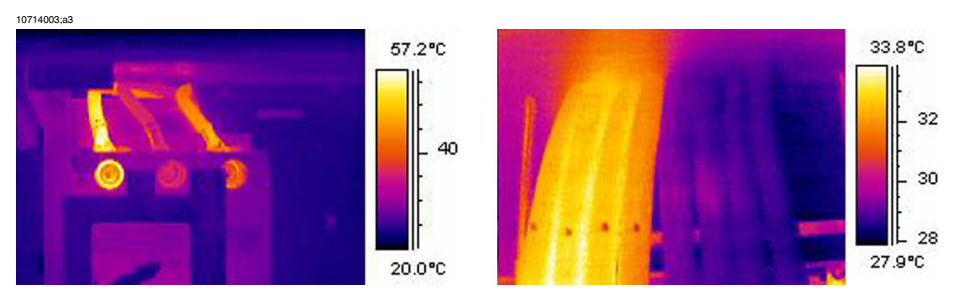

**Figure 21.14** Examples of infrared images of load variations

The image to the left shows three cables next to each other. They are so far apart that they can be regarded as thermally insulated from each other. The one in the middle is colder than the others. Unless two phases are faulty and overheated, this is a typical example of a very unsymmetrical load. The temperature spreads evenly along the cables, which indicates a load-dependent temperature increase rather than a faulty connection.

The image to the right shows two bundles with very different loads. In fact, the bundle to the right carries next to no load. Those which carry a considerable current load, are about  $5^{\circ}C$  (9 $^{\circ}F$ ) hotter than those which do not. No fault to be reported in these examples.

#### 21.5.5 Varying cooling conditions

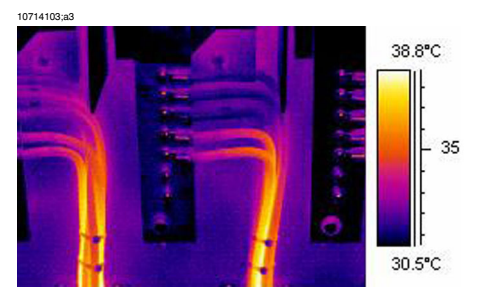

**Figure 21.15** An infrared image of bundled cables

When, for example, a number of cables are bundled together it can happen that the resulting poor cooling of the cables in the middle can lead to them reaching very high temperatures. See the image above.

The cables to the right in the image do not show any overheating close to the bolts. In the vertical part of the bundle, however, the cables are held together very tightly, the cooling of the cables is poor, the convection can not take the heat away, and the cables are notably hotter, actually about  $5^{\circ}$ C (9°F) above the temperature of the better cooled part of the cables.

#### 21.5.6 Resistance variations

Overheating can have many origins. Some common reasons are described below.

Low contact pressure can occur when mounting a joint, or through wear of the material, for example, decreasing spring tension, worn threads in nuts and bolts, even too much force applied at mounting. With increasing loads and temperatures, the yield point of the material is exceeded and the tension weakens.

The image to the left below shows a bad contact due to a loose bolt. Since the bad contact is of very limited dimensions, it causes overheating only in a very small spot from which the heat is spread evenly along the connecting cable. Note the lower emissivity of the screw itself, which makes it look slightly colder than the insulated—and thereby it has a high emissivity—cable insulation.

The image to the right shows another overheating situation, this time again due to a loose connection. It is an outdoor connection, hence it is exposed to the cooling effect of the wind and it is likely that the overheating would have shown a higher temperature, if mounted indoors.

10714203;a3

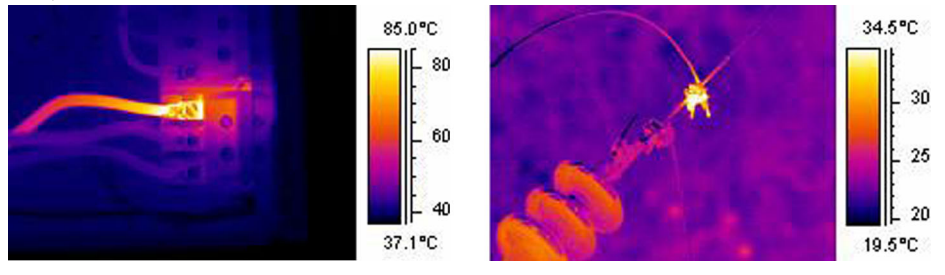

<span id="page-204-0"></span>**Figure 21.16 LEFT:** An infrared image showing bad contact due to a loose bolt; **RIGHT:** A loose outdoor connection, exposed to the wind cooling effect.

#### 21.5.7 Overheating in one part as a result of a fault in another

Sometimes, overheating can appear in a component although that component is OK. The reason is that two conductors share the load. One of the conductors has an increased resistance, but the other is OK. Thus, the faulty component carries a lower load, whereas the fresh one has to take a higher load, which may be too high and which causes the increased temperature. See the image.

*21 – Introduction to thermographic inspections of electrical installations*

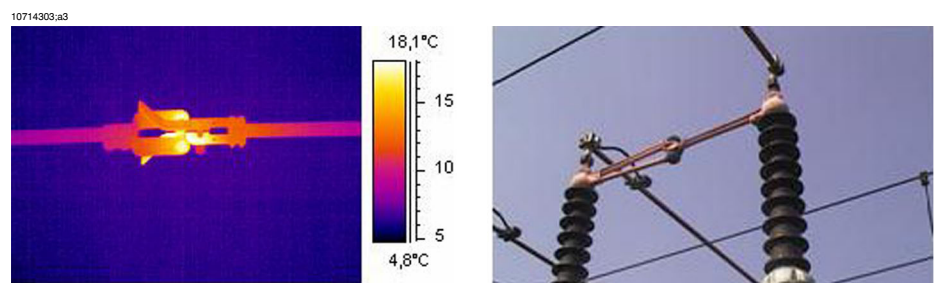

**Figure 21.17** Overheating in a circuit breaker

The overheating of this circuit breaker is most probably caused by bad contact in the near finger of the contactor. Thus, the far finger carries more current and gets hotter. The component in the infrared image and in the photo is not the same, however, it is similar).

# *21.6 Disturbance factors at thermographic inspection of electrical installations*

During thermographic inspections of different types of electrical installations, disturbance factors such as wind, distance to object, rain or snow often influence the measurement result.

#### 21.6.1 Wind

During outdoor inspection, the cooling effect of the wind should be taken into account. An overheating measured at a wind velocity of 5 m/s (10 knots) will be approximately twice as high at 1 m/s (2 knots). An excess temperature measured at 8 m/s (16 knots) will be 2.5 times as high at 1 m/s (2 knots). This correction factor, which is based on empirical measurements, is usually applicable up to 8 m/s (16 knots).

There are, however, cases when you have to inspect even if the wind is stronger than 8 m/s (16 knots). There are many windy places in the world, islands, mountains, and so on but it is important to know that overheated components found would have shown a considerably higher temperature at a lower wind speed. The empirical correction factor can be listed.

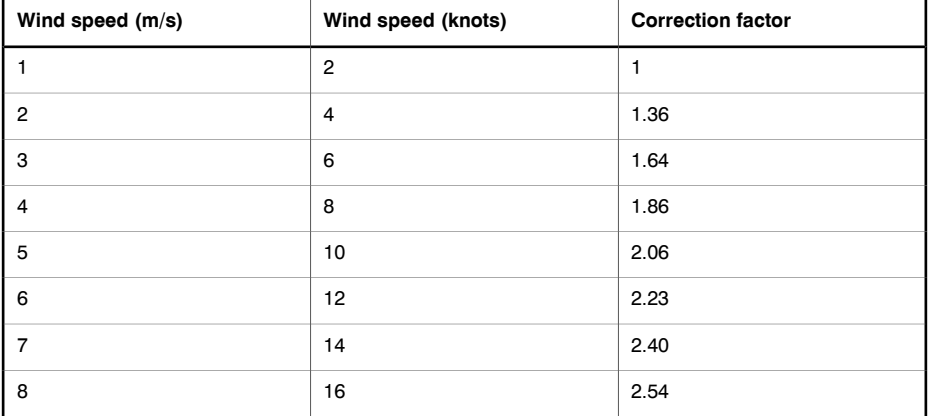

The measured overheating multiplied by the correction factor gives the excess temperature with no wind, that is, at 1 m/s (2 knots).

#### 21.6.2 Rain and snow

Rain and snow also have a cooling effect on electrical equipment. Thermographic measurement can still be conducted with satisfactory results during light snowfall with dry snow and light drizzle, respectively. The image quality will deteriorate in heavy snow or rain and reliable measurement is no longer possible. This is mainly because a heavy snowfall as well as heavy rain is impenetrable to infrared radiation and it is rather the temperature of the snowflakes or raindrops that will be measured.

#### 21.6.3 Distance to object

This image is taken from a helicopter 20 meters (66 ft.) away from this faulty connection. The distance was incorrectly set to 1 meter (3 ft.) and the temperature was measured to  $+37.9^{\circ}C$  ( $+100.2^{\circ}F$ ). The measurement value after changing the distance to 20 meters (66 ft.), which was done afterwards, is shown in the image to the right, where the corrected temperature is  $+38.8^{\circ}$ C ( $+101.8^{\circ}$ F). The difference is not too crucial, but may take the fault into a higher class of seriousness. So the distance setting must definitely not be neglected.

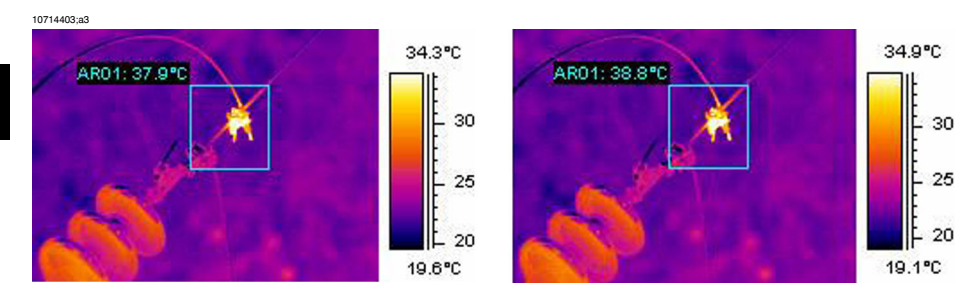

**Figure 21.18 LEFT:** Incorrect distance setting; **RIGHT:** Correct distance setting

The images below show the temperature readings from a blackbody at  $+85^{\circ}$ C (+185°F) at increasing distances.

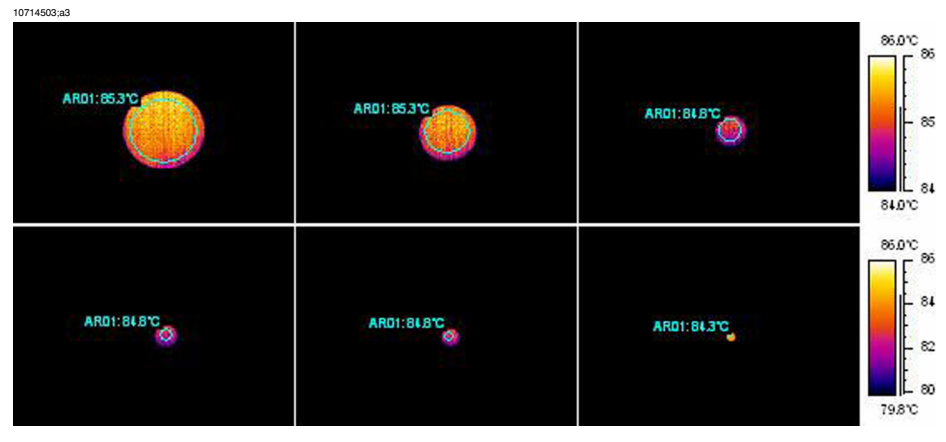

**Figure 21.19** Temperature readings from a blackbody at +85°C (+185°F) at increasing distances

The measured average temperatures are, from left to right, +85.3°C (+185.5°F),+85.3°C (+185.5°F), +84.8°C (+184.6°F), +84.8°C (+184.6°F), +84.8°C (+184.6°F) and  $+84.3$ °C (+183.7°F) from a blackbody at  $+85$ °C (+185°F). The thermograms are taken with a 12 $^{\circ}$  lens. The distances are 1, 2, 3, 4, 5 and 10 meters (3, 7, 10, 13, 16 and 33 ft.). The correction for the distance has been meticulously set and works, because the object is big enough for correct measurement.

#### 21.6.4 Object size

The second series of images below shows the same but with the normal 24° lens. Here, the measured average temperatures of the blackbody at  $+85^{\circ}$ C ( $+185^{\circ}$ F) are: +84.2°C (+183.6°F), +83.7°C (+182.7°F), +83.3°C (+181.9°F), +83.3°C (+181.9°F), +83.4°C (+181.1°F) and +78.4°C (+173.1°F).

The last value,  $(+78.4^{\circ}C (+173.1^{\circ}F))$ , is the maximum temperature as it was not possible to place a circle inside the now very small blackbody image. Obviously, it is not possible to measure correct values if the object is too small. Distance was properly set to 10 meters (33 ft.).

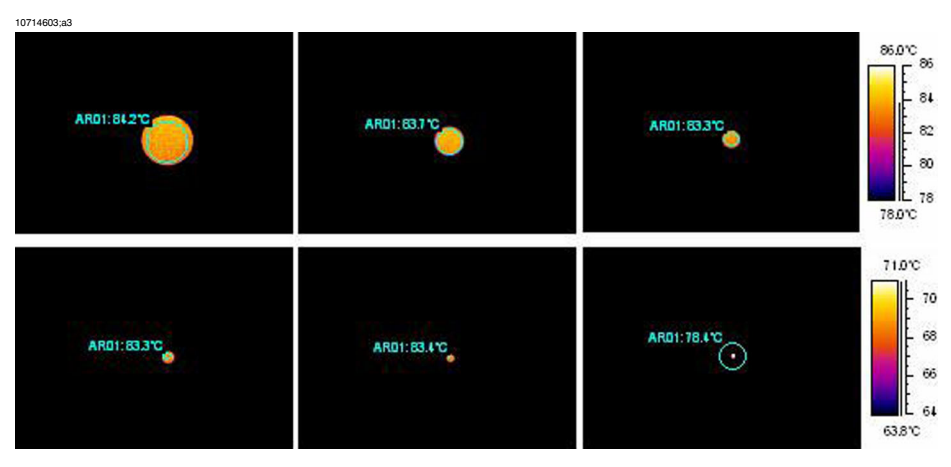

**Figure 21.20** Temperature readings from a blackbody at +85°C (+185°F) at increasing distances (24° lens)

The reason for this effect is that there is a smallest object size, which gives correct temperature measurement. This smallest size is indicated to the user in all FLIR Systems cameras. The image below shows what you see in the viewfinder of camera model 695. The spot meter has an opening in its middle, more easily seen in the detail to the right. The size of the object has to be bigger than that opening or some radiation from its closest neighbors, which are much colder, will come into the measurement as well, strongly lowering the reading. In the above case, where we have a pointshaped object, which is much hotter than the surroundings, the temperature reading will be too low.

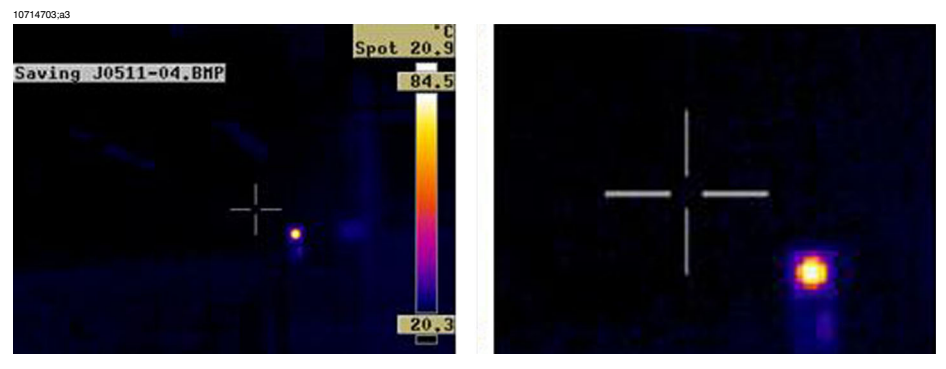

**21**

**Figure 21.21** Image from the viewfinder of a ThermaCAM 695

This effect is due to imperfections in the optics and to the size of the detector elements. It is typical for all infrared cameras and can not be avoided.

# *21.7 Practical advice for the thermographer*

Working in a practical way with a camera, you will discover small things that make your job easier. Here are ten of them to start with.

#### 21.7.1 From cold to hot

You have been out with the camera at  $+5^{\circ}C$  ( $+41^{\circ}F$ ). To continue your work, you now have to perform the inspection indoors. If you wear glasses, you are used to having to wipe off condensed water, or you will not be able to see anything. The same thing happens with the camera. To measure correctly, you should wait until the camera has become warm enough for the condensation to evaporate. This will also allow for the internal temperature compensation system to adjust to the changed condition.

#### 21.7.2 Rain showers

If it starts raining you should not perform the inspection because the water will drastically change the surface temperature of the object that you are measuring. Nevertheless, sometimes you need to use the camera even under rain showers or splashes. Protect your camera with a simple transparent polyethylene plastic bag. Correction for the attenuation which is caused by the plastic bag can be made by adjusting the object distance until the temperature reading is the same as without the plastic cover. Some camera models have a separate External optics transmission entry.

#### 21.7.3 Emissivity

You have to determine the emissivity for the material, which you are measuring. Mostly, you will not find the value in tables. Use optical black paint, that is, Nextel Black Velvet. Paint a small piece of the material you are working with. The emissivity of the optical paint is normally 0.94. Remember that the object has to have a temperature, which is different—usually higher—than the ambient temperature. The larger the difference the better the accuracy in the emissivity calculation. The difference should be at least 20°C (36°F). Remember that there are other paints that support very high temperatures up to  $+800^{\circ}C$  ( $+1472^{\circ}F$ ). The emissivity may, however, be lower than that of optical black.

Sometimes you can not paint the object that you are measuring. In this case you can use a tape. A thin tape for which you have previously determined the emissivity will work in most cases and you can remove it afterwards without damaging the object of your study. Pay attention to the fact that some tapes are semi-transparent and thus are not very good for this purpose. One of the best tapes for this purpose is Scotch electrical tape for outdoor and sub-zero conditions.

#### 21.7.4 Reflected apparent temperature

You are in a measurement situation where there are several hot sources that influence your measurement. You need to have the right value for the reflected apparent temperature to input into the camera and thus get the best possible correction. Do it in this way: set the emissivity to 1.0. Adjust the camera lens to near focus and, looking in the opposite direction away from the object, save one image. With the area or the isotherm, determine the most probable value of the average of the image and use that value for your input of reflected apparent temperature.

#### 21.7.5 Object too far away

Are you in doubt that the camera you have is measuring correctly at the actual distance? A rule of thumb for your lens is to multiply the IFOV by 3. (IFOV is the detail of the object seen by one single element of the detector). Example: 25 degrees correspond to about 437 mrad. If your camera has a 120  $\times$  120 pixel image, IFOV becomes  $437/120 = 3.6$  mrad  $(3.6 \text{ mm/m})$  and your spot size ratio is about  $1000/(3 \times 3.6) = 92:1$ . This means that at a distance of 9.2 meters (30.2 ft.), your target has to be at least about 0.1 meter or 100 mm wide (3.9"). Try to work on the safe side by coming closer than 9 meters (30 ft.). At 7–8 meters (23–26 ft.), your measurement should be correct.

# 22 About FLIR Systems

FLIR Systems was established in 1978 to pioneer the development of high-performance infrared imaging systems, and is the world leader in the design, manufacture, and marketing of thermal imaging systems for a wide variety of commercial, industrial, and government applications. Today, FLIR Systems embraces four major companies with outstanding achievements in infrared technology since 1965—the Swedish AGEMA Infrared Systems (formerly AGA Infrared Systems), and the three United States companies Indigo Systems, FSI, and Inframetrics.

10722703;a1

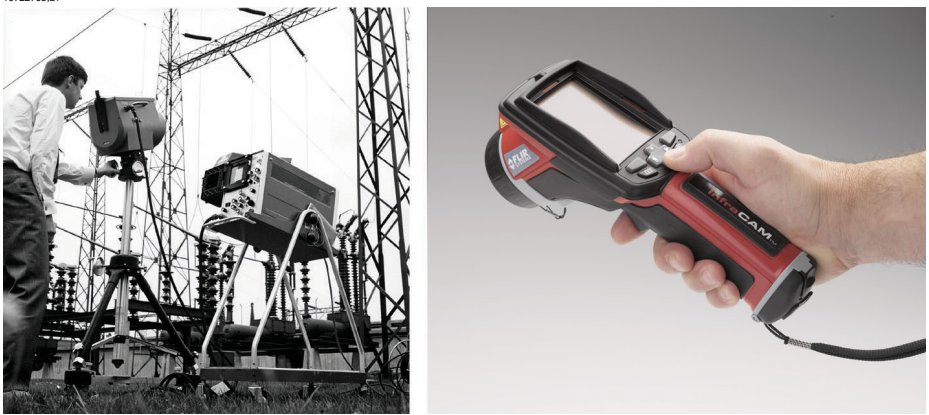

**Figure 22.1 LEFT:** Thermovision® Model 661 from 1969. The camera weighed approximately 25 kg (55 lb.), the oscilloscope 20 kg (44 lb.), and the tripod 15 kg (33 lb.). The operator also needed a 220 VAC generator set, and a 10 L (2.6 US gallon) jar with liquid nitrogen. To the left of the oscilloscope the Polaroid attachment (6 kg/13 lb.) can be seen. **RIGHT:** InfraCAM from 2006. Weight: 0.55 kg (1.21 lb.), including the battery

The company has sold more than 40,000 infrared cameras worldwide for applications such as predictive maintenance, R & D, non-destructive testing, process control and automation, and machine vision, among many others.

FLIR Systems has three manufacturing plants in the United States (Portland, OR, Boston, MA, Santa Barbara, CA) and one in Sweden (Stockholm). Direct sales offices in Belgium, Brazil, China, France, Germany, Great Britain, Hong Kong, Italy, Japan, Sweden, and the USA—together with a worldwide network of agents and distributors—support our international customer base.

FLIR Systems is at the forefront of innovation in the infrared camera industry. We anticipate market demand by constantly improving our existing cameras and developing new ones. The company has set milestones in product design and development such as the introduction of the first battery-operated portable camera for industrial inspections, and the first uncooled infrared camera, to mention just two innovations.

FLIR Systems manufactures all vital mechanical and electronic components of the camera systems itself. From detector design and manufacturing, to lenses and system electronics, to final testing and calibration, all production steps are carried out and supervised by our own engineers. The in-depth expertise of these infrared specialists ensures the accuracy and reliability of all vital components that are assembled into your infrared camera.

## *22.1 More than just an infrared camera*

At FLIR Systems we recognize that our job is to go beyond just producing the best infrared camera systems. We are committed to enabling all users of our infrared camera systems to work more productively by providing them with the most powerful camera–software combination. Especially tailored software for predictive maintenance, R & D, and process monitoring is developed in-house. Most software is available in a wide variety of languages.

We support all our infrared cameras with a wide variety of accessories to adapt your equipment to the most demanding infrared applications.

## *22.2 Sharing our knowledge*

Although our cameras are designed to be very user-friendly, there is a lot more to thermography than just knowing how to handle a camera. Therefore, FLIR Systems has founded the Infrared Training Center (ITC), a separate business unit, that provides certified training courses. Attending one of the ITC courses will give you a truly handson learning experience.

The staff of the ITC are also there to provide you with any application support you may need in putting infrared theory into practice.

### *22.3 Supporting our customers*

FLIR Systems operates a worldwide service network to keep your camera running at all times. If you discover a problem with your camera, local service centers have all the equipment and expertise to solve it within the shortest possible time. Therefore, there is no need to send your camera to the other side of the world or to talk to someone who does not speak your language.

# *22.4 A few images from our facilities*

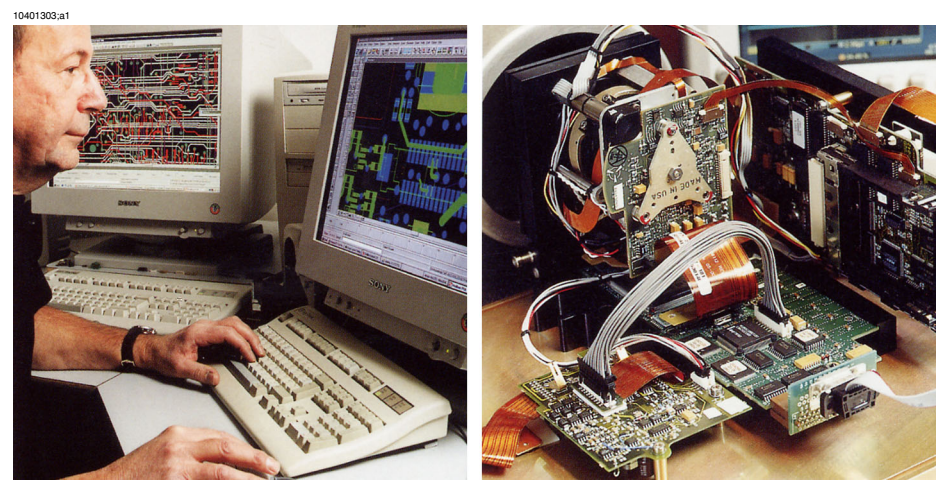

**Figure 22.2 LEFT:** Development of system electronics; **RIGHT:** Testing of an FPA detector

10401403;a1

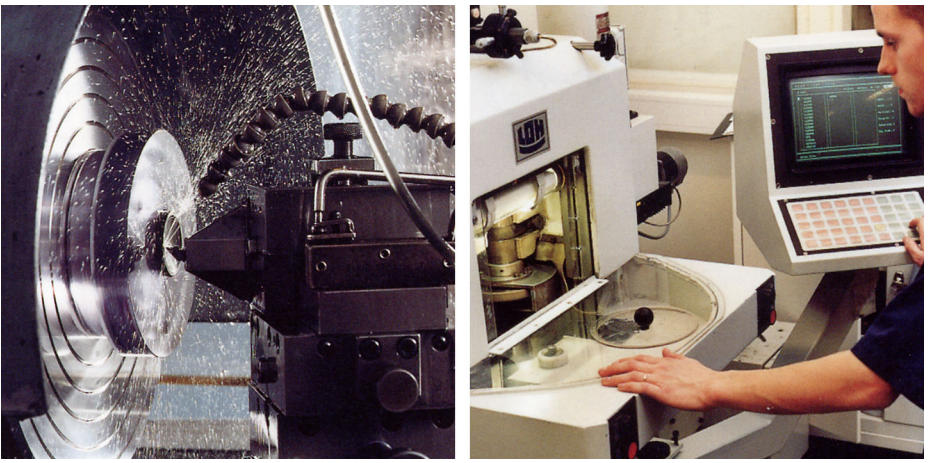

**Figure 22.3 LEFT:** Diamond turning machine; **RIGHT:** Lens polishing

10401503;a1

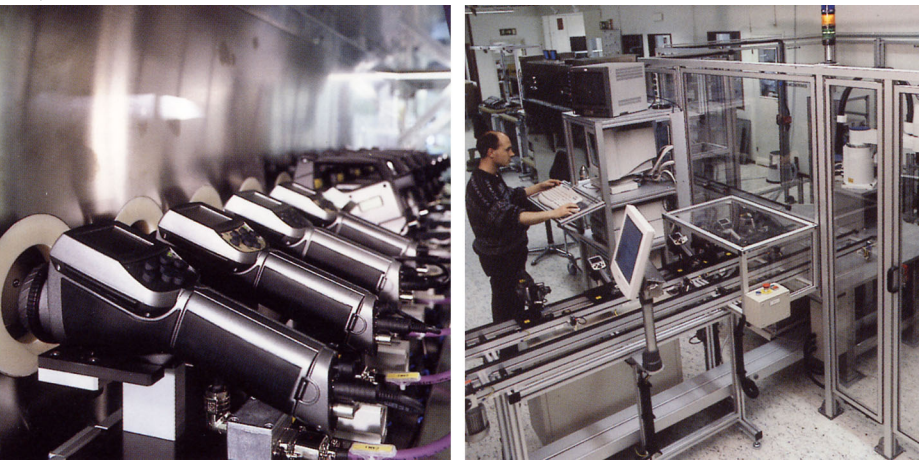

**Figure 22.4 LEFT:** Testing of infrared cameras in the climatic chamber; **RIGHT:** Robot used for camera testing and calibration
# 23 Glossary

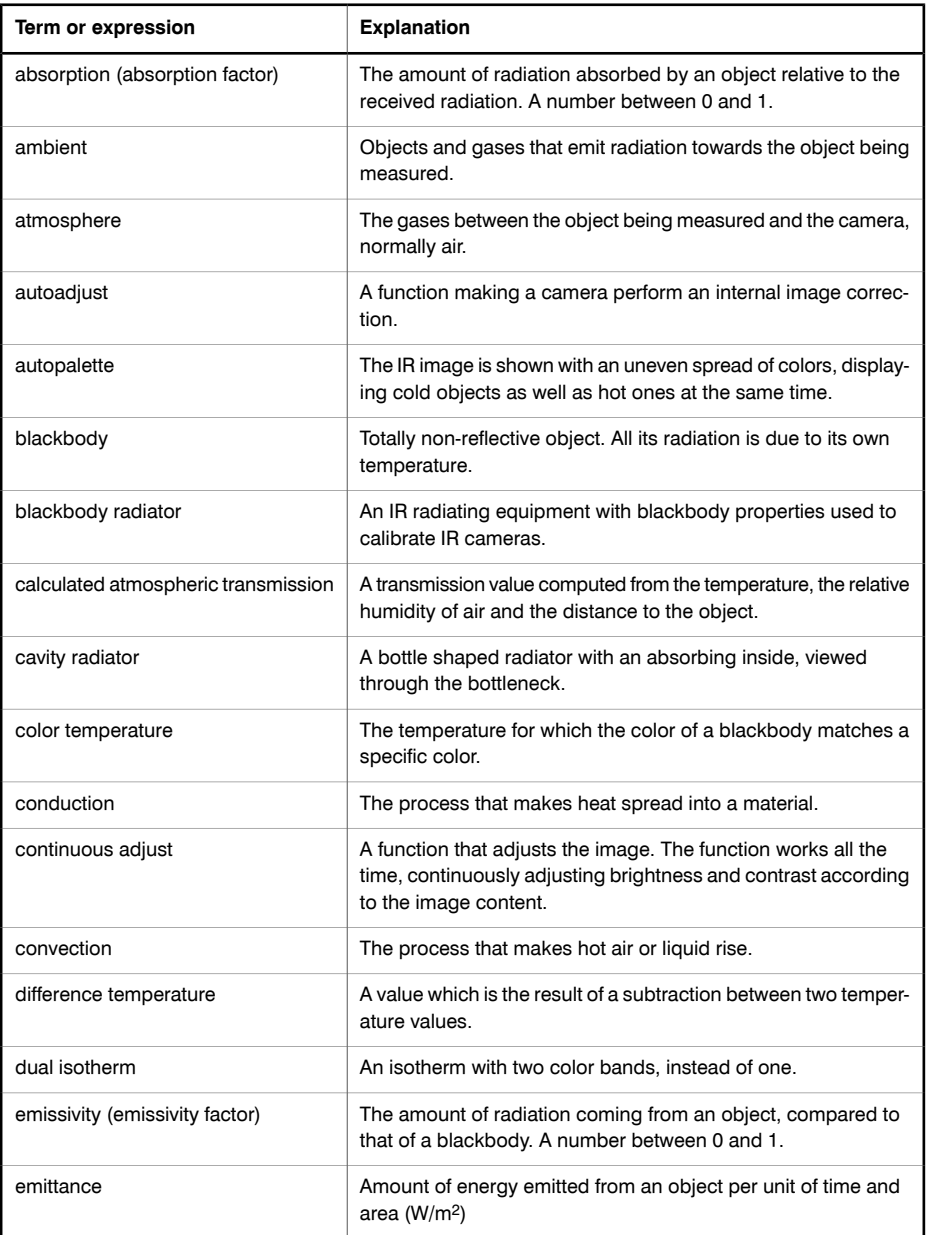

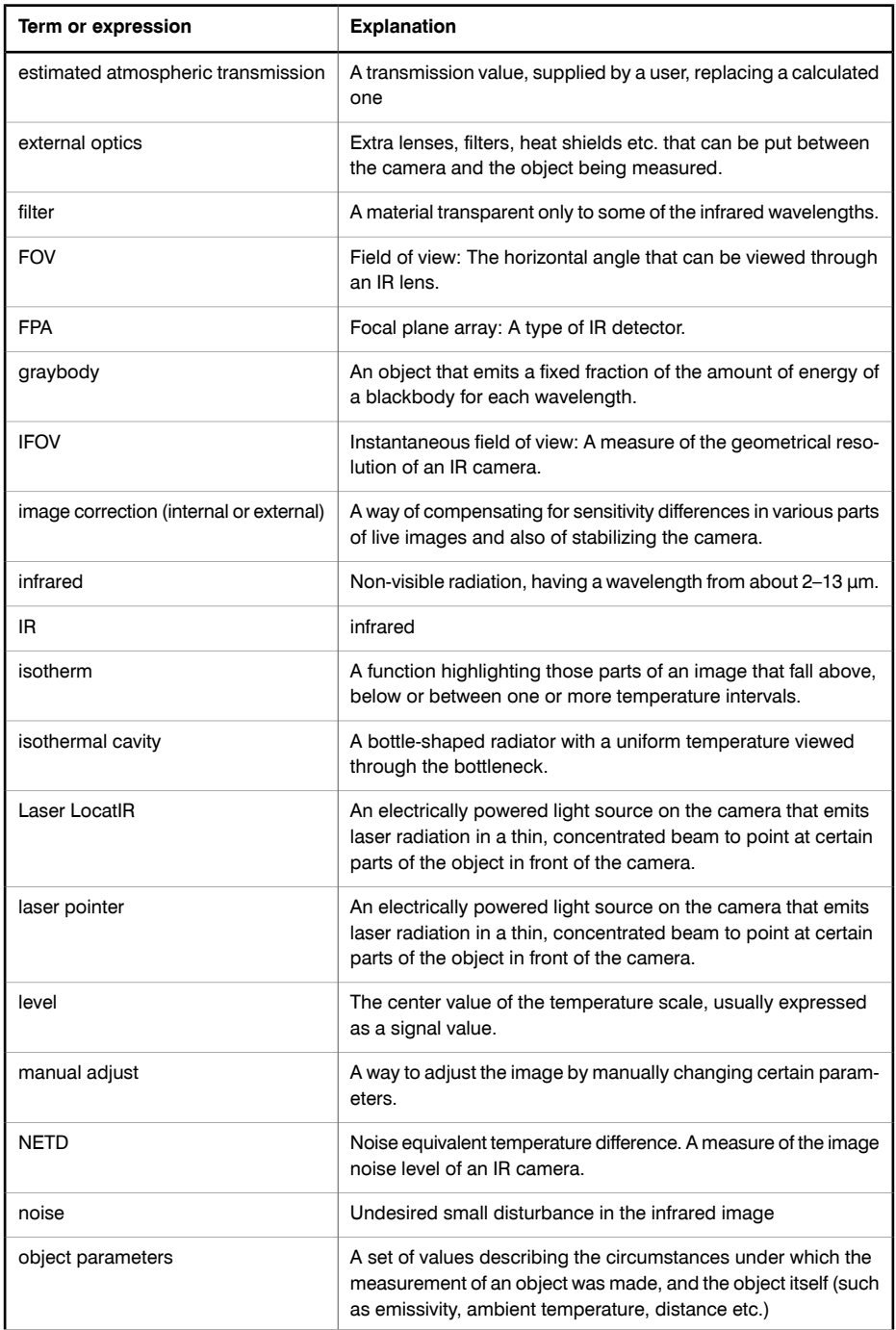

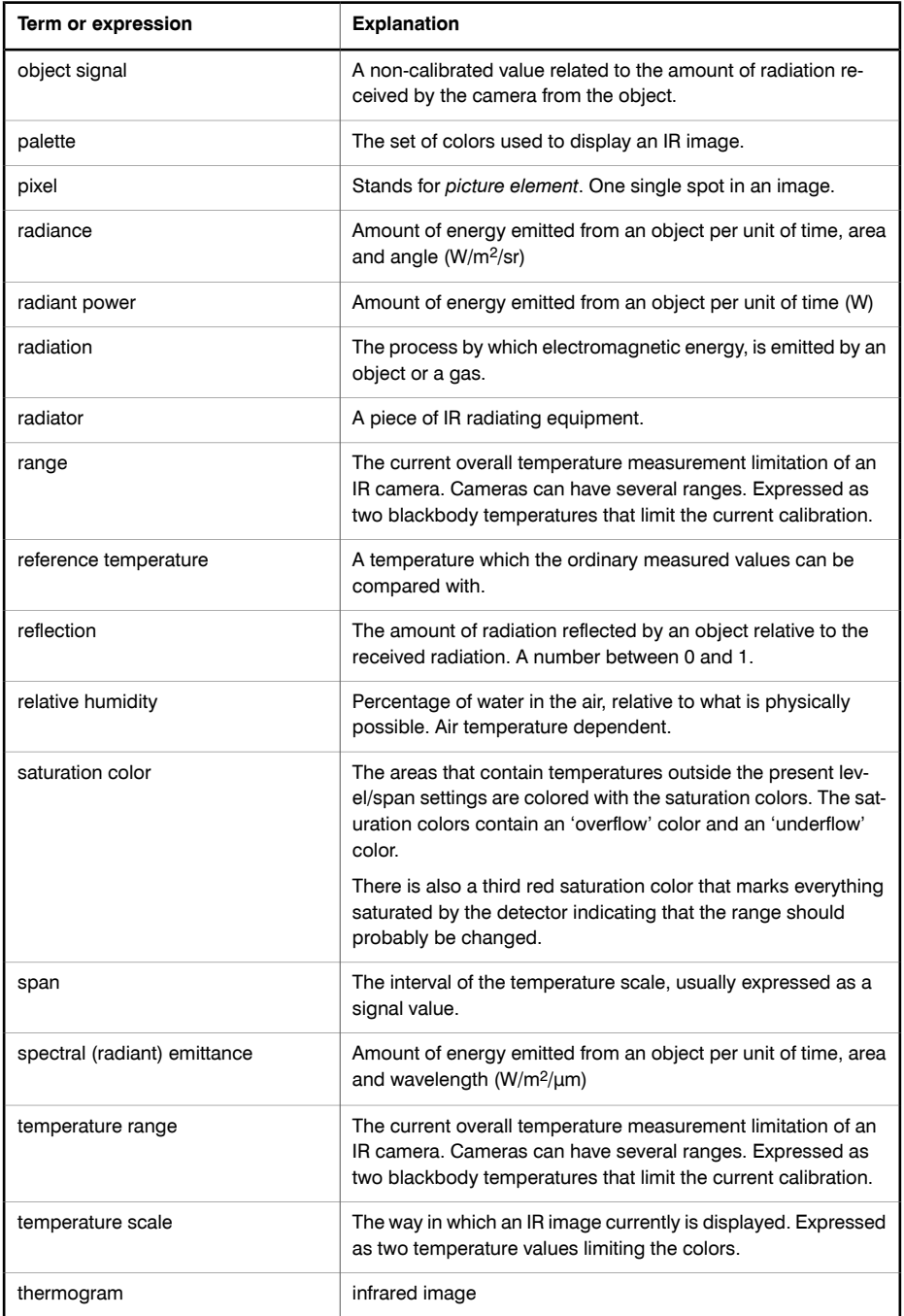

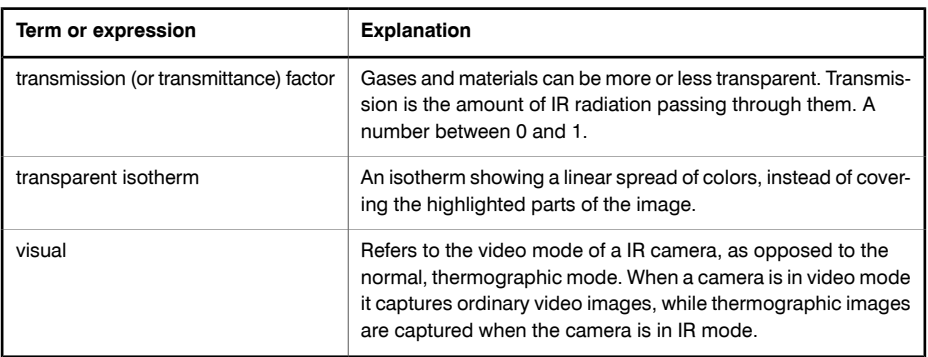

# 24 Thermographic measurement techniques

## *24.1 Introduction*

An infrared camera measures and images the emitted infrared radiation from an object. The fact that radiation is a function of object surface temperature makes it possible for the camera to calculate and display this temperature.

However, the radiation measured by the camera does not only depend on the temperature of the object but is also a function of the emissivity. Radiation also originates from the surroundings and is reflected in the object. The radiation from the object and the reflected radiation will also be influenced by the absorption of the atmosphere.

To measure temperature accurately, it is therefore necessary to compensate for the effects of a number of different radiation sources. This is done on-line automatically by the camera. The following object parameters must, however, be supplied for the camera:

- The emissivity of the object
- The reflected apparent temperature
- The distance between the object and the camera
- The relative humidity
- Temperature of the atmosphere

## *24.2 Emissivity*

The most important object parameter to set correctly is the emissivity which, in short, is a measure of how much radiation is emitted from the object, compared to that from a perfect blackbody of the same temperature.

Normally, object materials and surface treatments exhibit emissivity ranging from approximately 0.1 to 0.95. A highly polished (mirror) surface falls below 0.1, while an oxidized or painted surface has a higher emissivity. Oil-based paint, regardless of color in the visible spectrum, has an emissivity over 0.9 in the infrared. Human skin exhibits an emissivity 0.97 to 0.98.

Non-oxidized metals represent an extreme case of perfect opacity and high reflexivity, which does not vary greatly with wavelength. Consequently, the emissivity of metals is low – only increasing with temperature. For non-metals, emissivity tends to be high, and decreases with temperature.

### 24.2.1 Finding the emissivity of a sample

### *24.2.1.1 Step 1: Determining reflected apparent temperature*

Use one of the following two methods to determine reflected apparent temperature:

### *24.2.1.1.1 Method 1: Direct method*

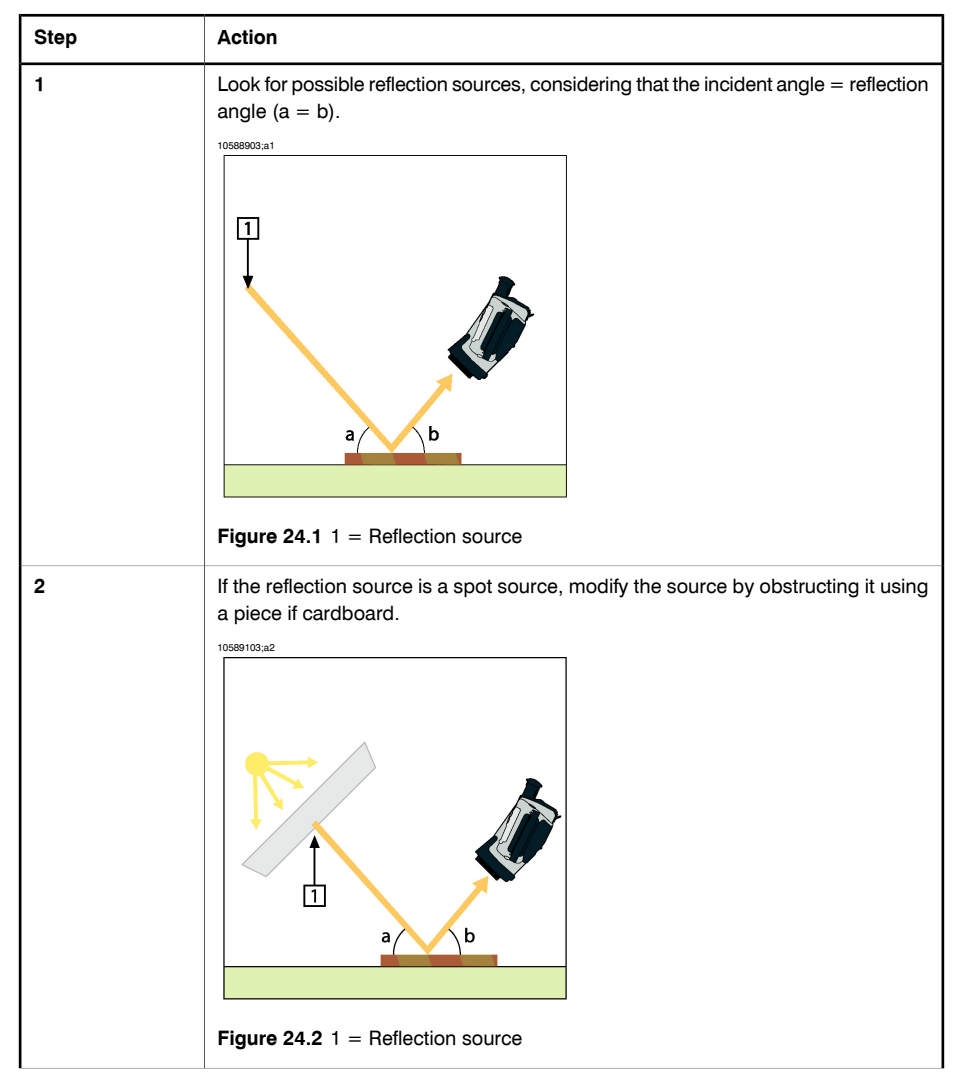

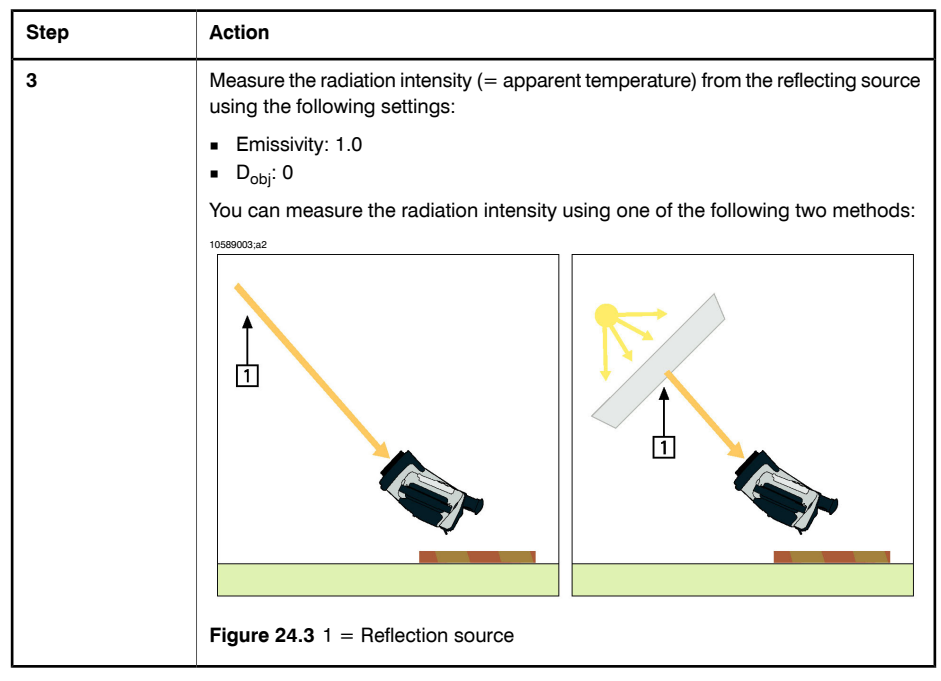

➲ Please note the following:

Using a thermocouple to measure reflecting temperature is not recommended for two important reasons:

- A thermocouple does not measure radiation intensity
- A thermocouple requires a very good thermal contact to the surface, usually by gluing and covering the sensor by a thermal isolator.

*24.2.1.1.2 Method 2: Reflector method*

| <b>Step</b> | Action                                                                                                    |
|-------------|----------------------------------------------------------------------------------------------------|
|             | Crumble up a large piece of aluminum foil.                                                                                                 |
|             | Uncrumble the aluminum foil and attach it to a piece of cardboard of the same<br>size.                                                     |
|             | Put the piece of cardboard in front of the object you want to measure. Make sure<br>that the side with aluminum foil points to the camera. |
|             | Set the emissivity to 1.0.                                                                                                    |

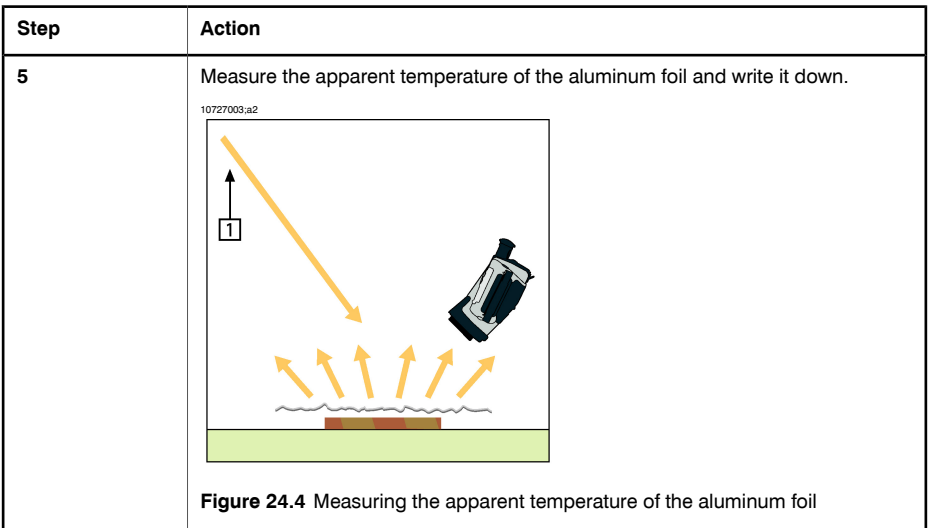

### *24.2.1.2 Step 2: Determining the emissivity*

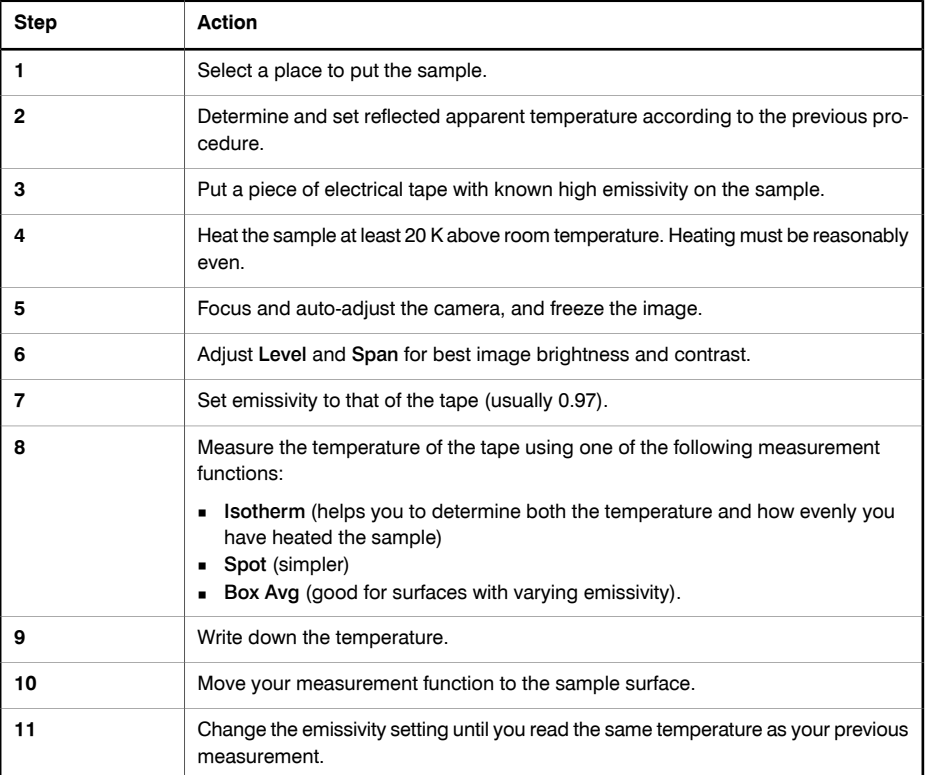

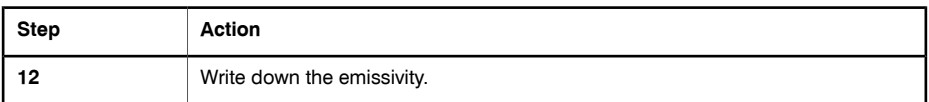

➲ Please note the following:

- Avoid forced convection
- Look for a thermally stable surrounding that will not generate spot reflections
- Use high quality tape that you know is not transparent, and has a high emissivity you are certain of
- This method assumes that the temperature of your tape and the sample surface are the same. If they are not, your emissivity measurement will be wrong.

# *24.3 Reflected apparent temperature*

This parameter is used to compensate for the radiation reflected in the object. If the emissivity is low and the object temperature relatively far from that of the reflected it will be important to set and compensate for the reflected apparent temperature correctly.

### *24.4 Distance*

The distance is the distance between the object and the front lens of the camera. This parameter is used to compensate for the following two facts:

- That radiation from the target is absorbed by the athmosphere between the object and the camera.
- That radiation from the atmosphere itself is detected by the camera.

### *24.5 Relative humidity*

The camera can also compensate for the fact that the transmittance is also dependent on the relative humidity of the atmosphere. To do this set the relative humidity to the correct value. For short distances and normal humidity the relative humidity can normally be left at a default value of 50 %.

### *24.6 Other parameters*

In addition, some cameras and analysis programs from FLIR Systems allow you to compensate for the following parameters:

- Atmospheric temperature *i.e.* the temperature of the atmosphere between the camera and the target
- External optics temperature *i.e.* the temperature of any external lenses or windows used in front of the camera
- External optics transmission *i.e.* the transmission of any external lenses or windows used in front of the camera

#### INTENTIONALLY LEFT BLANK

# 25 History of infrared technology

Less than 200 years ago the existence of the infrared portion of the electromagnetic spectrum wasn't even suspected. The original significance of the infrared spectrum, or simply 'the infrared' as it is often called, as a form of heat radiation is perhaps less obvious today than it was at the time of its discovery by Herschel in 1800.

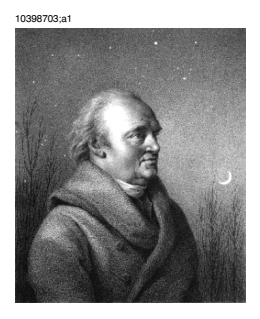

**Figure 25.1** Sir William Herschel (1738–1822)

The discovery was made accidentally during the search for a new optical material. Sir William Herschel—Royal Astronomer to King George III of England, and already famous for his discovery of the planet Uranus—was searching for an optical filter material to reduce the brightness of the sun's image in telescopes during solar observations. While testing different samples of colored glass that gave similar reductions in brightness, he was intrigued to find that some of the samples passed very little of the sun's heat, while others passed so much heat that he risked eye damage after only a few seconds' observation.

Herschel was soon convinced of the necessity of setting up a systematic experiment, with the objective of finding a single material that would give the desired reduction in brightness as well as the maximum reduction in heat. He began the experiment by repeating Newton's prism experiment, but looking for the heating effect rather than the visual distribution of intensity in the spectrum. He first blackened the bulb of a sensitive mercury-in-glass thermometer with ink, and with this as his radiation detector he proceeded to test the heating effect of the various colors of the spectrum formed on the top of a table by passing sunlight through a glass prism. Other thermometers, placed outside the sun's rays, served as controls.

As the blackened thermometer was moved slowly along the colors of the spectrum, the temperature readings showed a steady increase from the violet end to the red end. This was not entirely unexpected, since the Italian researcher Landriani, in a similar experiment in 1777, had observed much the same effect. It was Herschel,

however, who was the first to recognize that there must be a point where the heating effect reaches a maximum, and that measurements confined to the visible portion of the spectrum failed to locate this point.

10398903;a1

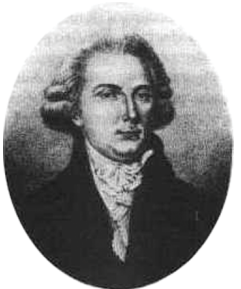

**Figure 25.2** Marsilio Landriani (1746–1815)

Moving the thermometer into the dark region beyond the red end of the spectrum, Herschel confirmed that the heating effect continued to increase. The maximum point, when he found it, lay well beyond the red end—in what is known today as the 'infrared wavelengths.'

When Herschel revealed his discovery, he referred to this new portion of the electromagnetic spectrum as the 'thermometrical spectrum.' The radiation itself he sometimes referred to as 'dark heat,' or simply 'the invisible rays.' Ironically, and contrary to popular opinion, it wasn't Herschel who originated the term 'infrared.' The word only began to appear in print around 75 years later, and it is still unclear who should receive credit as the originator.

**25**

Herschel's use of glass in the prism of his original experiment led to some early controversies with his contemporaries about the actual existence of the infrared wavelengths. Different investigators, in attempting to confirm his work, used various types of glass indiscriminately, having different transparencies in the infrared. Through his later experiments, Herschel was aware of the limited transparency of glass to the newly discovered thermal radiation, and he was forced to conclude that optics for the infrared would probably be restricted to the use of reflective elements exclusively (i.e., plane and curved mirrors). Fortunately, this proved to be true only until 1830, when the Italian investigator Melloni made his great discovery that naturally occurring rock salt (NaCl)—which was available in large enough crystals to be made into lenses and prisms—is remarkably transparent to the infrared. The result was that rock salt became the principal infrared optical material, and remained so for the next century, until the art of synthetic crystal growing was mastered in the 1930s.

10399103;a1

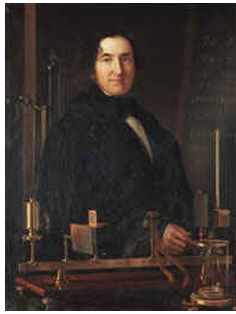

**Figure 25.3** Macedonio Melloni (1798–1854)

Thermometers, as radiation detectors, remained unchallenged until 1829, the year Nobili invented the thermocouple. (Herschel's own thermometer could be read to 0.2°C (0.036°F), and later models were able to be read to 0.05°C (0.09°F).) Then a breakthrough occurred: Melloni connected a number of thermocouples in series to form the first thermopile. The new device was at least 40 times as sensitive as the best thermometer of the day for detecting heat radiation—capable of detecting the heat from a person standing 3 meters (10 ft.) away.

The first so-called 'heat-picture' became possible in 1840, the result of work by Sir John Herschel, son of the discoverer of the infrared and a famous astronomer in his own right. Based upon the differential evaporation of a thin film of oil when exposed to a heat pattern focused upon it, the thermal image could be seen by reflected light where the interference effects of the oil film made the image visible to the eye. John Herschel also managed to obtain a primitive record of the thermal image on paper, which he called a 'thermograph.'

10399003;a2

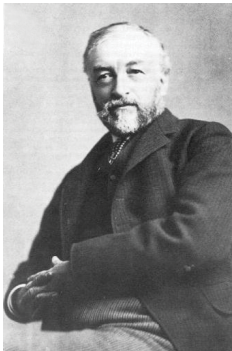

**Figure 25.4** Samuel P. Langley (1834–1906)

The improvement of infrared-detector sensitivity progressed slowly. Another major breakthrough, made by Langley in 1880, was the invention of the bolometer. This consisted of a thin blackened strip of platinum connected in one arm of a Wheatstone bridge circuit upon which the infrared radiation was focused and to which a sensitive galvanometer responded. This instrument is said to have been able to detect the heat from a cow at a distance of 400 meters (1311 ft.).

An English scientist, Sir James Dewar, first introduced the use of liquefied gases as cooling agents (such as liquid nitrogen with a temperature of −196°C (−320.8°F)) in low-temperature research. In 1892 he invented a unique vacuum insulating container in which it was possible to store liquefied gases for entire days. The common 'thermos flask', used for storing hot and cold drinks, is based upon his invention.

Between the years 1900 and 1920, the inventors of the world 'discovered' the infrared. Many patents were issued for devices to detect personnel, artillery, aircraft, ships—and even icebergs. The first operating systems, in the modern sense, began to be developed during the 1914–18 war, when both sides had research programs devoted to the military exploitation of the infrared. These programs included experimental systems for enemy intrusion/detection, remote temperature sensing, secure communications, and 'flying torpedo' guidance. An infrared search system tested during this period was able to detect an approaching airplane at a distance of 1.5 km (0.94 miles), or a person more than 300 meters (984 ft.) away.

The most sensitive systems up to this time were all based upon variations of the bolometer idea, but the period between the two world wars saw the development of two revolutionary new infrared detectors: the image converter and the photon detector. At first, the image converter received the greatest attention by the military, because it enabled an observer for the first time in history to literally 'see in the dark.' However, the sensitivity of the image converter was limited to the near-infrared wavelengths, and the most interesting military targets (i.e. enemy soldiers) had to be illuminated by infrared search beams. Since this involved the risk of giving away the observer's position to a similarly equipped enemy observer, it is understandable that military interest in the image converter eventually faded.

The tactical military disadvantages of so-called 'active' (i.e. search beam-equipped) thermal-imaging systems provided impetus following the 1939–45 war for extensive secret military infrared-research programs into the possibilities of developing 'passive' (no search beam) systems based around the extremely sensitive photon detector. During this period, military secrecy prevented disclosure of the status of infraredimaging technology. This secrecy only began to be lifted in the middle of the 1950s, and viable thermal-imaging devices finally began to be available to civilian science and industry.

# 26 Theory of thermography

# *26.1 Introduction*

The subjects of infrared radiation and the related technique of thermography are still new to many who will use an infrared camera. In this section the theory behind thermography will be given.

# *26.2 The electromagnetic spectrum*

The electromagnetic spectrum is divided arbitrarily into a number of wavelength regions, called *bands*, distinguished by the methods used to produce and detect the radiation. There is no fundamental difference between radiation in the different bands of the electromagnetic spectrum. They are all governed by the same laws and the only differences are those due to differences in wavelength.

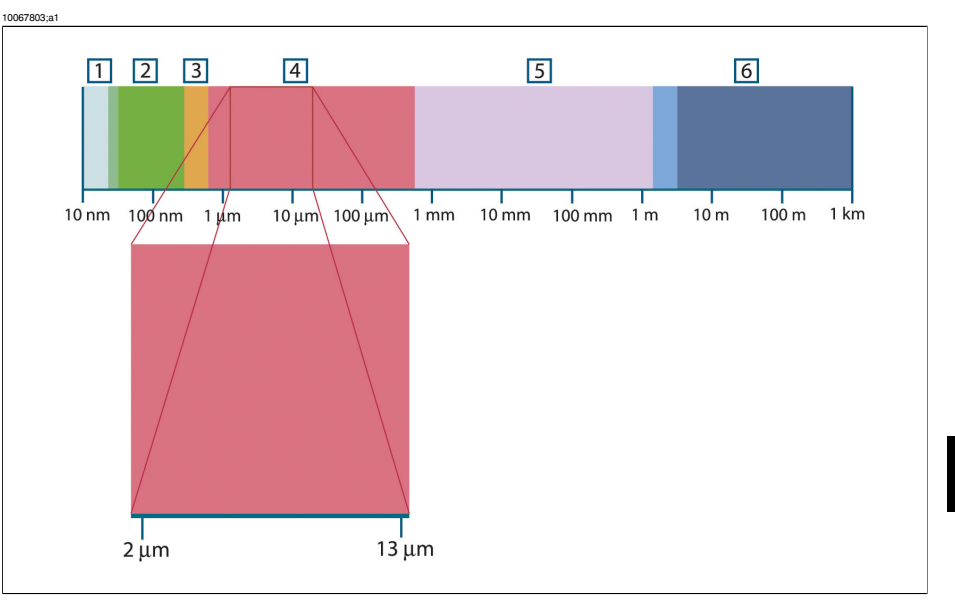

**Figure 26.1** The electromagnetic spectrum. **1:** X-ray; **2:** UV; **3:** Visible; **4:** IR; **5:** Microwaves; **6:** Radiowaves.

Thermography makes use of the infrared spectral band. At the short-wavelength end the boundary lies at the limit of visual perception, in the deep red. At the long-wavelength end it merges with the microwave radio wavelengths, in the millimeter range.

The infrared band is often further subdivided into four smaller bands, the boundaries of which are also arbitrarily chosen. They include: the *near infrared* (0.75–3 μm), the *middle infrared* (3–6 μm), the *far infrared* (6–15 μm) and the *extreme infrared* (15–100 μm). Although the wavelengths are given in μm (micrometers), other units are often still used to measure wavelength in this spectral region, *e.g.* nanometer (nm) and Ångström (Å).

The relationships between the different wavelength measurements is:

## 10 000 Å = 1 000 nm = 1  $\mu$  = 1  $\mu$ m *26.3 Blackbody radiation*

A blackbody is defined as an object which absorbs all radiation that impinges on it at any wavelength. The apparent misnomer *black* relating to an object emitting radiation is explained by Kirchhoff's Law (after *Gustav Robert Kirchhoff*, 1824–1887), which states that a body capable of absorbing all radiation at any wavelength is equally capable in the emission of radiation.

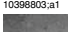

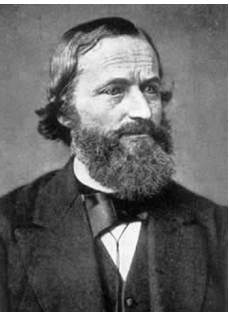

**Figure 26.2** Gustav Robert Kirchhoff (1824–1887)

The construction of a blackbody source is, in principle, very simple. The radiation characteristics of an aperture in an isotherm cavity made of an opaque absorbing material represents almost exactly the properties of a blackbody. A practical application of the principle to the construction of a perfect absorber of radiation consists of a box that is light tight except for an aperture in one of the sides. Any radiation which then enters the hole is scattered and absorbed by repeated reflections so only an infinitesimal fraction can possibly escape. The blackness which is obtained at the aperture is nearly equal to a blackbody and almost perfect for all wavelengths.

By providing such an isothermal cavity with a suitable heater it becomes what is termed a *cavity radiator*. An isothermal cavity heated to a uniform temperature generates blackbody radiation, the characteristics of which are determined solely by the temperature of the cavity. Such cavity radiators are commonly used as sources of radiation in temperature reference standards in the laboratory for calibrating thermographic instruments, such as a FLIR Systems camera for example.

If the temperature of blackbody radiation increases to more than 525 °C (977 °F), the source begins to be visible so that it appears to the eye no longer black. This is the incipient red heat temperature of the radiator, which then becomes orange or yellow as the temperature increases further. In fact, the definition of the so-called *color temperature* of an object is the temperature to which a blackbody would have to be heated to have the same appearance.

Now consider three expressions that describe the radiation emitted from a blackbody.

26.3.1 Planck's law

10399203;a1

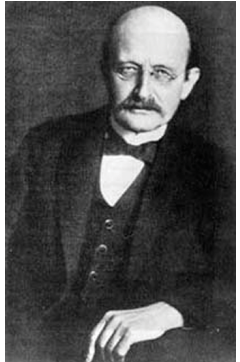

**Figure 26.3** Max Planck (1858–1947)

*Max Planck* (1858–1947) was able to describe the spectral distribution of the radiation from a blackbody by means of the following formula:

$$
W_{\lambda b}=\frac{2\pi hc^2}{\lambda^5\left(e^{hc/\lambda kT}-1\right)}\times10^{-6}[Watt\,/\,m^2,\mu m]
$$

where:

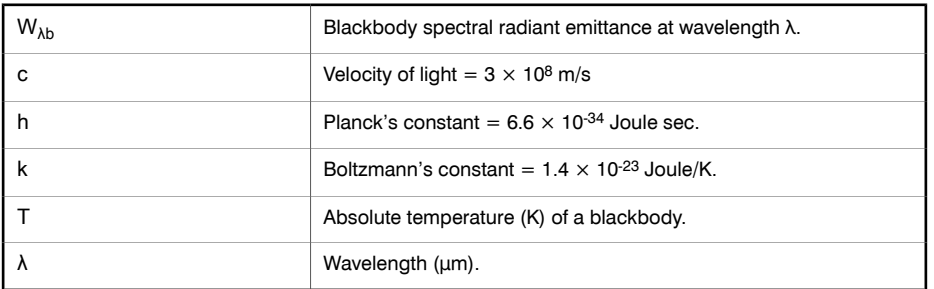

➲ The factor 10-6 is used since spectral emittance in the curves is expressed in Watt/m2, μm.

Planck's formula, when plotted graphically for various temperatures, produces a family of curves. Following any particular Planck curve, the spectral emittance is zero at  $\lambda = 0$ , then increases rapidly to a maximum at a wavelength  $\lambda_{\text{max}}$  and after passing it approaches zero again at very long wavelengths. The higher the temperature, the shorter the wavelength at which maximum occurs.

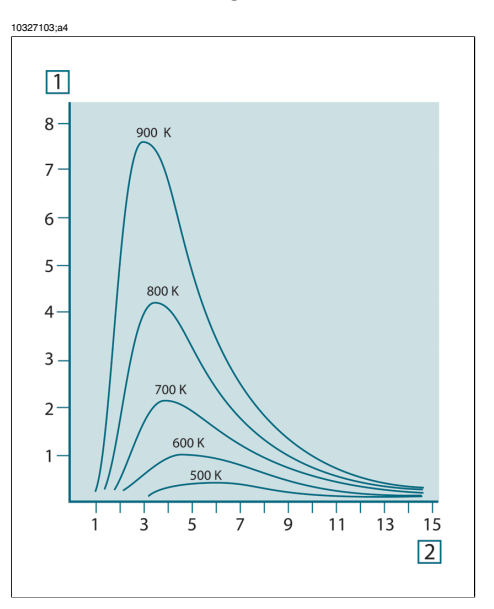

**Figure 26.4** Blackbody spectral radiant emittance according to Planck's law, plotted for various absolute temperatures. **1:** Spectral radiant emittance (W/cm2 × 103(μm)); **2:** Wavelength (μm)

#### 26.3.2 Wien's displacement law

By differentiating Planck's formula with respect to  $λ$ , and finding the maximum, we have:

$$
\lambda_{\max} = \frac{2898}{T} [\mu m]
$$

This is Wien's formula (after *Wilhelm Wien*, 1864–1928), which expresses mathematically the common observation that colors vary from red to orange or yellow as the temperature of a thermal radiator increases. The wavelength of the color is the same as the wavelength calculated for  $\lambda_{\text{max}}$ . A good approximation of the value of  $\lambda_{\text{max}}$  for a given blackbody temperature is obtained by applying the rule-of-thumb 3 000/T

μm. Thus, a very hot star such as Sirius (11 000 K), emitting bluish-white light, radiates with the peak of spectral radiant emittance occurring within the invisible ultraviolet spectrum, at wavelength 0.27 μm.

10399403;a1

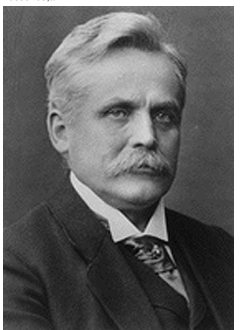

**Figure 26.5** Wilhelm Wien (1864–1928)

The sun (approx. 6 000 K) emits yellow light, peaking at about 0.5 μm in the middle of the visible light spectrum.

At room temperature (300 K) the peak of radiant emittance lies at 9.7 μm, in the far infrared, while at the temperature of liquid nitrogen (77 K) the maximum of the almost insignificant amount of radiant emittance occurs at 38 μm, in the extreme infrared wavelengths.

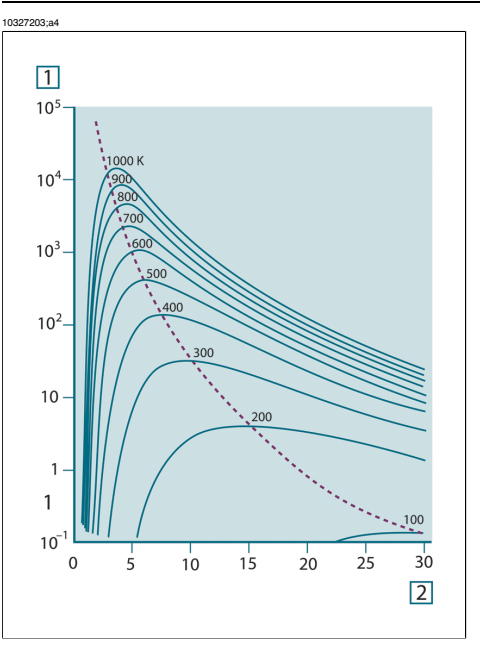

**Figure 26.6** Planckian curves plotted on semi-log scales from 100 K to 1000 K. The dotted line represents the locus of maximum radiant emittance at each temperature as described by Wien's displacement law. **1:** Spectral radiant emittance (W/cm2 (μm)); **2:** Wavelength (μm).

#### 26.3.3 Stefan-Boltzmann's law

By integrating Planck's formula from  $\lambda = 0$  to  $\lambda = \infty$ , we obtain the total radiant emittance (W $_{\rm b})$  of a blackbody:

$$
W_b = \sigma T^4 \, \left[ \text{Watt/m}^2 \right]
$$

**26**

This is the Stefan-Boltzmann formula (after *Josef Stefan*, 1835–1893, and *Ludwig Boltzmann*, 1844–1906), which states that the total emissive power of a blackbody is proportional to the fourth power of its absolute temperature. Graphically,  ${\sf W_b}$  represents the area below the Planck curve for a particular temperature. It can be shown that the radiant emittance in the interval  $\lambda = 0$  to  $\lambda_{\text{max}}$  is only 25 % of the total, which represents about the amount of the sun's radiation which lies inside the visible light spectrum.

10399303;a1

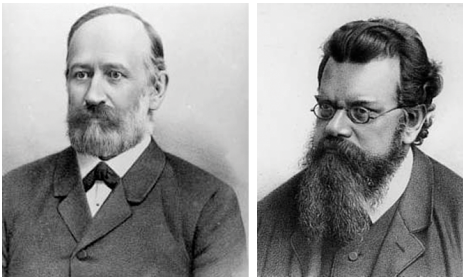

**Figure 26.7** Josef Stefan (1835–1893), and Ludwig Boltzmann (1844–1906)

Using the Stefan-Boltzmann formula to calculate the power radiated by the human body, at a temperature of 300 K and an external surface area of approx.  $2 \text{ m}^2$ , we obtain 1 kW. This power loss could not be sustained if it were not for the compensating absorption of radiation from surrounding surfaces, at room temperatures which do not vary too drastically from the temperature of the body – or, of course, the addition of clothing.

#### 26.3.4 Non-blackbody emitters

So far, only blackbody radiators and blackbody radiation have been discussed. However, real objects almost never comply with these laws over an extended wavelength region – although they may approach the blackbody behavior in certain spectral intervals. For example, a certain type of white paint may appear perfectly *white* in the visible light spectrum, but becomes distinctly *gray* at about 2 μm, and beyond 3 μm it is almost *black*.

There are three processes which can occur that prevent a real object from acting like a blackbody: a fraction of the incident radiation  $\alpha$  may be absorbed, a fraction  $\rho$  may be reflected, and a fraction τ may be transmitted. Since all of these factors are more or less wavelength dependent, the subscript  $\lambda$  is used to imply the spectral dependence of their definitions. Thus:

- **The spectral absorptance**  $\alpha_{\lambda}$ = the ratio of the spectral radiant power absorbed by an object to that incident upon it.
- **The spectral reflectance**  $\rho_{\lambda}$  **= the ratio of the spectral radiant power reflected by** an object to that incident upon it.
- **•** The spectral transmittance  $T<sub>A</sub> =$  the ratio of the spectral radiant power transmitted through an object to that incident upon it.

The sum of these three factors must always add up to the whole at any wavelength, so we have the relation:

 $\alpha_{\lambda} + \rho_{\lambda} + \tau_{\lambda} = 1$ 

For opaque materials  $\tau_{\lambda} = 0$  and the relation simplifies to:

 $\alpha_{\lambda} + \rho_{\lambda} = 1$ 

Another factor, called the emissivity, is required to describe the fraction ε of the radiant emittance of a blackbody produced by an object at a specific temperature. Thus, we have the definition:

The spectral emissivity  $\varepsilon_{\lambda}$ = the ratio of the spectral radiant power from an object to that from a blackbody at the same temperature and wavelength.

Expressed mathematically, this can be written as the ratio of the spectral emittance of the object to that of a blackbody as follows:

$$
\varepsilon_{\scriptscriptstyle \lambda} = \frac{W_{\scriptscriptstyle \lambda o}}{W_{\scriptscriptstyle \lambda b}}
$$

Generally speaking, there are three types of radiation source, distinguished by the ways in which the spectral emittance of each varies with wavelength.

- $\blacksquare$  A blackbody, for which  $ε<sub>λ</sub> = ε = 1$
- A graybody, for which  $\epsilon_{\lambda} = \epsilon$  = constant less than 1
- A selective radiator, for which ε varies with wavelength

According to Kirchhoff's law, for any material the spectral emissivity and spectral absorptance of a body are equal at any specified temperature and wavelength. That is:

 $\varepsilon_{\rm v}=\alpha_{\rm v}$ 

From this we obtain, for an opaque material (since  $\alpha_{\lambda} + \rho_{\lambda} = 1$ ):

 $\varepsilon_{1} + \rho_{1} = 1$ 

For highly polished materials  $\varepsilon_{\lambda}$  approaches zero, so that for a perfectly reflecting material (*i.e.* a perfect mirror) we have:

 $\rho_{\lambda}=1$ 

For a graybody radiator, the Stefan-Boltzmann formula becomes:

 $W = \varepsilon \sigma T^4$  [Watt/m<sup>2</sup>]

This states that the total emissive power of a graybody is the same as a blackbody at the same temperature reduced in proportion to the value of ε from the graybody.

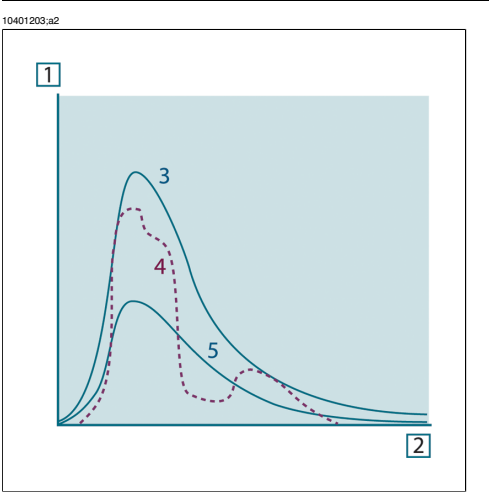

**Figure 26.8** Spectral radiant emittance of three types of radiators. **1:** Spectral radiant emittance; **2:** Wavelength; **3:** Blackbody; **4:** Selective radiator; **5:** Graybody.

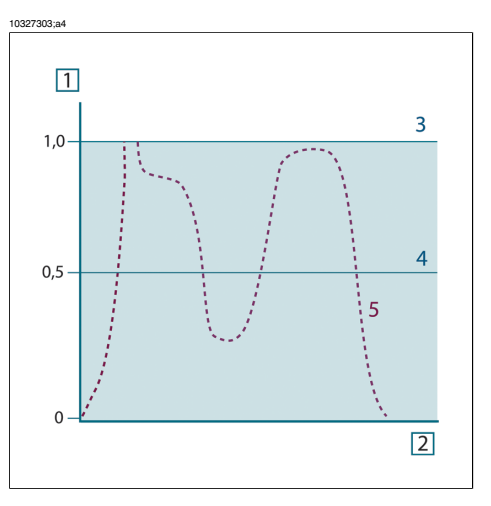

**Figure 26.9** Spectral emissivity of three types of radiators. **1:** Spectral emissivity; **2:** Wavelength; **3:** Blackbody; **4:** Graybody; **5:** Selective radiator.

### *26.4 Infrared semi-transparent materials*

Consider now a non-metallic, semi-transparent body – let us say, in the form of a thick flat plate of plastic material. When the plate is heated, radiation generated within its volume must work its way toward the surfaces through the material in which it is partially absorbed. Moreover, when it arrives at the surface, some of it is reflected back into the interior. The back-reflected radiation is again partially absorbed, but

some of it arrives at the other surface, through which most of it escapes; part of it is reflected back again. Although the progressive reflections become weaker and weaker they must all be added up when the total emittance of the plate is sought. When the resulting geometrical series is summed, the effective emissivity of a semitransparent plate is obtained as:

$$
\varepsilon_{\lambda} = \frac{(1 - \rho_{\lambda})(1 - \tau_{\lambda})}{1 - \rho_{\lambda}\tau_{\lambda}}
$$

When the plate becomes opaque this formula is reduced to the single formula:

$$
\varepsilon_{\!\scriptscriptstyle \lambda} = 1 - \rho_{\!\scriptscriptstyle \lambda}
$$

This last relation is a particularly convenient one, because it is often easier to measure reflectance than to measure emissivity directly.

# 27 The measurement formula

As already mentioned, when viewing an object, the camera receives radiation not only from the object itself. It also collects radiation from the surroundings reflected via the object surface. Both these radiation contributions become attenuated to some extent by the atmosphere in the measurement path. To this comes a third radiation contribution from the atmosphere itself.

This description of the measurement situation, as illustrated in the figure below, is so far a fairly true description of the real conditions. What has been neglected could for instance be sun light scattering in the atmosphere or stray radiation from intense radiation sources outside the field of view. Such disturbances are difficult to quantify, however, in most cases they are fortunately small enough to be neglected. In case they are not negligible, the measurement configuration is likely to be such that the risk for disturbance is obvious, at least to a trained operator. It is then his responsibility to modify the measurement situation to avoid the disturbance e.g. by changing the viewing direction, shielding off intense radiation sources etc.

Accepting the description above, we can use the figure below to derive a formula for the calculation of the object temperature from the calibrated camera output.

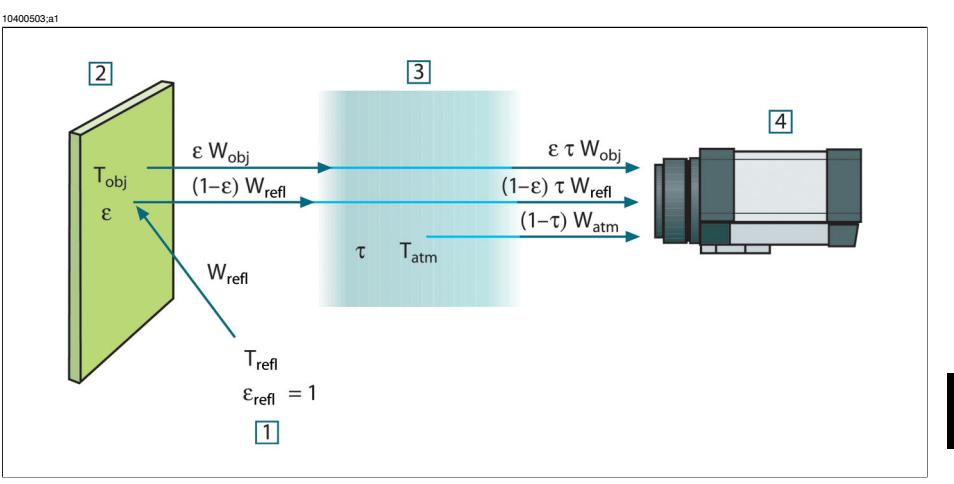

**Figure 27.1** A schematic representation of the general thermographic measurement situation.**1:** Surroundings; **2:** Object; **3:** Atmosphere; **4:** Camera

Assume that the received radiation power W from a blackbody source of temperature  $T_{\text{source}}$  on short distance generates a camera output signal  $U_{\text{source}}$  that is proportional to the power input (power linear camera). We can then write (Equation 1):

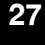

$$
U_{\mathit{source}} = CW(T_{\mathit{source}})
$$

or, with simplified notation:

$$
U_{\mathit{source}} = CW_{\mathit{source}}
$$

where C is a constant.

Should the source be a graybody with emittance ε, the received radiation would consequently be εW<sub>source</sub>.

We are now ready to write the three collected radiation power terms:

*1* – *Emission from the object* = ετW<sub>obi</sub>, where ε is the emittance of the object and τ is the transmittance of the atmosphere. The object temperature is  $T_{\text{obj}}$ .

*2* – *Reflected emission from ambient sources* =  $(1 – ε)$ τ $W_{refi}$ , where  $(1 – ε)$  is the reflectance of the object. The ambient sources have the temperature  $T_{refl}$ .

It has here been assumed that the temperature  $T_{refl}$  is the same for all emitting surfaces within the halfsphere seen from a point on the object surface. This is of course sometimes a simplification of the true situation. It is, however, a necessary simplification in order to derive a workable formula, and  $T_{refl}$  can – at least theoretically – be given a value that represents an efficient temperature of a complex surrounding.

Note also that we have assumed that the emittance for the surroundings  $= 1$ . This is correct in accordance with Kirchhoff's law: All radiation impinging on the surrounding surfaces will eventually be absorbed by the same surfaces. Thus the emittance  $= 1$ . (Note though that the latest discussion requires the complete sphere around the object to be considered.)

*3 – Emission from the atmosphere* = (1 – τ)τWatm, where (1 – τ) is the emittance of the atmosphere. The temperature of the atmosphere is  $T_{atm}$ .

The total received radiation power can now be written (Equation 2):

 $W_{tot} = \varepsilon \tau W_{obs} + (1 - \varepsilon) \tau W_{refl} + (1 - \tau) W_{dyn}$ 

We multiply each term by the constant C of Equation 1 and replace the CW products by the corresponding U according to the same equation, and get (Equation 3):

$$
U_{\text{tot}} = \varepsilon \tau U_{\text{obj}} + (1 - \varepsilon) \tau U_{\text{refl}} + (1 - \tau) U_{\text{atm}}
$$

Solve Equation 3 for  $U_{\text{obj}}$  (Equation 4):

$$
U_{\textit{obj}} = \frac{1}{\varepsilon\tau}U_{\textit{tot}} - \frac{1-\varepsilon}{\varepsilon}U_{\textit{refl}} - \frac{1-\tau}{\varepsilon\tau}U_{\textit{atm}}
$$

This is the general measurement formula used in all the FLIR Systems thermographic equipment. The voltages of the formula are:

**Figure 27.2** Voltages

| $U_{obj}$                   | Calculated camera output voltage for a blackbody of temperature<br>$T_{\text{obj}}$ i.e. a voltage that can be directly converted into true requested<br>object temperature. |
|-----------------------------|----------------------------------------------------------------------------------------------------|
| $U_{\text{tot}}$            | Measured camera output voltage for the actual case.                                                                                                    |
| $U_{refl}$                  | Theoretical camera output voltage for a blackbody of temperature<br>$T_{refl}$ according to the calibration.                                                                 |
| $\mathsf{U}_{\mathsf{atm}}$ | Theoretical camera output voltage for a blackbody of temperature<br>$T_{\text{atm}}$ according to the calibration.                                                           |

The operator has to supply a number of parameter values for the calculation:

- $\blacksquare$  the object emittance ε,
- the relative humidity,
- $\blacksquare$  T<sub>atm</sub>
- $\blacksquare$  object distance  $(D_{\text{obj}})$
- the (effective) temperature of the object surroundings, or the reflected ambient temperature  $T_{refl}$ , and
- $\blacksquare$  the temperature of the atmosphere  $T_{\text{atm}}$

This task could sometimes be a heavy burden for the operator since there are normally no easy ways to find accurate values of emittance and atmospheric transmittance for the actual case. The two temperatures are normally less of a problem provided the surroundings do not contain large and intense radiation sources.

A natural question in this connection is: How important is it to know the right values of these parameters? It could though be of interest to get a feeling for this problem already here by looking into some different measurement cases and compare the relative magnitudes of the three radiation terms. This will give indications about when it is important to use correct values of which parameters.

The figures below illustrates the relative magnitudes of the three radiation contributions for three different object temperatures, two emittances, and two spectral ranges: SW and LW. Remaining parameters have the following fixed values:

- $T = 0.88$
- $T_{refl} = +20 °C (+68 °F)$
- $\blacksquare$  T<sub>atm</sub> = +20 °C (+68 °F)

It is obvious that measurement of low object temperatures are more critical than measuring high temperatures since the 'disturbing' radiation sources are relatively much stronger in the first case. Should also the object emittance be low, the situation would be still more difficult.

We have finally to answer a question about the importance of being allowed to use the calibration curve above the highest calibration point, what we call extrapolation. Imagine that we in a certain case measure  $U_{\text{tot}} = 4.5$  volts. The highest calibration point for the camera was in the order of 4.1 volts, a value unknown to the operator. Thus, even if the object happened to be a blackbody, i.e.  $U_{obj} = U_{tot}$ , we are actually performing extrapolation of the calibration curve when converting 4.5 volts into temperature.

Let us now assume that the object is not black, it has an emittance of 0.75, and the transmittance is 0.92. We also assume that the two second terms of Equation 4 amount to 0.5 volts together. Computation of  $U_{\text{obj}}$  by means of Equation 4 then results in  $U_{\text{obj}}$  $= 4.5 / 0.75 / 0.92 - 0.5 = 6.0$ . This is a rather extreme extrapolation, particularly when considering that the video amplifier might limit the output to 5 volts! Note, though, that the application of the calibration curve is a theoretical procedure where no electronic or other limitations exist. We trust that if there had been no signal limitations in the camera, and if it had been calibrated far beyond 5 volts, the resulting curve would have been very much the same as our real curve extrapolated beyond 4.1 volts, provided the calibration algorithm is based on radiation physics, like the FLIR Systems algorithm. Of course there must be a limit to such extrapolations.

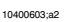

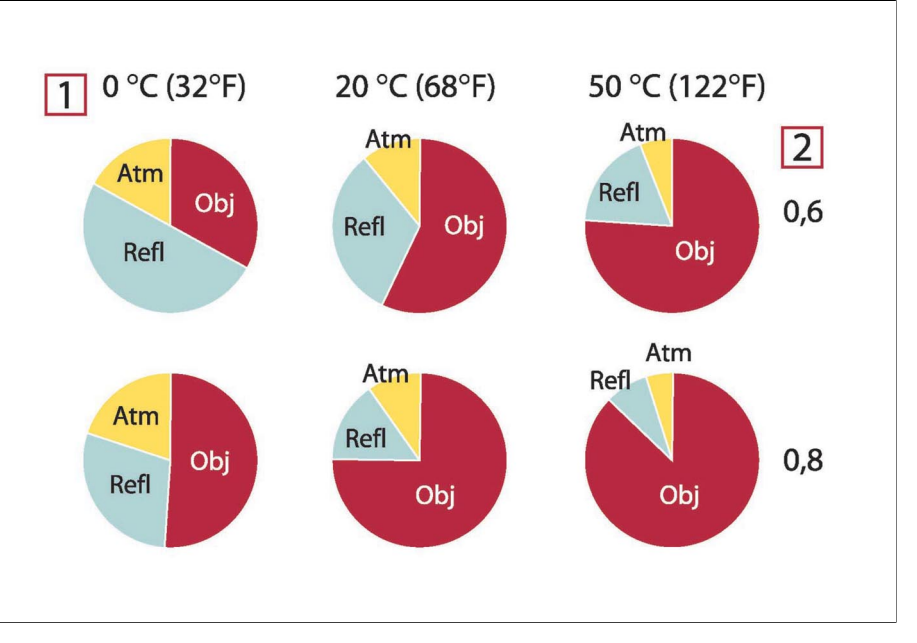

**Figure 27.3** Relative magnitudes of radiation sources under varying measurement conditions (SW camera). **1:** Object temperature; **2:** Emittance; **Obj:** Object radiation; **Refl:** Reflected radiation; **Atm:** atmosphere radiation. Fixed parameters:  $\tau = 0.88$ ;  $T_{refl} = 20 °C$  (+68 °F);  $T_{atm} = 20 °C$  (+68 °F).

10400703;a2

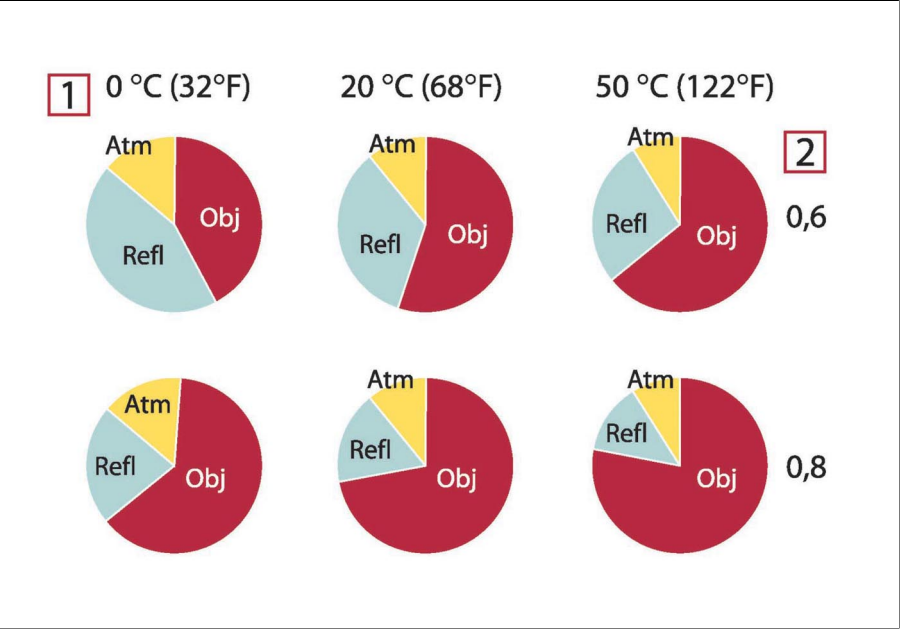

**Figure 27.4** Relative magnitudes of radiation sources under varying measurement conditions (LW camera). **1:** Object temperature; **2:** Emittance; **Obj:** Object radiation; **Refl:** Reflected radiation; **Atm:** atmosphere radiation. Fixed parameters:  $\tau = 0.88$ ;  $T_{refl} = 20 °C$  (+68 °F);  $T_{atm} = 20 °C$  (+68 °F).

# 28 Emissivity tables

This section presents a compilation of emissivity data from the infrared literature and measurements made by FLIR Systems.

## *28.1 References*

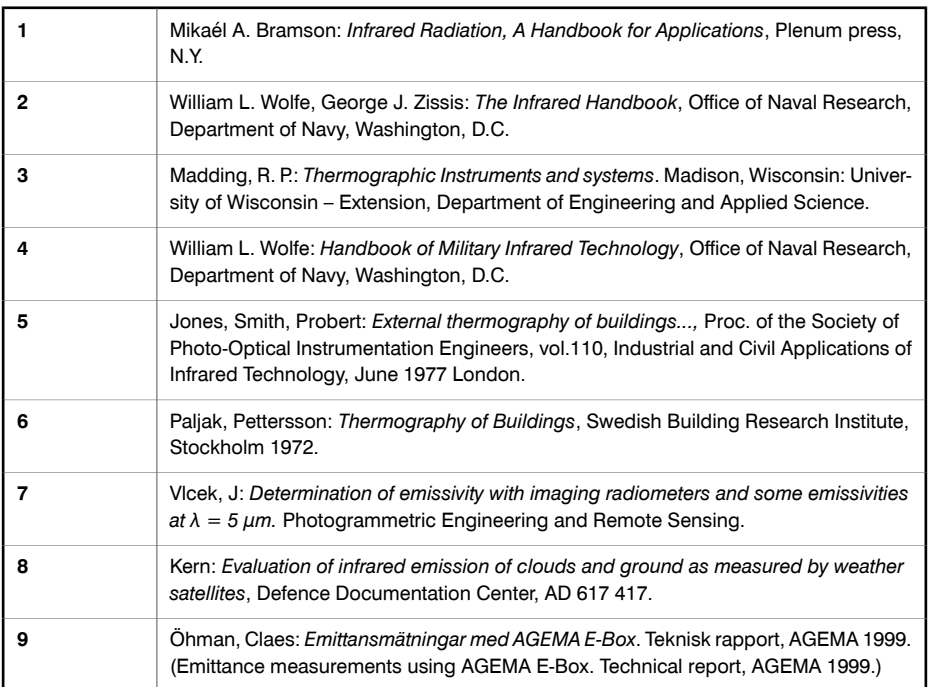

## *28.2 Important note about the emissivity tables*

The emissivity values in the table below are recorded using a shortwave (SW) camera. The values should be regarded as recommendations only and used by caution.

### *28.3 Tables*

**Figure 28.1 T:** Total spectrum; **SW:** 2–5 µm; **LW:** 8–14 µm, **LLW:** 6.5–20 µm; **1:** Material; **2:** Specification; **3:** Temperature in °C; **4:** Spectrum; **5:** Emissivity: **6:** Reference

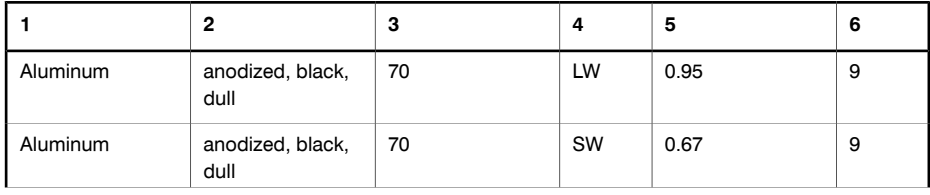

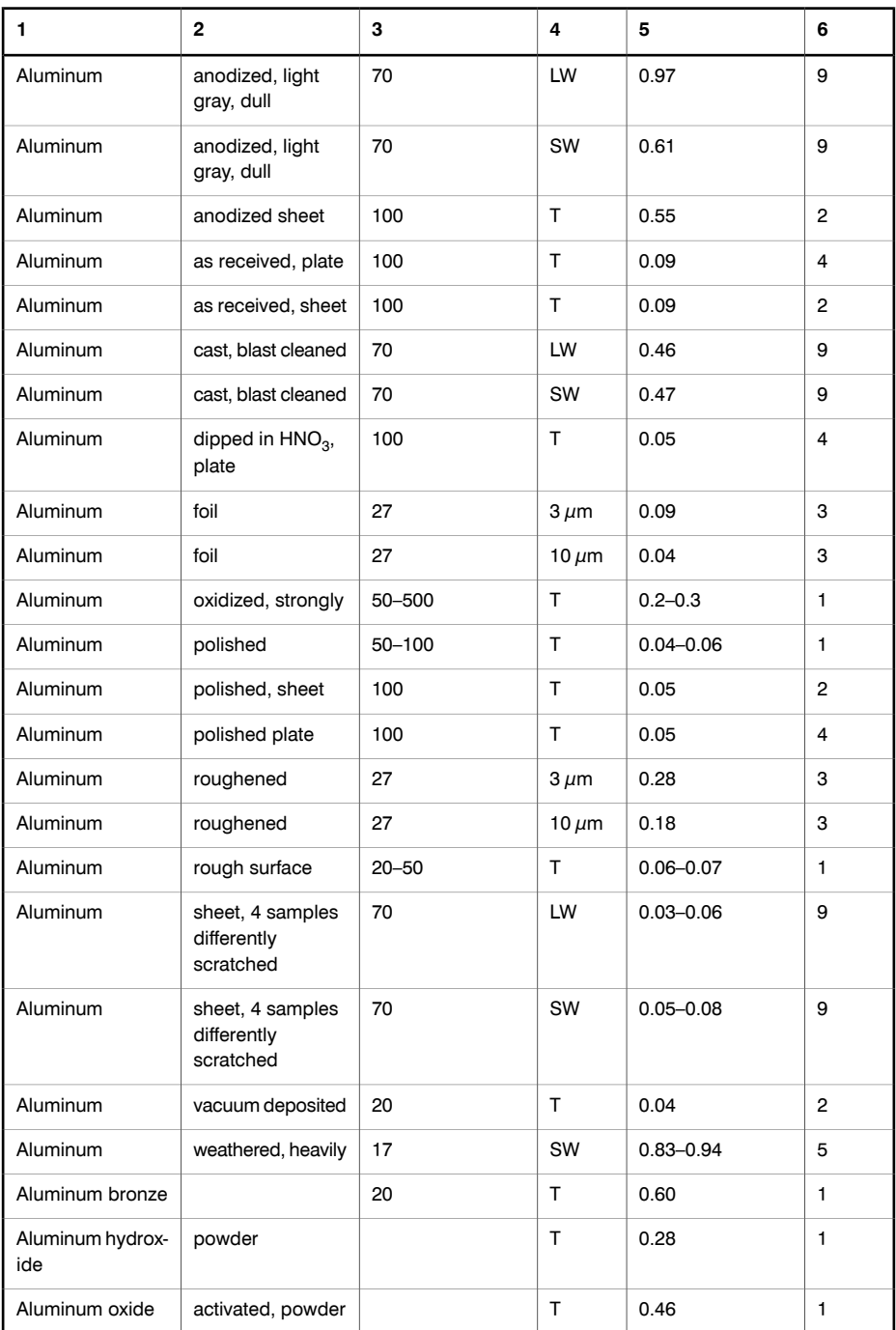

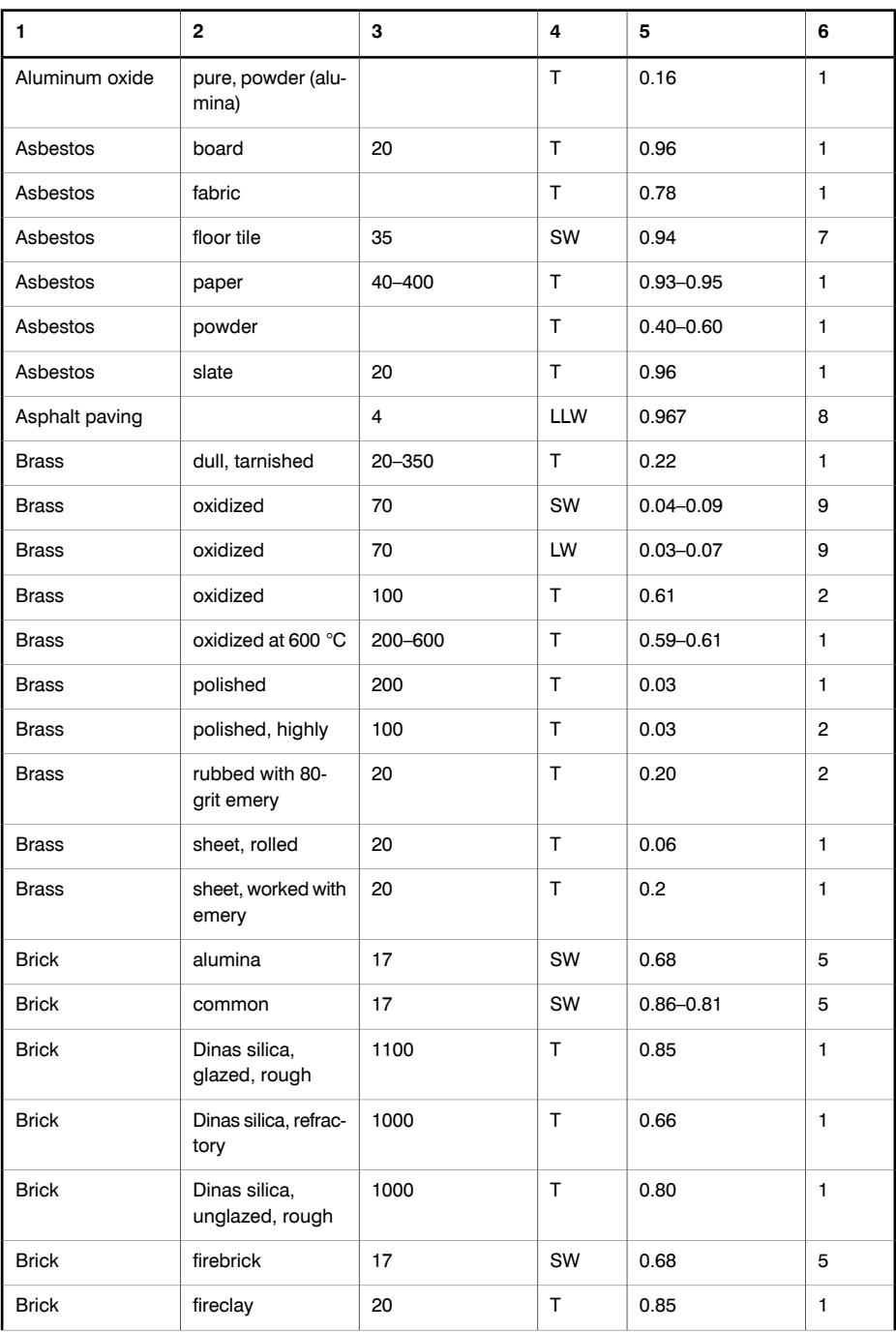

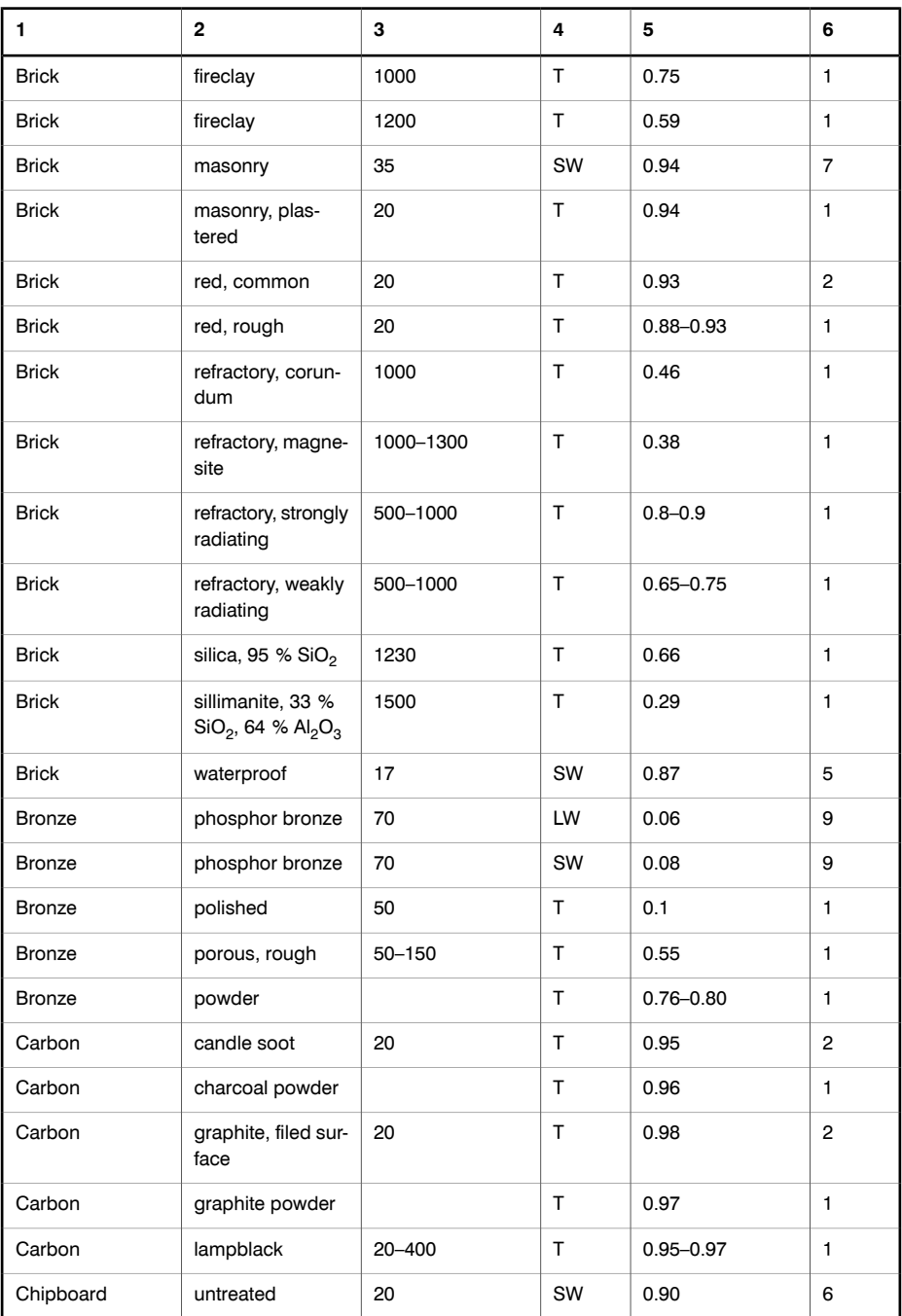

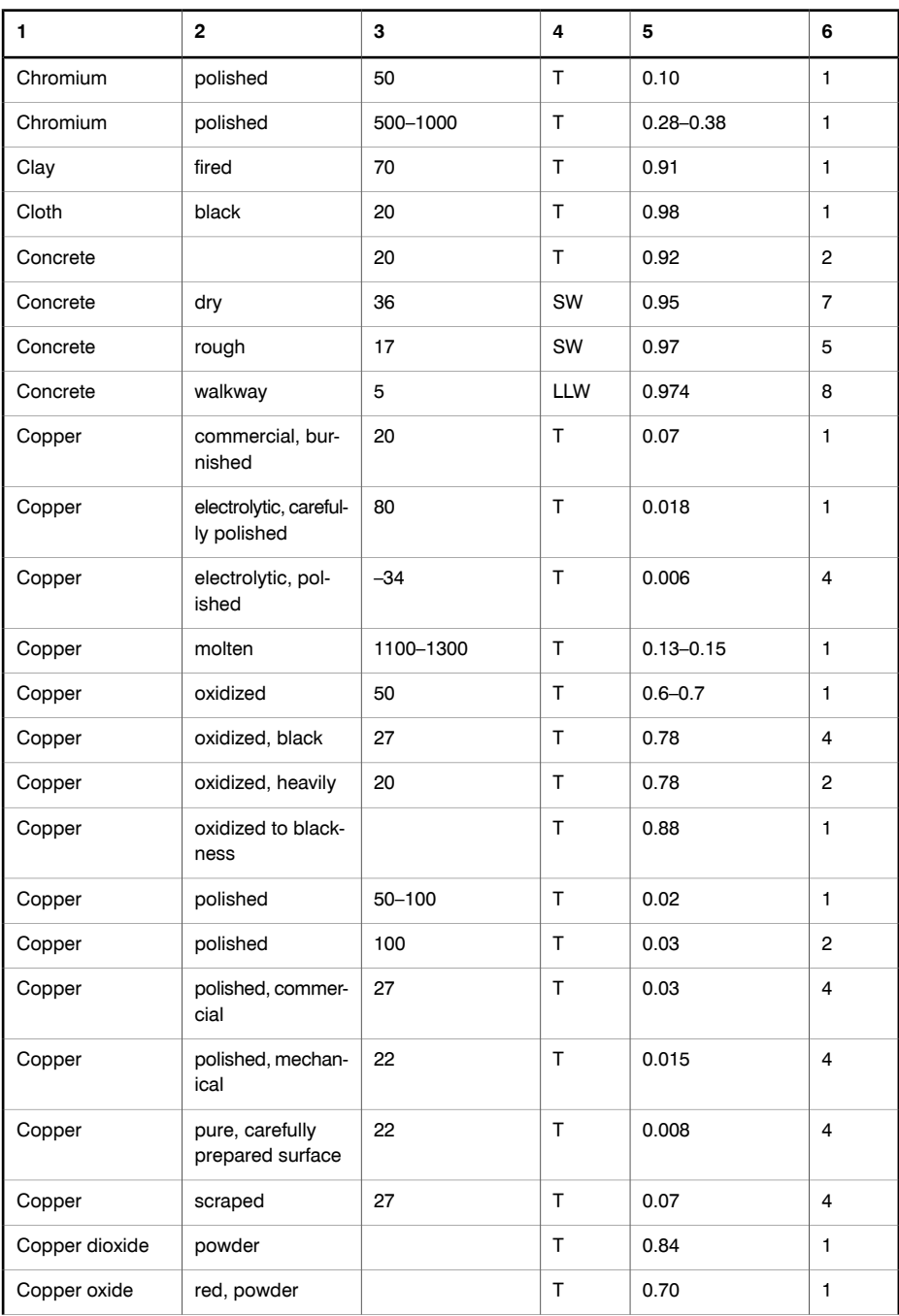

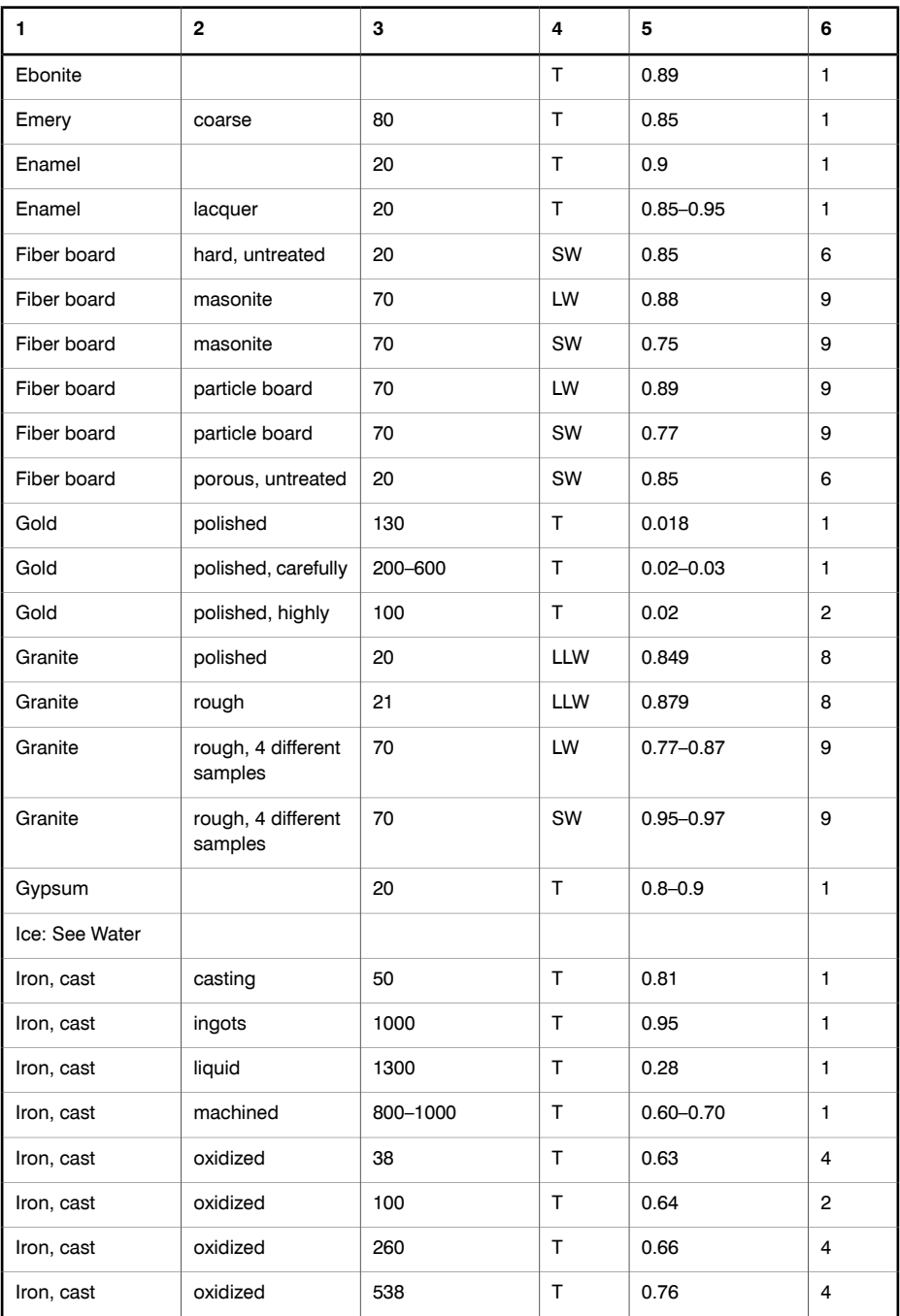
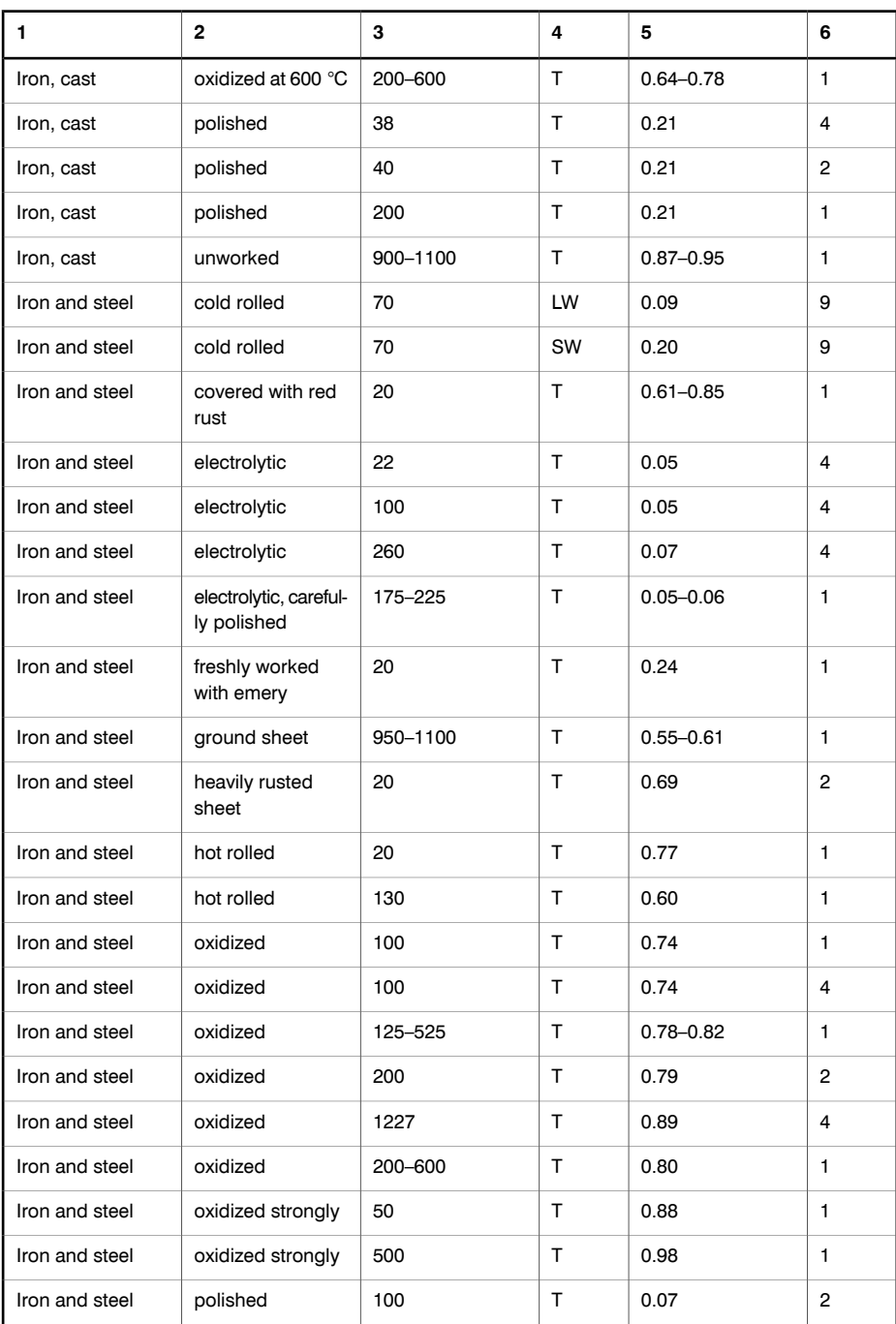

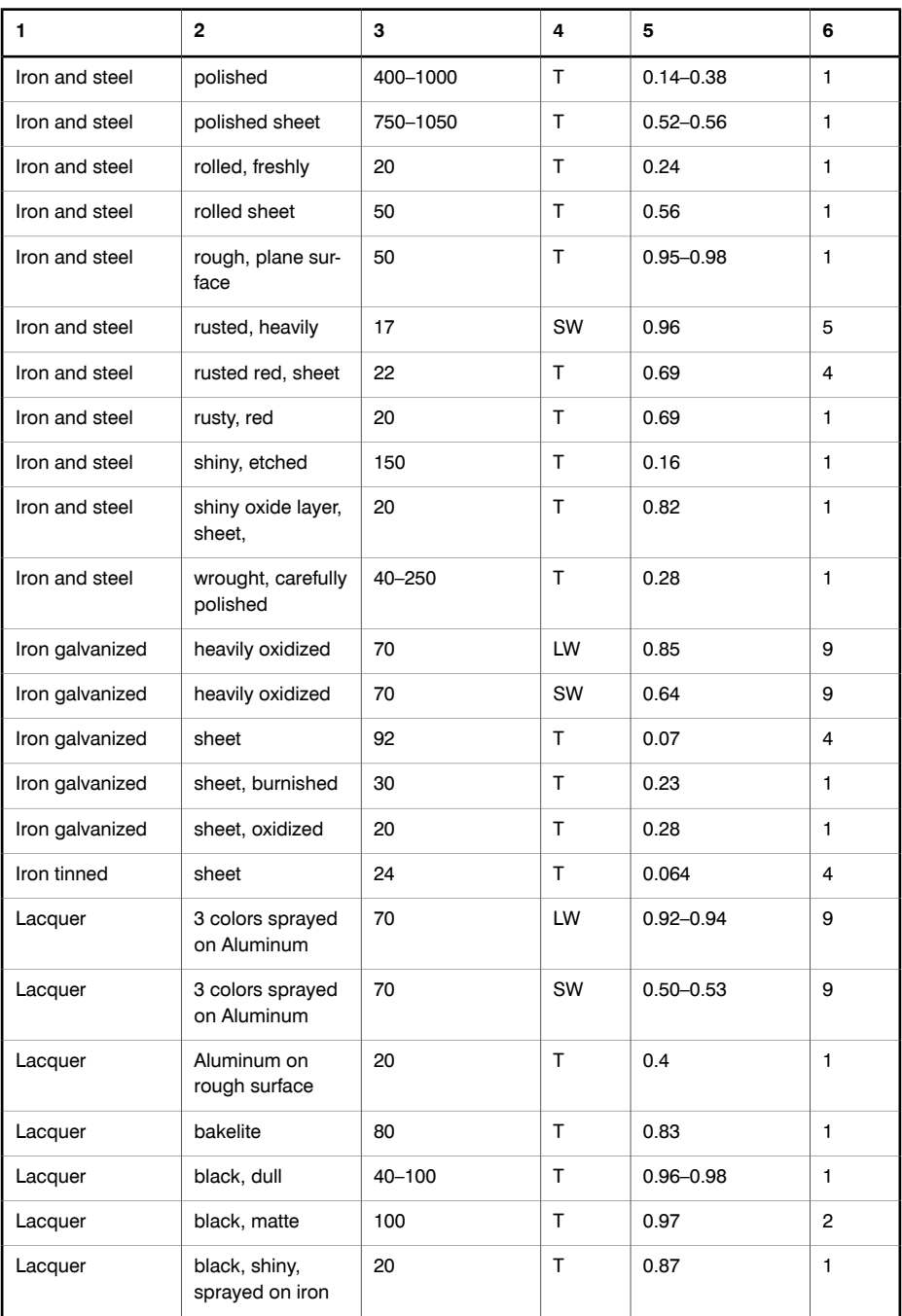

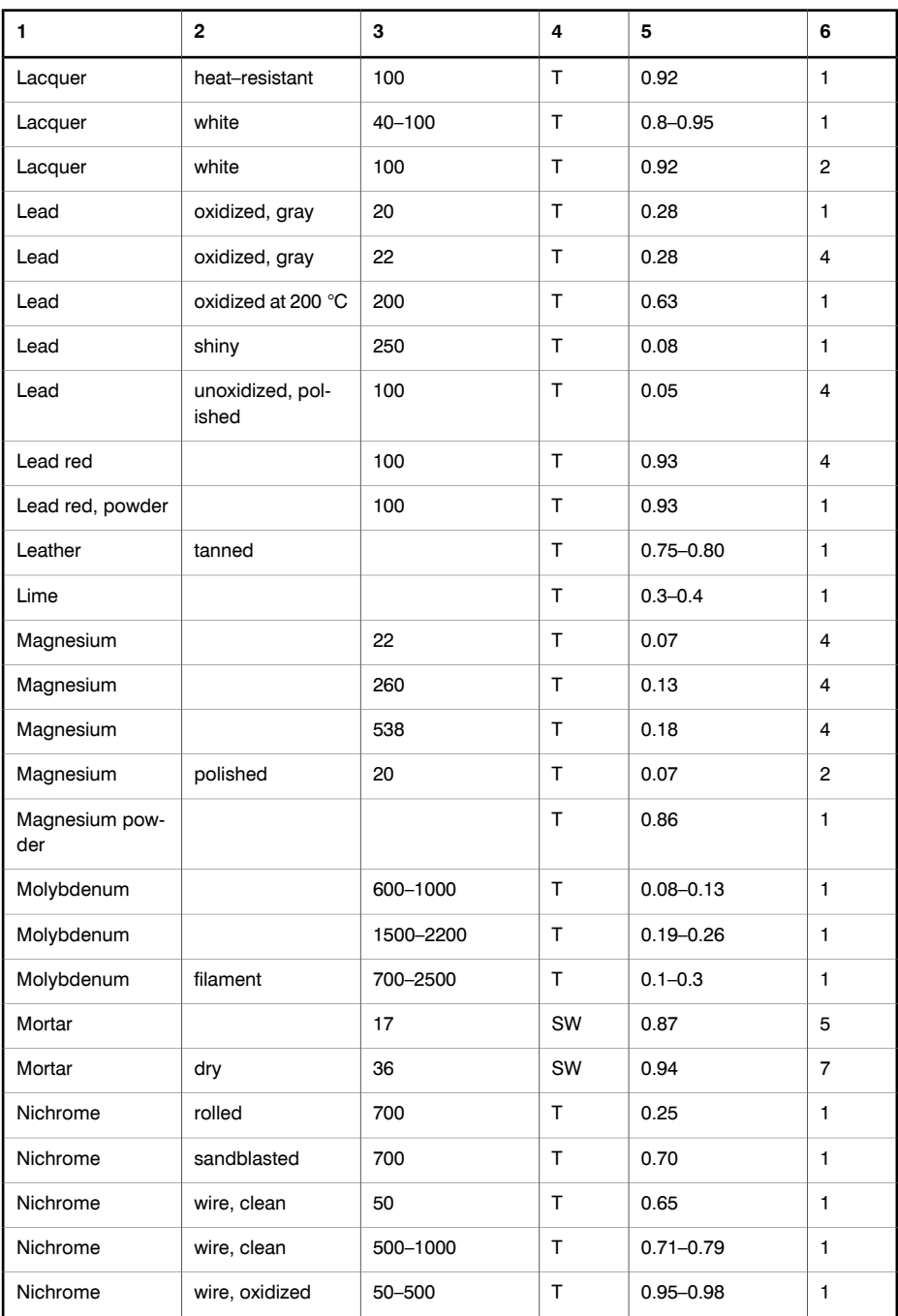

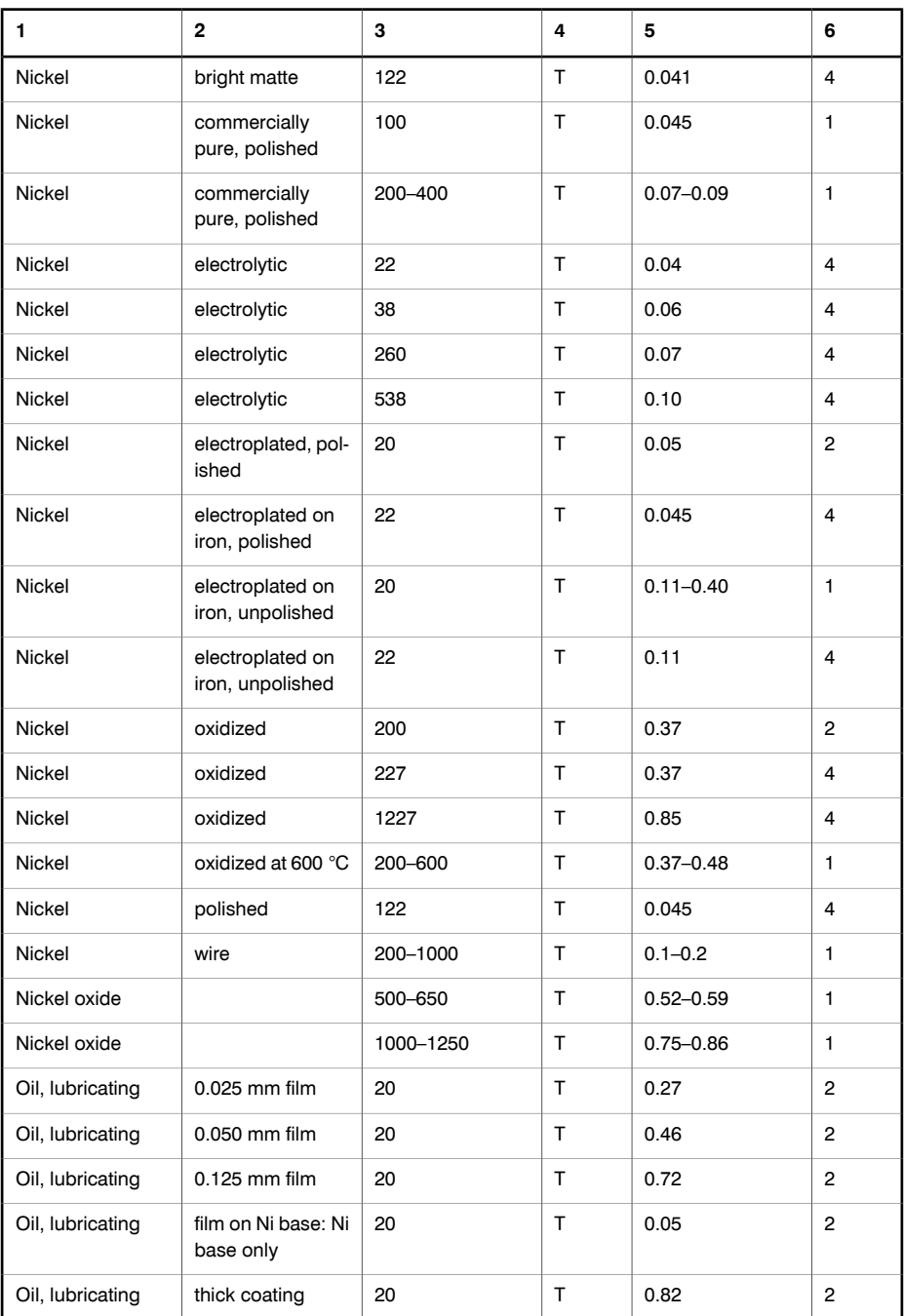

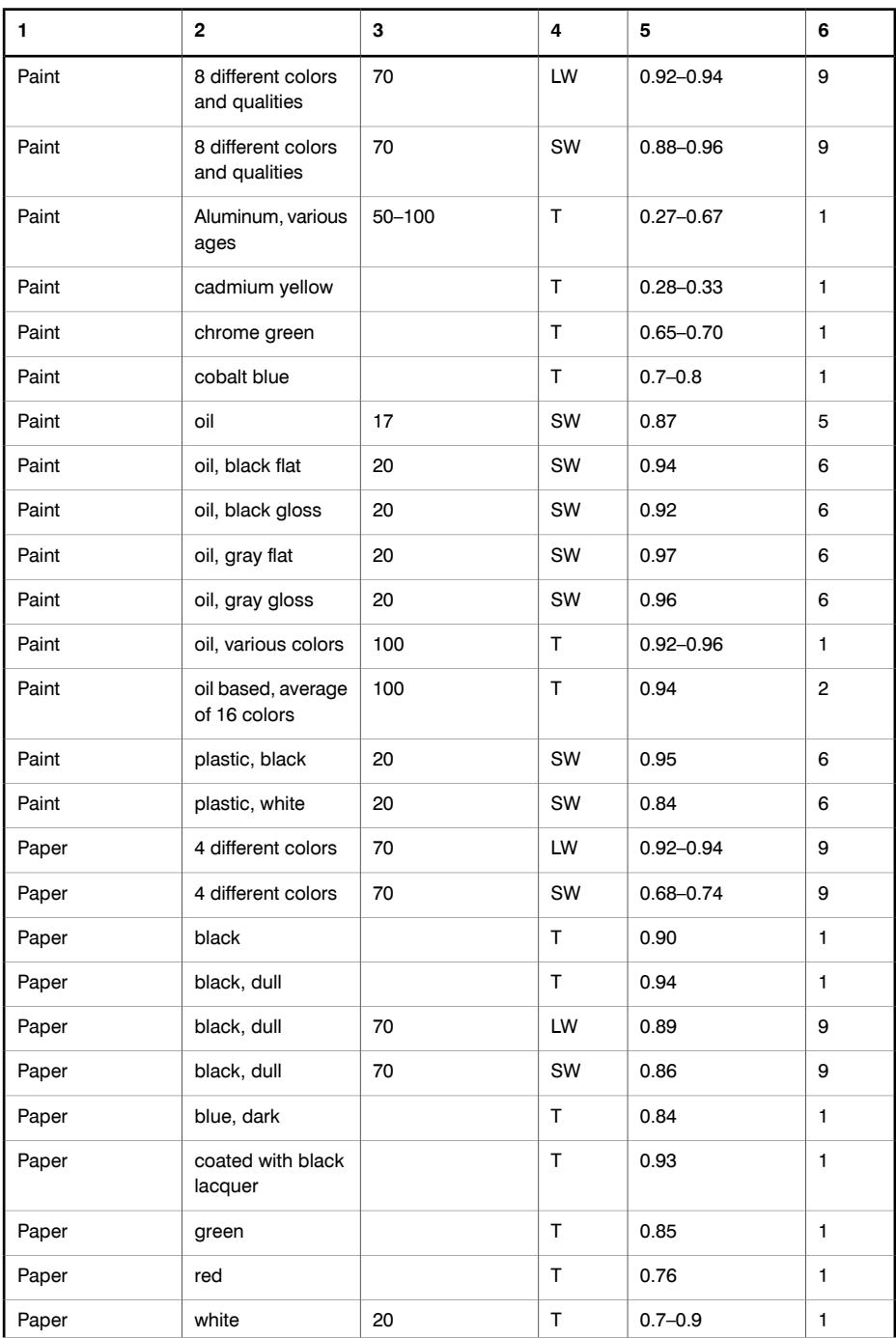

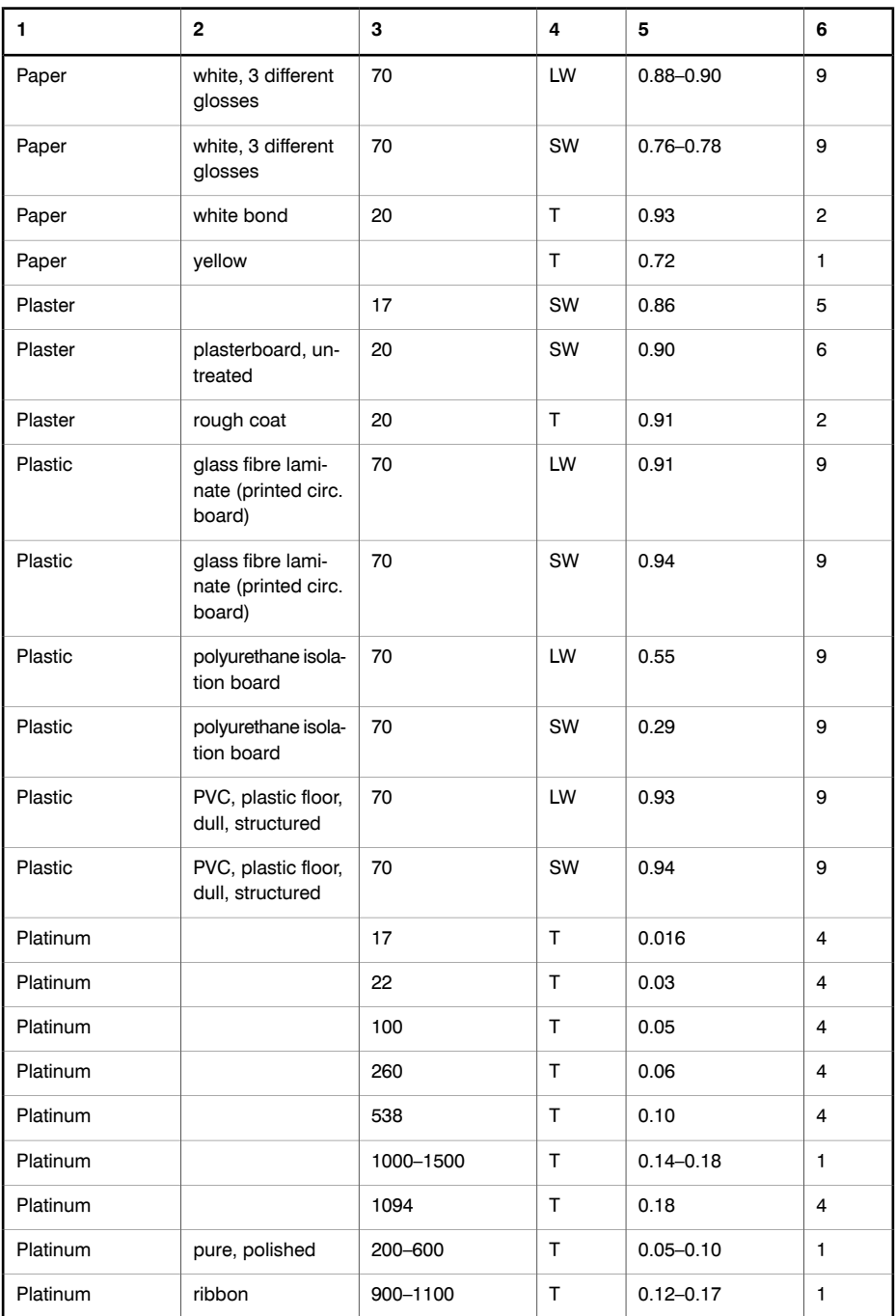

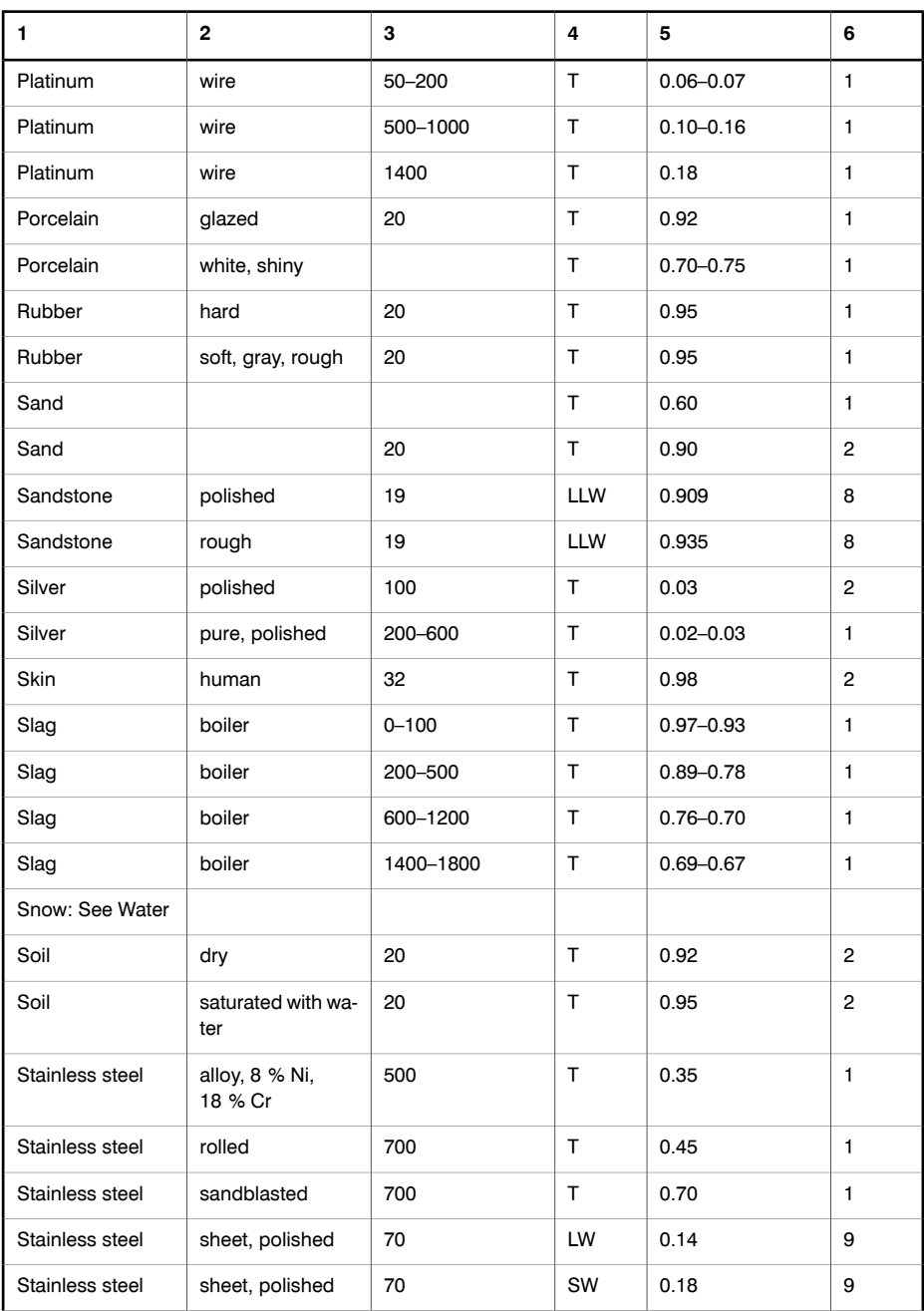

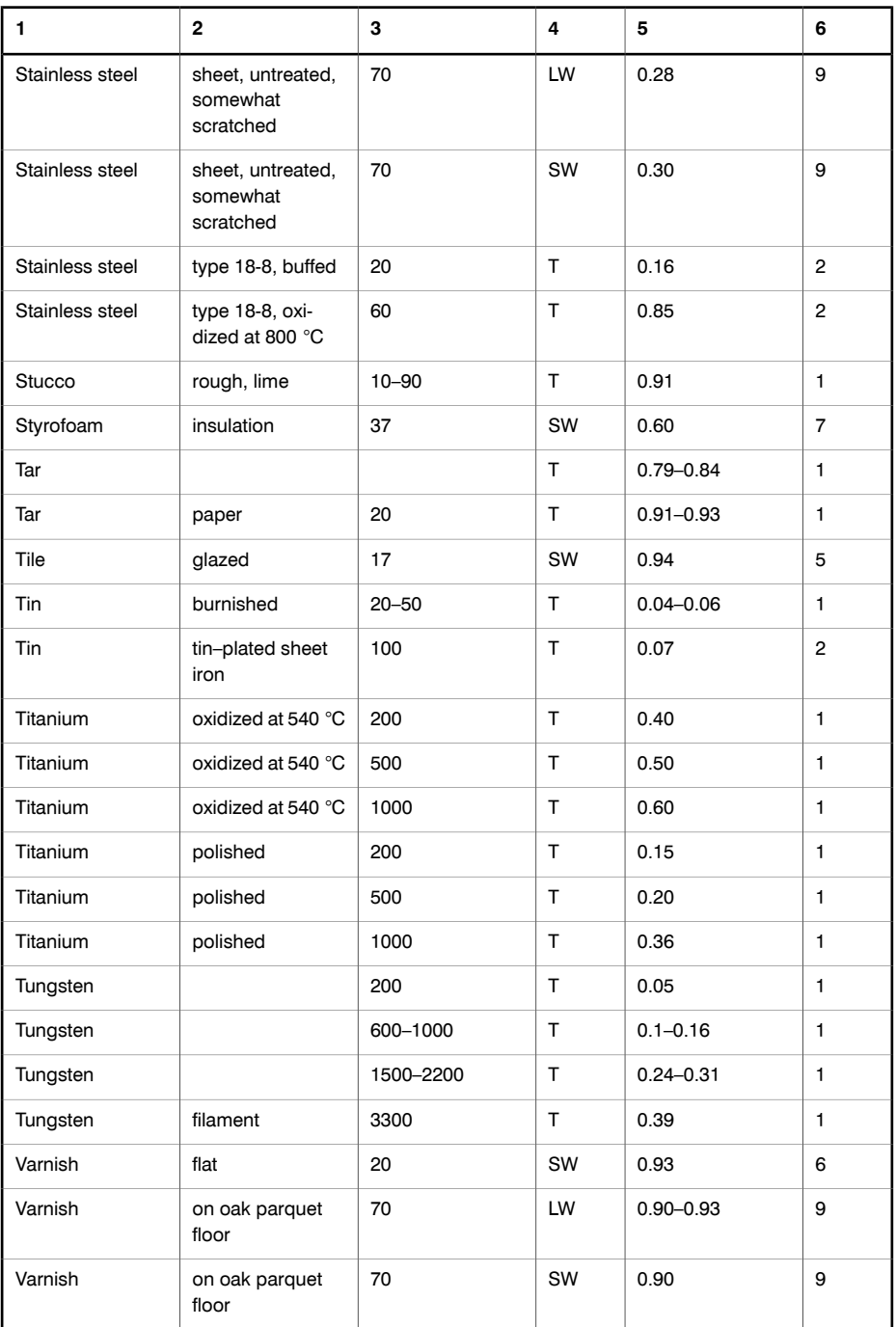

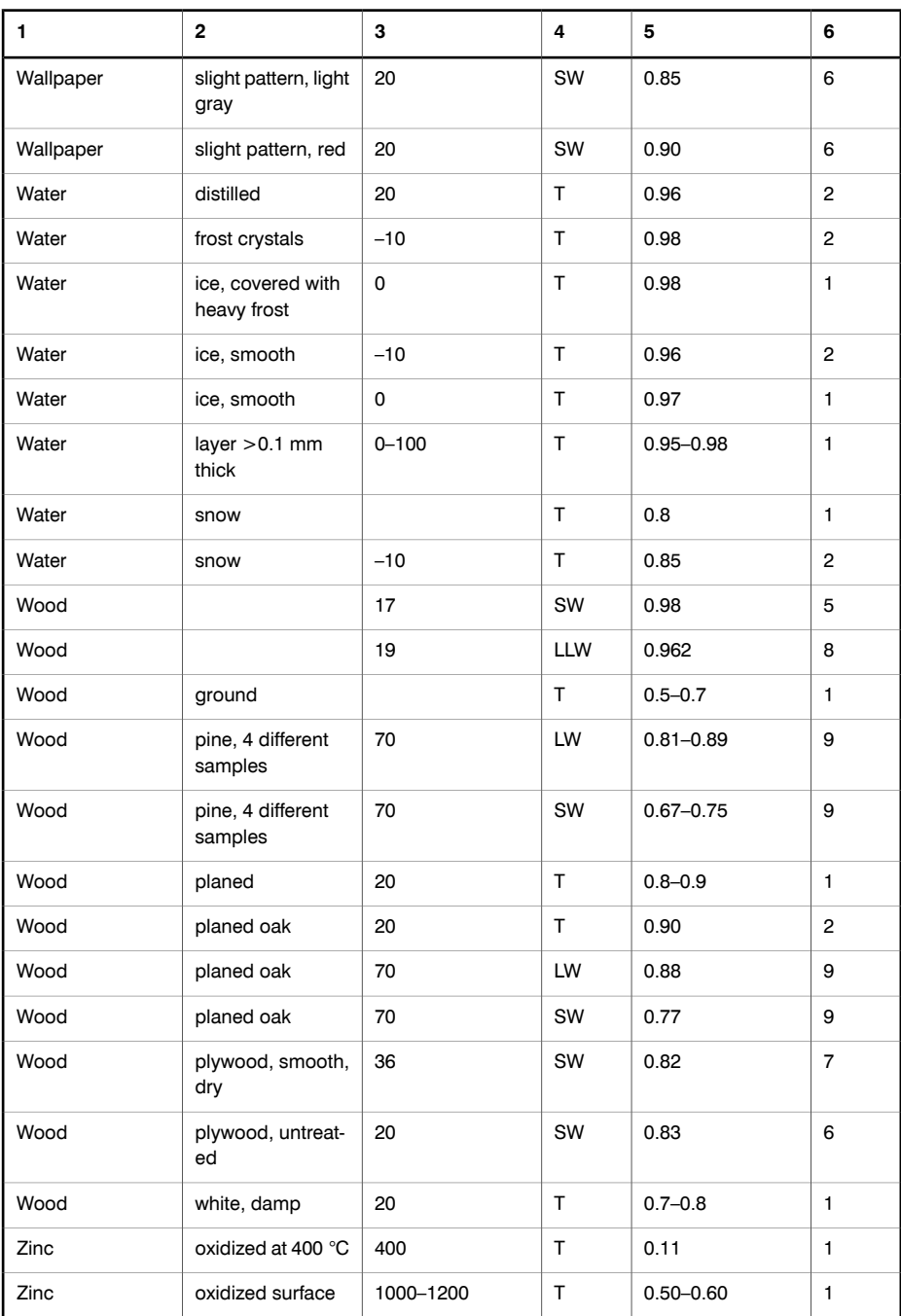

#### *– Emissivity tables*

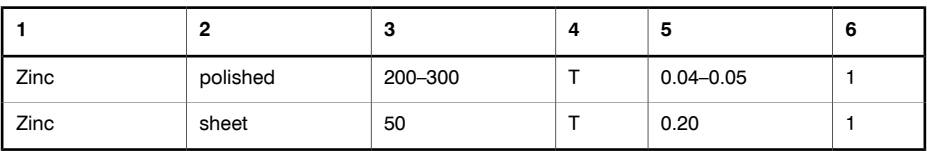

# Index

### **A**

about FLIR Systems: [197](#page-212-0) absolute humidity: [161](#page-176-0) accuracy: [5](#page-20-0) adding image description: [87](#page-102-0) address: [viii](#page-7-0) air infiltration: [142](#page-157-0) air movement: [151](#page-166-0) airtightness: [151](#page-166-1) assessment, correct: [174](#page-189-0)

### **B**

balconies: [136](#page-151-0) bands extreme infrared: [215](#page-230-0) far infrared: [215](#page-230-0) middle infrared: [215](#page-230-0) near infrared: [215](#page-230-0) battery charging: [44](#page-59-0) battery charger: [45,](#page-60-0) [46,](#page-61-0) [47](#page-62-0) battery condition indicator: [23](#page-38-0) behavior, temperature: [174](#page-189-1) blackbody construction: [216](#page-231-0) explanation: [216](#page-231-1) practical application: [216](#page-231-0) breakers: [174](#page-189-2) breaks, plumbing: [139](#page-154-0) building codes national: [171](#page-186-0) regional: [171](#page-186-0) building science: [149](#page-164-0) building structures, commented: [131](#page-146-0), [134,](#page-149-0) [137,](#page-152-0) [142](#page-157-1), [145](#page-160-0)

### **C**

cable insulation: [174](#page-189-3) cables cleaning: [95](#page-110-0) calibration: [4](#page-19-0) camera cleaning: [95](#page-110-0) turning off: [52](#page-67-0) turning on: [52](#page-67-1) camera parts battery condition indicator: [23](#page-38-0) case, transport: [11](#page-26-0)

cavity radiator applications: [216](#page-231-2) explanation: [216](#page-231-2) certification: [171](#page-186-1) charger, battery: [45](#page-60-0), [46](#page-61-1), [47](#page-62-0) charging battery: [44](#page-59-0) checking, effects of: [150](#page-165-0) classification: [175,](#page-190-0) [177](#page-192-0), [182](#page-197-0) cleaning camera: [95](#page-110-0) lens: [96](#page-111-0) commented building structures: [131,](#page-146-0) [134](#page-149-0), [137](#page-152-0), [142](#page-157-1), [145](#page-160-0) commented infrared images: [132](#page-147-0), [136,](#page-151-1) [139,](#page-154-1) [140](#page-155-0), [144](#page-159-0), [147](#page-162-0) comments: [4](#page-19-1) commercial façades: [134](#page-149-1) commercial roofs, low-slope: [129](#page-144-0) conditions cooling: [188](#page-203-0) measuring: [159](#page-174-0) pressure: [153](#page-168-0) wind: [156](#page-171-0) connectors power: [104](#page-119-0) control: [177](#page-192-1) conventions typographical *italic*: [4](#page-19-2) monospace: [4](#page-19-2) semibold: [4](#page-19-2) UPPERCASE: [4](#page-19-2) cooling conditions: [188](#page-203-0) copyright: [viii](#page-7-1) correct assessment: [174](#page-189-0) courses: [5](#page-20-1), [171](#page-186-1) creating image description: [87](#page-102-0) text annotation: [84](#page-99-0) customer support: [4](#page-19-3)

### **D**

data technical: [97](#page-112-0) decks: [136](#page-151-0) defect, probable: [174](#page-189-4) defective parts: [174](#page-189-5) defects, classification of: [176](#page-191-0) deficiencies, insulation : [145](#page-160-1), [150](#page-165-1) definition of dew point: [162](#page-177-0) detection, moisture: [129](#page-144-1) deviations: [161](#page-176-1) Dewar, James: [214](#page-229-0) dew point, definition of: [162](#page-177-0) digital photo, taking: [82](#page-97-0) disruption, sources of: [151](#page-166-2) distance: [107](#page-122-0), [108](#page-123-0), [109,](#page-124-0) [192](#page-207-0) explanation: [209](#page-224-0) disturbance factors distance: [192](#page-207-0) object size: [193](#page-208-0) rain: [192](#page-207-1) snow: [192](#page-207-1) wind: [191](#page-206-0) draft: [125](#page-140-0)

### **E**

education: [5,](#page-20-1) [171](#page-186-1) effects of checking: [150](#page-165-0) testing: [150](#page-165-0) electromagnetic spectrum: [215](#page-230-1) electronic waste: [5](#page-20-2) emissivity: [195](#page-210-0) data: [231](#page-246-0) explanation: [205](#page-220-0) tables: [231](#page-246-0) equipment data, general: [174](#page-189-1) excess temperature: [181](#page-196-0) external leaks: [129](#page-144-2) extreme infrared band: [215](#page-230-0)

### **F**

façades, commercial & residential : [134](#page-149-1) factors, disturbance distance: [192](#page-207-0) object size: [193](#page-208-0) rain: [192](#page-207-1) snow: [192](#page-207-1) wind: [191](#page-206-0) far infrared band: [215](#page-230-0) faults, classification: [182](#page-197-0) faulty contact in socket: [122](#page-137-0) field of view: [107,](#page-122-0) [108](#page-123-0), [109](#page-124-0) FLIR Systems copyright: [viii](#page-7-1) history: [197](#page-212-0) ISO 9001: [viii](#page-7-2) legal disclaimer: [viii](#page-7-3) patents: [viii](#page-7-4) patents pending: [viii](#page-7-4) postal address: [viii](#page-7-0)

product warranty: [viii](#page-7-3) quality assurance: [viii](#page-7-5) quality management system: [viii](#page-7-2) request for enhancement: [4](#page-19-4)  $RFF: 4$  $RFF: 4$ trademarks: [viii](#page-7-6) warranty: [viii](#page-7-3) formulas Planck's law: [217](#page-232-0) Stefan Boltzmann's formula: [220](#page-235-0) Wien's displacement law: [218](#page-233-0) forums: [4](#page-19-5) FOV: [107,](#page-122-0) [108,](#page-123-0) [109](#page-124-0)

### **G**

*(continued)*

general equipment data: [174](#page-189-1) glossary: [204](#page-219-0) graybody: [222](#page-237-0) guidelines air infiltration: [128](#page-143-0) general: [127](#page-142-0) insulation deficiencies: [128](#page-143-0) moisture detection: [128](#page-143-1) mold detection: [128](#page-143-1) water damage: [128](#page-143-1) Gustav Robert Kirchhoff: [216](#page-231-1)

### **H**

heating inductive: [187](#page-202-0) solar: [186](#page-201-0) heat picture: [213](#page-228-0) Herschel, William: [211](#page-226-0) history FLIR Systems: [197](#page-212-0) infrared technology: [211](#page-226-1) humidity absolute: [161](#page-176-0) relative: [161](#page-176-0)

### **I**

identification: [177](#page-192-0) image opening: [64](#page-79-0) image description, adding: [87](#page-102-0) indicators battery condition: [23](#page-38-0) inductive heating: [187](#page-202-0) infiltration, air: [142](#page-157-0) infrared images commented: [132](#page-147-0), [136](#page-151-1), [139,](#page-154-1) [140,](#page-155-0) [144](#page-159-0), [147](#page-162-0)

infrared images *(continued)* interpretation of: [159](#page-174-1) infrared semi-transparent body: [223](#page-238-0) infrared technology history: [211](#page-226-1) inspection: [175](#page-190-1) insulation, cable: [174](#page-189-3) insulation deficiencies: [124](#page-139-0), [145,](#page-160-1) [150](#page-165-1) internal leaks: [129](#page-144-2) interpretation of infrared images: [159](#page-174-1) irregularities: [161](#page-176-1) ISO 9001: [viii](#page-7-2) *italic*: [4](#page-19-2)

#### **J**

James Dewar: [214](#page-229-0) Josef Stefan: [220](#page-235-0)

#### **K**

Kirchhoff, Gustav Robert: [216](#page-231-1)

#### **L**

Landriani, Marsilio: [211](#page-226-2) Langley, Samuel P.: [214](#page-229-1) laws Planck's law: [217](#page-232-0) Stefan-Boltzmann's formula: [220](#page-235-0) Wien's displacement law: [218](#page-233-0) leaks: [139](#page-154-0) external: [129](#page-144-2) internal: [129](#page-144-2) legal disclaimer: [viii](#page-7-3) lens cleaning: [96](#page-111-0) Leopoldo Nobili: [213](#page-228-1) list, packing: [11](#page-26-0) load variations: [187](#page-202-1) low-slope commercial roofs: [129](#page-144-0) Ludwig Boltzmann: [220](#page-235-0)

#### **M**

Macedonio Melloni: [212](#page-227-0) Marsilio Landriani: [211](#page-226-2) Max Planck: [217](#page-232-0) measurement comparative: [180](#page-195-0) temperature: [178](#page-193-0) measurement formula: [225](#page-240-0) measurement situation general thermographic: [225](#page-240-1) measuring conditions: [159](#page-174-0) measuring season: [159](#page-174-0)

mechanical ventilation: [156](#page-171-1) Melloni, Macedonio: [212](#page-227-0) middle infrared band: [215](#page-230-0) moisture & water damage: [121](#page-136-0) moisture detection: [129](#page-144-1) commercial & residential façades: [134](#page-149-1) decks & balconies: [136](#page-151-0) low-slope commercial roofs: [129](#page-144-0) plumbing breaks & leaks: [139](#page-154-0) mold: [128](#page-143-1) monospace: [4](#page-19-2) movement, air: [151](#page-166-0)

#### **N**

near infrared band: [215](#page-230-0) Nobili, Leopoldo : [213](#page-228-1) non-blackbody emitters: [221](#page-236-0) normal operating temperature: [181](#page-196-1)

### **O**

object size: [193](#page-208-0) opening image: [64](#page-79-0) operating temperature, normal: [181](#page-196-1) overheating: [189](#page-204-0) oxidized socket: [123](#page-138-0)

#### **P**

packing list: [11](#page-26-0) parts, camera battery condition indicator: [23](#page-38-0) parts, defective: [174](#page-189-5) patents: [viii](#page-7-4) patents pending: [viii](#page-7-4) photo, taking: [82](#page-97-0) Planck, Max: [217](#page-232-0) plumbing breaks: [139](#page-154-0) postal address: [viii](#page-7-0) power connector: [104](#page-119-0) pin configuration: [104](#page-119-0) preparation: [175](#page-190-1) pressure dynamic: [154](#page-169-0) static: [154](#page-169-0) total: [154](#page-169-0) pressure conditions: [153](#page-168-0) priority, repair: [176](#page-191-1) probable defect: [174](#page-189-4) product warranty: [viii](#page-7-3)

#### **Q**

quality assurance: [viii](#page-7-5)

quality management system: [viii](#page-7-2)

#### **R**

radiation power terms emission from atmosphere: [226](#page-241-0) emission from object: [226](#page-241-1) reflected emission from ambient source: [226](#page-241-2) radiation sources relative magnitudes: [229,](#page-244-0) [230](#page-245-0) radiators cavity radiator: [216](#page-231-2) graybody radiators: [222](#page-237-0) selective radiators: [222](#page-237-1) rain: [192](#page-207-1), [195](#page-210-1) reflected apparent temperature: [196](#page-211-0) explanation: [209](#page-224-1) reflections: [186](#page-201-1) relative humidity: [161](#page-176-0) explanation: [209](#page-224-2) relative magnitudes radiation sources: [229](#page-244-0), [230](#page-245-0) releases, service: [4](#page-19-6) repair priority: [176](#page-191-1) report: [175](#page-190-2) reporting: [175](#page-190-0), [184](#page-199-0) request for enhancement: [4](#page-19-4) residential façades: [134](#page-149-1) resistance variations: [189](#page-204-1) RFE: [4](#page-19-4) roofs, low-slope commercial: [129](#page-144-0)

### **S**

safety precautions: [130](#page-145-0) Samuel P. Langley: [214](#page-229-1) science, building: [149](#page-164-0) season, measuring: [159](#page-174-0) semibold: [4](#page-19-2) semi-transparent body: [223](#page-238-0) service releases: [4](#page-19-6) shutting down camera: [52](#page-67-0) Sir James Dewar: [214](#page-229-0) Sir William Herschel: [211](#page-226-0) snow: [192](#page-207-1) software updates: [4](#page-19-6) solar heating: [186](#page-201-0) solenoids: [174](#page-189-6) sources of disruption: [151](#page-166-2) spectrum thermometrical: [212](#page-227-1) speed, wind: [175](#page-190-1) stand-alone battery charger: [47](#page-62-0) starting camera: [52](#page-67-1) Stefan, Josef: [220](#page-235-0) stopping camera: [52](#page-67-0) support, technical: [4](#page-19-3) surface temperature: [153](#page-168-1) switching off camera: [52](#page-67-0) switching on camera: [52](#page-67-1)

### **T**

taking digital photo: [82](#page-97-0) technical data: [97](#page-112-0) technical support: [4](#page-19-3) temperature excess: [181](#page-196-0) normal operating: [181](#page-196-1) reflected apparent: [196,](#page-211-0) [209](#page-224-1) temperature, surface: [153](#page-168-1) temperature behavior: [174](#page-189-1) temperature measurement: [178](#page-193-0) temperature variations: [151](#page-166-2) testing, effects of: [150](#page-165-0) text annotation, creating: [84](#page-99-0) theory of thermography: [215](#page-230-2) thermograph: [213](#page-228-2) thermographic measurement techniques introduction: [205](#page-220-1) thermographic theory: [215](#page-230-2) thermometrical spectrum: [212](#page-227-1) thermos flask: [214](#page-229-2) trademarks: [viii](#page-7-6) training: [5,](#page-20-1) [171](#page-186-1) transport case: [11](#page-26-0) turning off camera: [52](#page-67-0) turning on camera: [52](#page-67-1) typographical conventions *italic*: [4](#page-19-2) monospace: [4](#page-19-2) semibold: [4](#page-19-2) UPPERCASE: [4](#page-19-2)

#### **U**

updates software: [4](#page-19-6) UPPERCASE: [4](#page-19-2) user-to-user forums: [4](#page-19-5)

### **V**

variations load: [187](#page-202-1) resistance: [189](#page-204-1) ventilation, mechanical: [156](#page-171-1)

### **W**

WARNING: [1](#page-16-0) warranty: [viii](#page-7-3) waste: [5](#page-20-2) Wien, Wilhelm: [218](#page-233-0) Wilhelm Wien: [218](#page-233-0) William Herschel: [211](#page-226-0) wind: [191](#page-206-0) wind conditions: [156](#page-171-0) wind speed: [175](#page-190-1)

#### **A note on the technical production of this manual**

This manual was produced using XML – eXtensible Markup Language. For more information about XML, visit the following site:

■ http://www.w3.org/XML/

Readers interested in the history & theory of markup languages may also want to visit the following sites:

- http://www.gla.ac.uk/staff/strategy/information/socarcpj/
- http://www.renater.fr/Video/2002ATHENS/P/DC/History/plan.htm

#### **A note on the typeface used in this manual**

This manual was typeset using Swiss 721, which is Bitstream's pan-European version of Max Miedinger's Helvetica™ typeface. Max Miedinger was born December 24th, 1910 in Zürich, Switzerland and died March 8th, 1980.

For more information about Max Miedinger's Helvetica™ typeface, see Lars Muller's book *Helvetica: Homage to a Typeface*, and the following sites:

■ http://www.ms-studio.com/articles.html

■ http://www.helveticafilm.com/

#### The following file identities and file versions were used in the formatting stream output for this manual:

20235103.xml a20 20235203.xml a20 20235303.xml a15 20236703.xml a34 20237103.xml a8 20238703.xml b7 20250403.xml a16 20254903.xml a41 20257003.xml a26 20257103.xml a14 20257303.xml a20 20273203.xml a11 20273903.xml a4 20275203.xml a10 20278303.xml a7 20279803.xml a4 20281003.xml a1 20283703.xml a3 20283803.xml a3 20283903.xml a3 20284003.xml a4 20284103.xml a4 20284203.xml a4 20284303.xml a3 20284403.xml a3 20284503.xml a3 20284703.xml a3 20284803.xml a3 20284903.xml a5 20285003.xml a2 20285103.xml a3 20285203.xml a3 R110.rcp a3 config.xml a5

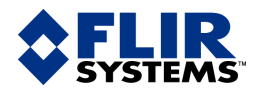

#### ■ **BELGIUM**

FLIR Systems Systems FLIR Uitbreidingstraat 60–62 Guangzhou B-2600 Berchem<br>BELGIUM Phone: +32 (0)3 287 87 11 339 Huanshi Dong Fax: +32 (0)3 287 87 29 Guangzhou 510098 E-mail: info@flir.be Web: www.flirthermography.com

#### ■ **BRAZIL**

FLIR Systems A v . Antonio Bardella, 320 CEP: 18085-852 Sorocaba São Paulo FLIR BRAZIL 10 rue Guynemer Phone: +55 15 3238 8070 92130 Issy les Moulineaux 5E-182 1<br>
Fax: +55 15 3238 8071 Cedex Cedex SWEDEN Fax: +55 15 3238 8071 Cedex SWEDEN E-mail: paul.verminnen@flir.com.br FRANCE Phone: +46 (0)8 753 25 00 E-mail: flir@flir.com.br Phone: +33 (0)1 41 33 97 97 Web: www.flirthermograph y.com

#### ■ **CANADA**

FLIR Systems 5230 South Service Road, Suite #125 FLIR Burlington, ON. L7L 5K2 Phone: 1 800 613 0507 ext. 30 D-60437 Frankfurt am Main Wilsonville, OR 97070 Fax: 905 639 5488 **GERMANY** GERMANY USA USA<br>
E-mail: IRCanada@flir.com **Phone: +49 (0)69 95 00 900** Phone: +1 503 498 3547 Web: www.flirthermography.com

#### ■ **CHINA**

FLIR Systems Beijing Representativ Rm 203A, Dongwai Diplomatic Office Building 23 Dongzhimen wai Dajie Beijing 100600 P.R.C. P. P.C. PRODUCED A PROPERTY AND THE UNITED KINGDOM PROPERTY ASSAULT A PROPERTY PROPERTY AND PROPERTY PRO<br>Phone: +46 10 8532 2304 Phone: +44 (0)1732 220 011 Fax: +1 978 901 8887 Fax: +86 10 8532 2460 E-mail: beijing@flir.com.cn Web: www.flirthermograph y.com

#### ■ **CHINA**

FLIR Systems FLIR Shanghai Representativ e Office Room 6311, West Building Jin Jiang Hotel 138 Shatin 159 Maoming Road (South) 138 Shatin 159 Maoming Road (South) 59 Maoming Road (South) Shanghai 200020<br>
P.R.C. P.R.C. Phone: +852 27 92 89 55 Phone: +86 21 5466 0286 Fax: +86 21 5466 0289 E-mail: shanghai@flir.com.cn E-mail: shanghai@flir.com.cn<br>Web: www.flirthermography.com entity.com FLID C

### ■ **CHINA**

**Representative Office**<br>Guangzhou Representative Office stamphise rice-reservative only International Hotel BELGIUM Shinaga 339 Huanshi Dong Road P.R.C. Phone: +81 3 6277 5681 Fax: +81 3 6277 5682 y.com Phone: +86 20 8333 7492 Fax: +86 20 8331 0976 E-mail: guangzhou@flir.com.cn Web: www.flirthermography.com

#### ■ **FRANCE**

FLIR Systems Fax:  $+33(0)147361832$ E-mail: info@flir.fr Web: www.flirthermograph y.com

## ■ **GERMANY**

Example of the Strasse 81 27700A SW Parkway /<br>D-60437 Frankfurt am Main 2007 27700A SW Parkway / Phone:  $+49$  (0)69 95 00 900<br>Fax:  $+49$  (0)69 95 00 9040 E-mail: info@flir.de Web: www.flirthermograph y.com

#### ■ **GREAT BRITAIN** e Office FLIR

FLIR Systems 2 Kings Hill A venue – Kings Hill 16 Esquire West Malling North Billerica, MA. 01862 Kent, ME19 4AQ<br>UNITED KINGDOM Phone: +44 (0)1732 220 011<br>Fax: +44 (0)1732 843 707 Fax: +44 (0)1732 843 707 E-mail: marketing@flir.com Web: www.flirthermograph y.com

### ■ **HONG KONG** FLIR

Room 1613–15, Tower West Building Grand Central Plaza Goleta, CA 93117-3027 138 Shatin Rural Committee Rd Road (South) Shatin, N.T. Phone: +1 805 964 9797 Fax: +1 805 685 2711 HONG KONG Fax: +852 27 92 89 52<br>E-mail: flir@flir.com.hk Web: www.flirthermography.com **blue and Mark Conduct Conduct Conduct Conduct**  $\blacksquare$ 

#### ■ **ITALY**

FLIR Systems IA Via L. Manara, 20051 Limbiate (MI) Suite 2B<br>TTAI Y SUITE 2B Phone: +39 02 99 45 10 01 USA<br>Fax: +39 02 99 69 24 08 Phone: +1 850 678 4503 Fax: +39 02 99 69 24 08 E-mail: info@flir.it Web: www.flirthermography.com

#### ■ **JAPAN**

Systems FLIR SYSTEMS Japan KK e Chicago Chicago Spanners<br>
Nishi-Gotanda Access 8F Tower, Guang Dong 3-6-20 Nishi-Gotanda wa-K u Toky o 141-0031 JAPAN E-mail: info@flir.jp Web: www.flirthermograph y.com

#### ■ **SWEDEN**

**FLIR Systems** Worldwide Thermograph y Center P.O . Bo x 3 SE-182 11 Danderyd Fax: +46 (0)8 753 23 64<br>E-mail: sales@flir.se Web: www.flirthermograph y.com

#### ■ **USA**

FLIR Systems Corporate headquarters Parkway Avenue **USA** Web: www.flirthermography.com

#### ■ **USA (Primary sales & service contact in USA)**

FLIR Systems US A Thermograph y Center 16 Esquire Road **USA** Fax: +1 978 901 8887 Web: www.flirthermograph y.com

#### ■ **USA**

FLIR Systems Indigo Operations 2 70 Castilian Dr.  $IISA$ P.A.R.C. Press 200 27 27 28 92 89 56.<br>E-mail: sales@indigosystems.com Web: www.corebyindigo.com

FLIR Systems Indigo Operations S Facilit y 2 701 John Sims Parkw a y East Niceville, FL 32578 **USA** Fax: +1 850 678 4992 E-mail: sales@indigosystems.com Web: www.corebyindigo.com